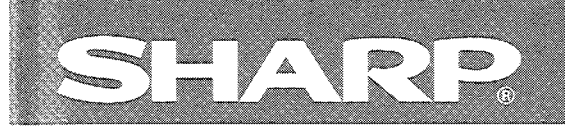

# シャーププログラマブルコントローラ

# 形名 リンクユニット JW-21CM

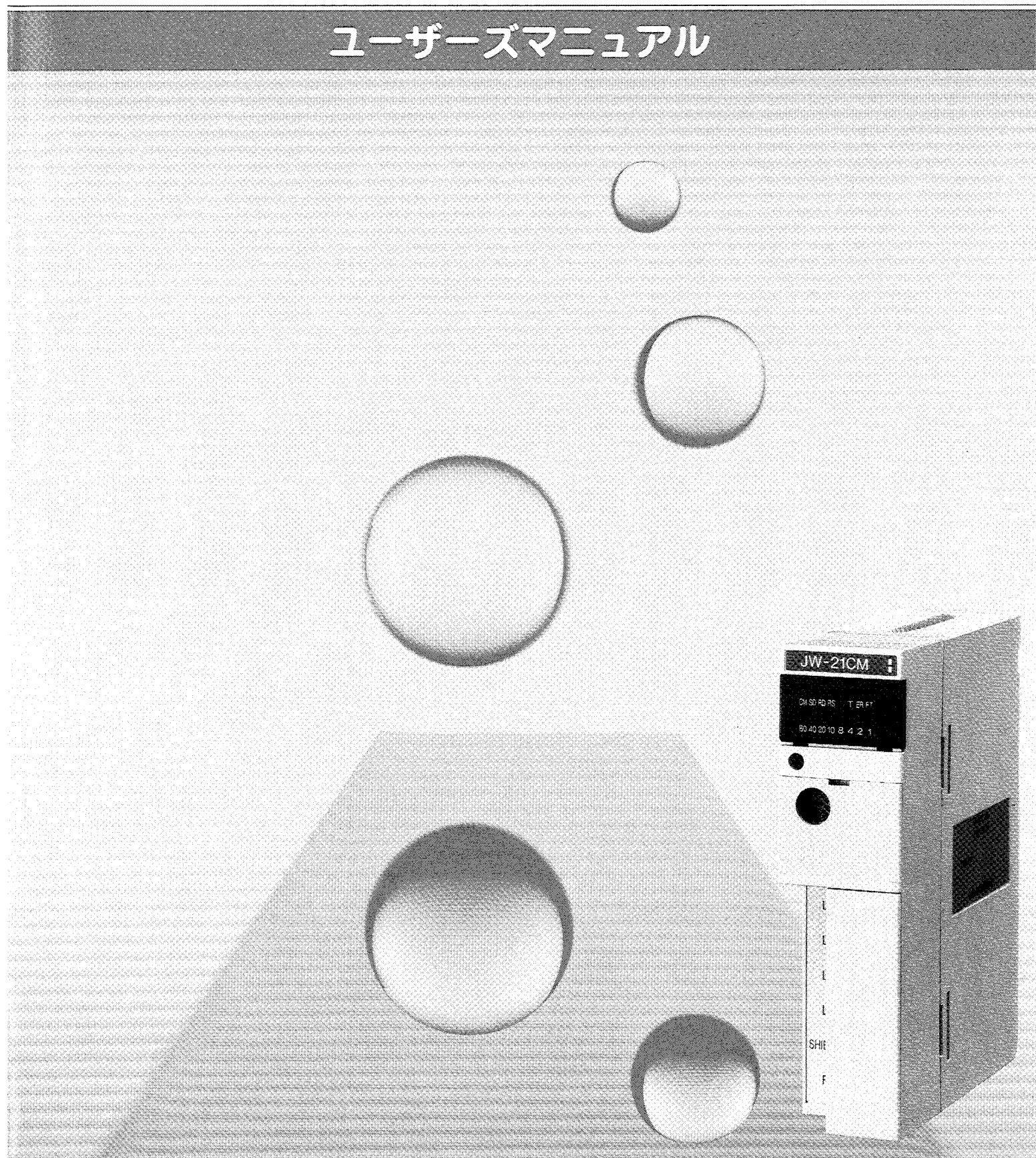

このたびは、JW20/JW20H/JW30H用リンクユニット (JW-21CM) をお買い上げいただ きまことにありがとうございます。

正しくお使いいただくために、このユーザーズマニュアルをよくお読みください。

なお、このユーザーズマニュアルは各PCのコントロールユニットに付属の取扱説明書等とともに必 ず保存してください。万一、ご使用中にわからないことが生じたとき、きっとお役に立ちます。

本書以外にも、JW20/JW20H/JW30Hには下記のマニュアルがありますので、本書ととも にお読みください。

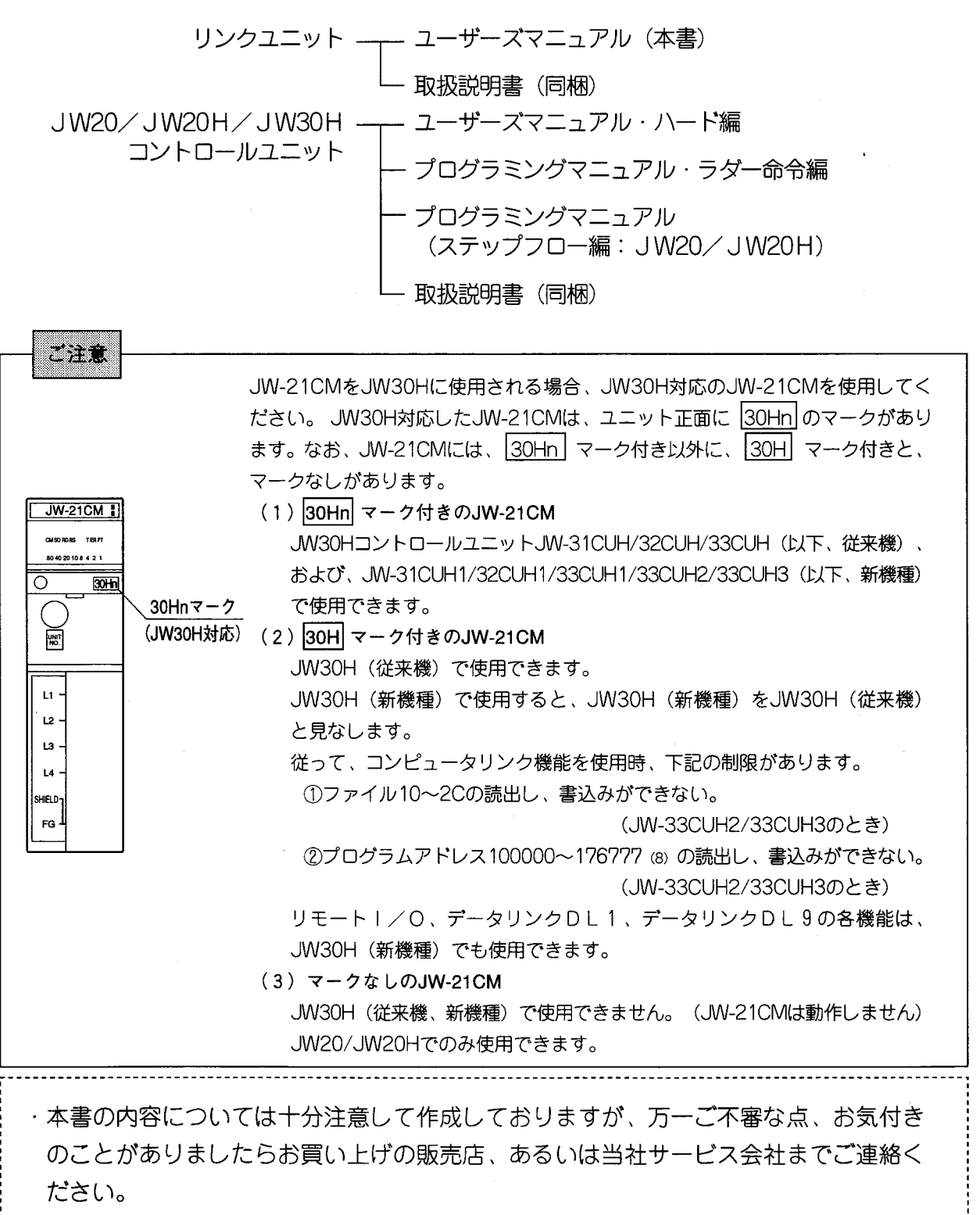

- ・本書の内容の一部又は全部を無断で複製することは禁止されています。
- ・本書の内容は、改良のため予告なしに変更することがありますので、あらかじめご了 承ください。

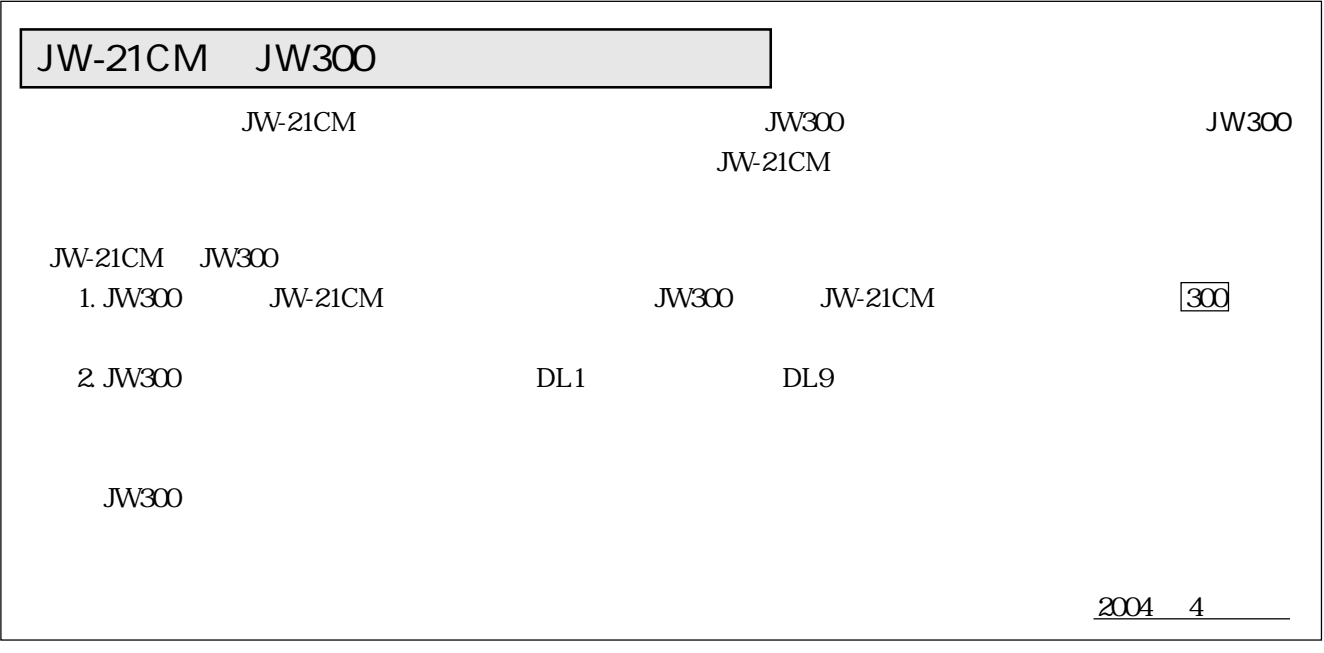

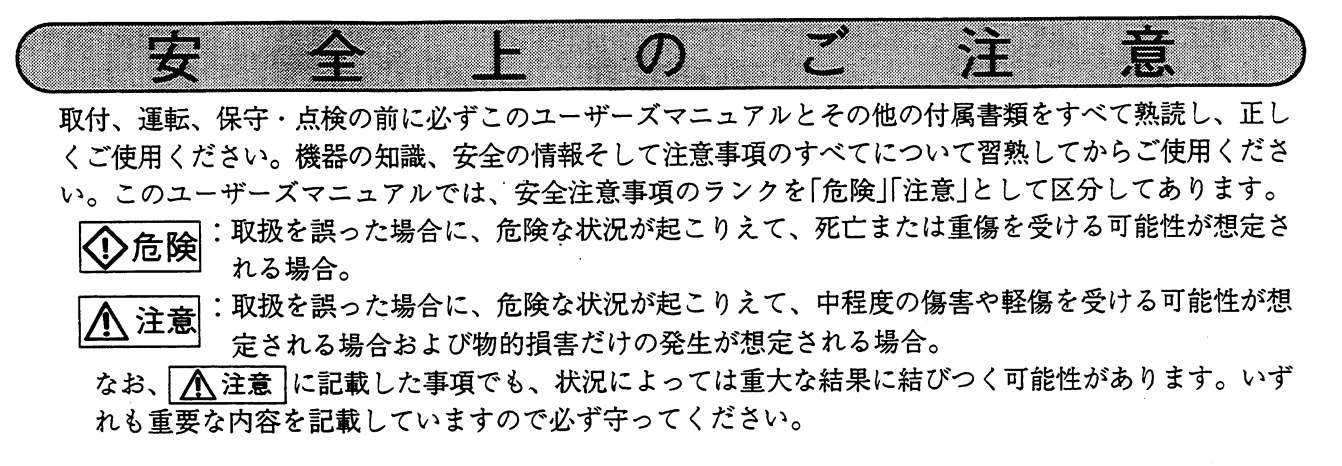

禁止、強制の絵表示の説明を次に示します。

- ◯ :禁止(してはいけないこと)を示します。例えば、分解厳禁の場合は (1)となります。
	- :強制(必ずしなければならないこと)を示します。例えば、接地の場合は●となります。
- 1. 取付について

# 人 注意

- ・カタログ、取扱説明書、ユーザーズマニュアルに記載の環境で使用してください。 高温、多湿、じんあい、腐食性ガス、振動、衝撃がある環境で使用すると感電、火災、誤動作 の原因となることがあります。 ・取扱説明書、ユーザーズマニュアルに従って取り付けてください。 取付に不備があると落下、故障、誤動作の原因となることがあります。 ・電線くずなどの異物を入れないでください。 火災、故障、誤動作の原因となることがあります。
- 2. 配線について

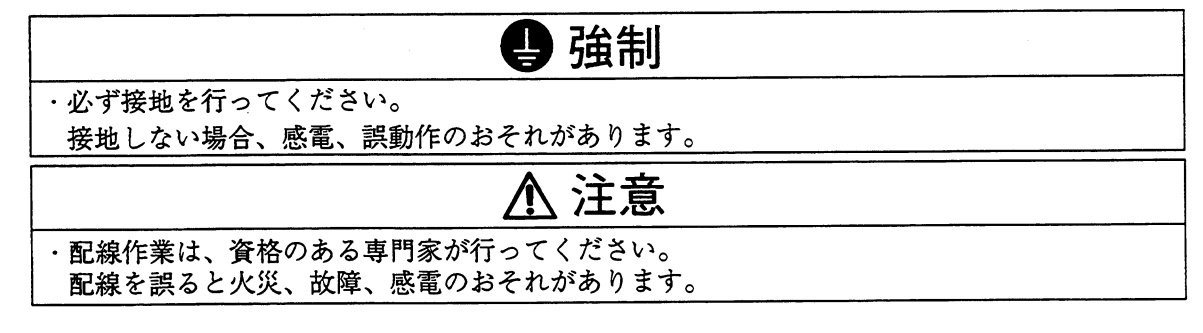

3. 使用について

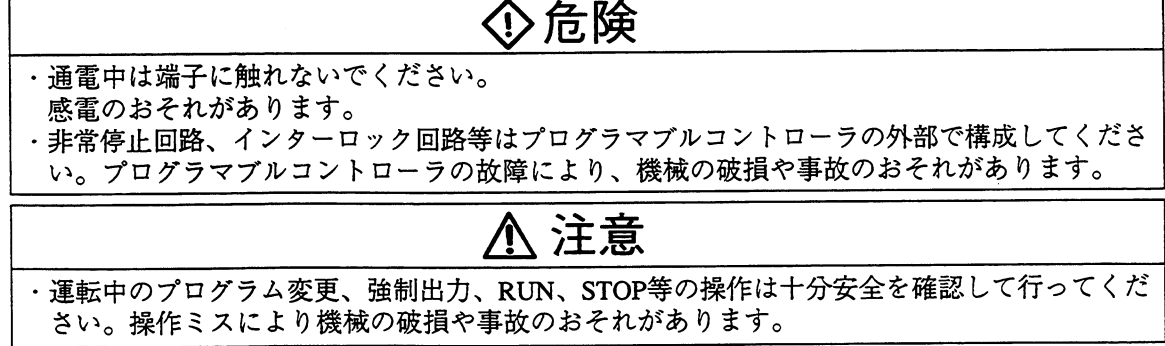

# 4. 保守について

 $\sim$   $\sim$ 

 $\bar{z}$ 

 $\sim$ 

 $\mathbf{r}$ 

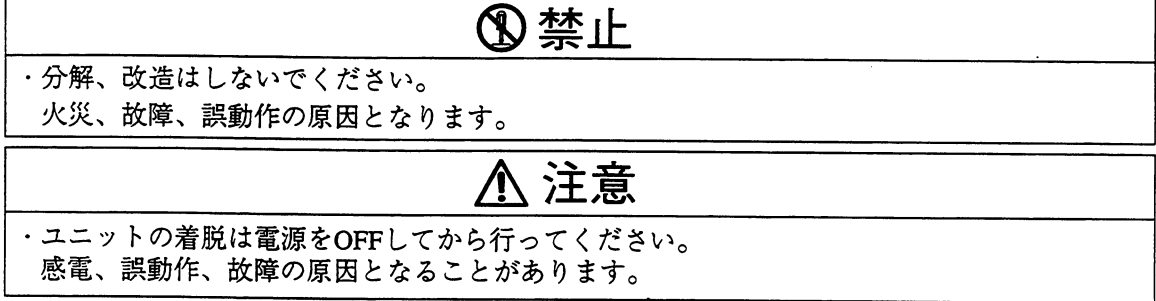

 $\mathcal{L}^{\text{max}}_{\text{max}}$ 

 $\mathcal{A}^{\mathcal{A}}$ 

 $\sim 10$ 

ユーザーズマニュアルの構成について 第1章 概 要  $\cdot$   $\cdot$  1  $\cdot$  1 第2章 使用上のご注意  $\cdot$  2.1~2 各部のなまえとはたらき  $\cdot$  3  $\cdot$  1 第⊿章 リモート1/O親局  $.4.1 - 48$ データリンクDL1  $\cdot$  5.1~31 タリンクDL  $\overline{\overline{J}}$ - 9  $6.1 \sim 35$ ンピュータリ **77**  $7.1 \sim 72$ スイッチ設定 譬表 8章  $\cdot$  8.1~4 第9章 用 語 説 明  $\cdot$  9.1 $\sim$ 3 索 31 索 · 1~

8

次

 $\ddot{\phantom{a}}$ 

# ■ ユーザーズマニュアルの構成について

リンクユニット (JW-21CM) には、4つの機能があります。従ってこのユーザーズマニュ アルの内容も4つの機能の使い方について記載しています。使用目的に合わせて必要な項目をお 読みください。

· リンクユニットをはじめて使われる方·····第1章からお読みください。 第1章ではリンクユニット (JW-21CM) の概要、第2章では注意事項を記載していますの でよく読んで正しくご使用ください。

·リモート | / 0機能について知りたいとき·····第3章、第4章をお読みください。 第3章では各部のなまえとはたらき、第4章ではリモート | / 0機能についての使用方法を記 載していますのでよく読んで正しくご使用ください。

· データリンクDL1機能について知りたいとき·····第3章、第5章をお読みください。 第3章では各部のなまえとはたらき、第5章ではデータリンクDL1機能についての使用方法 を記載していますのでよく読んで正しくご使用ください。

· データリンクDL9機能について知りたいとき·····第3章、第6章をお読みください。 第3章では各部のなまえとはたらき、第6章ではデータリンクDL9機能についての使用方法 を記載していますのでよく読んで正しくご使用ください。

·コンピュータリンク機能について知りたいとき·····第3章、第7章をお読みください。 第3章では各部のなまえとはたらき、第7章ではコンピュータリンク(コマンドモード)機能 についての使用方法を記載していますのでよく読んで正しくご使用ください。

#### 第1章 概 要

JW-21CMは、プログラマブルコントローラJW20/JW20H/JW30H用のリンクユ ニットで、PC間または、ホストコンピュータとの通信ができます。

JW30Hに使用される場合、JW30H対応のJW-21CMを使用してください。 (表紙裏のご注意を参照)

また、従来のリンクシステムと互換性があり、JW20/JW20H/JW30Hのみのシステム 及び他のWシリーズ、JWシリーズを組み合わせたシステムを構築できます。

#### 機能・特長

〔1〕、JWー21CMには、下記の5つの機能があります。

スイッチで1つ選択できます。

- ① リモートー/0
- 2 テータリンクDL1
- 3 データリンクDL9
- ④ コンピュータリンク (コマンドモード)

6 Mネット (注) (注) Mネットについては、別冊の説明書を参照してください。

(2) 従来のリンクシステムと互換性があり、各機種が混在したリンクシステムが可能です。

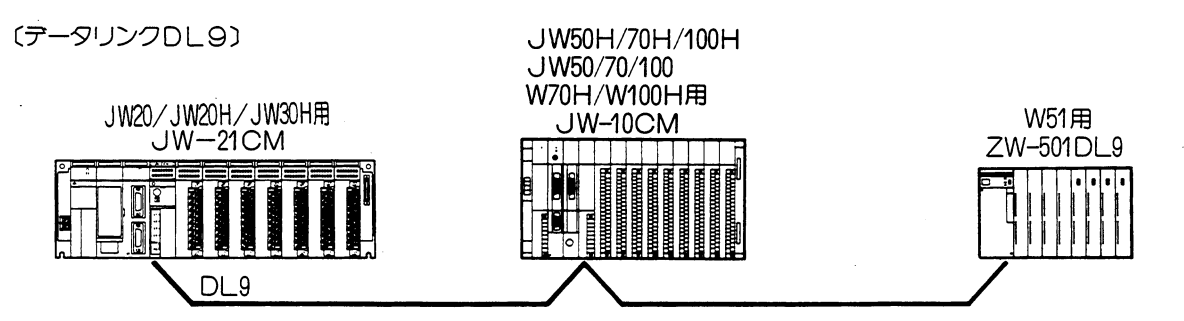

- 〔3〕伝送速度、データ領域等各通信機能のパラメータ設定は、すべてスイッチで簡単に設定でき ます。
- 〔4〕表示ランプ、設定スイッチが前面バネルに集中しているため、動作状況、設定内容等の確認 が容易に行えます。

#### 第2章 使用上の ご注 意

- リンクユニット (JW-21CM) を使用・保存する場合、下記の内容に注意してください。
- ・保存・・・・・下記のような場所での保存は避けてください。
	- ① 直射日光が当たる場所や周囲温度が、一20~70℃の範囲を越える場所
	- ② 相対湿度が35~90%の範囲を越える場所や温度変化が急激で結露するような場所
	- 3 腐食性ガスや可燃性ガスのある場所
	- 4 振動や衝撃が直接つたわるような場所
- ・**設置**・・・・・下記のような場所への設置は避けてください。また、リンクユニットに触れる場合、 異常に乾燥した場所では人体に過大な静電気が発生する恐れがありますので、アー
	- スされた金属等に触れてあらかじめ人体の静電気を放電させてください。
	- ① 直射日光が当たる場所や周囲温度が○~55℃の範囲を越える場所
	- ② 相対湿度が35~90%の範囲を越える場所や温度変化が急激で結露するような場所
	- 3 腐食性ガスや可燃性ガスのある場所
	- ④ 振動や衝撃が直接つたわるような場所
- · 使用・・・・・使用中は、下記内容に注意してください。
	- ① 清掃する場合は、乾いたやわらかい布をご使用ください。 シンナー、アルコール類等の揮発性のものや、ぬれぞうきんなどを使用すると変形、変色など の原因になります。
	- ② リンクユニットのケースには、内部の温度上昇を防ぐため通風孔を設けています。この通風孔 をふさいだり、通風を妨げることのないよう注意してください。
	- ③ リンクユニットの内部に水や薬品などの液体、銅線等の金属物が入らないようにご注意くださ い。このような異物が入った状態でのご使用は大変危険です。また、故障の原因となります。
	- ④ リンクユニットに故障や異常(過熱・異臭・発煙など)があるときは、すぐに使用を中止し、 お買い上げの販売店あるいは当社サービス会社までご連絡ください。
	- 6 機能スイッチの切換えは、PC電源OFF時に行ってください。 不要意な切換えは誤動作の原因となります。
- ・**取付**・・・・基本ベースユニットへの脱着は、PCへの電源供給を断ってから行ってください。 また、増設ベースユニットへの取付けはできません。

# · ROMバージョンについて

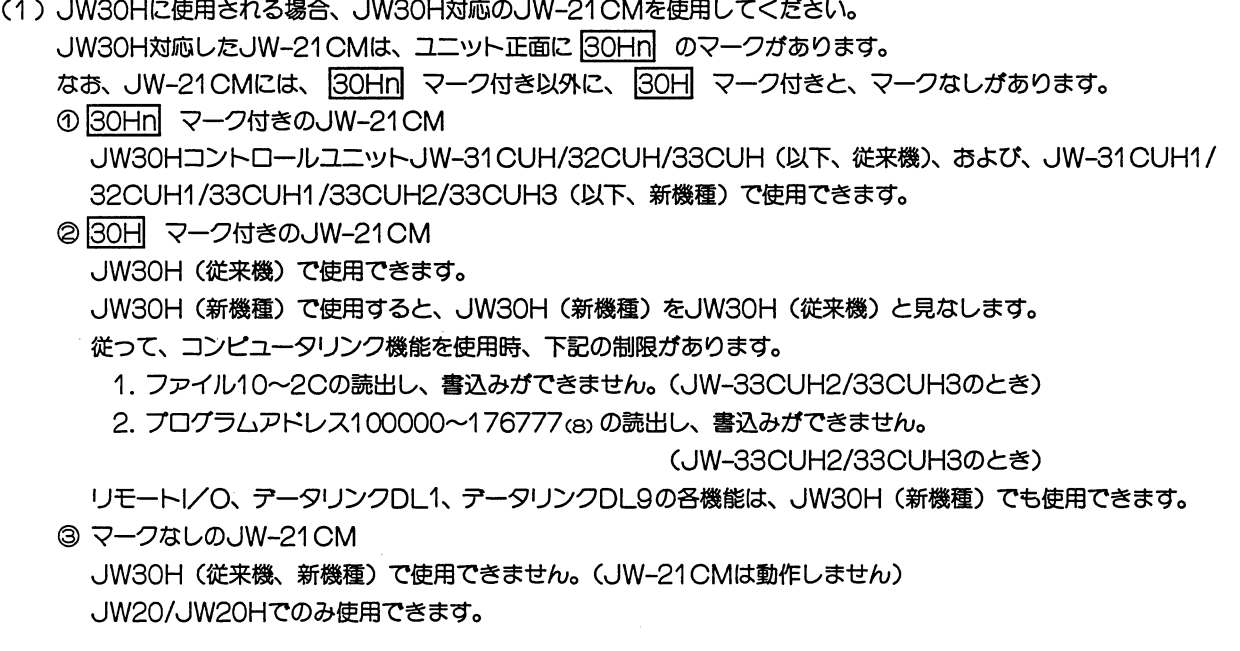

(2) 各通信ユニットは、性能向上のためにROMパージョンを変更しています。 各機種が混在したリンクシステムの場合は、接続する機種のROMバージョンをご確認ください。 ROMパージョンが、古い場合でも限定条件で使用できるものがあります。各ユニットの取扱説明書を参照してくだ さい。

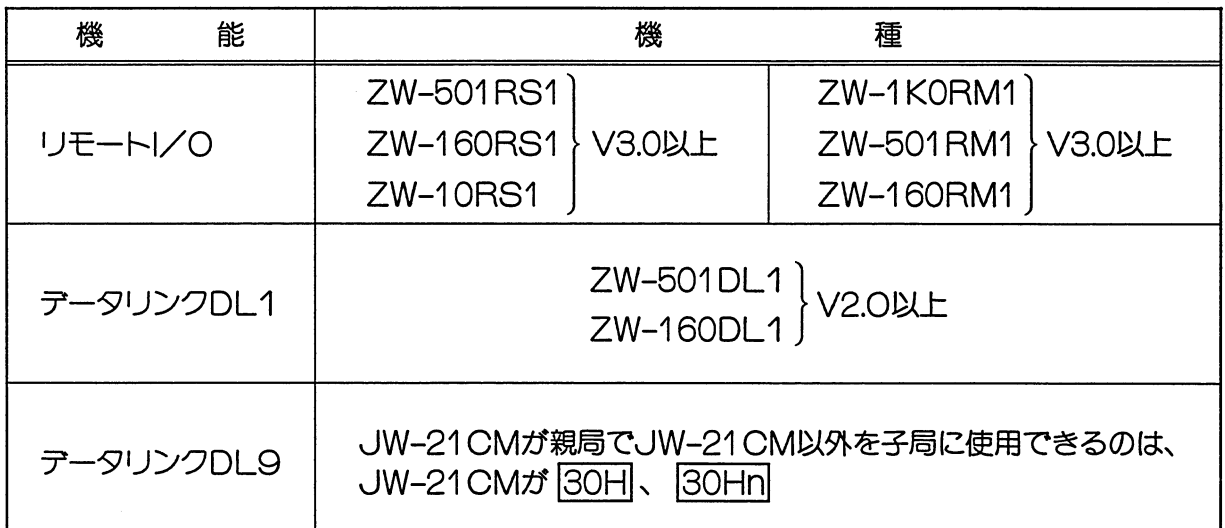

## ・リレー番号の割り付けについて

リンクユニットJW-21CMを実装したJW20/JW20H/JW30Hでは、JW-21CM にリレー番号として16点を割り付けられます。この16点はJW-21CMでは使用しないダ ミー領域です。

 $\sim$ 

# 第3章 各部のなまえとはたらき

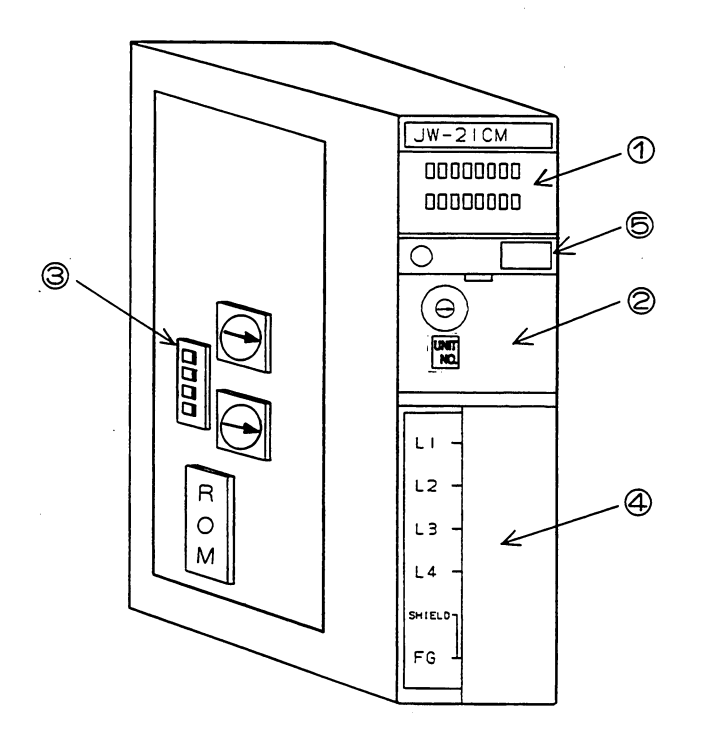

O

⊚

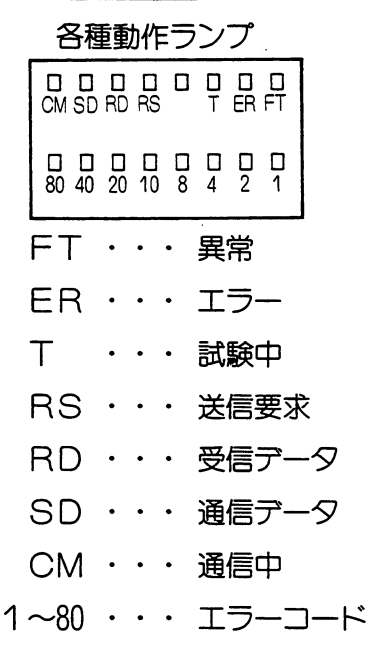

①表示ランプ

4ユニットNo. スイッチ (SW8) B終端抵抗スイッチ (SW7) ©局番設定スイッチ ×10 (SW2) **◎局番設定スイッチ ×1 (SW1)** 

3設定スイッチ (内部)

⊖

 $\overline{\mathbf{B}}$ 

各種機能の設定スイッチ

2設定スイッチ (表面パネル)

各種機能の設定スイッチ

 $\Theta$ 

 $(\Theta)$ 

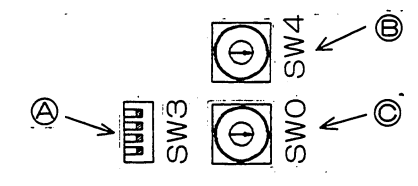

④異常時動作モード設定スイッチ(SW3) 5 接続子局台数設定スイッチ (SW4) ©機能設定スイッチ (SWO)

#### ④端子台

 $\circledR$ 

 $\circledR$ 

通信ケーブル接続用端子台

**530Hn マーク** 

このマークがあるJW-21CMは、JW30Hに対応しています。 30Hn マークについては2·2ページを参照してください。

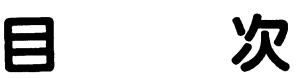

# 第4章 リモートー/0親局

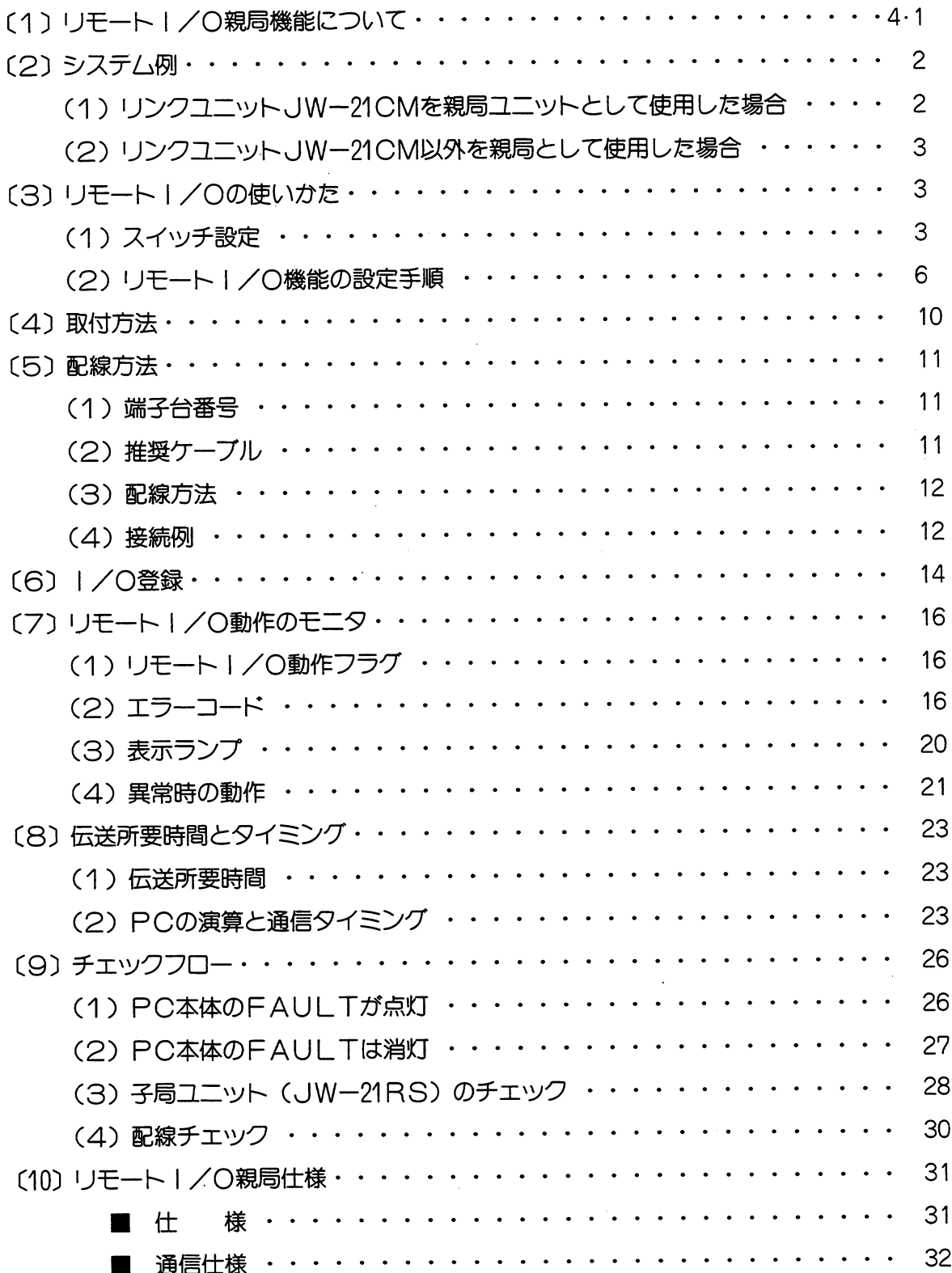

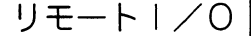

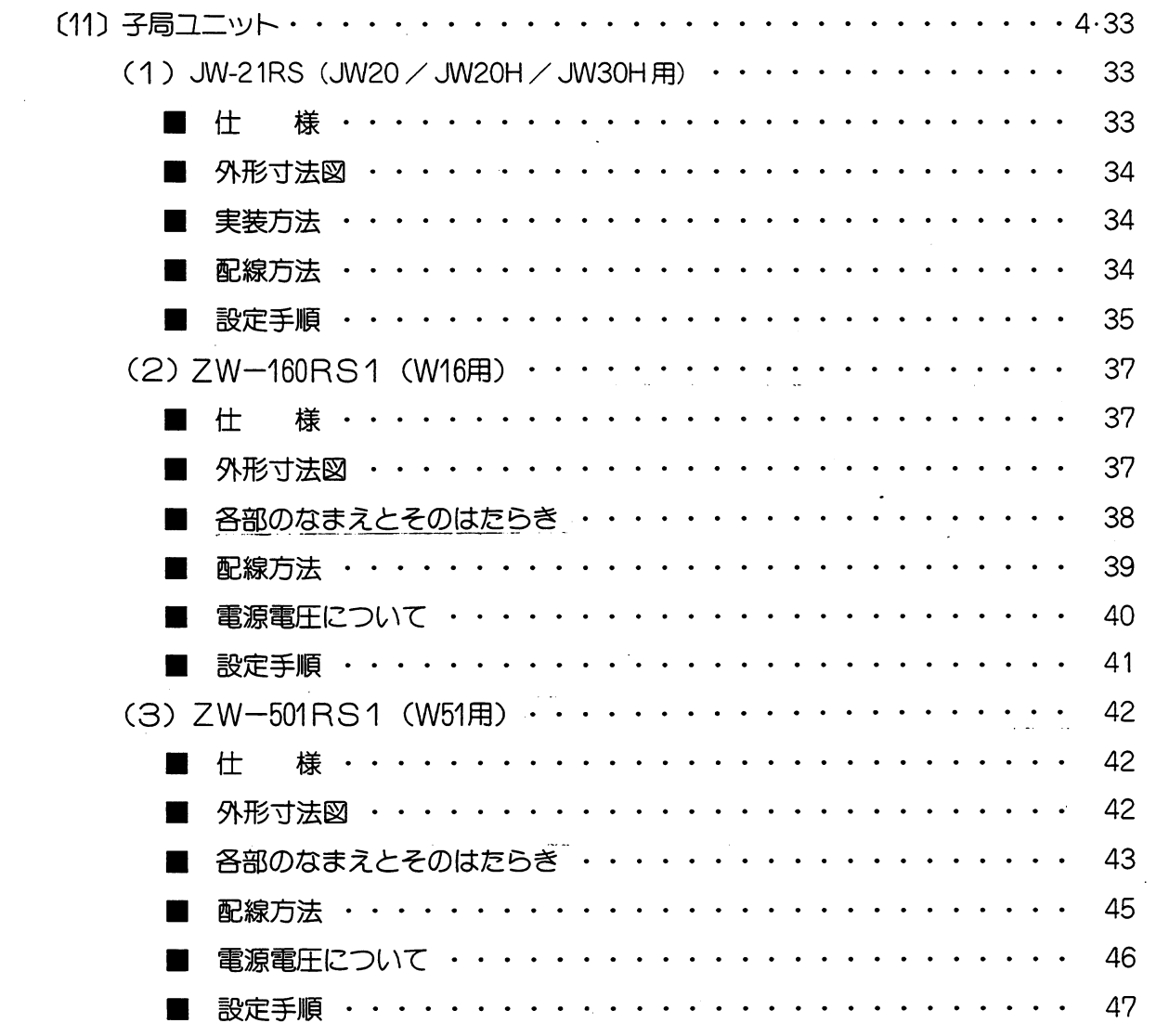

 $\mathcal{A}^{\mathcal{A}}$ 

 $\sim$ 

# 第4章

 $\mathcal{A}^{\mathcal{A}}$ 

# 第4章 リモートー/0親局

# 〔1〕リモート | / 0親局機能について

- · PCへの入出力配線を大巾に減少させます。
- ・親局と子局は、離れた位置に設置できます。その間を1本の信号ケーブルで配線し、入出力 用のON、OFF情報をシリアル通信します。通信制御はリモート親局、子局ユニットが行 うため、PCには特別なプログラムは不要です。

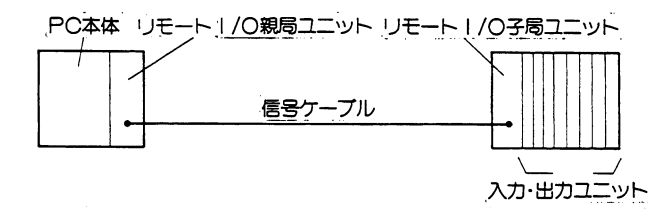

- ·リモート1/0の子局ユニットとしてJW-21RS、ZW-10RS1、ZW-160RS1、 ZW-501RS1が使用できます。
- ・子局ユニットは、最大4台接続できます。
- ・信号ケーブルは総延長500mまで配線できます。

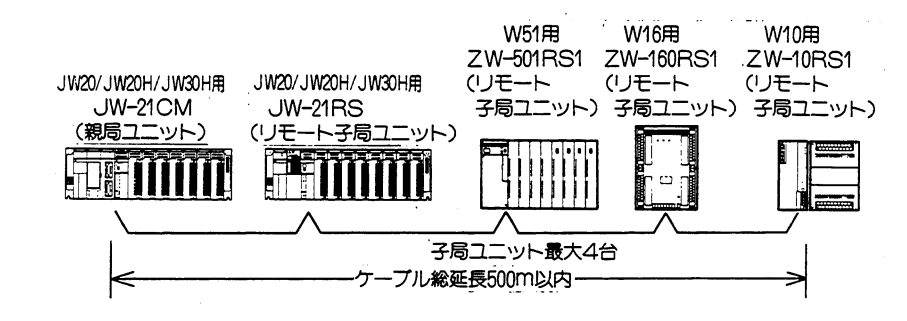

·リモート | /0子局ユニットに取付けた入出力ユニットは、PC本体に取付けた入出力ユニ ツトと同様に使用できます。

リモート | /0子局の | /0スロットに実装使用できない特殊ユ ニットがあります のでご注意ください。

・PC本体に取付ける入出力ユニット以外にリモート|/O子局ユニットの入出力ユニットが 使用できるため、PCの入出力点数を増やすはたらきもあります。

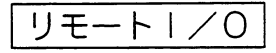

# (2) システム例

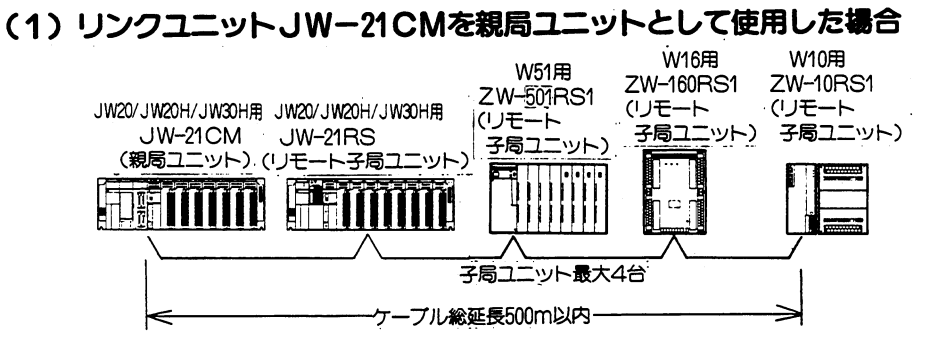

#### 留意点

★接続できる子局ユニットは最大4台です。 ★子局1局あたりの1/0アドレスは128点 (16バイト) 固定です。 (合計512点 (64バイト)) ★使用できる JW20/JW20H/JW30H用特殊 I/Oユニット数 ①親局がJW30Hの場合 親局コントロールユニットに実装可能な32ユニットとは別に子局JW-21RSに8ユ ニットまで使用可。 ②親局がJW20/JW20Hの場合 親局、子局合計8ユニットまで使用可。 **★子局ユニットとして使用するZW-501RS1, ZW-160RS1, ZW-10RS1の** ROMバージョンはV3.0以上 (任意割付け対応) でないと動作しません。 ★リンクユニットJW-21CMを親局ユニットとして使用する場合は、1台のコントロー ルユニットに対して1ユニットしか実装できません。 ★JW-21RSは、基本ベースしか使用できません。 ★リモート1/0子局に実装した1/0ユニットに対して、次の命令は使用できません。 ·F-80 I/Oリフレッシュ、F-82特殊I/Oのリフレッシュ、 · F-85 特殊1/0からの読出し、F-86特殊1/0への書込み したがって、特殊ー/〇ユニットの種類によっては、子局に実装できないもの、および

子局に実装はできるが、使用方法等に制限が加わるものがありますのでご注意ください。

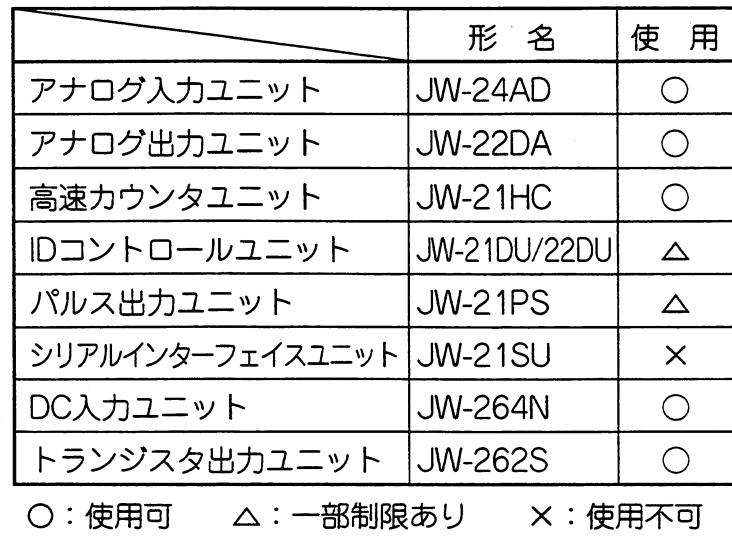

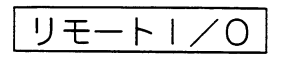

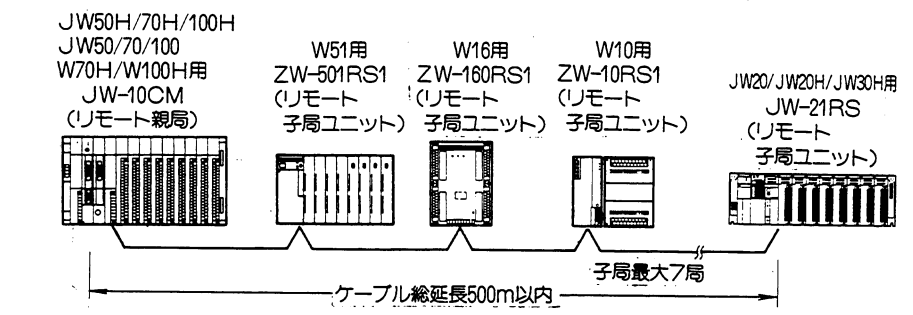

### (2) リンクユニットJW-21CM以外を親局として使用した場合

#### 留 意 点

★接続できる子局ユニットは、最大7台です。

- ★親局にJW-21CM以外、子局にJW-21RSを使用時、システム動作している状態か ら親局のパラメータを変更する場合には、パラメータ変更後にJW-21RSの電源を一 度落とし、再投入してください。これを行わないと、親局は子局との通信エラー状態に なります。
- ★リモート I /O子局 (JW-21RS) に、JW20/JW20H/JW30H用の特殊 I /O は実装使用できません。
- ★子局にJW-21RSを使用するときは、親局は任意割付けに設定 (V3.0以上) し、JW-21RSの子局に対しては1/0点数を128点以下に設定してください。
- ★親局上で固定割付け又は、任意割付けで丨/0点数を128点(16バイト)を越える値に 設定すると、親局側は「子局との通信エラー」、子局側は「親局一子局間の通信不適合」 となり通信できません。
- ★リモート I / O子局JW-21RSでは、電源投入時等のテーブル照合は行いません。 電源投入時に実装されている | / 0ユニットの割付け状態で動作します。
- ★JW-21RSは、基本ベースしか使用できません。

#### (3) リモート | / 0の使いかた

リモートー/〇親局として使用する場合、データメモリ領域等の設定を下記スイッチで行います。

(1) スイッチ設定

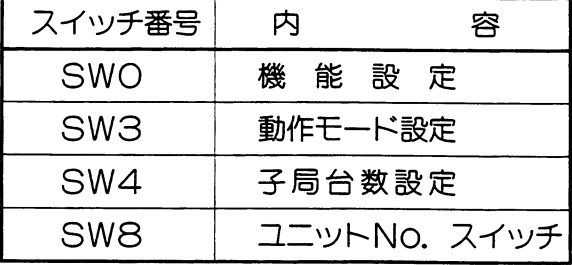

・リモート|/〇動作は電源投入と同時にスタートします。リンクスタートスイッチはありま せん。

・スイッチSW8でリモート丨/Oのデータメモリを割付けます。 PCのデータメモリには、先頭から16バイト (128点) ずつ、子局01から順に子局04まで割付 けられます。

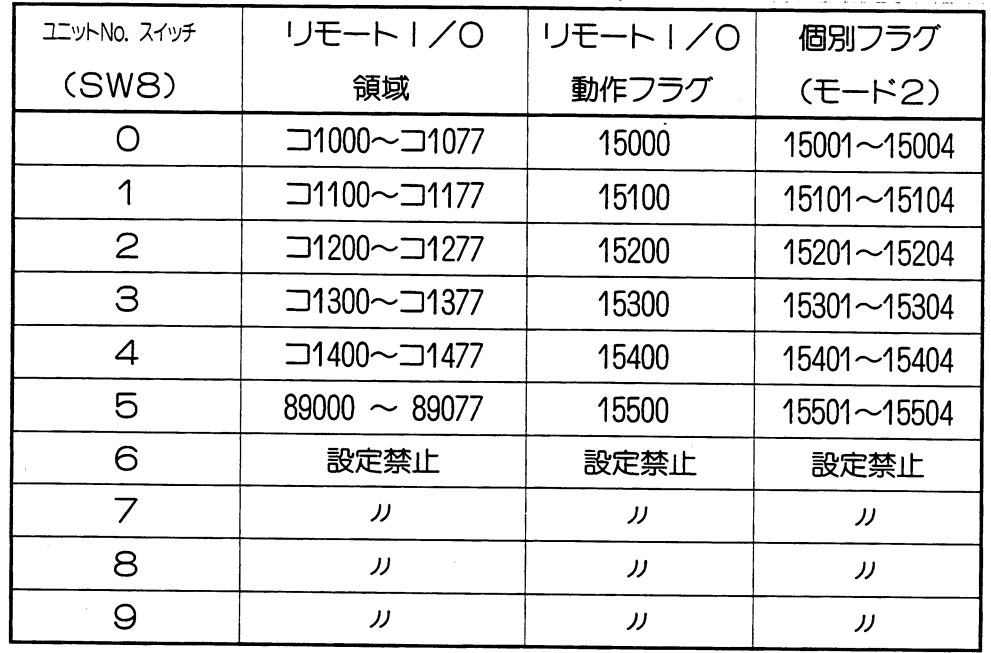

- · PCのデータメモリには、子局1台当り128点がリモート | / Oアドレスとして確保されますが 子局への入力ユニット、出力ユニットの装着数は1局当り128点を上限とし、それ以内で任意に 使用できます。
	- (例) ユニットNo. スイッチを「O」に設定
		- ・子局01のI/Oユニットが、入力ユニットZW-16N1×2枚、出力ユニットZW-16S1×1枚の時

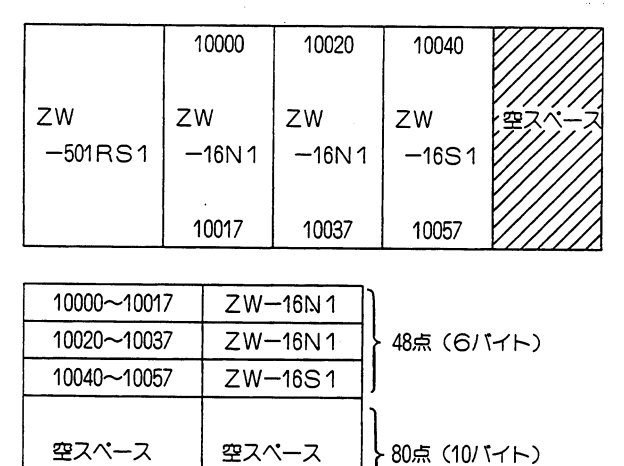

・データメモリは子局01の | /〇アドレスとして10000~10177の128点が割付けられて います。ところが入力ユニット、出力ユニットの装着が図のような場合、10000~ 10057の48点しか実際は使用しません。このような場合、残りの80点は補助リレーと して使用できます。

リモート | / 0

・子局の種類によって入出力点数が異なります。

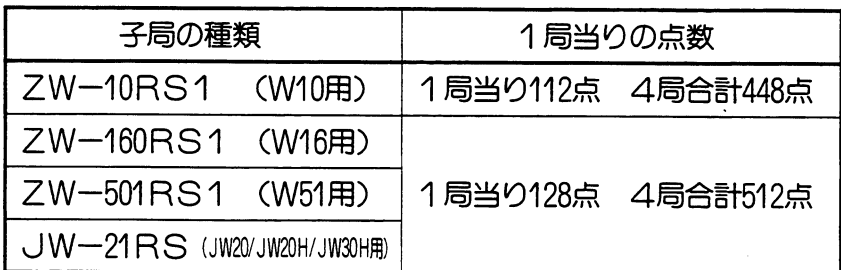

· 子局にJW-21RSを使用するとき、空スロットは16点占有します。

・32点ユニット使用時は、同じ数の入出カユニットを使用する場合でも実装方法によ

ってエラーになります(128点を越える)ので注意してください。

(例: 32点ユニット×1, 16点ユニット×5の場合)

| 畱 |            | າາ     | 16     | 16     | 16     | 16            |       | c |           |
|---|------------|--------|--------|--------|--------|---------------|-------|---|-----------|
|   |            |        |        |        |        |               |       |   | 128点のため〇K |
|   |            |        |        |        |        |               | 6     |   |           |
|   | $\epsilon$ | ÷<br>ᅏ | ٠<br>ᅲ | ය<br>ᅲ | 占<br>ᅲ | $\equiv$<br>m | $\pi$ | ᄴ |           |
|   |            |        |        |        |        |               |       |   |           |

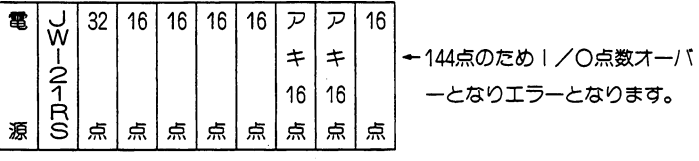

ーとなりエラーとなります。

·親局がJW-21CMで子局JW-21RSに特殊I/Oユニットを使用する場合、データ領域とし ては特殊I/Oリレーを使用します。使用する領域は、特殊I/Oユニットの「ユニットNo. スイッチ」で選択します。

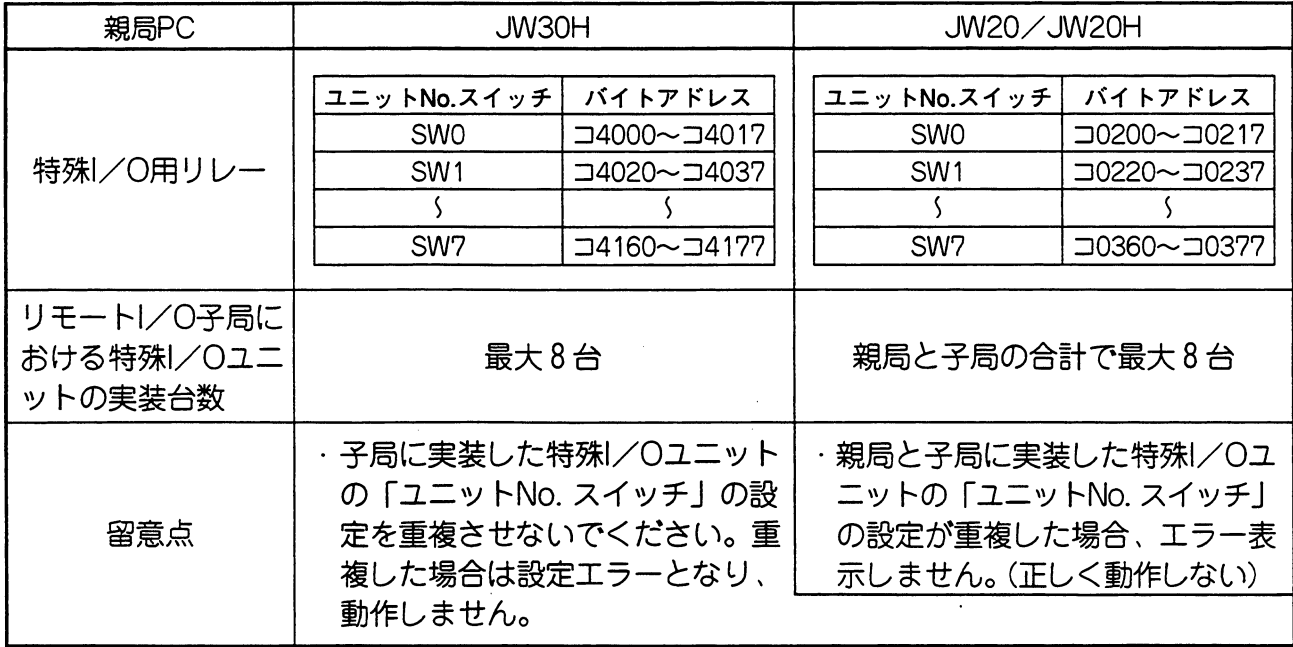

#### (2) リモートー/0機能の設定手順

- 1. PC電源をOFF
	- ・機能スイッチの設定は、基本ベースユニットに取付ける前に行ってください。
	- ・基本ベースユニットに取付け後は、PC電源〇FF状態で行ってください。
- 2. リモート | / 0機能の設定
	- ·機能設定スイッチSWOを「1」に設定します。
	- ·SWOはユニット内部にあります。
	- ・工場出荷時の設定は「〇」です。

下図マイナス・ドライバーで設定してください。

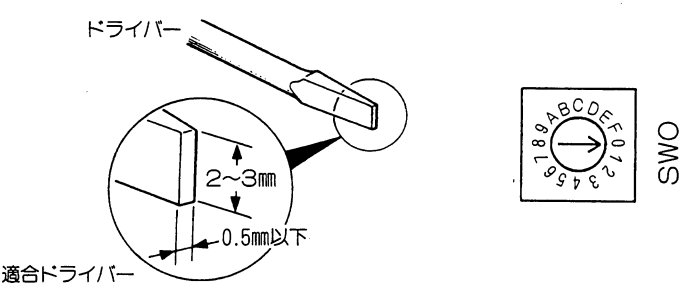

## 3. 異常時の動作モード設定

·動作モード設定スイッチSW3の「3」と「4」で設定します。(SW3はユニット内部に あります。)

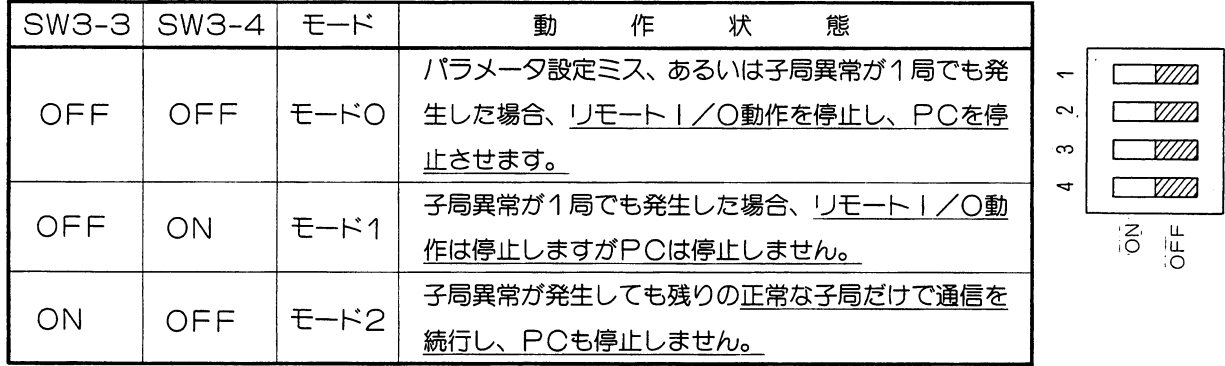

いずれの場合も、子局異常が解消すれば通信も自動的に復旧します。

・モード1、モード2はリモート | /0を単なる監視盤への出力として使用している場合等、 本来のシーケンス動作と直接関係のない時、あるいは試運転等でリモート子局だけを停止さ せるなどの場合に使用します。リモート | / O異常は | / O異常の一種ですから通常はモー ド〇 (異常時日C停止) に設定してください。

# 4. スイッチSW3の 「1」, 「2」 設定

·「1」,「2」ともに「OFF」に設定(工場出荷時設定)してください。

### 5. 接続子局台数の設定

·子局台数設定スイッチSW4で、接続する子局台数を設定します。

· SW4は、ユニット内部にあります。

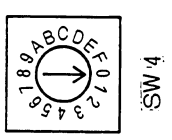

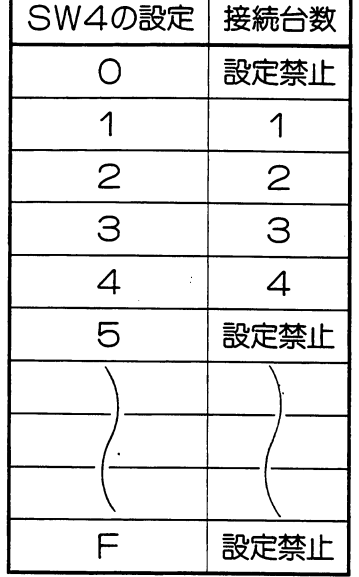

・工場出荷時の設定は「〇」です。

·「OJ、「5」~「F」に設定した場合は、設定エラー(エ ラーコード80 (H)) となります。

# 6. 設定部カバーをはずす

・設定部カバー上端に⊝ドライバーを掛け、押し下げながら手前に引くとはずれます。

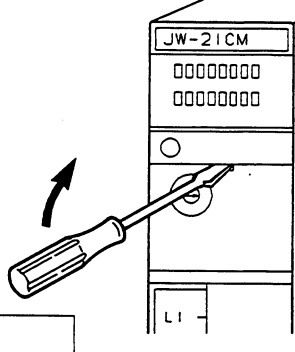

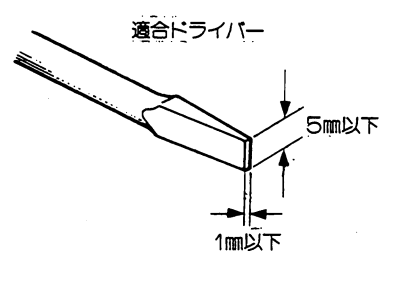

# フ. ユニットNo. の設定

· ユニットNo. スイッチSW8で、子局01~04のデータメモリアドレスを設定します。

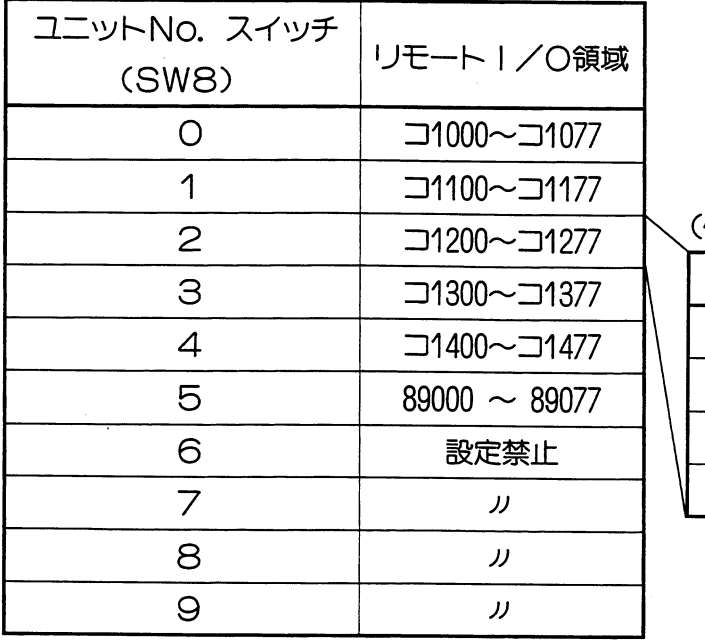

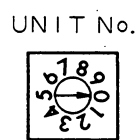

# 例)「2」に設定したとき

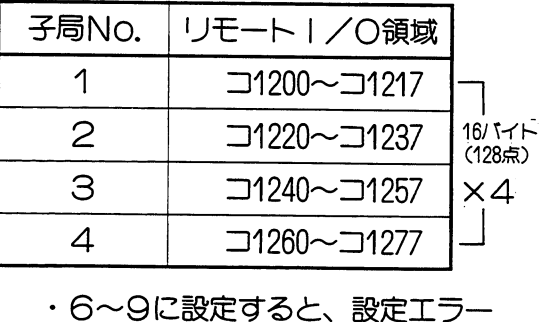

となります。

リモートーノ〇

# 8. 局番の指定

- · SW2…上位 (101桁)
- · SW1…下位 (10°桁)
- ·親局として使用するため、00 cs> に設定 してください。

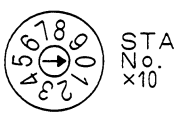

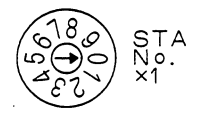

LT

ON **OFF** 

# 9. 終端抵抗の設定

· 終端設定スイッチ: SW7

リモートI/O親局がリンク回線の終端局の場合ONに、

中間局の場合は〇FFに設定してください。

○N | 終端抵抗を挿入する

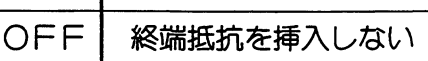

- 10. 設定部カバーの取付け
	- ・以上で親局の各スイッチの設定は終了です。 親局スイッチの設定を再度確認後、設定部 カバーを取付けてください。

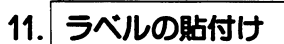

·本ユニットに、リモートー/O親局ラベルを貼付けてください。

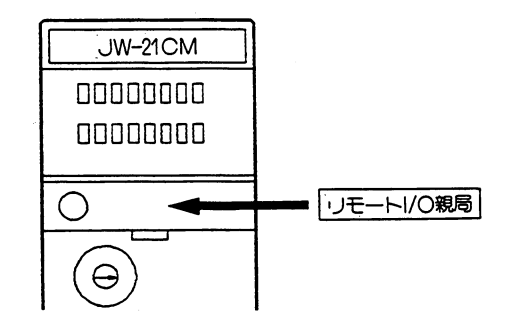

# 12. 子局ユニットのスイッチ設定

・局番設定スイッチ・・・子局の局番を設定します。

子局の局番は「1」から順番に連続して設定してください。局番が不連続の場合や重複 している場合、リモート | / 0異常となります。「0」、「5」~「9」は使用できません。 ・親局が

$$
\left(\begin{array}{c}\nZW-10RM1\\ZM-160RM1\\ZW-501RM1\\ZW-1K0RM1\\ZW-10CM\\UW-10CM\end{array}\right)
$$

のときJW-21RSの局番スイッチは1~7までです。

・終端抵抗設定スイッチ

子局ユニットがリンク回線の終端局の場合ONに、中間局の場合はOFFにしてくだ さい。

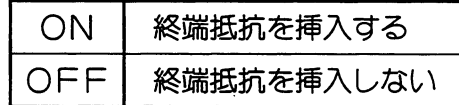

終 <u>י</u>

> 以上で親局ユニット、子局ユニットのスイッチ設定は完了しました。 ※子局ユニットの設定手順詳細は、4·33ページ以降を参照してください。

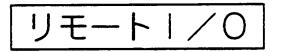

(4) 取付方法

リンクユニットJW-21CMの脱着はPCへの電源供給を断ってから行ってください。

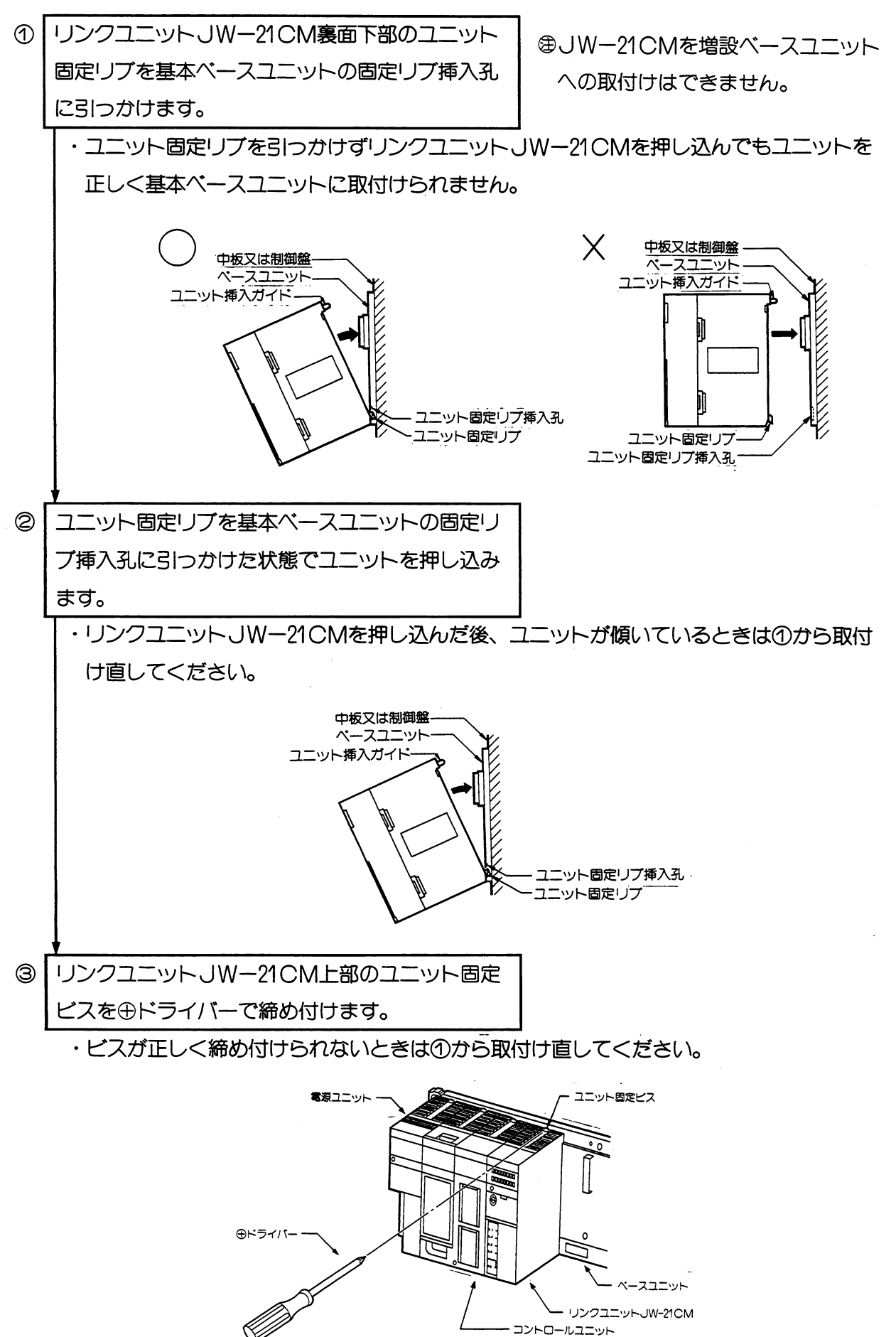

 $4 \cdot 10$ 

#### (5) 配線方法

#### (1) 端子台番号

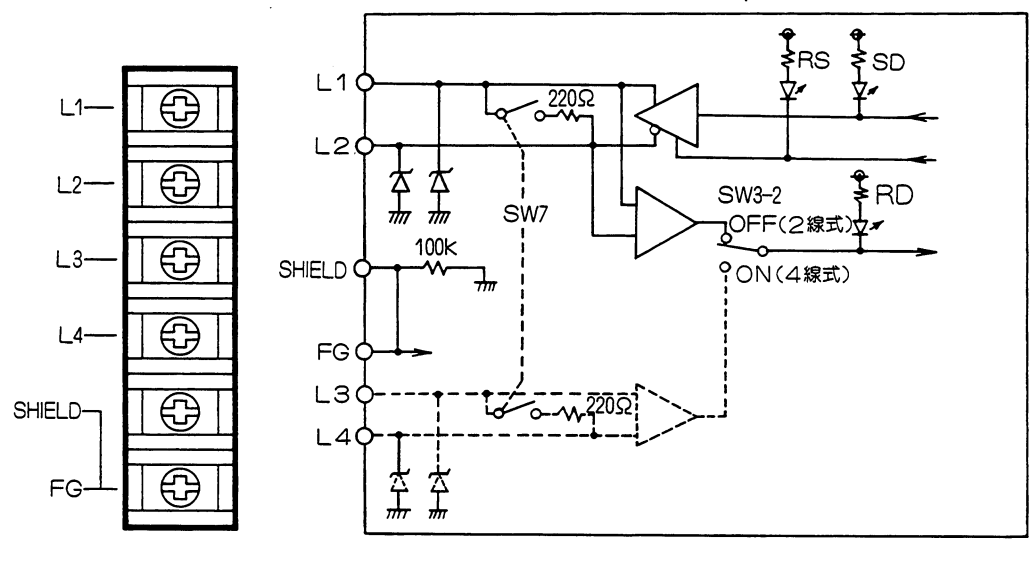

リモート|/〇親局機能では、スイッチSW3-2<br>はOFF(2線式)でご使用ください。

(2) 推奨ケーブル

配線に使用するケーブルは、当社推奨のシールド付きツイストペア線をかならずご使用くだ さい。

推奨ケーブル

- 日立電線 S-IREV-SW2 \* 0.5
- 藤倉電線 RG-22B/U

外部線接続端子台の端子寸法及び接続に使用する推奨圧着端子は、下記を参照してください。 また、締め付けトルクは1.17N·m以下で行ってください。

端子台寸法(mm)

・推奨圧着端子(日本圧着端子製造 (株))

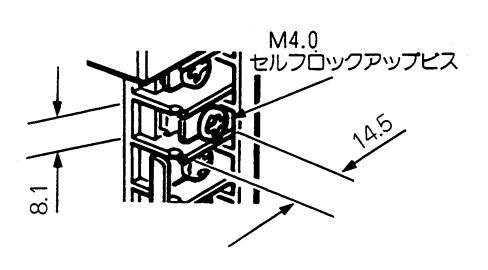

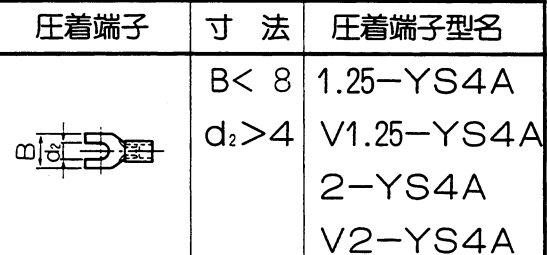

#### (3) 配線方法

信号ケーブルの配線は、下図のように行ってください。

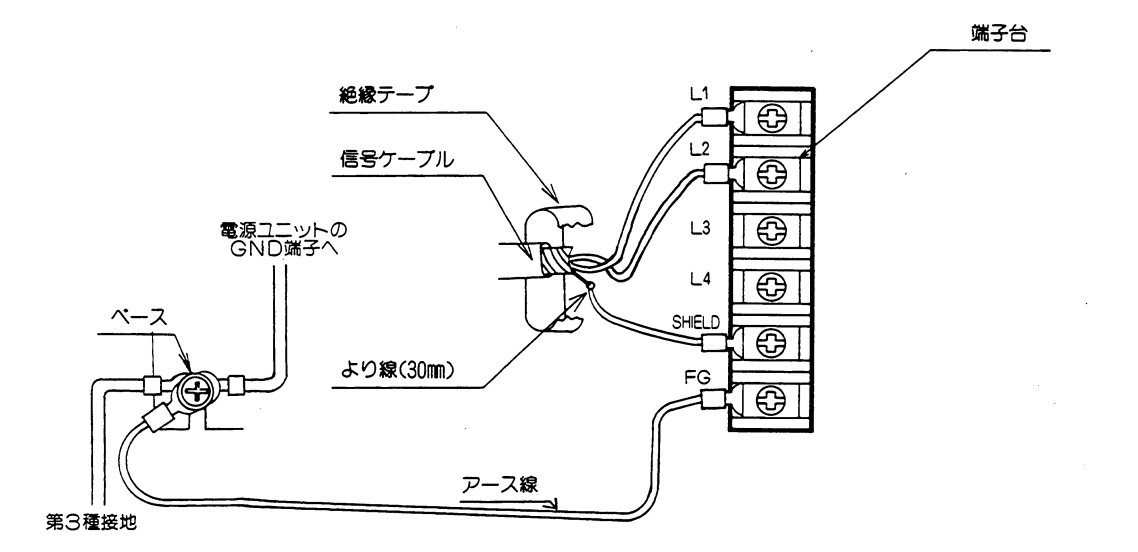

留意点

- ★L1, L2, SHIELD (シールド)端子への配線は当社推奨のシールド付きツイストペ ア線を使用してください。シールド線のシールドは、外部で0.5mm程度のより線に中継する と端子台への配線が楽になります。 ★シールドから出た線は、なるべく短く (30mm以下) してください。
- ★リモートI/O機能では、L1, L2, SHIELD端子以外の端子に信号ケーブルを接続 しないでください。
- ★FG (フレームグランド)端子からは、1.25mm程度のより線で、基本ベースのシャーシに接 地してください。

★端子台への配線は、必ず圧着端子をご使用ください。

★配線終了後、再度配線・取付け状態等を確認してください。

#### (4) 接続例

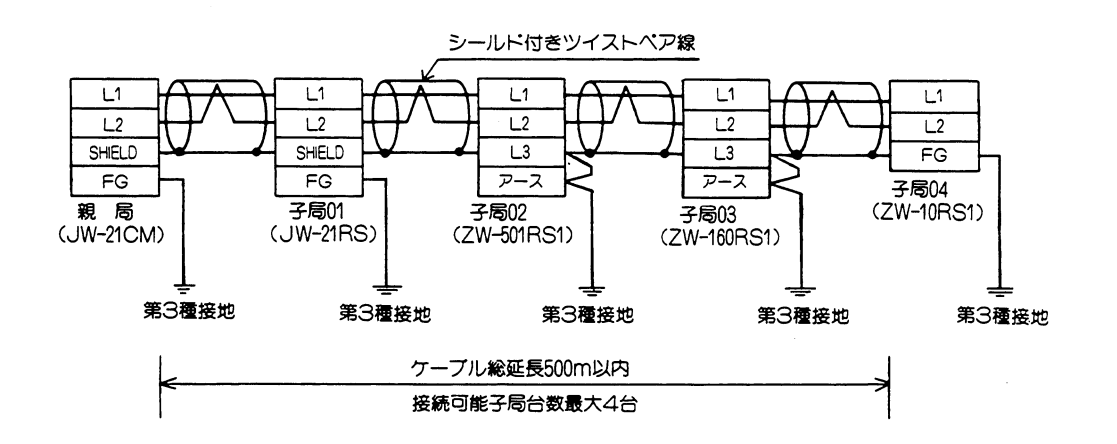

# 留意点

- ★ZW-160RS1、ZW-501RS1の「L3」と「アース」は必ず外部で短絡してください。 短絡せずに使用した場合は、ノイズが入り易くなり誤動作の原因になります。
- ★親局及び子局のFG又は、アース端子は必ずベース経由で第3種接地を行ってください。 また、アース線は他の機器との共用は避けてください。第3種接地を行わないで使用した場 合ノイズにより誤動作の原因になります。

★通信ケーブルのタコ足布線は絶対に行わないでください。

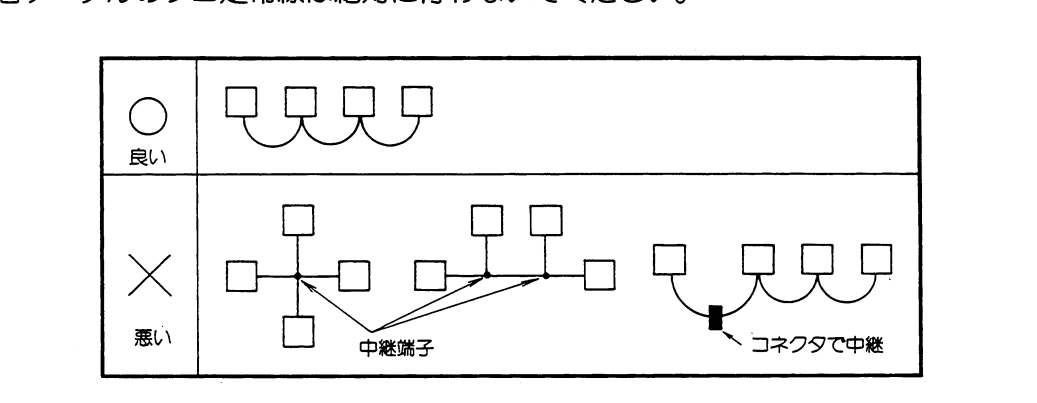

- ★通信ケーブルは、強電線や動力線と平行近接しないよう可能なかぎり離して配線してくださ  $\mathcal{U}_{\mathsf{a}}$
- ★通信ケーブルは、推奨ケーブルを使用するとともに、ケーブル総延長は、500m以内としてく ださい。
- ★リモート子局の設定で子局番号の重複や欠番及び設定子局台数より大きい子局番号を使用し ないでください。
- ★親局と子局を順にならべたり、親局を終端局にする必要はありません。下記の例でも可能で す。

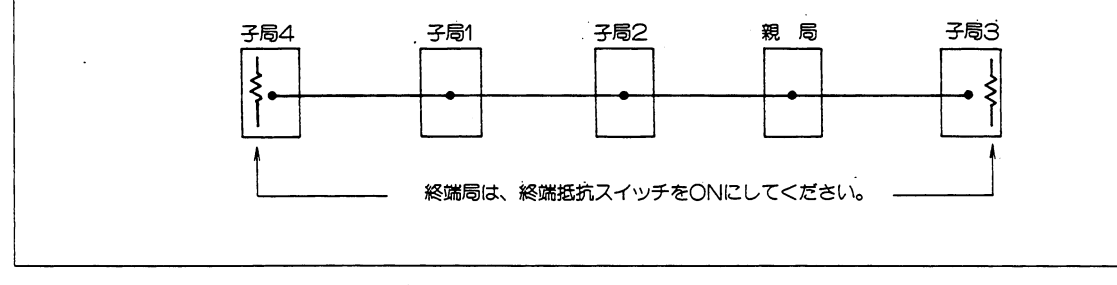

### (6) 1/0登録

システム構成で、リンクユニットJW-21CMを親局、JW-21RSを子局として使用している 場合は、必ず下記手順で子局の「|/0登録」を行ってください。

1. 全子局に | / 0ユニット実装

#### 2. 親局と子局間を接続

・接続ケーブルは、推奨ケーブルを使用してください。

3. 全子局の電源ON

#### 4. 親局の電源ON

- ・電源ONにする前に、前項の操作でスイッチの設定を行ってください。
- ・この時点では、リモート丨/〇子局の丨/〇テーブル登録はされていないため、親局は「テ ーブルエラー人 子局は「実装ユニットチェックエラー」となります。

# 5. PCをプログラムモードに設定

・周辺装置JW-14PG等を接続して下記操作を行ってください。

$$
\begin{array}{|c|c|c|c|c|}\hline \textbf{\#} & \textbf{\#} & \textbf{\#} & \textbf{\#} & \textbf{\#} \\ \textbf{\#} & \textbf{\#} & \textbf{\#} & \textbf{\#} & \textbf{\#} \\ \textbf{\#} & \textbf{\#} & \textbf{\#} & \textbf{\#} & \textbf{\#} \\ \hline \textbf{\#} & \textbf{\#} & \textbf{\#} & \textbf{\#} & \textbf{\#} & \textbf{\#} \\ \hline \end{array}
$$

# 6. 子局の | / 0テーブル登録

・下記操作で設定してください。

「子局の1/0テーブル」登録とは別に、JW-21CM自身の1/0登録(イニシャル メニューで「I/O」を選択)も必要です。

(JW-14PGでの操作例)

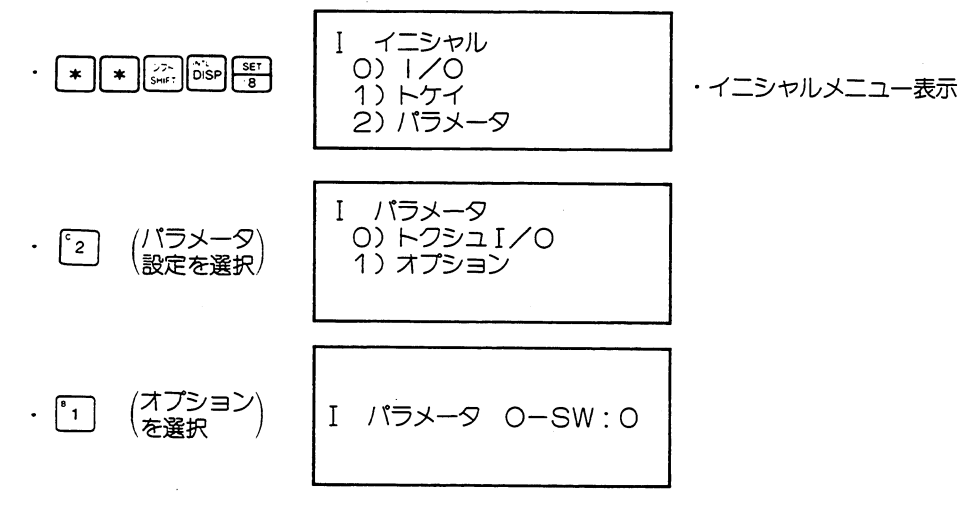

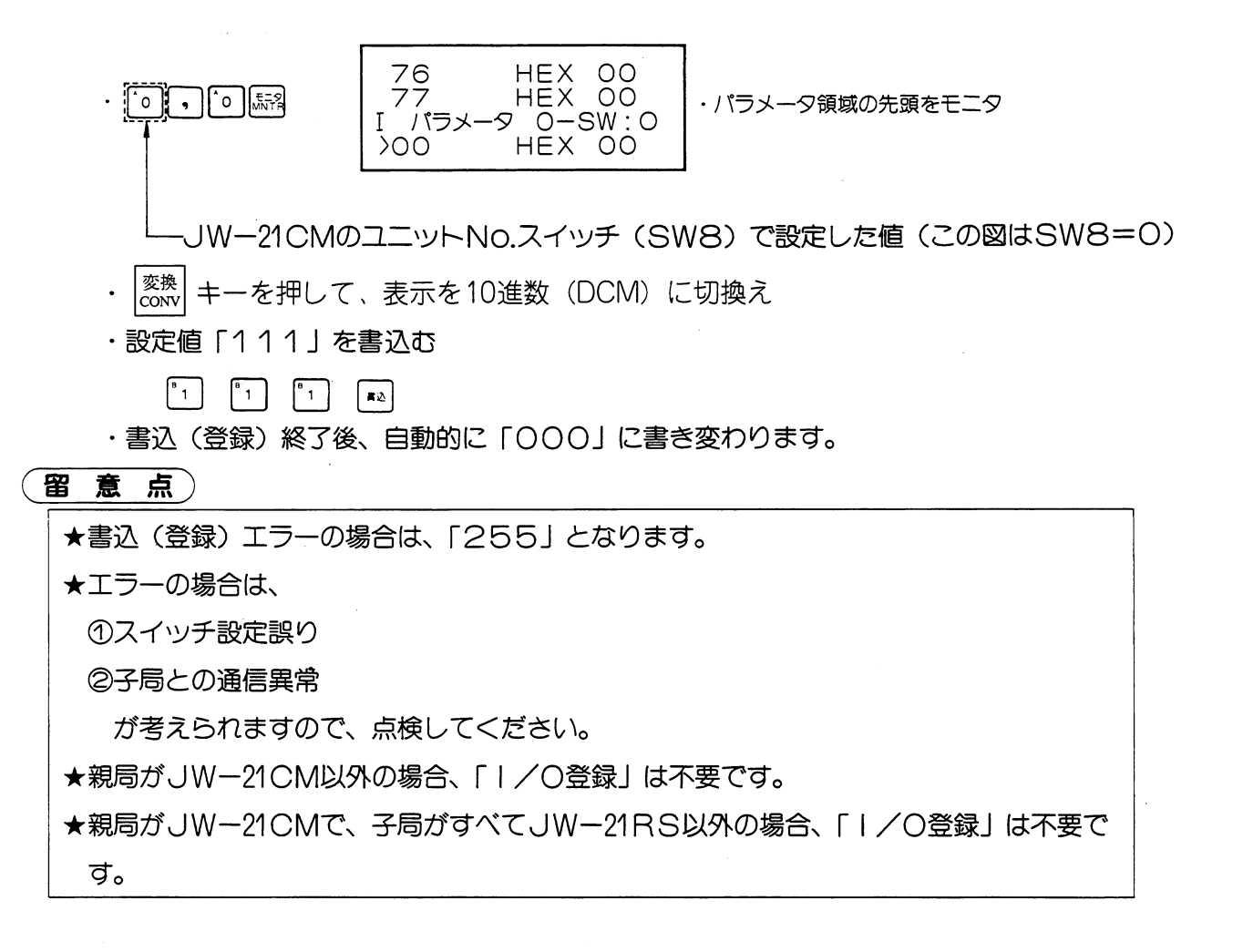

# (7)リモート1/0動作のモニタ

# (1) リモート | / 0動作フラグ

・リモートI/O動作はデータメモリのオプションフラグによってモニタできます。

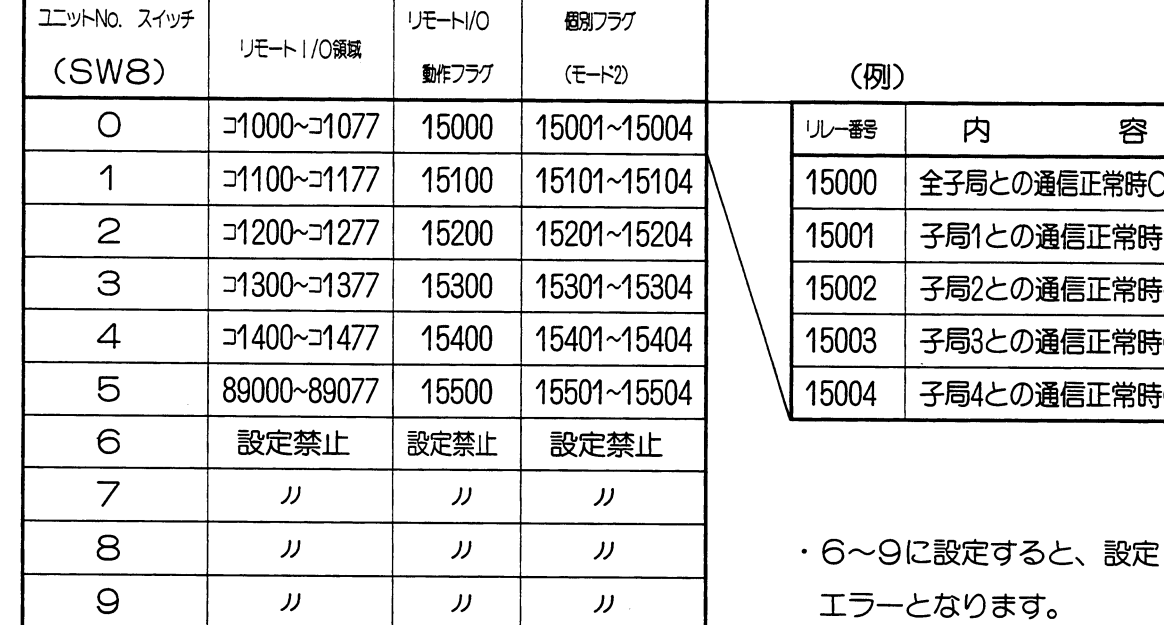

F局との通信正常時ON 引との通信正常時ON 52との通信正常時ON 引との通信正常時ON 引との通信正常時ON

第4章

客

・子局1~4の個別フラグは、動作モード設定スイッチ「SW3の3」と「SW3の4」で 異常時動作モード2に設定したときだけ働きます。

- (2) エラーコード
	- ·リモートI/O動作が異常になると、PCシステムメモリ#170にエラーコードを格納します。 異常時の対策方法については、〔9〕チェックフロー(4·26ページ)を参照してください。 <親局上でのエラー>

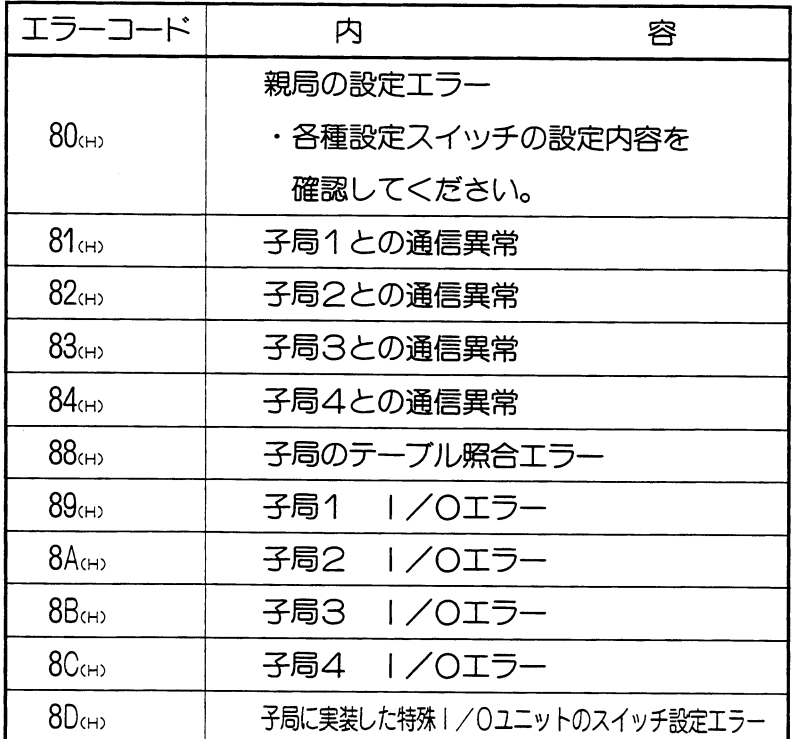

# 留意点

★システムメモリ#170に格納されたエラーコードは、新しいエラーコードが発生するご とに、#170~#177に順次シフトし、8回までの異常を記憶します。PCをRAM運転 中は、PC電源を切っても消えません。またシステムメモリ#170~#177の内容は、正 常復帰してもエラーコードは記憶したままとなります。

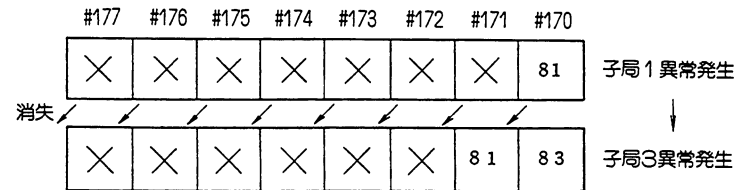

★リンクユニットに異常が発生すると、システムメモリ#160にエラーコード「53」を格納 します。(PCの取扱説明書を参照してください。)

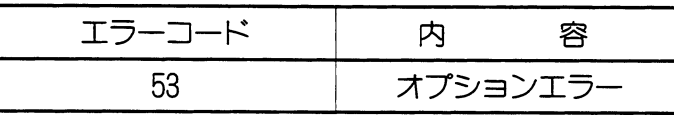

★オプションエラー「53」のときシステムメモリ#050をモニタすると、異常オプション ユニットのビットがONします。複数異常のときは複数ビットがONします。正常復帰 で順次各ビットがOFFしますが、最後に復帰したビットはOFFしません。

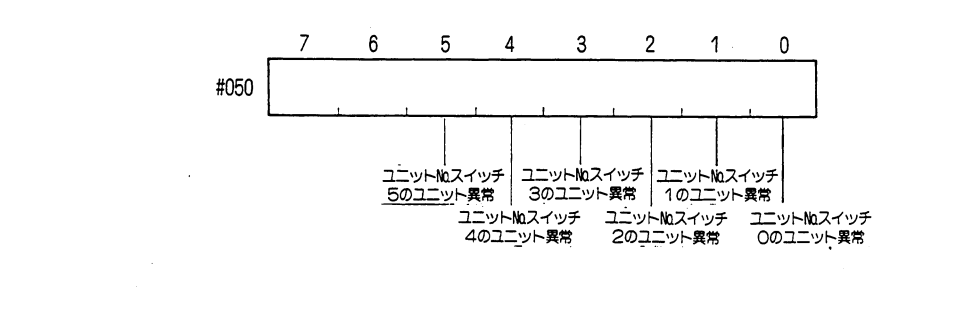

リモートー/〇

#### <子局上でのエラー>

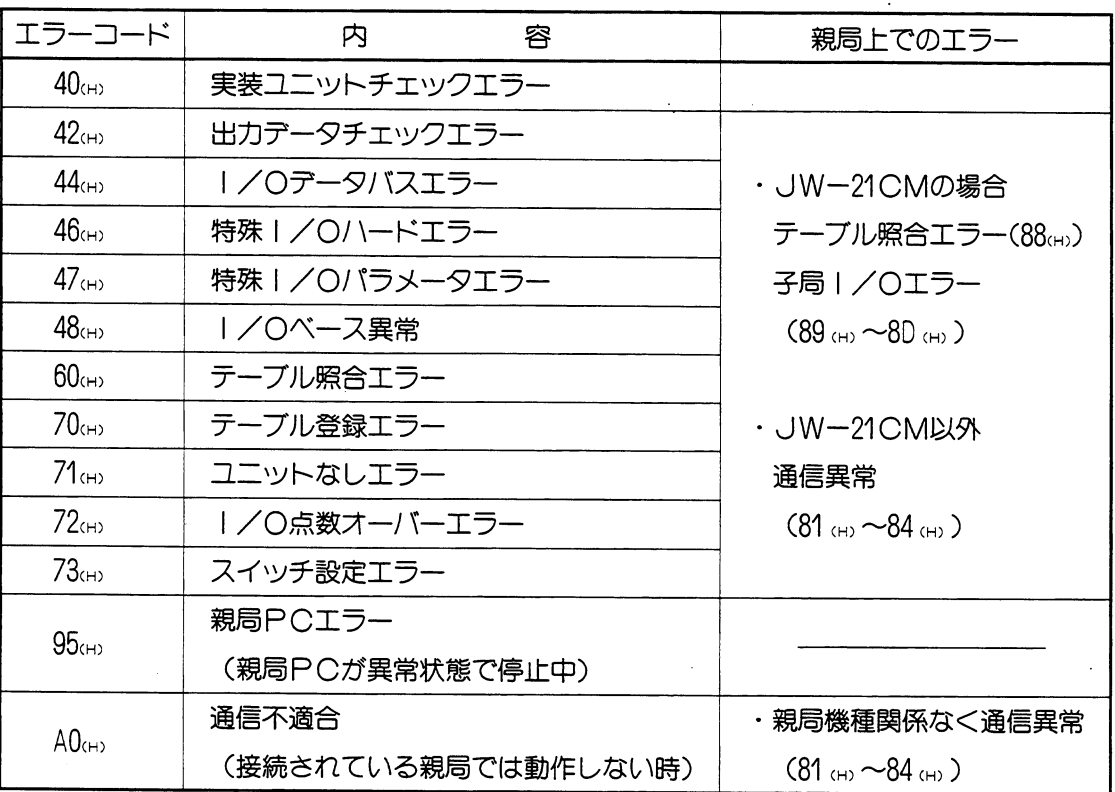

留意点)

★親局がリンクユニットJW-21CM以外で、子局ユニットJW-21RSに上記異常が発生し た時は、親局上のエラー内容はその子局との「通信異常」となります。 ★子局上でのエラー (エラーコード40㎝~73㎝) が連続している時は、異常を検出したラック /スロット番号と、エラーコードを2秒毎に表示ランプで交互表示します。

<親局上での異常履歴格納>

親局上でのエラー (エラーコード80m)~80m) が発生した時は、異常履歴をレジスタ E0200~E1577 (JW20/JW20H)、E6200~E7577 (JW30H) に格納します。 なお、JW30Hの場合、システムメモリ#210=002ca)の設定が必要です。

・レジスタの割付

ユニットNo. スイッチSW8の設定で割付けます。

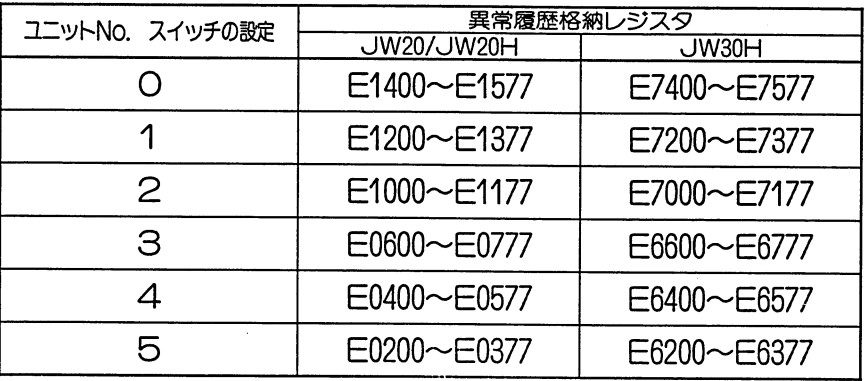

★電源〇N時の実装ユニットチェックエラー(40㎝)は、親局では子局の|/〇テーブル/子 局の特殊ユニットスイッチ照合エラーとなります。

・格納される異常データ

異常データは1つ当たり16バイトで構成しています。

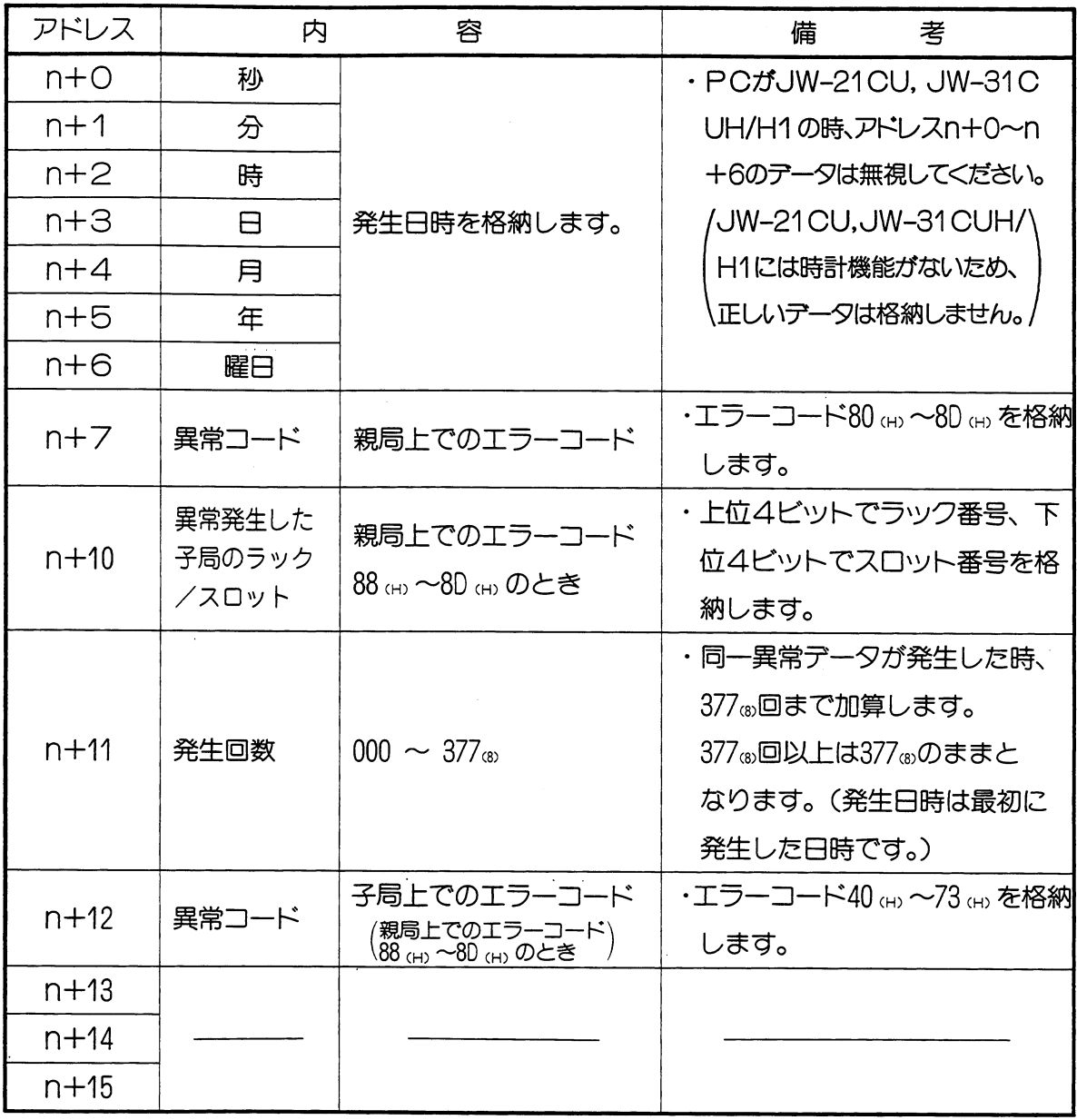

・異常データの格納

異常データは割付けられたレジスタ領域に異常発生順に8回まで格納します。異常が8回以 上になると最初に格納された異常データから順に消失します。

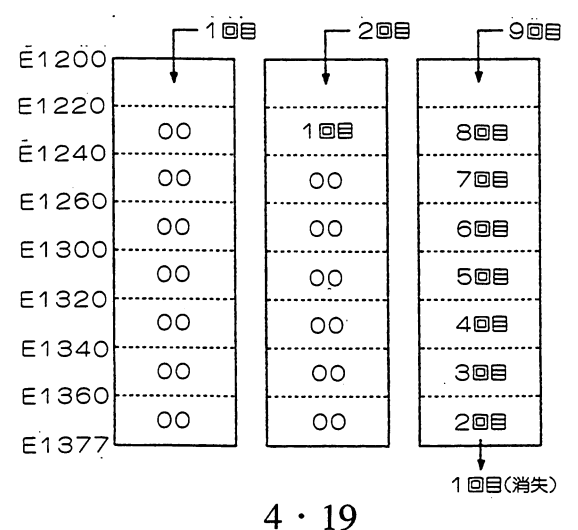

(3) 表示ランプ

 $\mathcal{A}$ 

·リンクユニットJW-21CMの表示ランプは、動作内容により点灯·消灯します。

| ランプ名称     | 表示条件         | 復旧方法       |                                                                                                    |
|-----------|--------------|------------|----------------------------------------------------------------------------------------------------|
| <b>CM</b> | 全子局との通信正常時点灯 |            | D D D D D D D D<br>CM SD RD RS T ER FT                                                                                                    |
| SD        | 親局がデータ送信時点滅  |            |                                                                                                    |
| <b>RD</b> | 親局がデータ受信時点滅  |            | $\begin{array}{ccccccc}\n\square & \square & \square & \square & \square & \square \\ \square & \square & \square & \square & \square & \square & \square \\ \square & 0 & 20 & 10 & 8\n\end{array}$<br>2 |
| <b>RS</b> | 親局が送信要求時点滅   | $\sim$     |                                                                                                    |
|           | 試験中点灯        |            |                                                                                                    |
|           | エラー発生時点灯     | 信号ケーブルの断線、 |                                                                                                    |
| ER        | エラー内容は、80~1の | スイッチ設定、子局の |                                                                                                    |
|           | ランプでエラーコード表示 | 電源チエック     |                                                                                                    |
| FΤ        | ウオッチドックタイマのタ | リンクユニット親局の |                                                                                                    |
|           | イムアップで点灯     | 交換         |                                                                                                    |

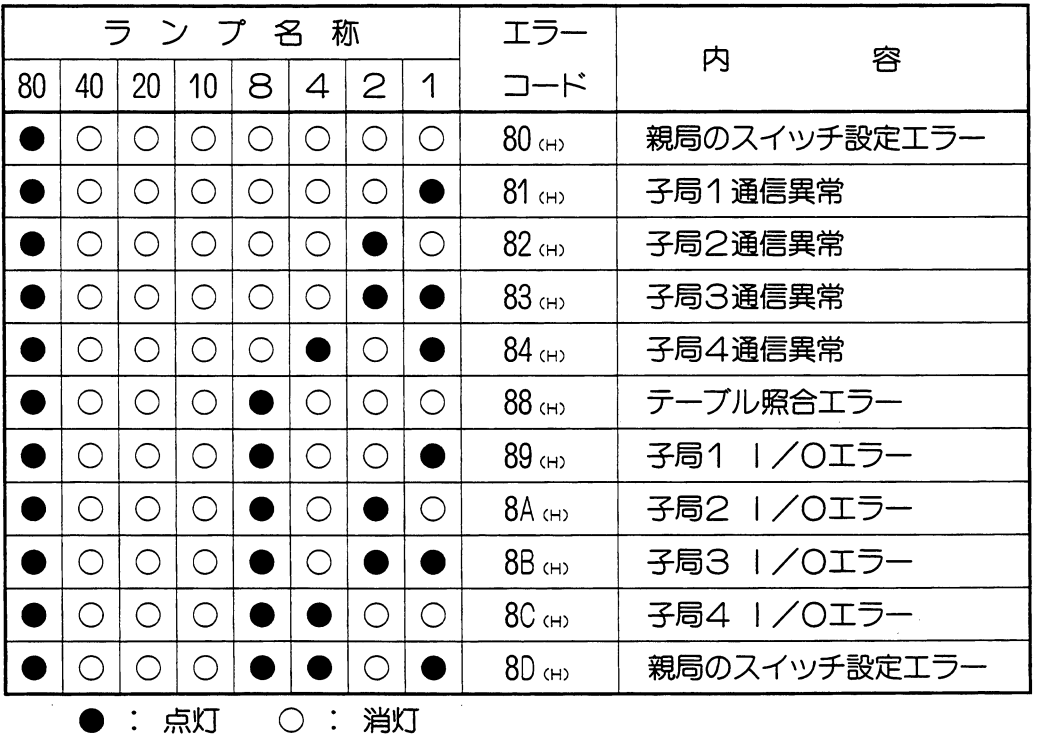

·エラーが発生した時、エラーコード (80㎝~80㎝) をランプ表示します。

#### (4) 異常時の動作

・PC本体の運転/停止/異常/電源断によって、リンクユニットJWー21CM及び子局ユ ニットの動作状態は下記のようになります。

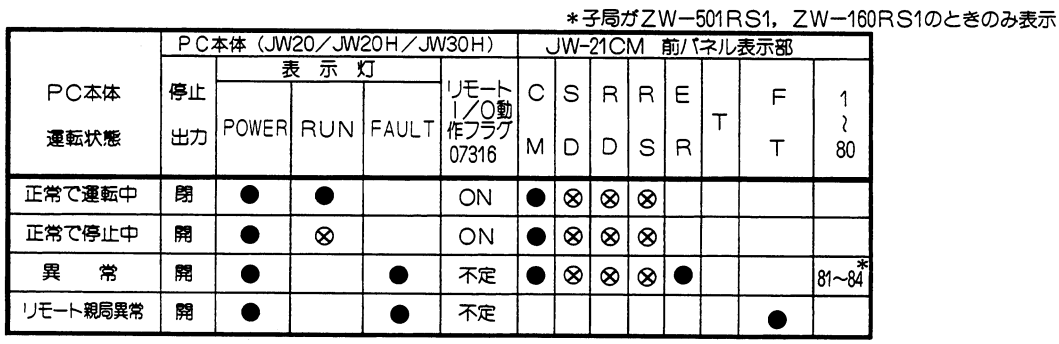

この点滅はこきざみな点滅です。

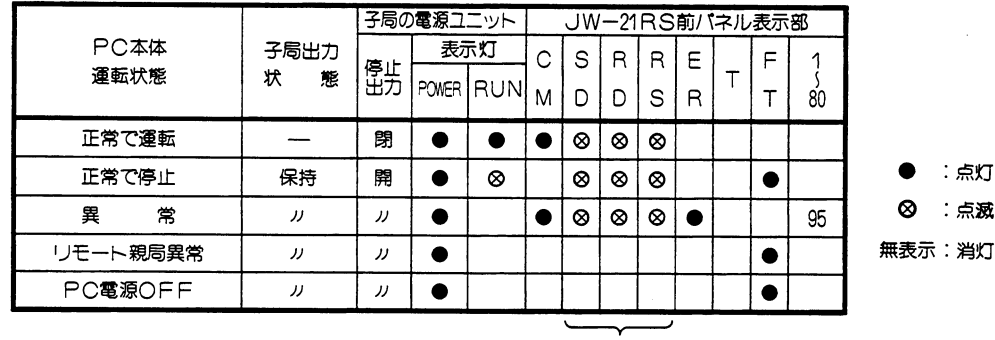

この点滅はこきざみな点滅です。

#### 留意点

★PC本体の「運転中」は、運転ランプが点灯状態(●印)の時です。 ★子局ユニットのZW-10RS1 (W10用) には停止出力は付いていません。 ★ZW-501RS1/160RS1の停止出力で、異常・リモート親局異常・PC電源OFFは、約 450ms毎に「開」と「閉」を繰り返します。外部で自己保持回路を組んでください。 ★子局にZW-501RS1, ZW-160RS1を接続しているシステムでPC本体が異常の時 「ERRORランプ」及び「1~80」が点滅しますがこの場合子局異常ではありません。 ★子局としてはZW-10RS1,ZW-501RS1/160RS1,JW-21RSが接続できますが、「異 常時動作」については、それぞれの取扱説明書を参照してください。

# ·リモート | /0の動作モードによって、リモート | /0異常時のPC本体・子局ユニットの

# 動作状態は、下記のようになります。

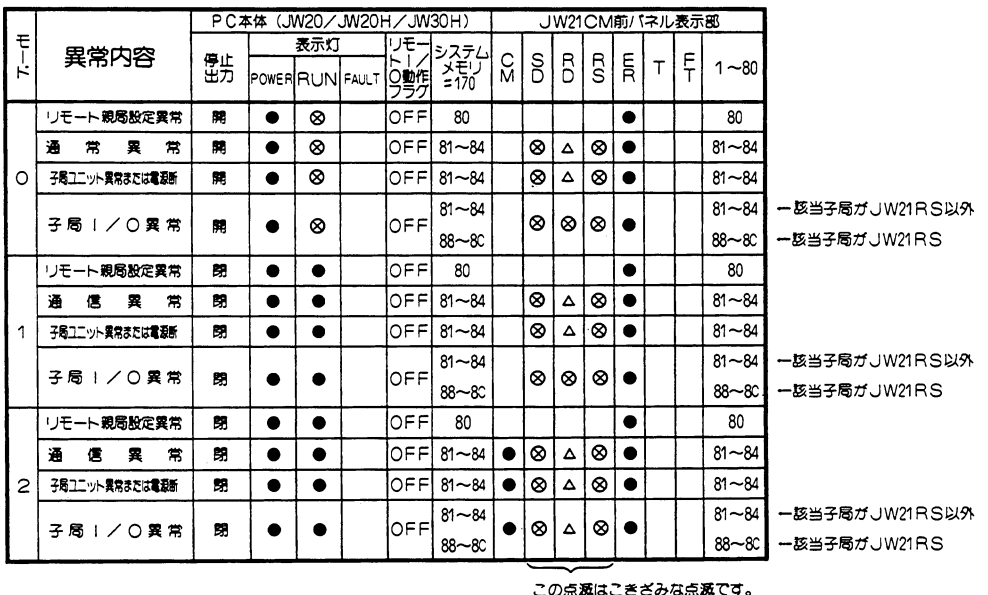

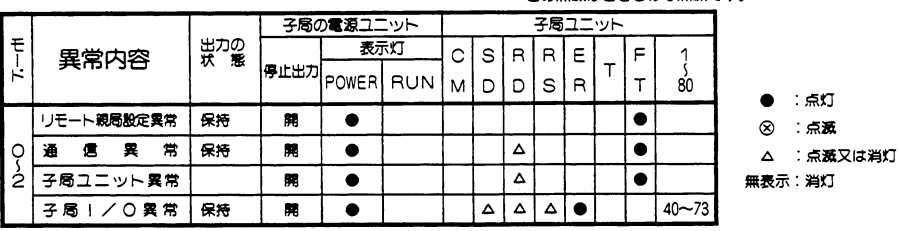

#### ・各モードの動作状態は下記のとおりです。

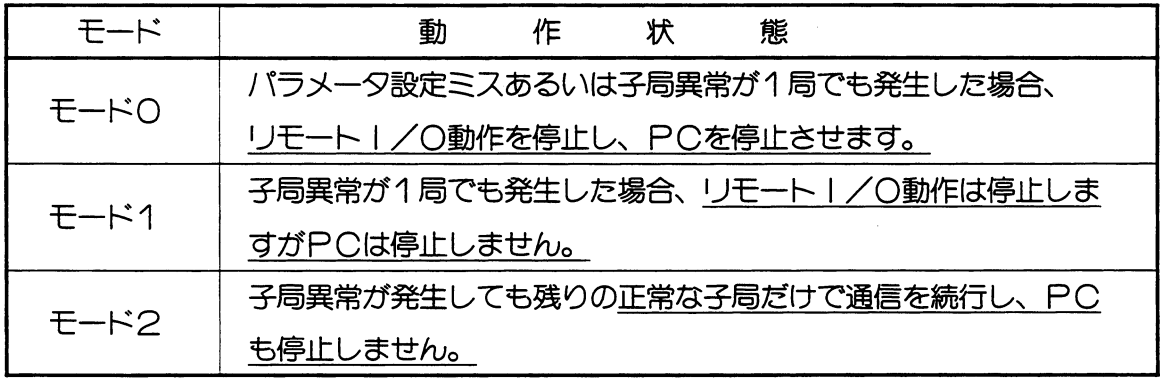

# 留意点)

- ★PC本体の「運転中」は、運転ランプが点灯状態(●印)の時です。
- ★子局ユニットのZW-10RS1 (W10用)には停止出力は付いていません。
- ★ZW-501RS1/160RS1の停止出力で、リモート親局設定異常・通信異常は、約 450ms毎に「開」と「閉」を繰り返します。外部で自己保持回路を組んでください。
- ★ZW-501RS1/160RS1の停止出力で、子局ユニット異常はハードウェア異常の 発生した子局ユニットのみ「開」、その他の子局ユニットの停止出力は450ms毎に 「開」「閉」を繰り返します。

#### (8) 伝送所要時間とタイミング

- (1) 伝送所要時間
	- ・全子局と通信するのに必要な時間 (T1)

 $\frac{200 U}{153.6}$  $T1 = \frac{N}{153.6}$  $+2.3P + 0.8$ (ms)

N:全子局の入出力ユニット合計点数(値は、I/Oバイト数×8点)

P: 子局台数 (SW4の設定値)

U:子局に実装したJW20H/JW20H/JW30H用特殊I/Oユニットのユニット数

・子局台数を1に設定した時の時間(T1)

$$
T1 = \frac{N}{153.6} + \frac{200U}{153.6} + 2.3 + 0.8 + 2.2
$$
 (ms)

#### (2) PCの演算と通信タイミング

リンクユニットの通信はPC演算に同期します。

この為リモートI/O処理はつぎのように行います。

·リモート | /0親局の構成について

 $\sim$   $\sim$ 

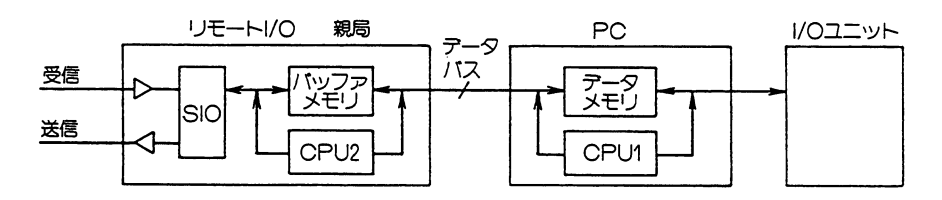

バッファメモリ:リモート | /0子局への出力データと子局の入力データを格納してい

ます。

- CPU2:リモート I/O側のCPUです。 バッファメモリとPCのデータ メモリとのデータ交換やSIOの制御をします。
	- SIO: シリアル通信制御回路です。
- データメモリ: PCのデータメモリです。
	- CPU1:リモートI/O親局とのデータ交換。I/Oの処理·PC演算を行い ます。
リモート |/0

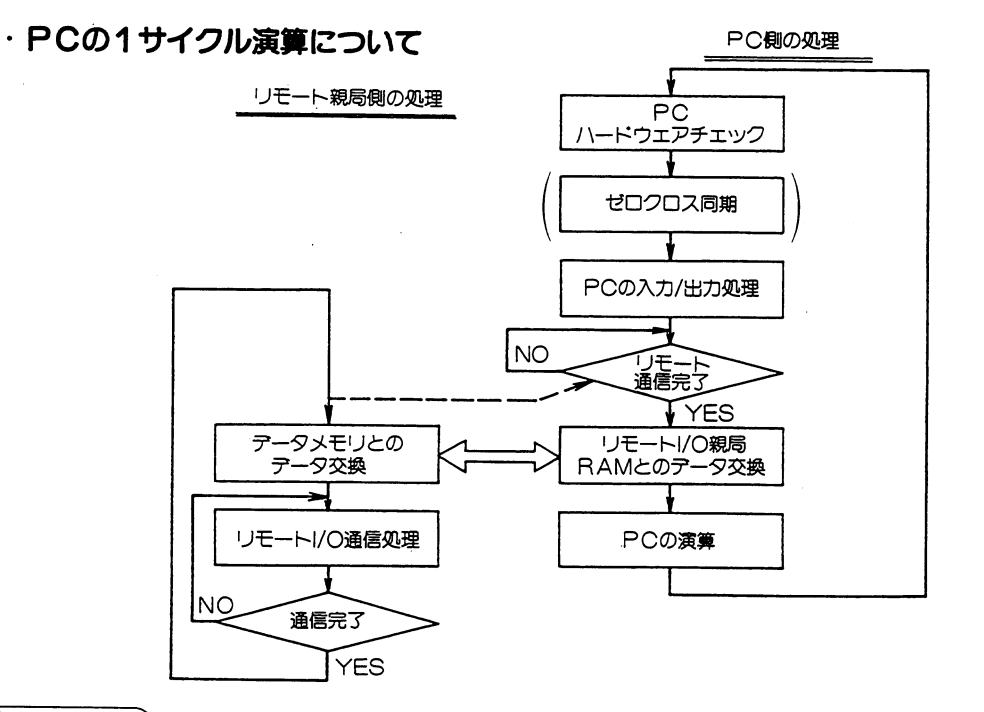

#### 留意点

★リモート子局との通信は、PCの演算中に行います。 ★PC側が、ゼロクロス動作 (ゼロクロススイッチ 07367 OFF時) していても、リモー トー/O子局は、ゼロクロス動作しませんので、システム設計の際ご注意ください。 ★JW20/JW20H/JW30Hには、ゼロクロス同期演算はありません。

## · PCの1サイクルタイムが、伝送所要時間より長い時のタイミング

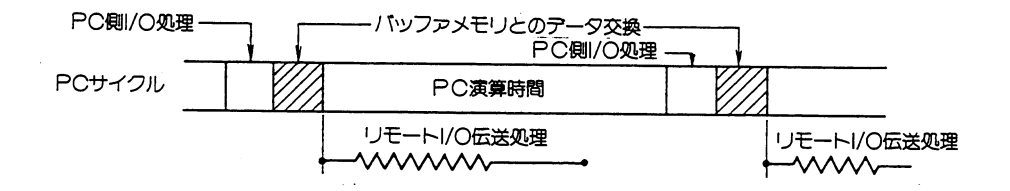

留 意点)

★バッファメモリとのデータ交換時間は、以下のとおりです。

- ・コントロールユニットがJWー31CUH1/32CUH1/33CUH1/33CUH2/33CUH3 (基本ペースユニットはJW-34KB/36KB/38KB)の場合、最大 約0.2ms
	- ・コントロールユニットがJWー31CUH/32CUH/33CUHの場合、最大 約1ms
	- ・コントロールユニットがJWー21CU/22CUの場合、最大 約6ms

· PCの1サイクルタイムが、伝送処理時間より短い時のタイミング

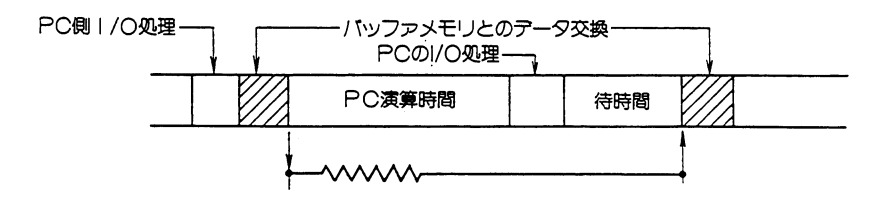

伝送処理時間が長いとき、PC演算後に待ち時間を設けてリモートー/〇処理とPCのサ イクルを同期させています。

・子局ユニットとのデータの流れ (□入力信号データ ⇒出力信号データ)

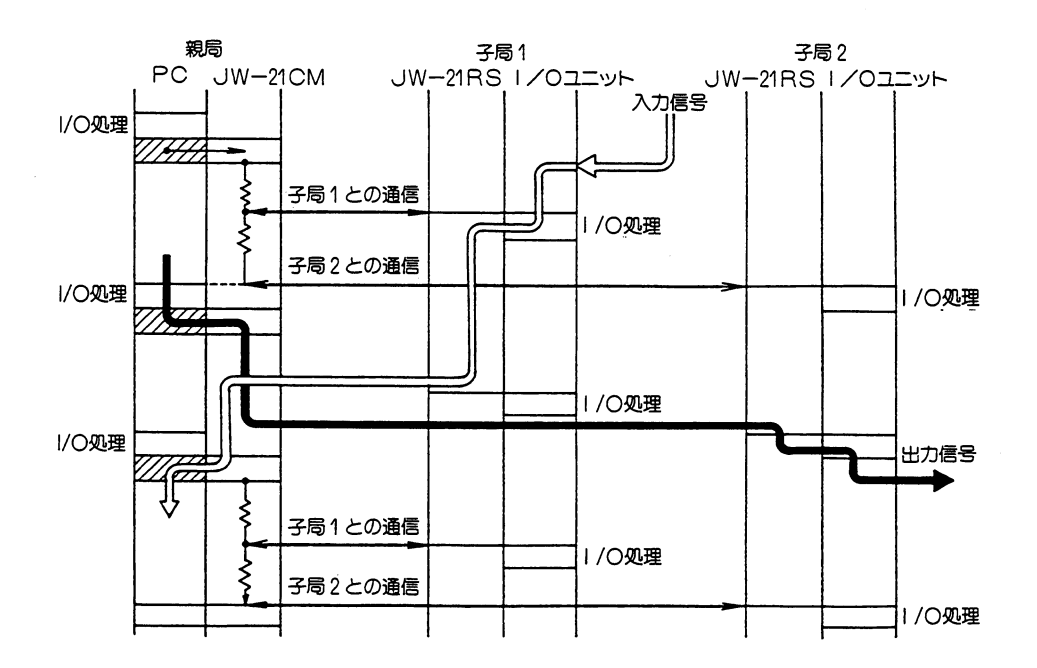

#### 留意点)

★リモート子局ユニットの丨/〇処理は、自局での親局との通信完了後に行います。 ★PC親局のI/O処理と子局ユニットのI/O処理の方法が、異なりますのでご注意くだ さい。

#### (9) チェックフロー

・動作異常時は、下記点検を行ってください。

#### (1)PC本体のFAULTランプが点灯

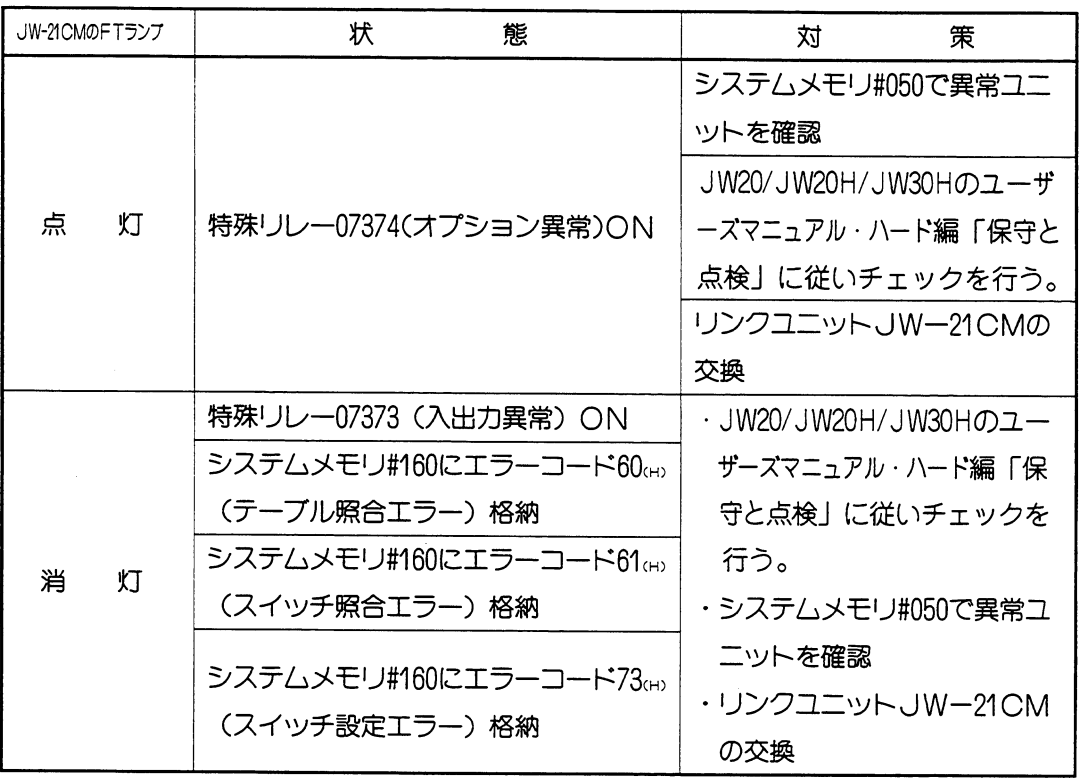

#### 参考

・エラーコード8D (H) 発生時の動作

異常時動作モードO, 1, 2関係なく、リモート | / O動作は停止します。

・スイッチ設定エラー検出範囲

①同一子局でのユニットNo. スイッチの設定重複––––該当子局でエラーコード73 (+) 表示 2複数子局でのユニットNo. スイッチの設定重複-一親局でエラーコード8D ㎝ 表示 ③親局と子局でユニットNo. スイッチの設定重複─ 一エラー検出しません。(JW30Hの

- 場合は重複してもかまいません) ・親局がJWー21CM以外の場合 親局上で、各子局の丨/〇バイト数設定の変更を行つた場合、子局の電源を切り再投入 してください。
- ·リモート | /0子局に実装した特殊ユニットに関するスイッチ照合について リモート | /O子局に実装した特殊ユニットについては、電源投入時の「ユニットNo. スイッチ」の照合動作は行いません。電源投入時のスイッチ設定に従って動作します のでご注意ください。

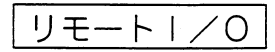

# (2) PC本体のFAULTランプは消灯

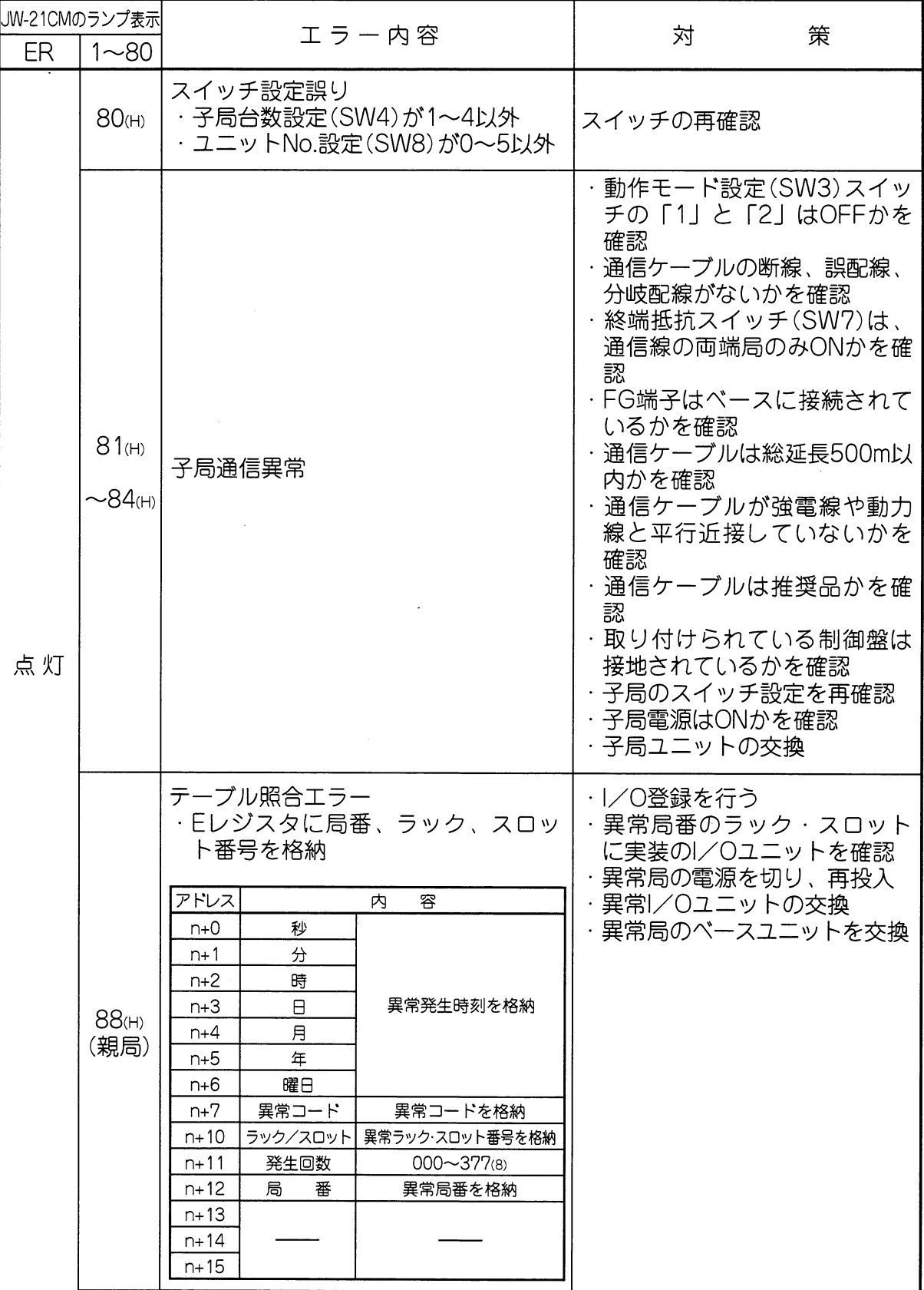

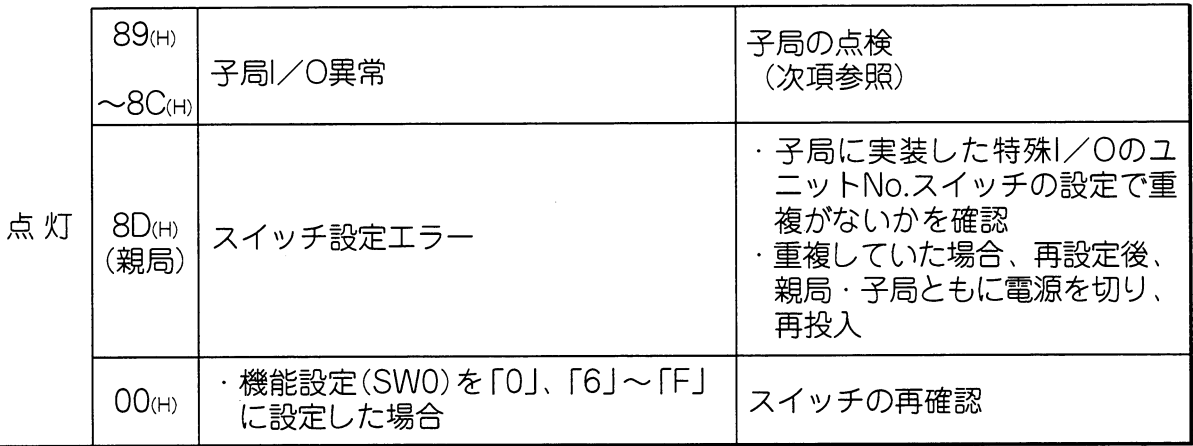

## (3) 子局ユニット (JW-21RS) のチェック

 $\sim$   $\sim$ 

 $\sim 10^6$ 

 $\mathcal{A}^{\mathcal{A}}$ 

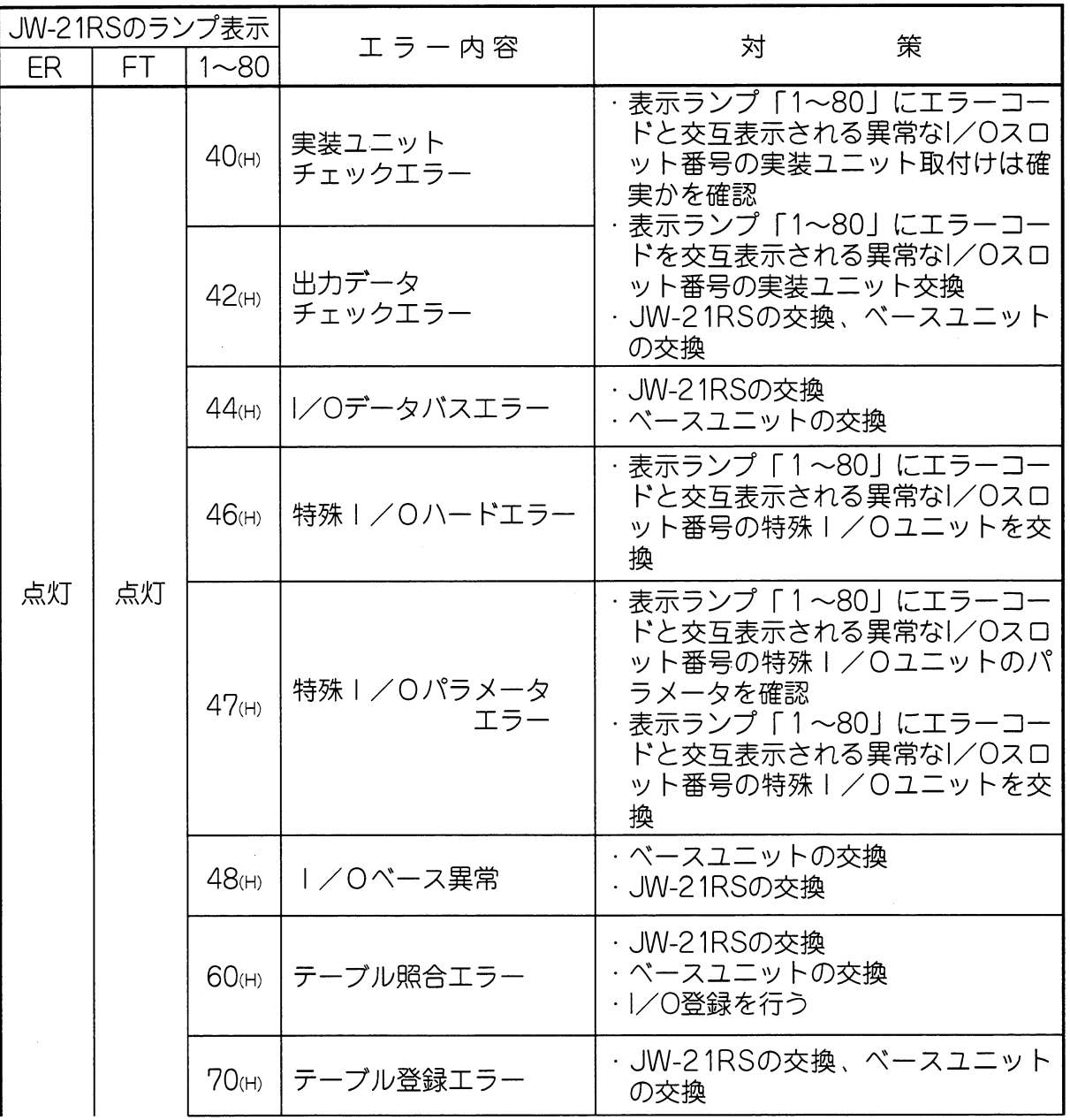

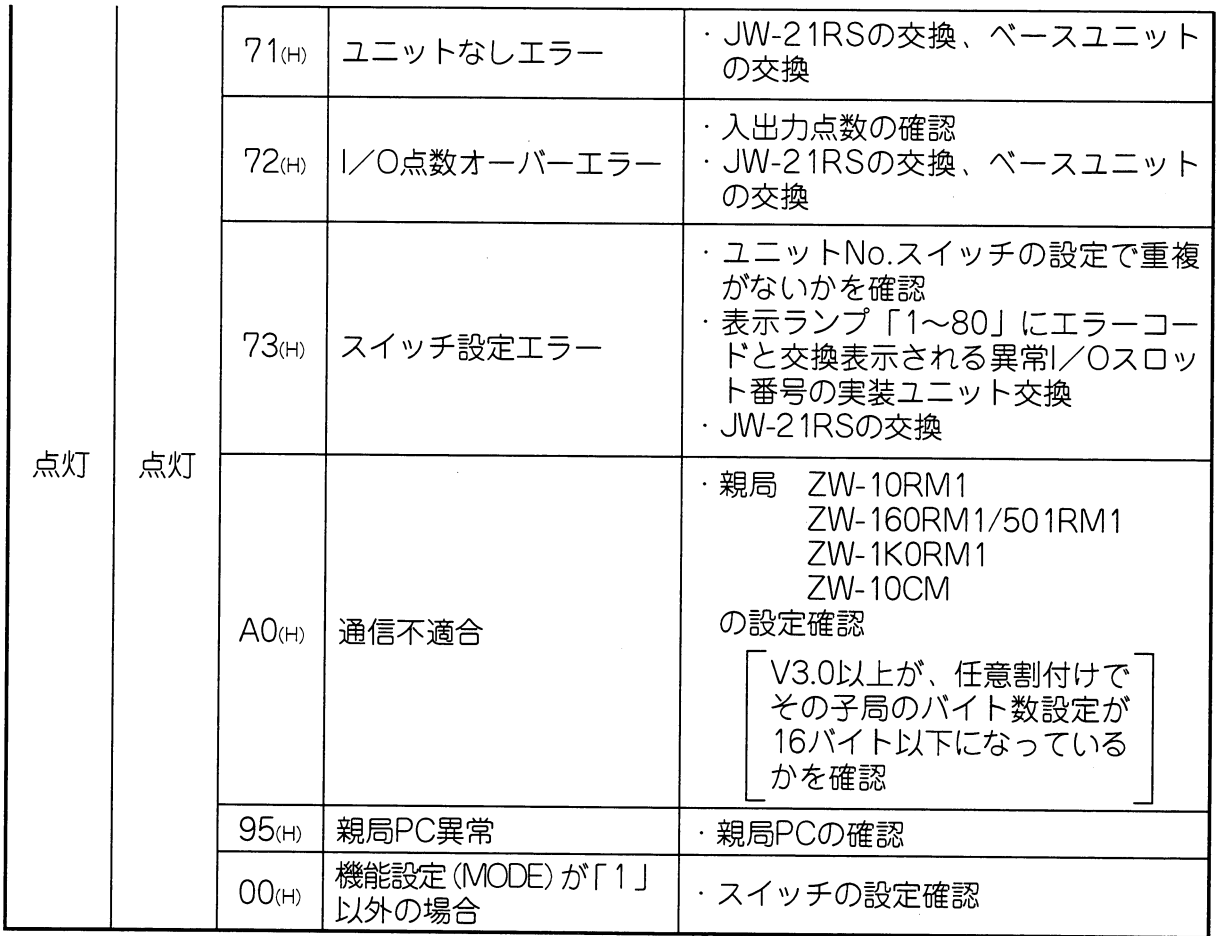

 $\sim$ 

 $\sim 10$ 

- (4)配線チェック
	- ・配線に異常があっても不安定な状態で動作する場合がありますので下記の手順で配線チェッ クを行ってください。
		- 全局の電源及び終端抵抗スイッチをOFFにする 1.
		- $2.$ 各端子間の抵抗値を測定

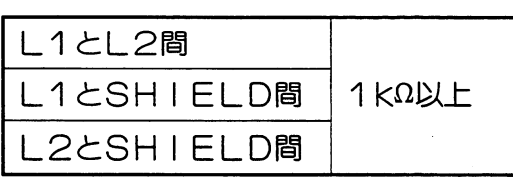

・終端局の一方でL1とL2を短絡後、他の終端局のL1とL2で測定

| ケーブル | ケーブル種類           |                            |
|------|------------------|----------------------------|
| 総延長  | 日立電線             | 藤倉電線                       |
| 100m | $15\Omega\Box T$ | $10\Omega\triangleright T$ |
| 500m | 50Ω以下            | $30\Omega\chi$ T           |

<sup>·</sup>終端局の一方でL1とSHIELDを短絡後、他の終端局のL1とSHIELDで測定

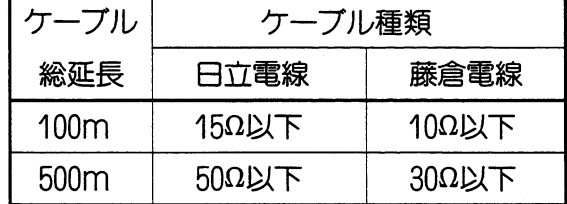

★チエック後は、短絡を外し、終端抵抗をON (両終端局)にしてください。

 $\sim$   $\sim$ 

## 〔10〕 リモート | / O親局仕様

## ■仕様

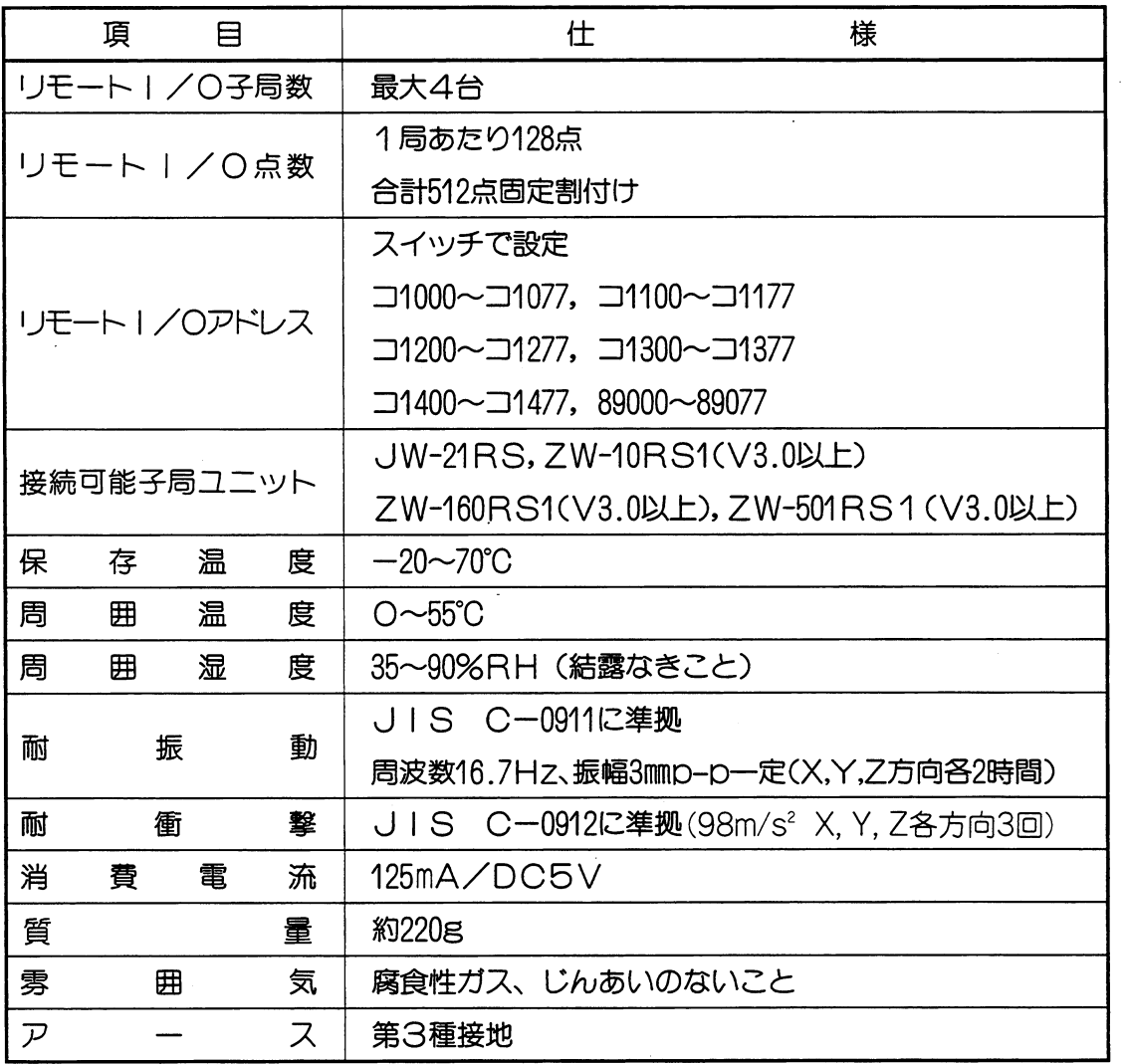

 $\bar{\Delta}$ 

 $\hat{\mathcal{A}}$ 

 $\sim$  .

#### ■ 通信仕様

 $\sim 10^{-11}$ 

 $\sim$ 

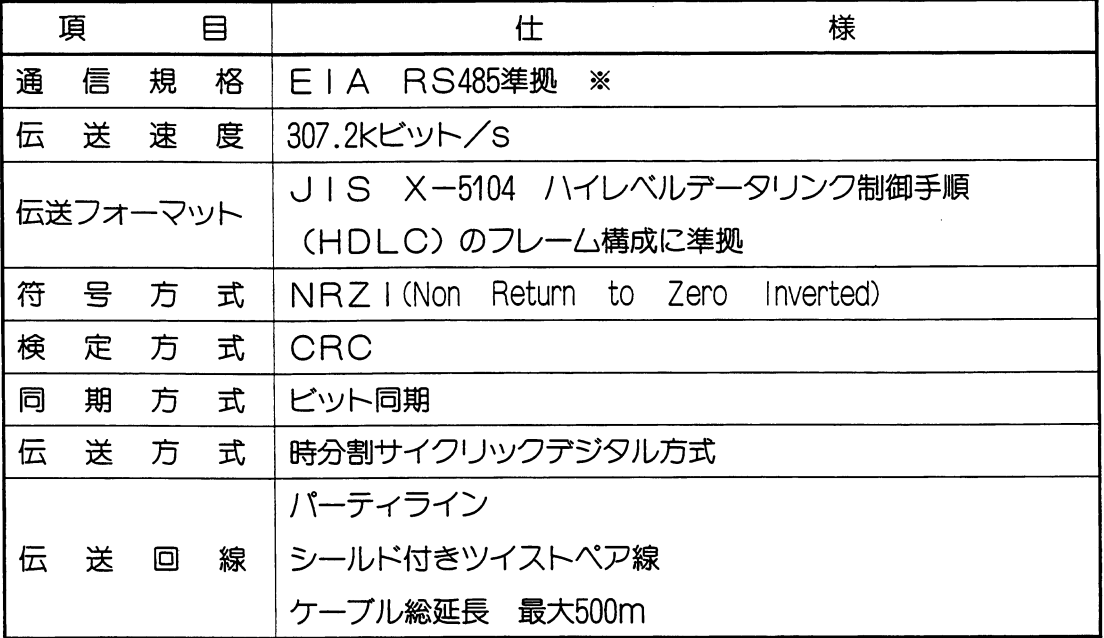

 $\sim$   $\sim$ 

 $\mathbf{r}$ 

 $\hat{\vec{x}}$ 

※RS-485規格はRS-422を強化するものとして1983年4月にEIAで設定されました。 なお従来のコンピュータリンク、データリンク、リモートI/OもこのRS-485に準拠 します。

 $\mathcal{L}^{\text{max}}_{\text{max}}$  , where  $\mathcal{L}^{\text{max}}_{\text{max}}$ 

 $\mathcal{L}(\mathcal{A})$  and  $\mathcal{L}(\mathcal{A})$  .

 $\sim$ 

#### (11) 子局ユニット

·リンクユニットJW-21CMに接続可能な子局ユニットは次の4種類です。

JW-21RS (JW20/JW20H/JW30H用)

ZW-10RS1 (W10用)

ZW-160RS1 (W16用)

ZW-501RS1 (W51用)

ただし、バージョンがV3.0以上であること。

(1) JW-21RS (JW20/JW20H/JW30H用)

■仕様

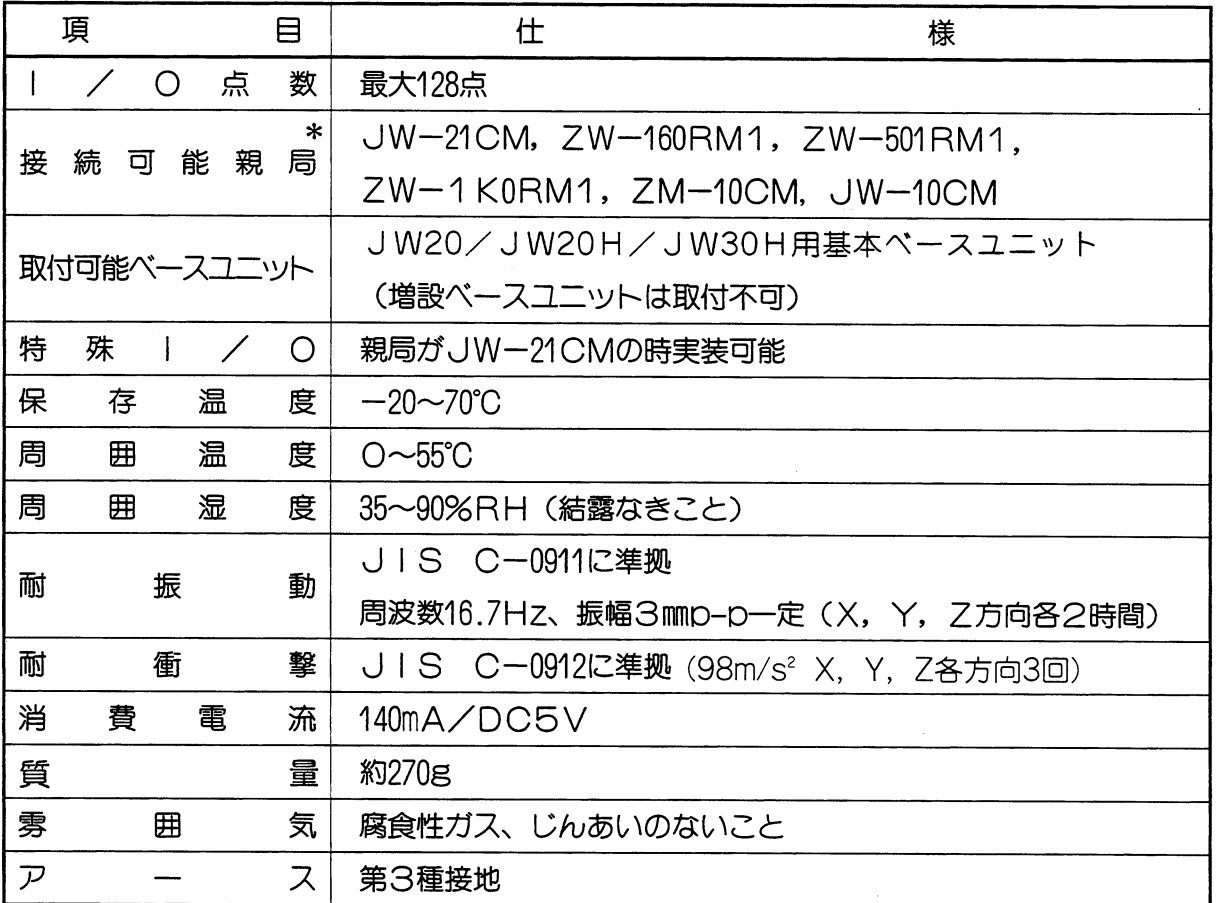

\*ZW-160RM1,ZW-501M1,ZW-1K0RM1は、バージョンがV3.0以上であること。

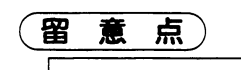

★JW-21RSを実装した基本ベースユニットには、増設ベースユニットを接続できません。

第4音

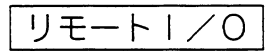

第4章

■ 外形寸法図

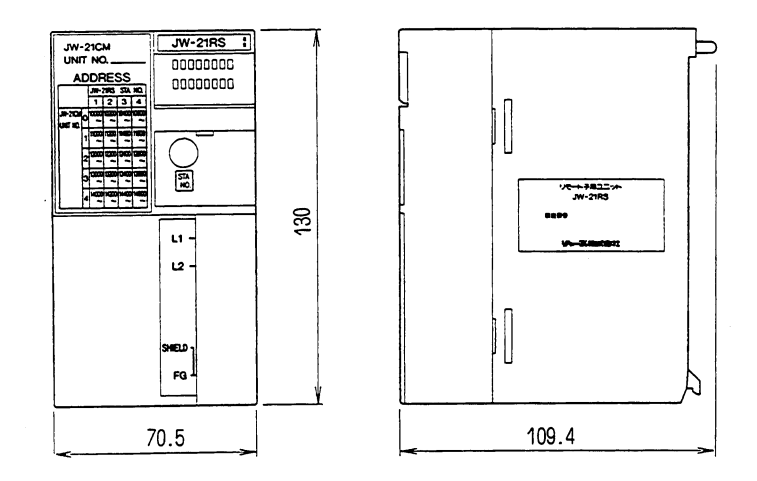

#### ■ 実装方法

リモート | /0子局ユニットJW-21RSのコネクタを基本ベースユニットのコントロールユ ニット用 (CU) スロットに挿入します。

- ・リモート | /0子局ユニットを押し込んだ後、ユニットが傾いているときは、取付け直して ください。
- ・リモート | /0子局ユニット上部及び下部のユニット固定ビスを⊕ドライバーで締め付けま す。
- ・ビスが正しく締め付けられないときは、最初から取付け直してください。

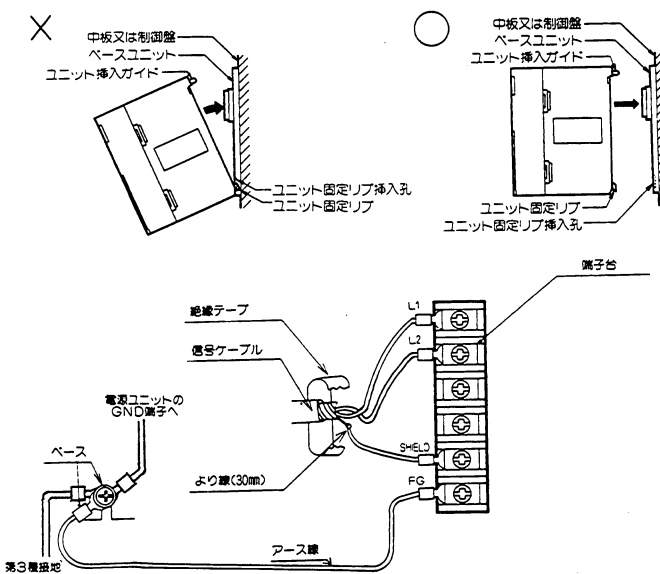

■ 配線方法

留意点)

- ★L1, L2, SHIELD(シールド) 端子への配線は当社推奨のシールド付きツイストペア 線を使用してください。シールド線のシールドは、外部で0.5mm程度のより線に中継すると端 子台への配線が楽になります。
- ★シールドから出た線は、なるべく短く (30mm以下) してください。
- ★リモート | /○機能では、L1, L2, SHIELD端子以外の端子に信号ケーブルを接続し ないでください。
- ★FG (フレームグランド)端子からは、1.25mm程度のより線で、基本ベースのシャーシに接 地してください。
- ★端子台への配線は、必ず圧着端子をご使用ください。
- ★配線終了後、再度 配線・取付け状態等を確認してください。

リモートー/〇

## ■ 設定手順

下記手順で、局番と終端抵抗を設定してください。

- 1. 設定部カバーをはずす
	- ・設定部カバー上端に⊖ドライバーを掛け、 押し下げながら手前に引くとはずれます。

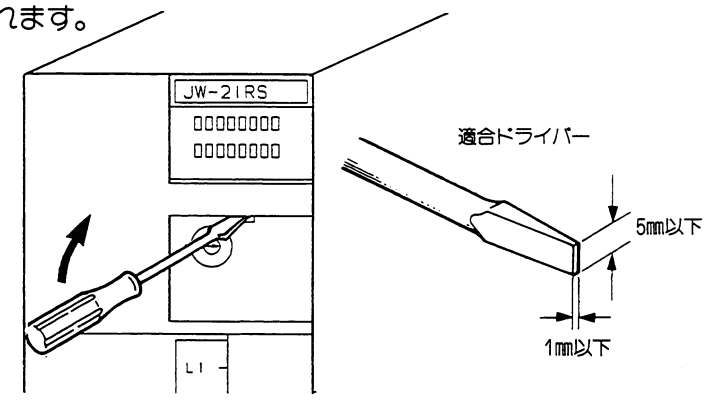

- $2.$ 局番号の設定 (STA No.)
	- ・他の子局番号と重複しないように設定してください。
	- ・局番号は、1から順に設定してください。
	- ・局番0, 8, 9に設定すると、設定エラーとなります。 親局がJW-21CMのとき局番は1~4 それ以外のとき局番は1~7

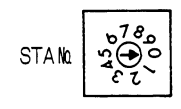

- 3. 終端抵抗の設定 (LT) ・子局ユニットがリンク回線の終端局の場合ONに設定してください。 LT ・子局ユニットがリンク回線の中間局の場合〇FFに設定してください。 ON OFF 終端抵抗を挿入する ON. **OFF** 終端抵抗を挿入しない 4. 機能設定 (MODE)
	- · 「1」に設定してください。O, 2~9に設定すると 設定エラーとなります。

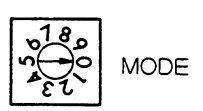

 $\ddot{\phantom{a}}$ 

## 5. 設定部カバーの取付け

 $\bar{a}$ 

·以上で子局ユニットJW-21RSの設定は終了です。

・スイッチの設定を再度確認後、設定部カバーを取付けてください。

 $\mathcal{A}$ 

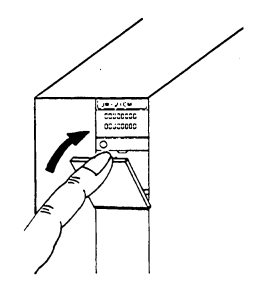

## (2) ZW-160RS1 (W16用)

## ■仕様

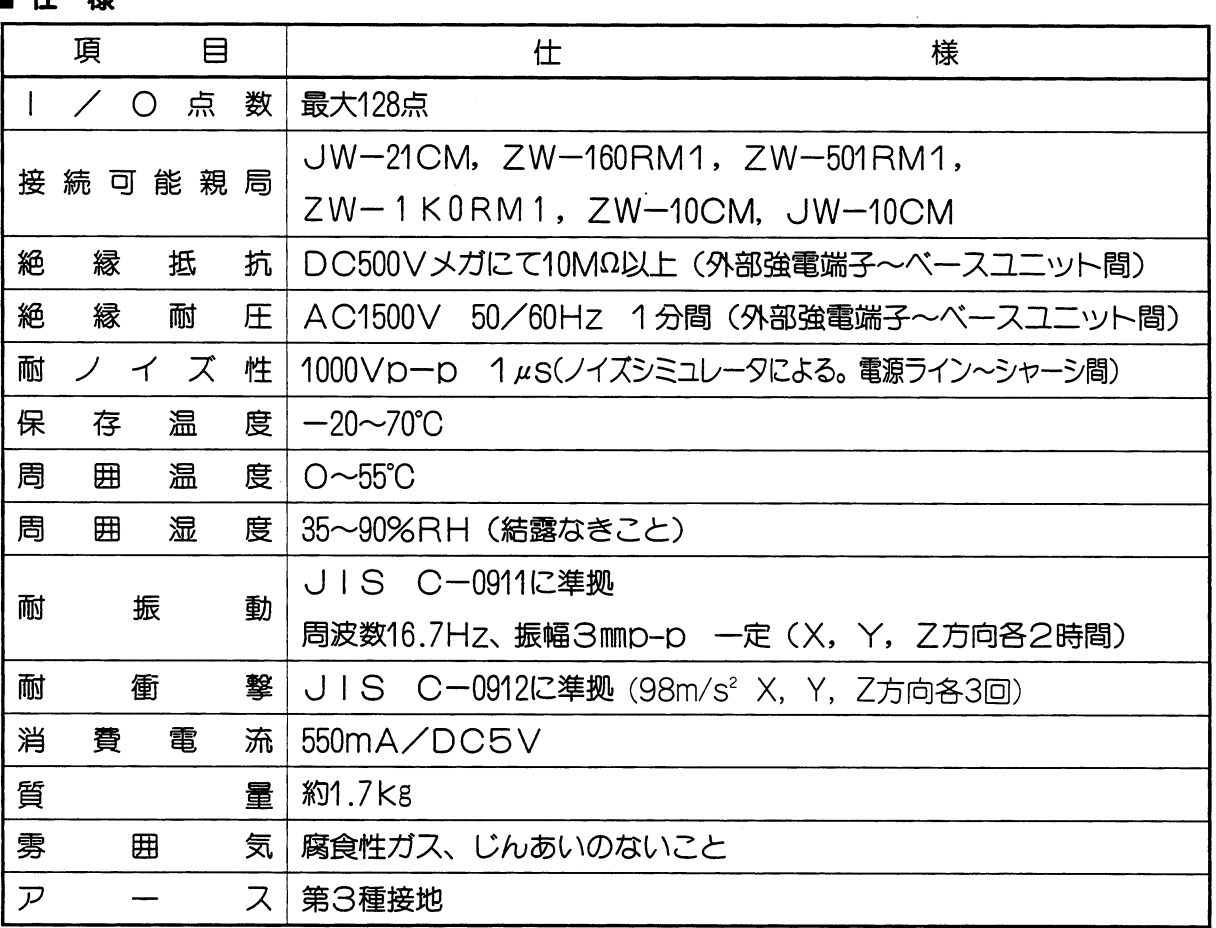

■ 外形寸法図

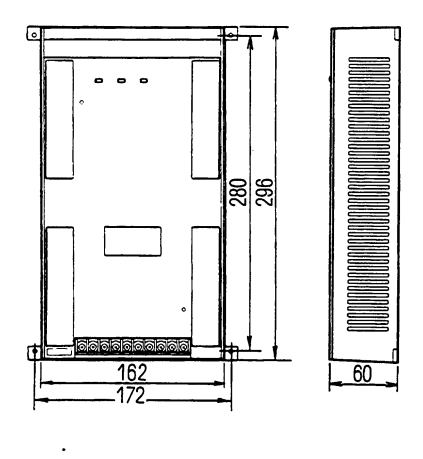

 $\hat{\mathcal{A}}$ 

■ 各部のなまえとそのはたらき

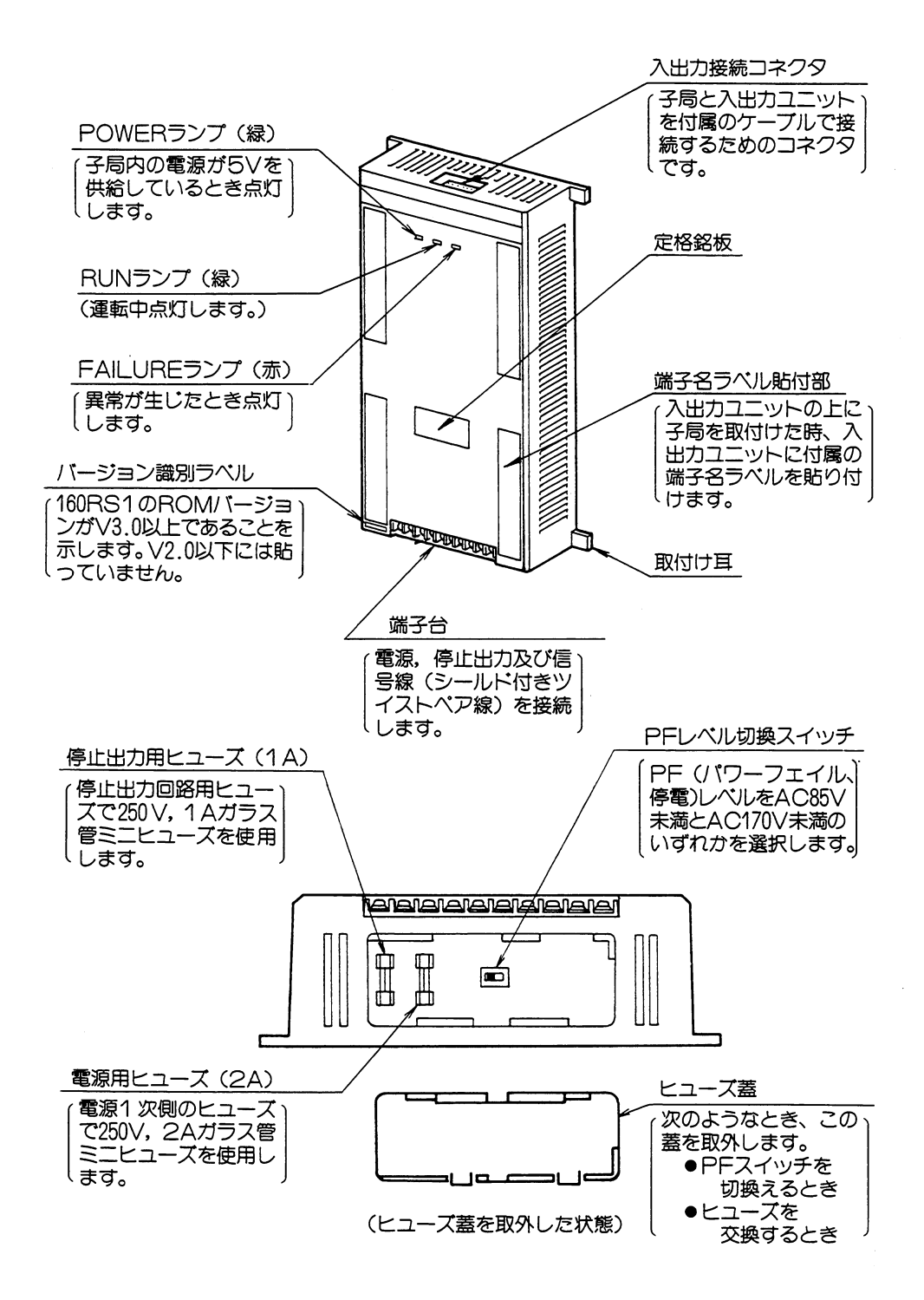

#### ■ 配線方法

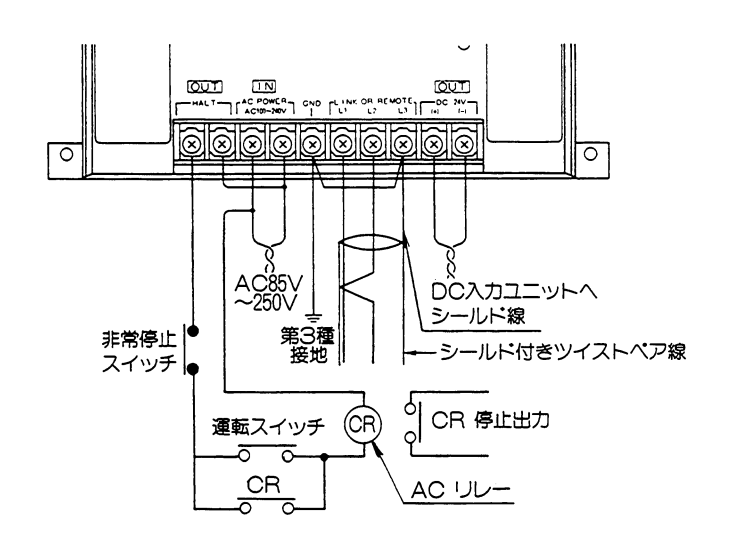

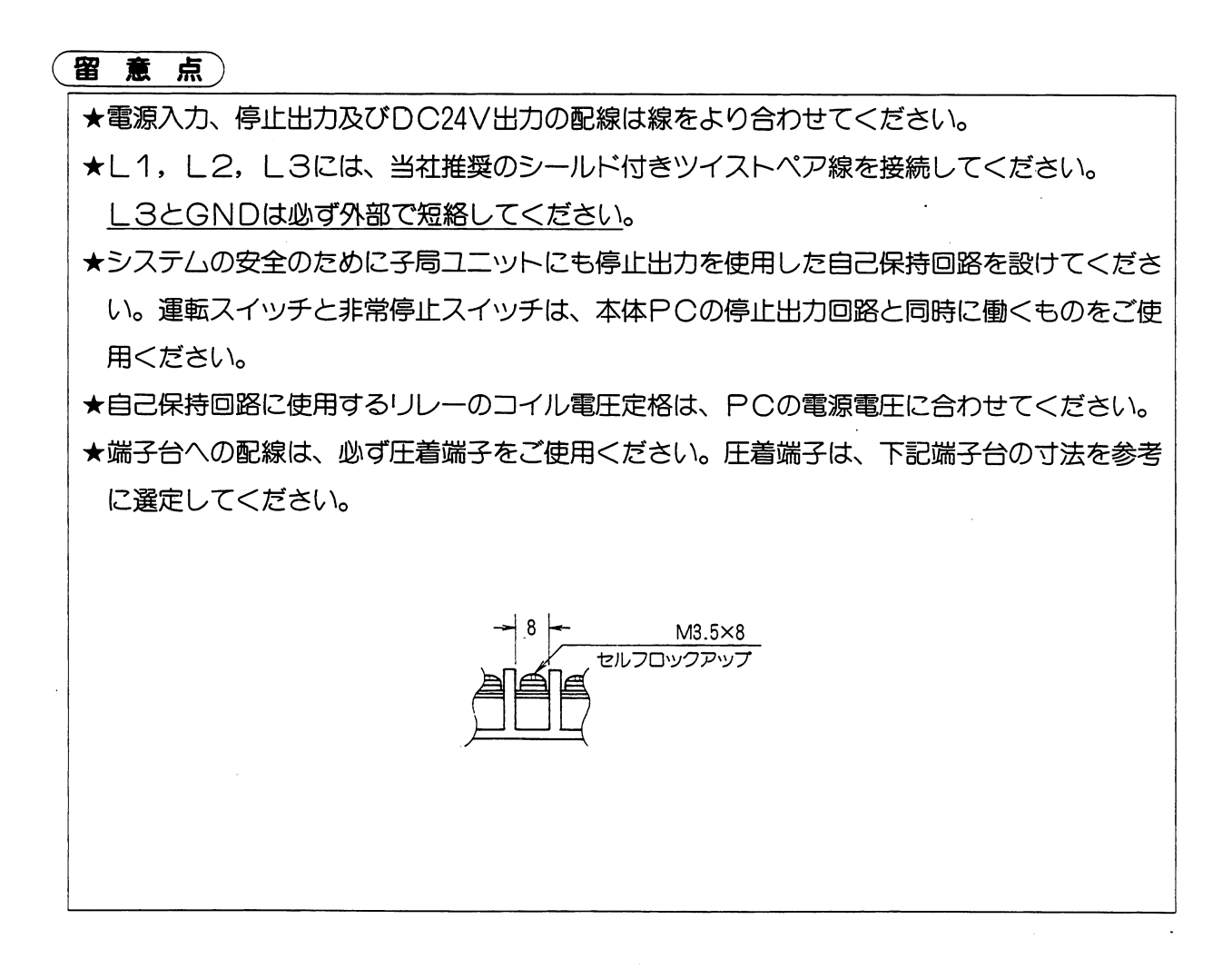

リモートー/〇

#### ◎ 電源電圧について

パワーフェイル (停電) レベルの切換え方法 (ZW-160RS1) ZW-160RS1に内蔵している電源には、電源シーケンス回路を内蔵しており電源電圧の低 下や瞬断によるZW-160RS1の誤動作を防止しています。

また、電源電圧が徐々に低下(スローダウン)した場合にも、AC85V未満になるとZWー 160RS1は停止し全出力はOFFになります。

工場出荷時、パワーフェイル (PF) レベル切換スイッチはAC85V側にセットしています。 AC200V以上の定格でご使用の場合は下記の要領でスイッチを切換えてください。

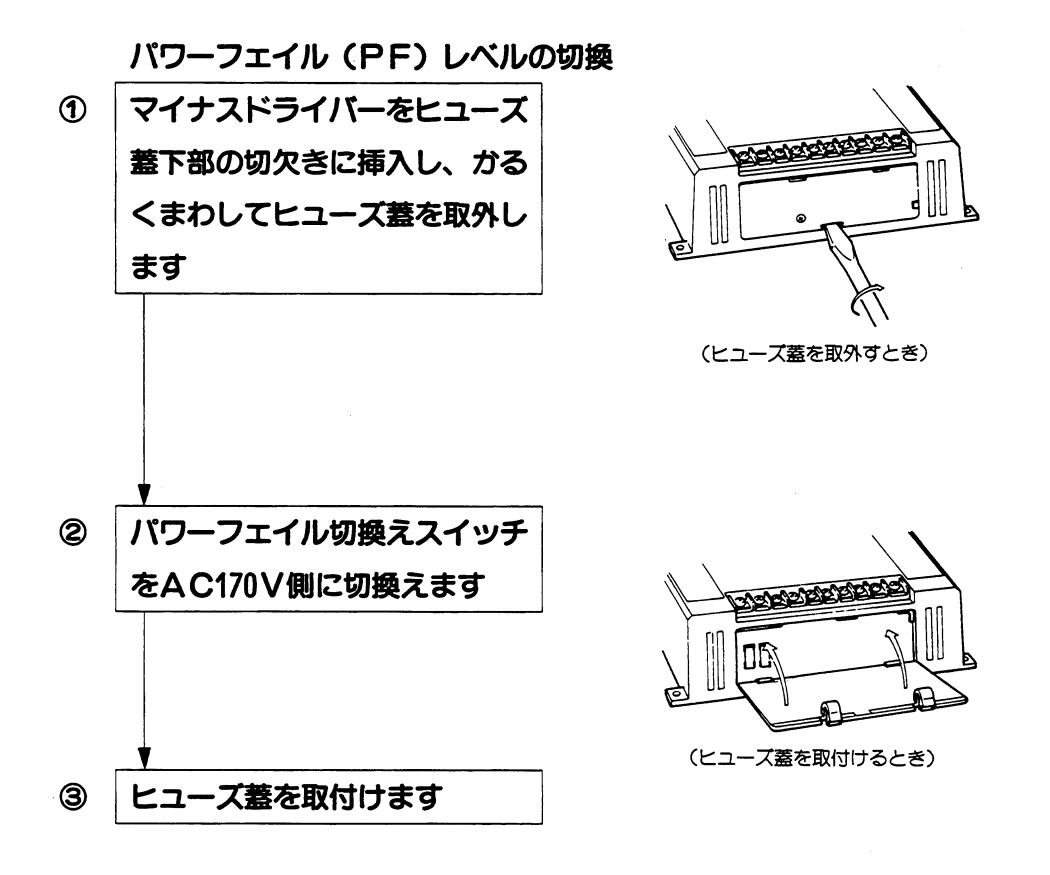

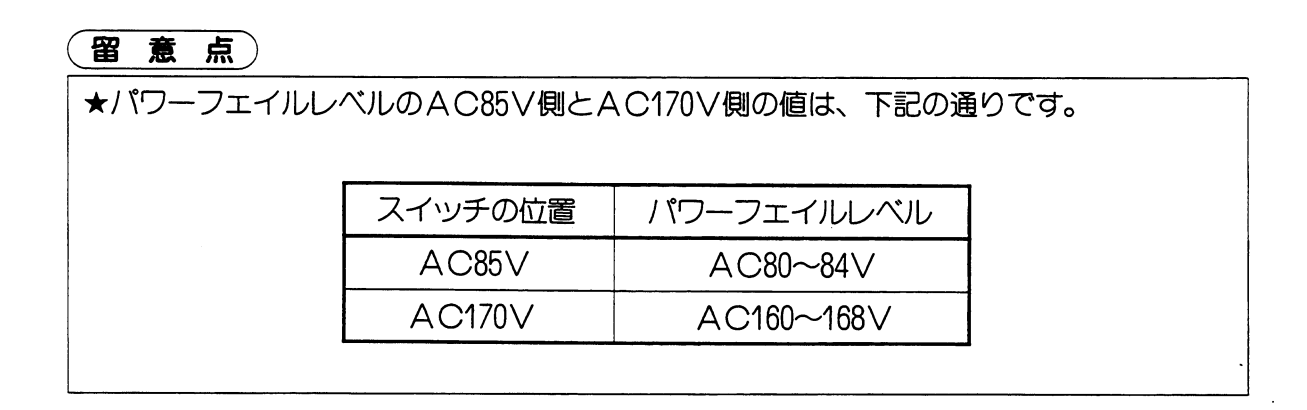

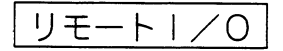

#### ■ 設定手順

下記手順で、局番と終端抵抗を設定してください。

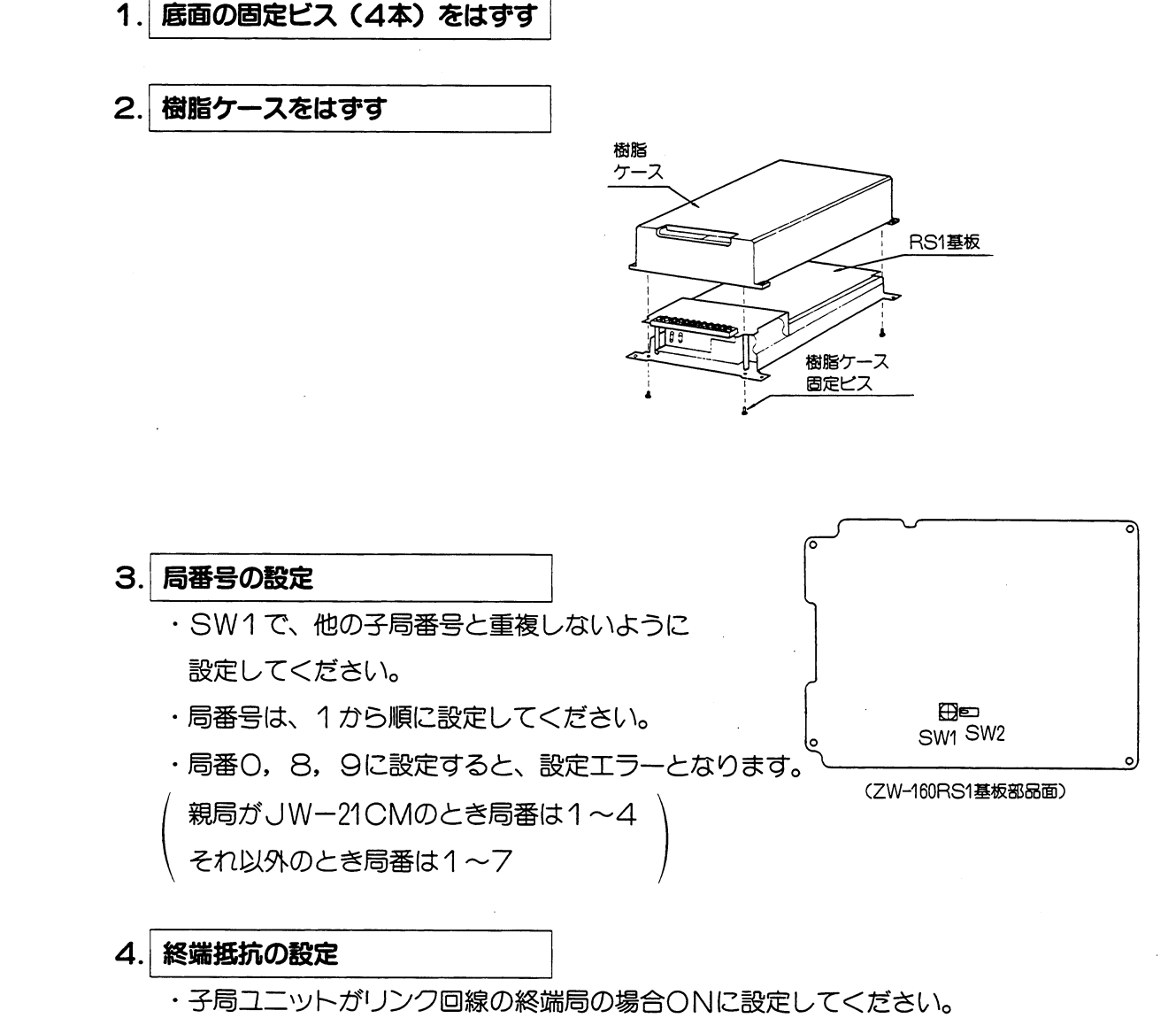

・子局ユニットがリンク回線の中間局の場合〇FFに設定してください。

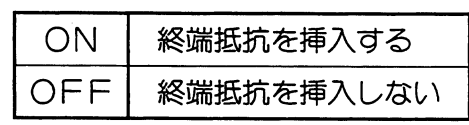

#### 5. 樹脂ケースの取付け

- ·以上で子局ユニットZW-160RS1の設定は終了です。
- ・スイッチの設定を再確認後、樹脂ケースを取付けてください。

## (3) ZW-501RS1 (W51用)

## ■仕様

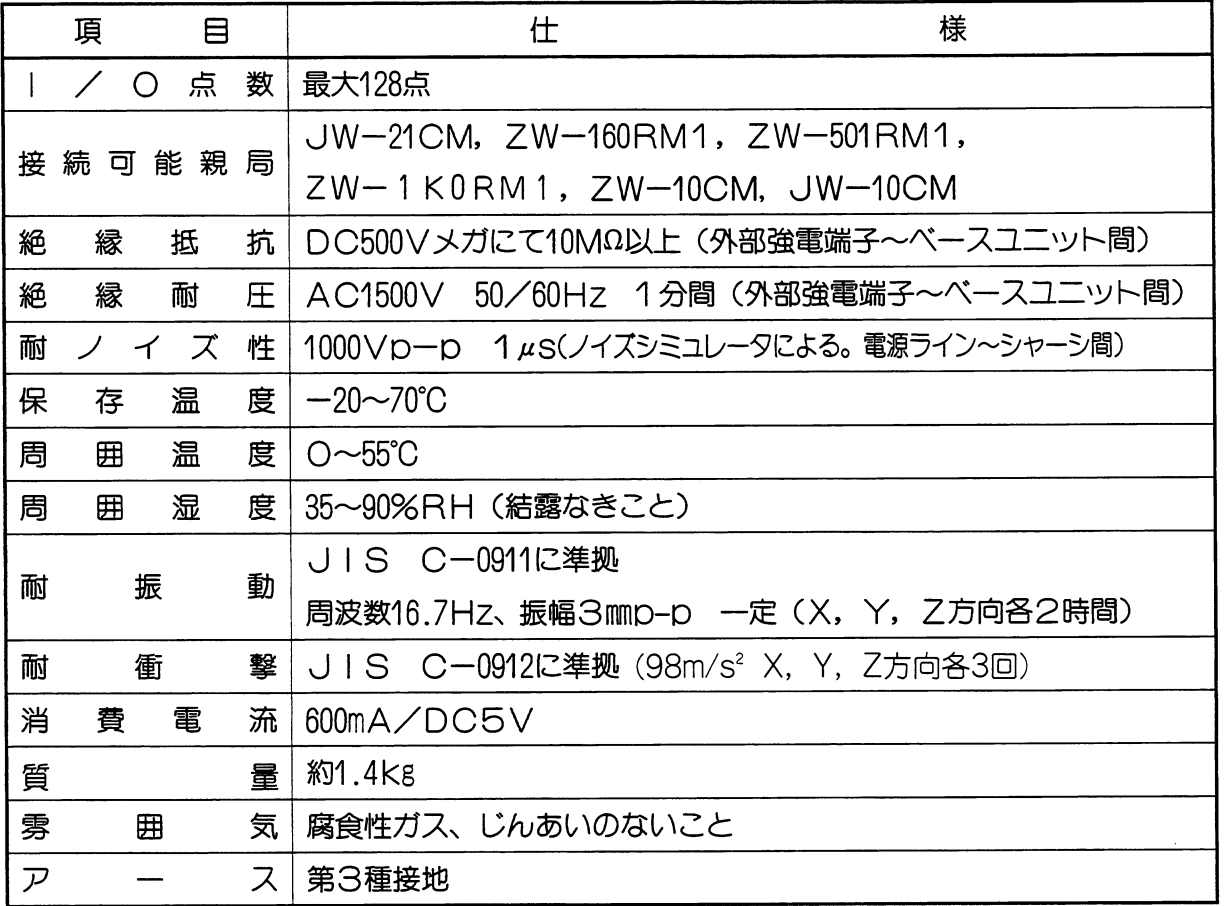

■ 外形寸法図

 $\bar{z}$ 

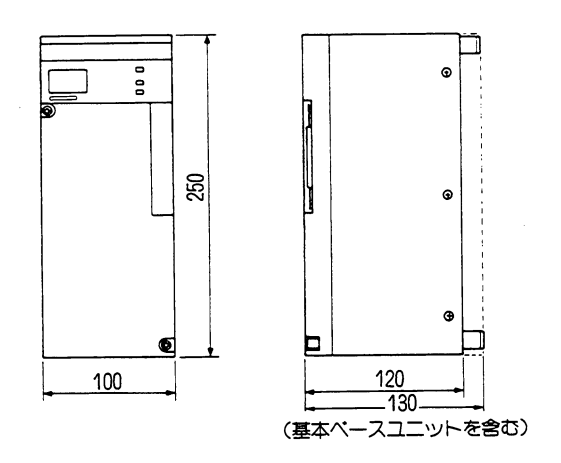

リモートー/〇

 $\bar{\mathcal{A}}$ 

■ 各部のなまえとそのはたらき

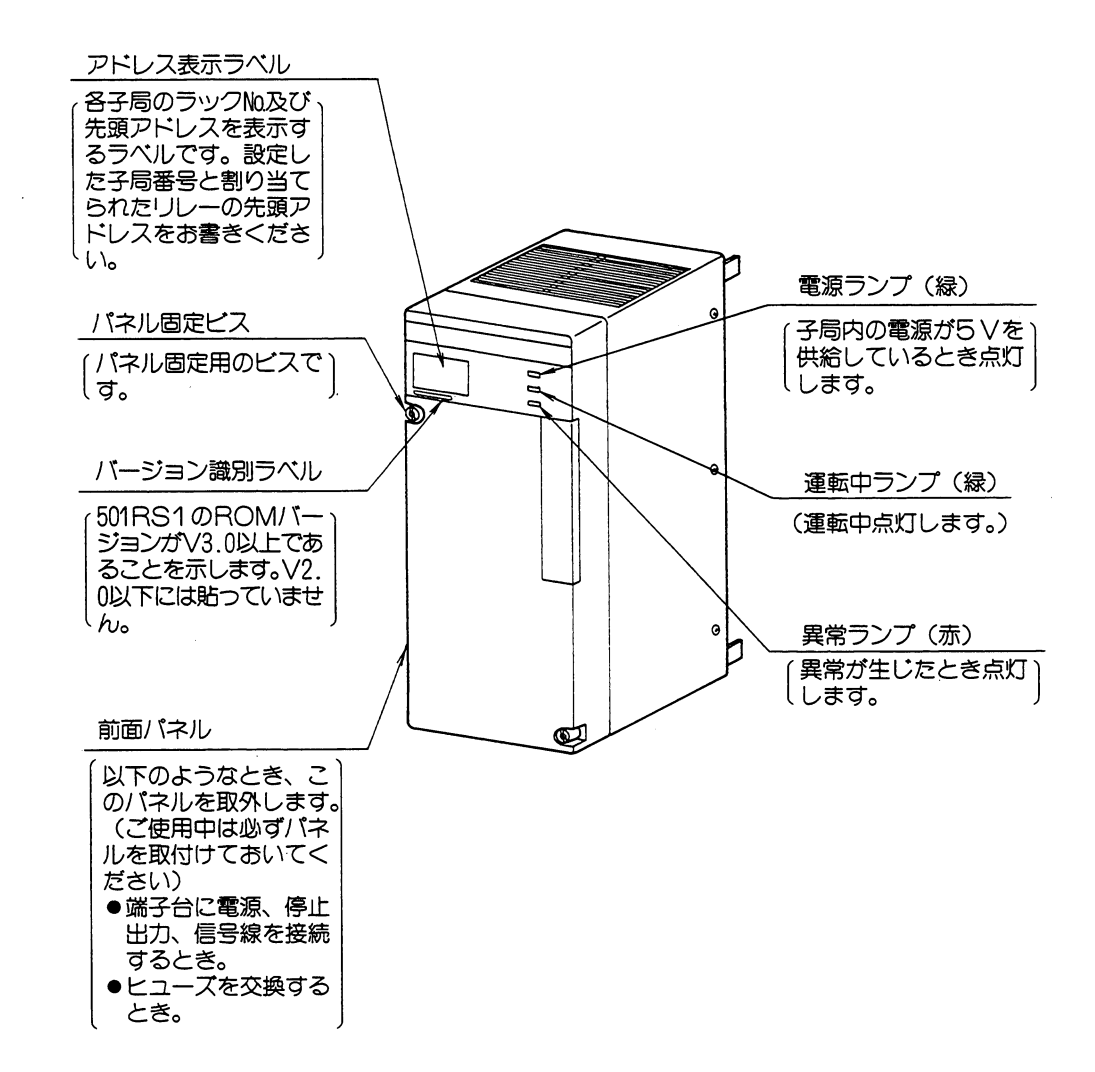

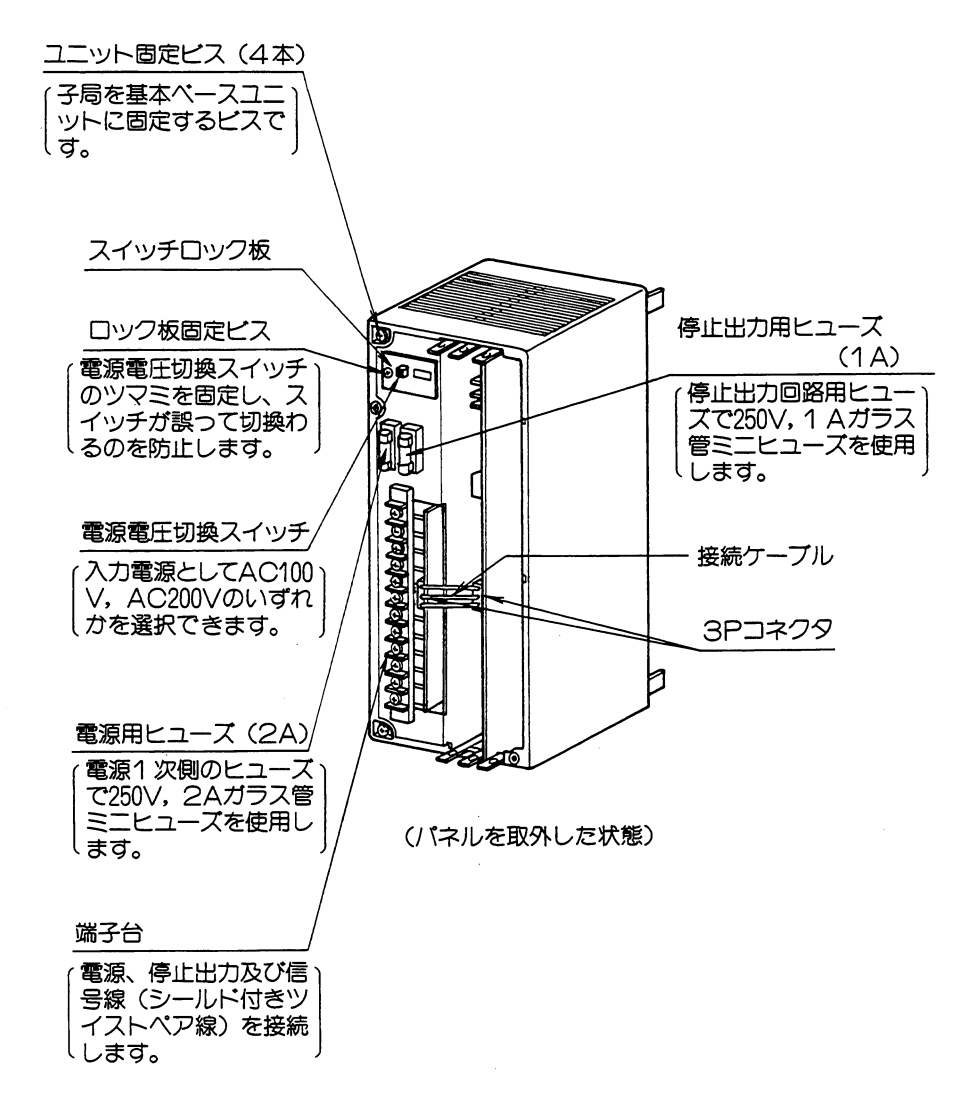

 $\mathcal{L}_{\mathbf{r}}$ 

 $\bar{z}$ 

 $\bar{\mathcal{A}}$ 

 $\bar{z}$ 

#### ■ 配線方法

·基板ガイド④に取付けた場合のZW-501RS1の端子台への配線

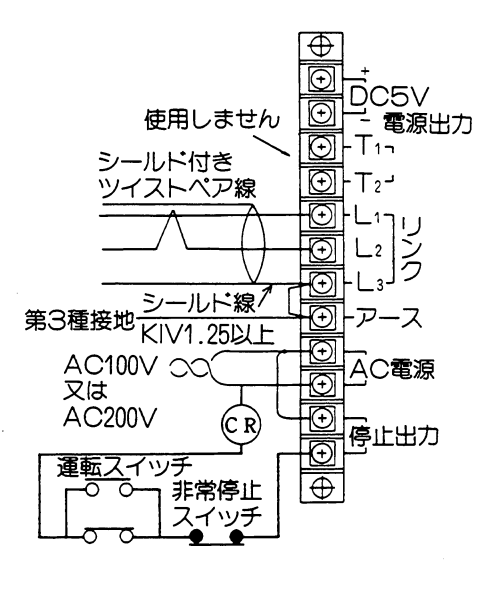

出力ユニットとして、DC出力 ユニットをご使用の場合は停止 出力にACリレーを接続し、そ の接点を非常停止回路に組込ん でください。

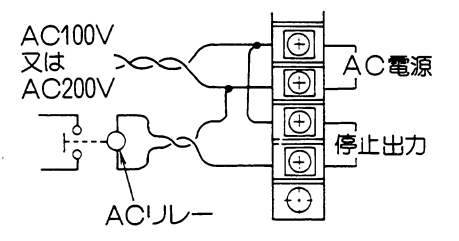

#### 留意点

- ★電源入力、停止出力、DC24V出力の配線は線をより合わせてください。 また、L1, L2, L3の配線は当社推奨のシールド付きツイストペア線を使用し、シール ド線はなるべく短かくしてください。
- ★L3とアースは必ず外部で短絡してください。
- ★AC電源としてAC200Vをご使用の場合は、次ページを参照して電源切換スイッチを200V 側に切換えてください。スイッチが100V側のままAC200Vを加えると子局ユニットが損傷 します。
- ★配線、電源スイッチの設定終了後、子局ユニットのパネルを取付けてください。
- ★増設電源ユニット (ZW-100PU1/ZW-100PU2) からの配線はできません。
- ★システムの安全のために子局ユニットにも停止出力を利用した自己保持回路を設けてくださ い。運転スイッチと非常停止スイッチは、本体PCの停止出力回路と同時に働くものをご使 用ください。
- ★端子台への配線は、必ず圧着端子をご使用ください。圧着端子は、下記端子台の寸法を参考 に選定してください。

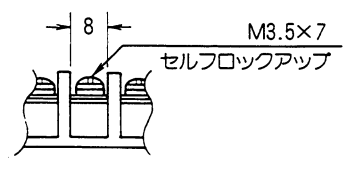

(AC100V設定状態)

#### ◎ 電源電圧について

ZW-501RS1への供給電源としてAC100V,AC200Vを選択できます。工場出荷時、電源 電圧切換スイッチはAC100V側にセットしています。AC200Vでご使用になる場合は下記 の要領でスイッチを切換えてください。

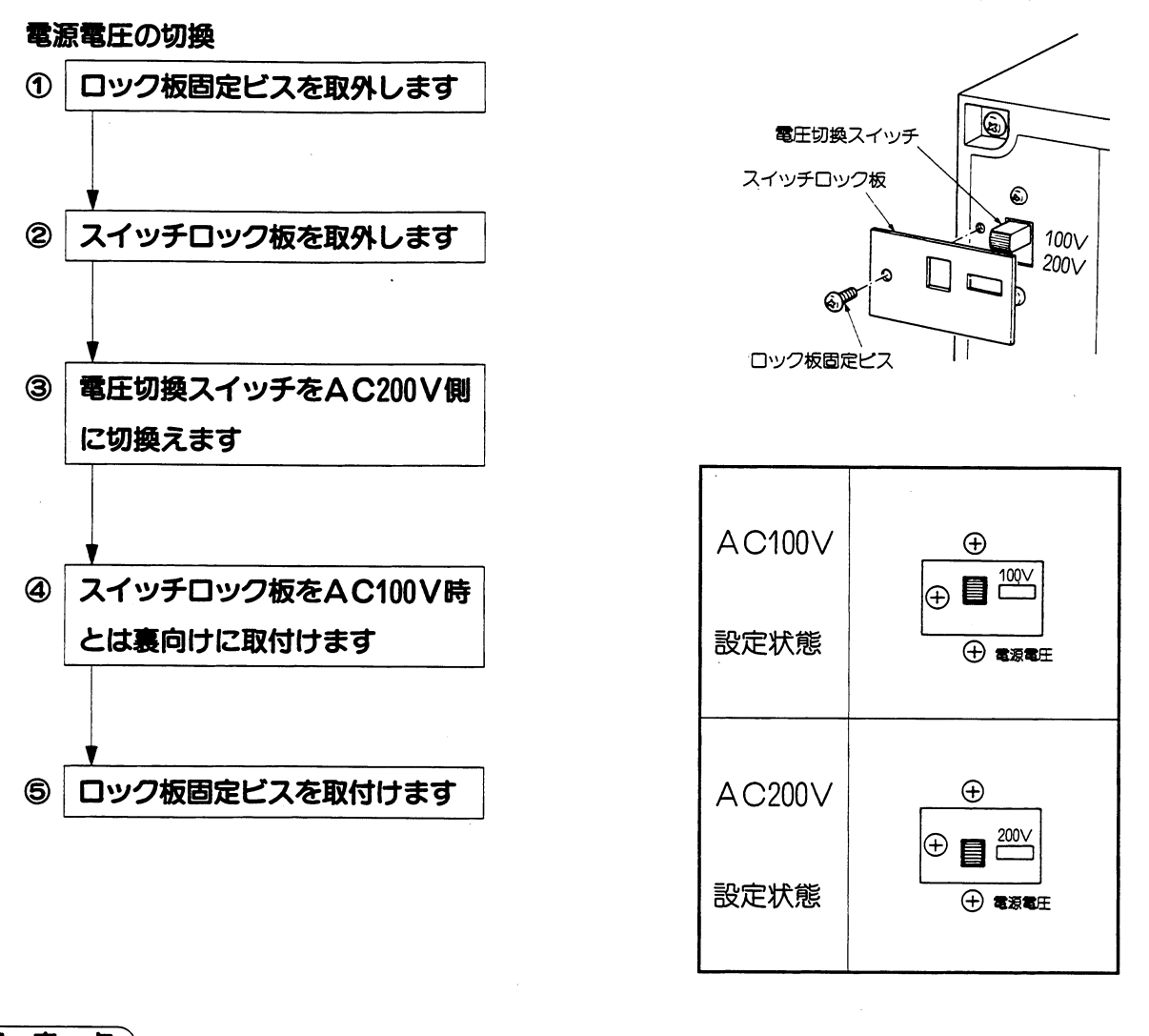

留意点)

★電圧切換スイッチが100Vの状態でAC200Vを供給するとZW-501RS1が損傷します。

リモートーノロ

#### ■ 設定手順

下記の手順で、局番と終端抵抗を設定してください。

- $1.$ 前面パネル固定ビスをはすす
- 2. 前面パネルを取りはすす

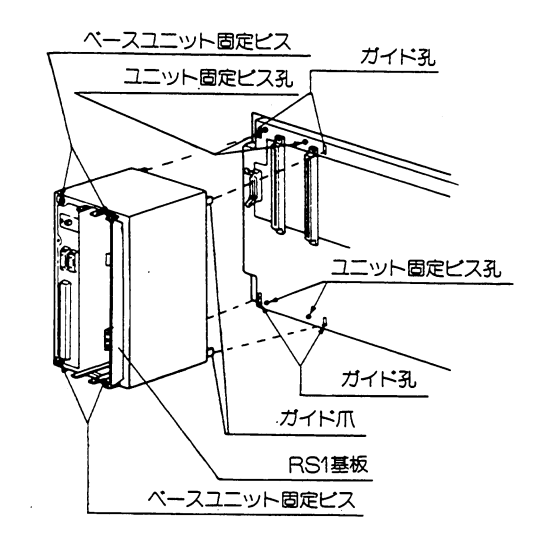

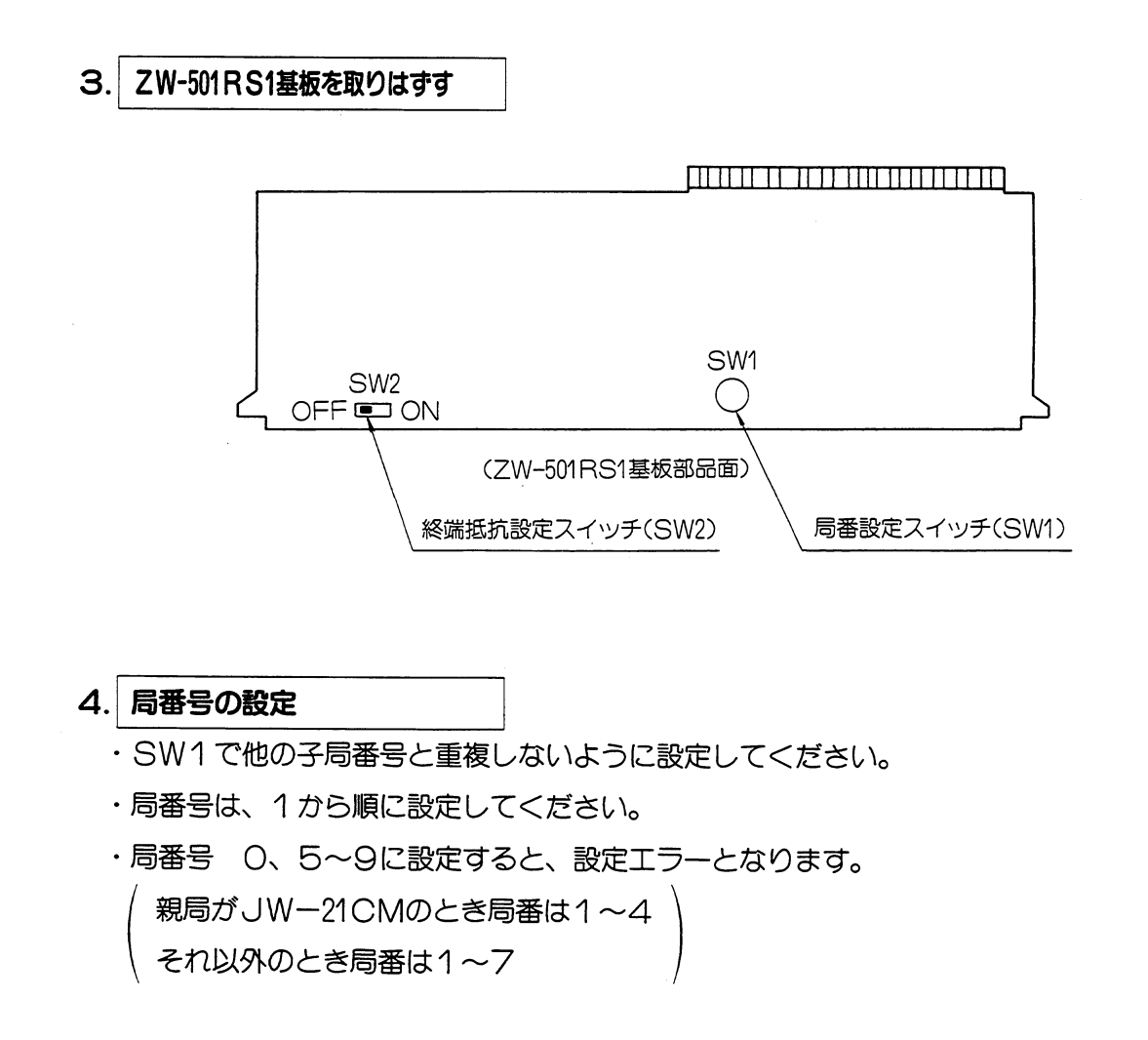

#### 5. 終端抵抗の設定

·子局ユニットがリンク回線の終端局の場合ONに設定してください。

·子局ユニットがリンク回線の中間局の場合OFFに設定してください。

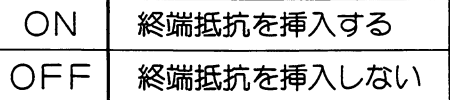

## 6. ZW-501RS1基板の取付け

·以上で、子局ユニットZW-501RS1の設定は終了です。

・スイッチの設定を再確認後、基板を取付けてください。

## フ. 前面パネルの取付け

・基板を確実に装着後、前面パネルを取付けてビスで固定してください。

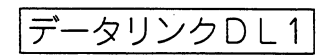

 $\blacksquare$ 

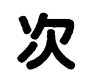

# 第5章 データリンクDL1

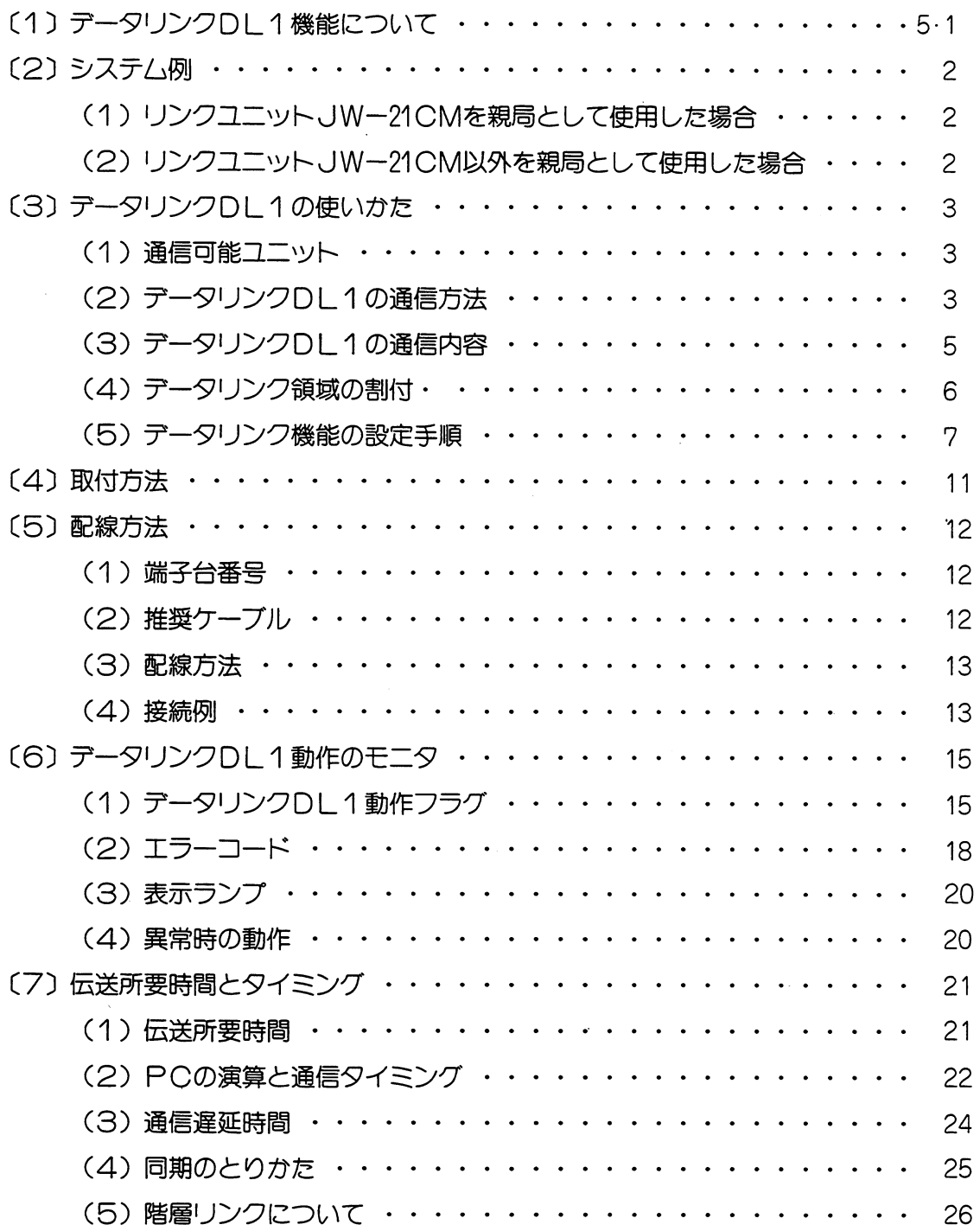

データリンクDL1

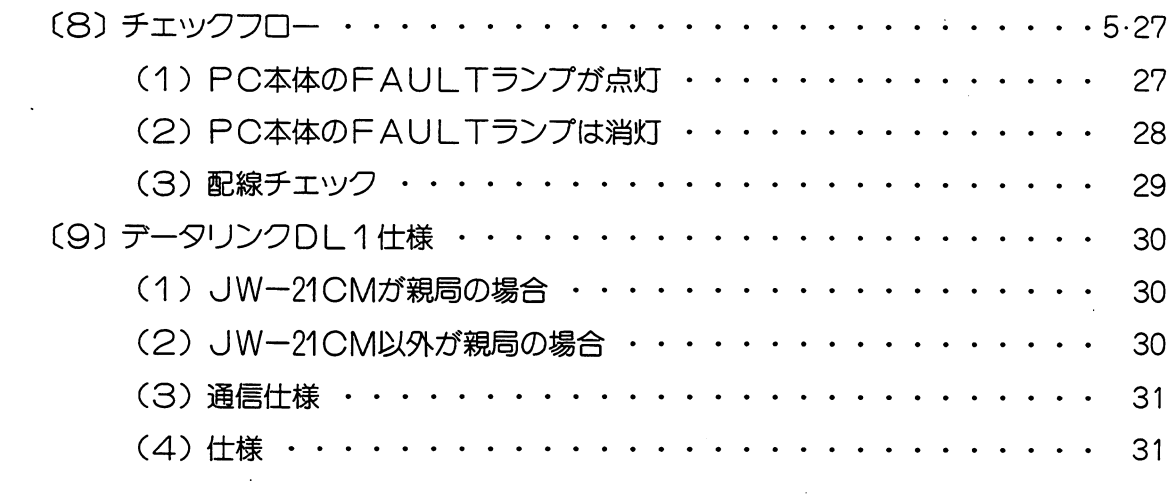

 $\mathcal{L}^{\text{max}}_{\text{max}}$ 

データリンクDL1

#### 第5章 データリンクDL1

#### [1] データリンクDL1機能について

- ・最大16台のPC間で、ON/OFF信号や、データの授受を入出力ユニットを通さずに行えま す。
- ・親局と子局間相互のデータ交換を行います。
- ・リンクバイト数は、合計64バイトです。
- ・親局と子局は、離れた位置に設置できます。その間を1本の信号ケーブルで配線し、データ授 受用のシリアル通信をします。シリアル通信はデータリンクユニットが行うため、PCに特別 なプログラムは不要です。

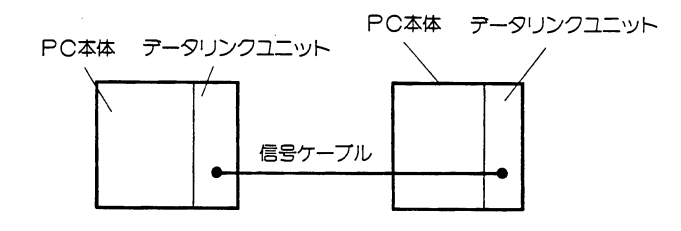

- ·子局ユニットとして、JW-21CM (JW20/JW20H/JW30H用)、JW10CM (JW50H  $\angle 70$ H $\angle 100$ H, JW50 $\angle 70 \angle 100$ , W70H $\angle 100$ H用), ZW-10CM (JW50 $\angle 70 \angle 100$ , W70H/100H用)、ZW-501DL1 (W51用)、ZW-160DL1 (W16用) が使用できま す。
- ・子局ユニットは最大15台接続できます。

·信号ケーブルは総延長1kmまで配線できます。

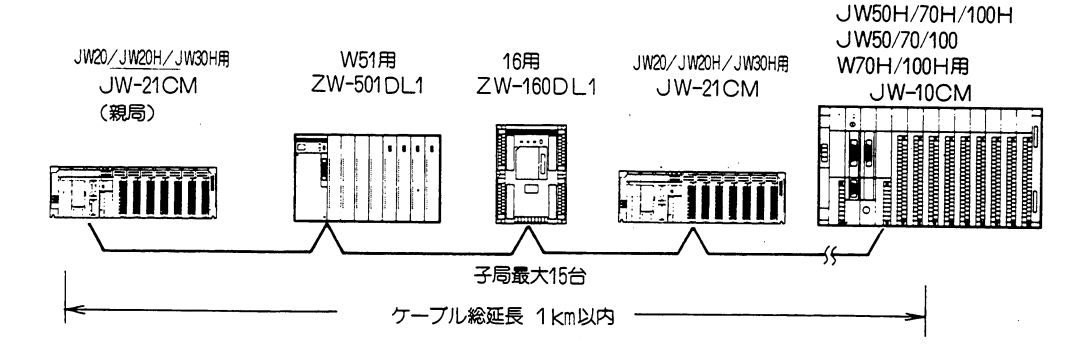

データリンクDL1

#### (2) システム例

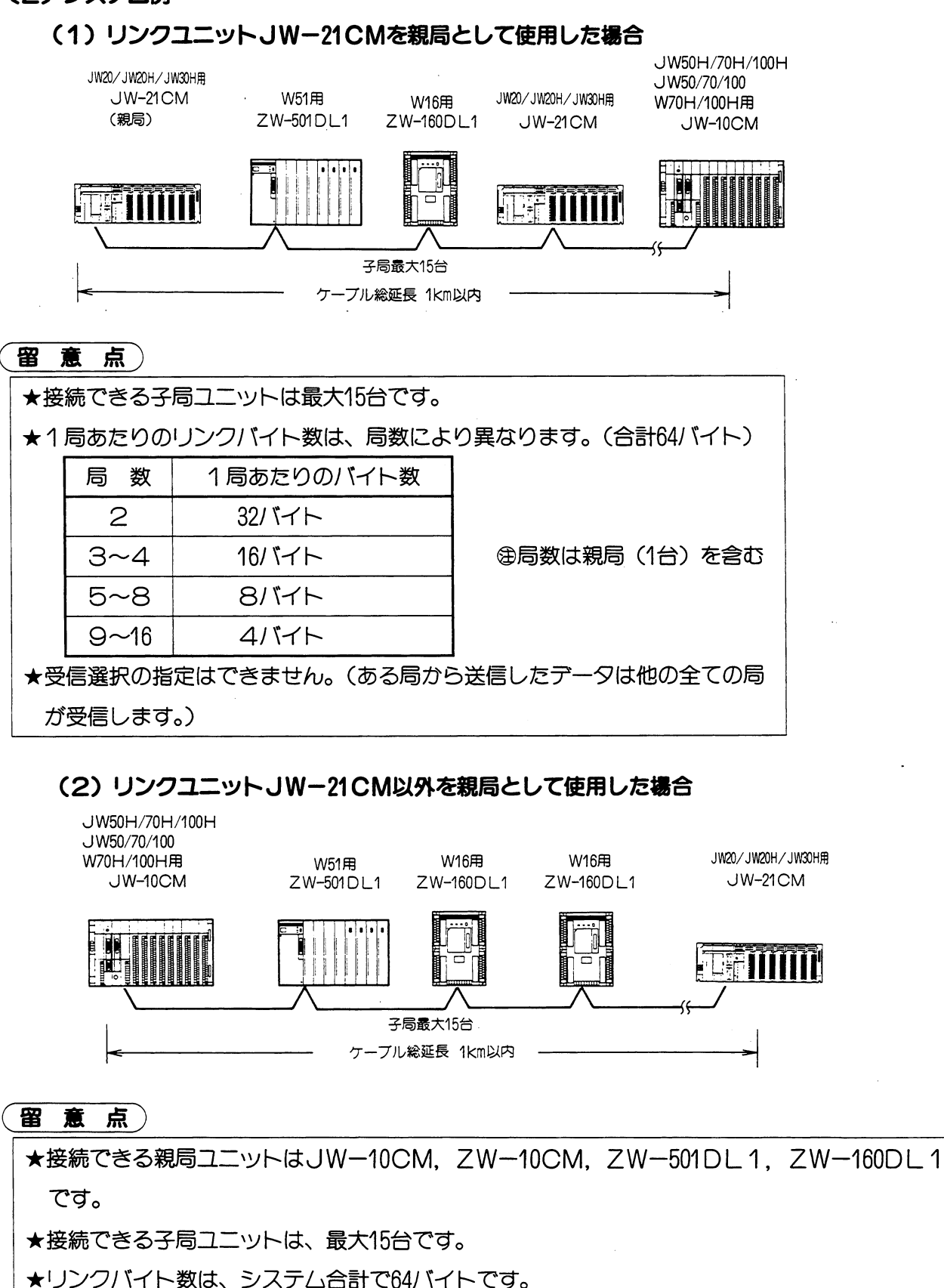

★各局の送信バイト数は、親局のシステムメモリで、1局毎に設定可能です。

また、受信選択の指定も可能です。

データリンクDL1

#### (3) データリンクDL1の使いかた

#### (1) 通信可能ユニット

#### · JW-21CMが親局の場合

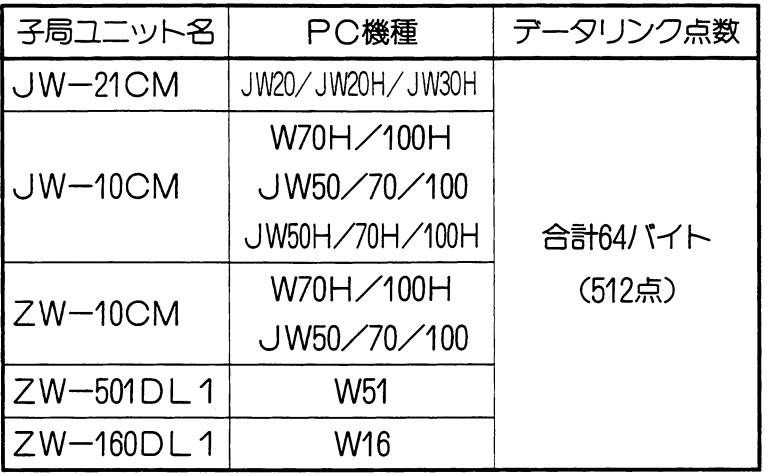

· JW-21CMが子局の場合

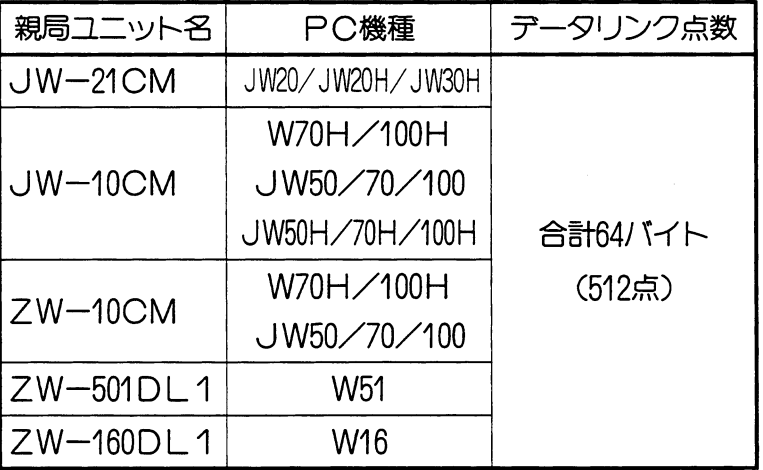

#### (2) データリンクDL1の通信方法

· データリンクDL1は、親局と子局間及び、子局相互間のデータ送·受信を行います。

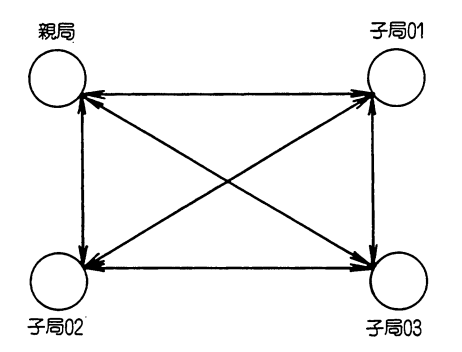

・データリンクDL1は、ツイストペアシールド線1本で通信するため、全接続局と同時に通 信できません。親局から順に設定局数分を時間を分けて通信します。送信局以外の局はデー 夕を受信しています。

 $\frac{1}{2}$  ,  $\frac{1}{2}$  ,

 $5 \cdot 3$ 

#### (例) 子局台数 3台の時

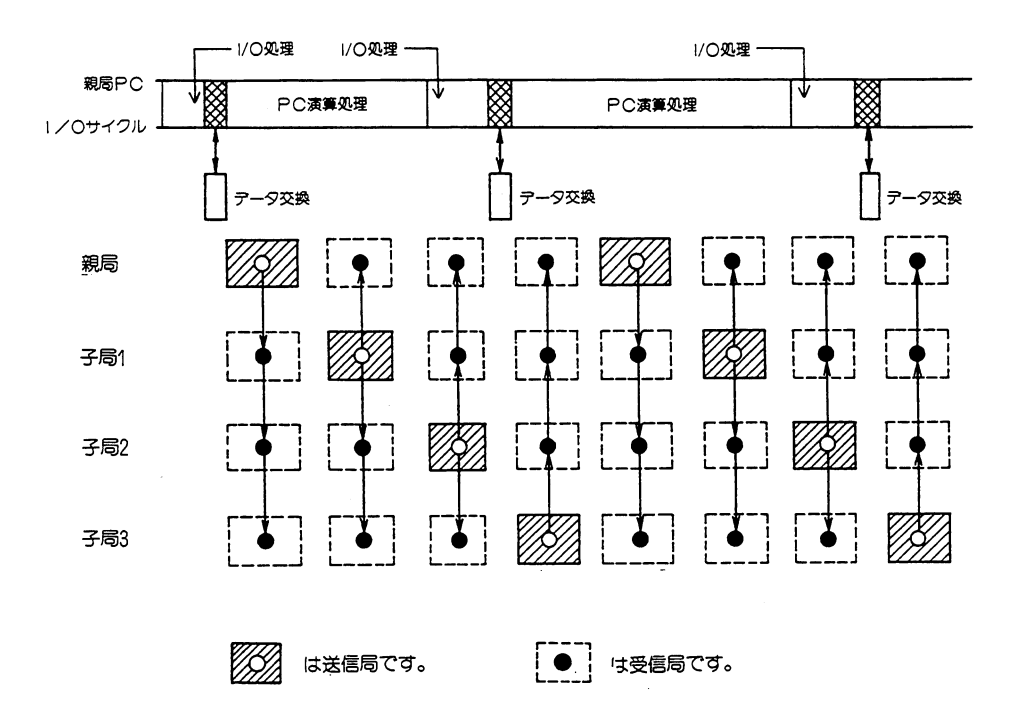

 $\Delta$ 

## (3) テータリンクDL1の通信内容

· PCのデータメモリ内容を、リンクリレー領域を通して通信できます。

- (例)親局、子局01、子局02からそれぞれ16バイト送信した時
	- ・親局リンクリレー領域・・・・コ1200〜コ1277
	- ・子局01リンクリレー領域・・・コ0200~コ0277
	- ・子局02リンクリレー領域・・・コ0200〜コ0277

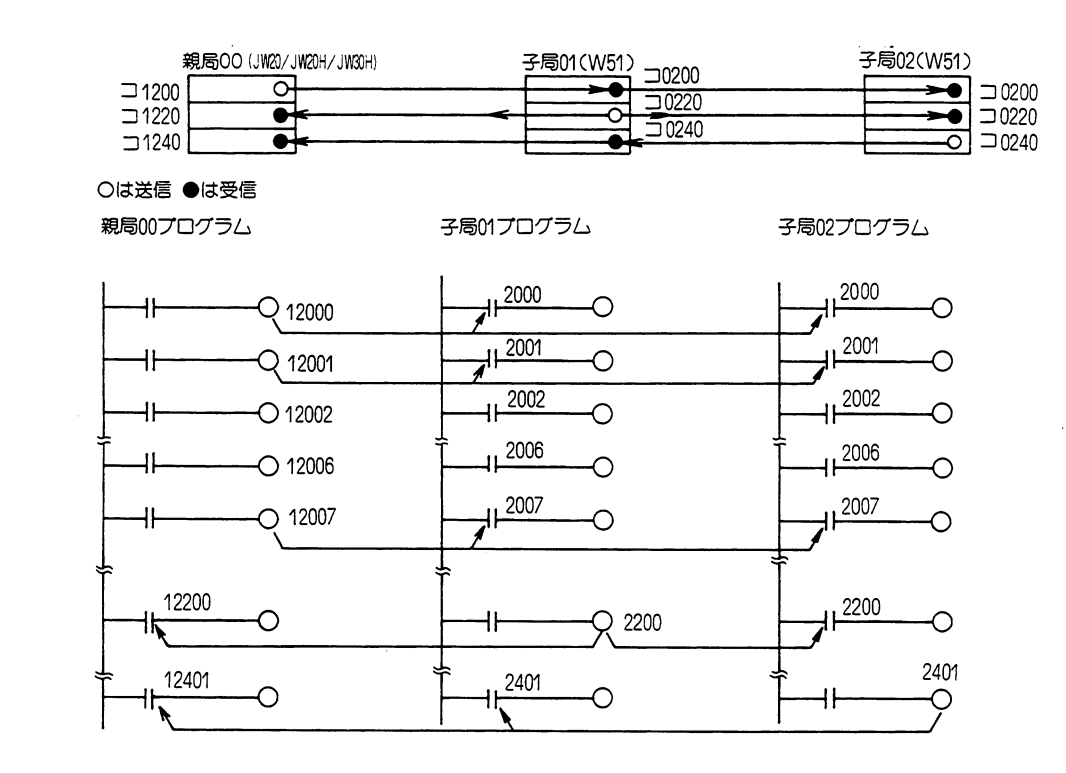

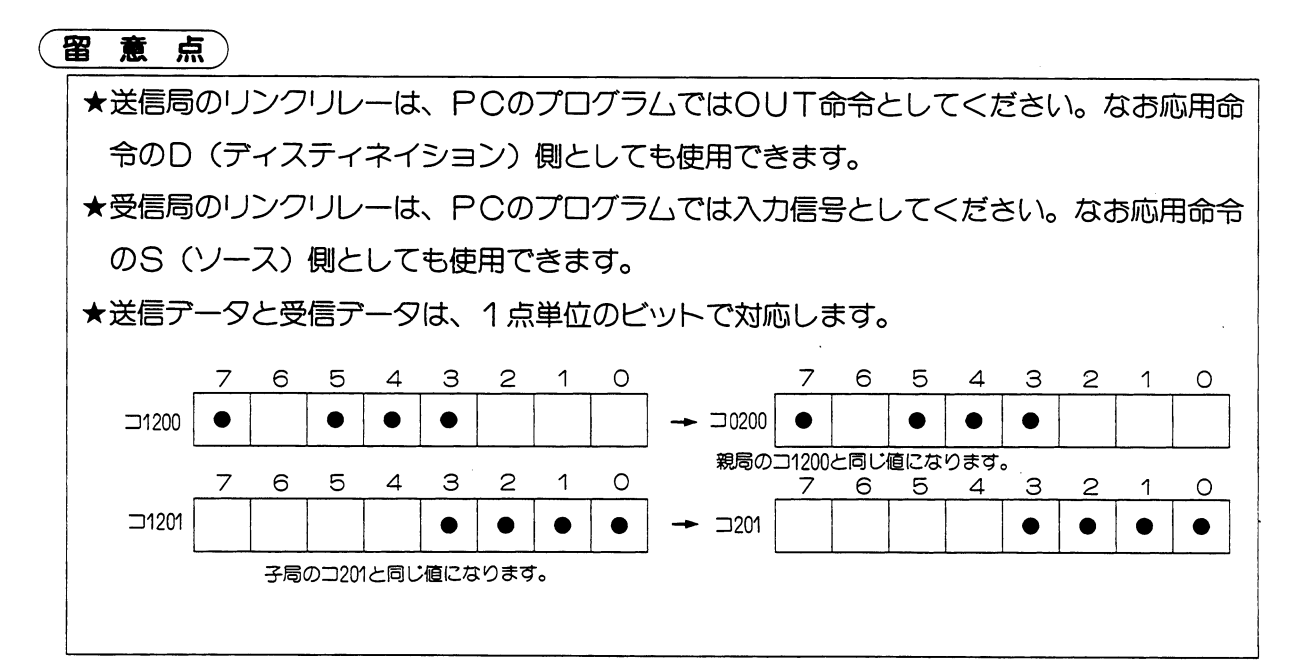

#### (4) テータリンク領域の割付

· JW-21CMが親局の場合は、ユニットNo. スイッチ (SW8) の設定でデータリンク 領域と通信動作監視フラグの選択を行います。

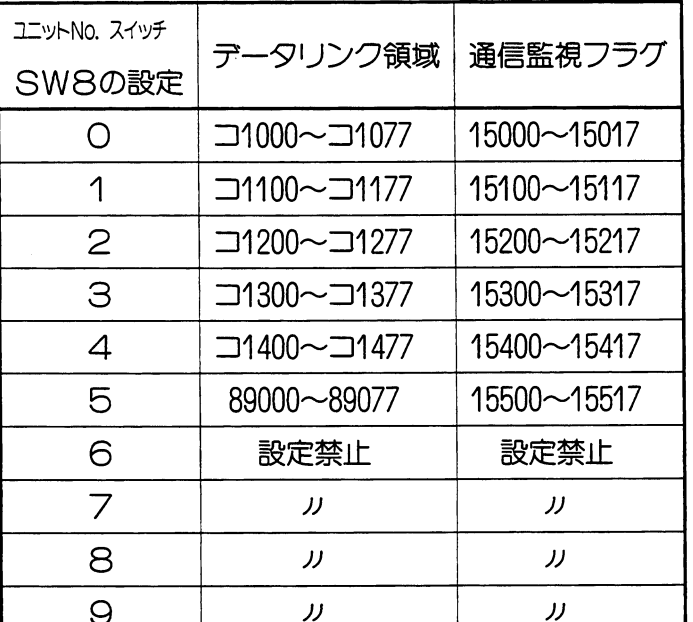

・6~9に設定すると

設定エラーとなります。

· JW-21CMが子局の場合は、各子局のユニットNo. スイッチで決まります。

リンクバイト数・・・・親局上の設定により割付

リンク領域······ユニットNo. スイッチSW8で設定

- · JW-21CMが親局の場合各子局のリンクバイト数は、スイッチSW4の子局台数設定に より異なります。
	- 1局当たりのリンクバイト数

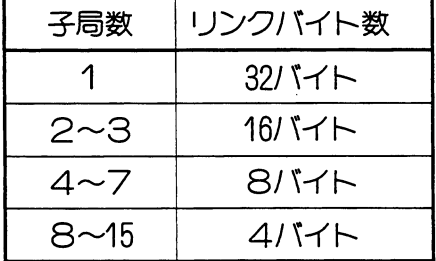

(例)データリンク領域: コ1300〜コ1377 (SW8「3」)

子局数設定:2

 $(SWA$  $I2J)$ 

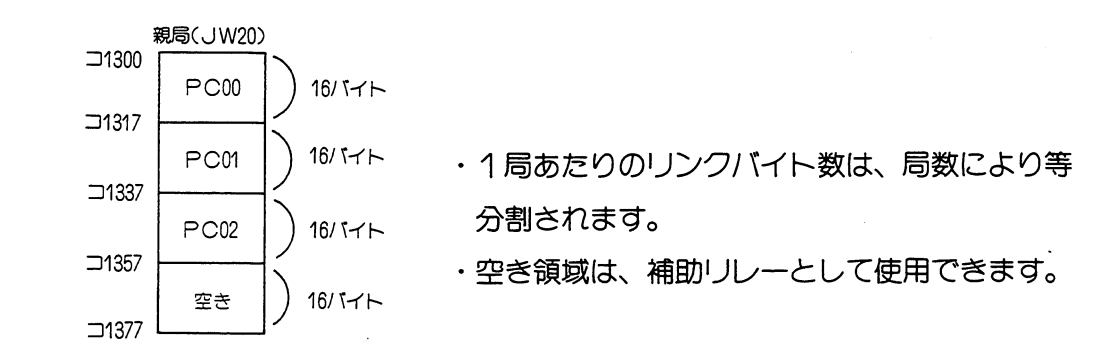

この場合、受信選択の指定はできません。

データリンクDL1

#### (5) テータリンクDL1機能の設定手順

#### 1. PC電源をOFF

・機能スイッチの設定は、ベースユニットに取付ける前に行ってください。

·ベースユニットに取付け後行うときは、PC電源OFF状態で行ってください。

## 2. データリンクDL1機能の設定

- ·機能設定スイッチSWOを「2」に設定します。
- ・工場出荷時の設定は「〇」です。

下図マイナス・ドライバーで設定してください。

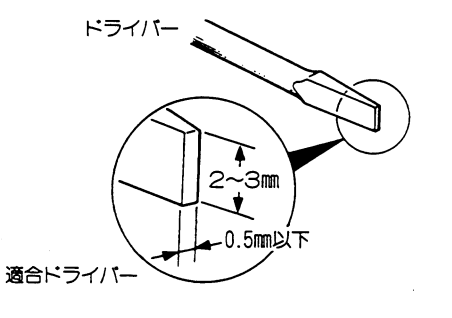

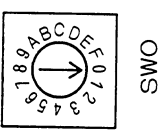

- 3. 動作モードの設定
	- · SW3は、データリンクDL1で使用する時は、 すべてOFFに設定してください。

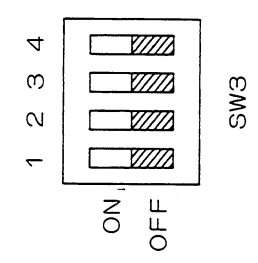

-タリンクDL1 デー

## 4. 接続子局台数の設定(親局のみ)

・子局の場合は設定不要です。

· SW4で接続する子局台数を設定してください。

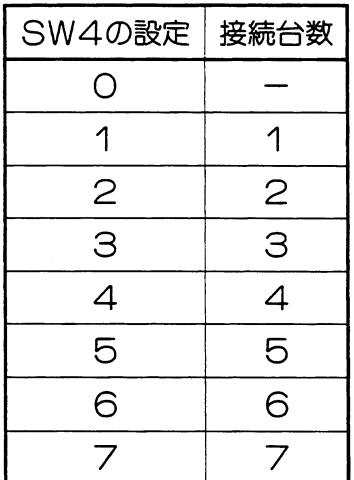

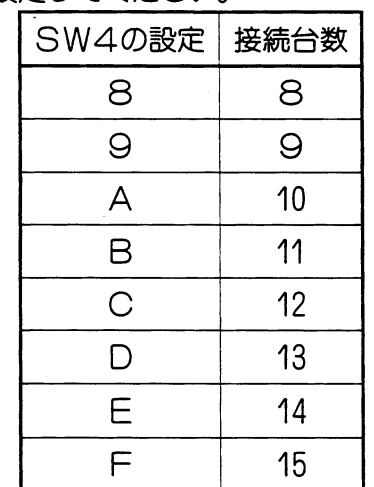

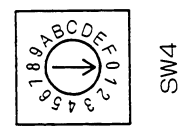

⊕「O」に設定すると 設定エラーとなります。

(工場出荷時の設定は  $\lceil$ O」です。)

・局数により、1局あたりのリンクバイト数は等分割されます。

| <b>SW4設定</b> | 1局あたりのリンクバイト数 |
|--------------|---------------|
|              | 32バイト         |
| 2~3          | 16バイト         |
| $4\sim$ 7    | 815イト         |
| $B\sim F$    | 4バイト          |

## 5. 設定部カバーをはずす

・設定部カバー上端に⊝ドライバーを掛け、押し下 げながら手前に引くとはずれます。

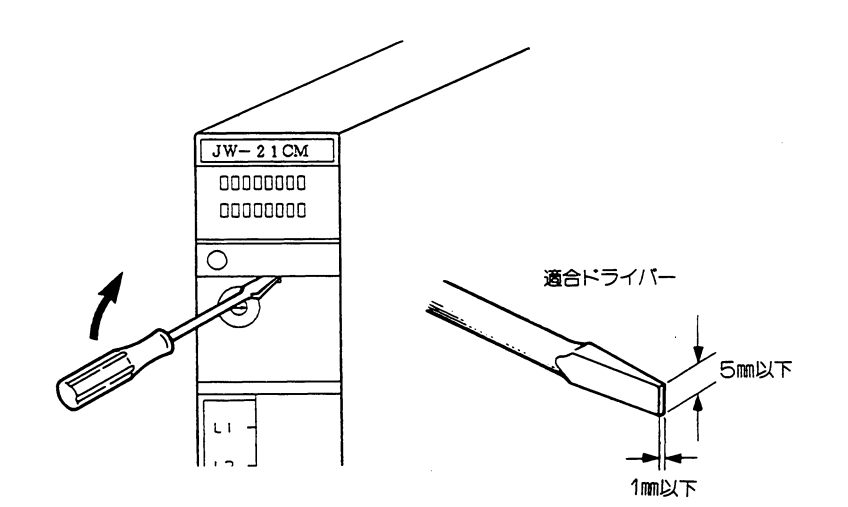

#### 6. 局番の設定

- · SW2····上位 (101桁)
- · SW1 · · · · 下位 (10°桁)
- ・親局として使用する場合は、00に設定 してください。
- · 子局として使用する場合は、01 89~17 89
	- に設定してください。
	- 08, 09, 18~99に設定すると、設定エラーとなります。

# 7. データリンクリレー領域の設定

· SW8 (ユニットNo. スイッチ) でリンクリレー領域を設定してください。

| SW8設定          | データリンク領域                 | 通信監視フラグ     |
|----------------|--------------------------|-------------|
| ו ו            | $\Box$ 1000~ $\Box$ 1077 | 15000~15017 |
| 1              | $\Box$ 1100~ $\Box$ 1177 | 15100~15117 |
| 2              | $\Box$ 1200~ $\Box$ 1277 | 15200~15217 |
| З              | $\Box$ 1300~ $\Box$ 1377 | 15300~15317 |
| 4              | $\Box$ 1400~ $\Box$ 1477 | 15400~15417 |
| 5              | 89000~89077              | 15500~15517 |
| 6              | 設定禁止                     | 設定禁止        |
| $\overline{z}$ | ננ                       | ננ          |
| 8              | נג                       | ננ          |
| 9              | ננ                       | ננ          |

 $UNIT$  No

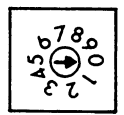

・6~9に設定すると 設定エラーとなります。

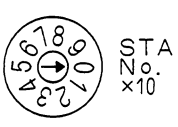
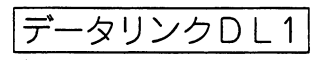

#### 8. 終端抵抗の設定

終端抵抗スイッチ:SW7

リンクユニットがリンク回線の終端局の場合ONに、

中間局の時は〇FFに設定してください。

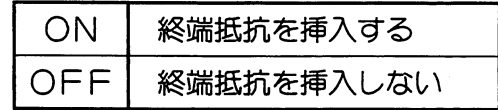

# 9. 設定部カバーの取付け

以上で各スイッチの設定は終了です。 各スイッチの設定を再確認後、設定部 カバーを取付けてください。

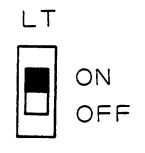

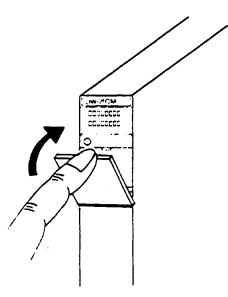

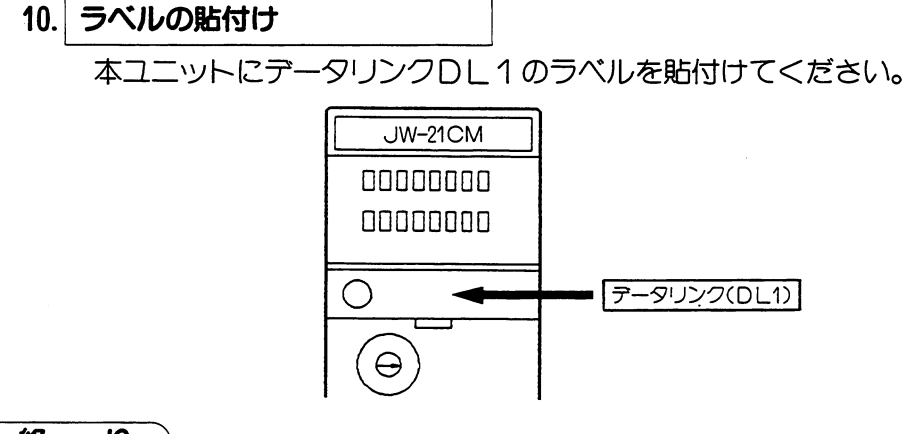

終 り

以上で、データリンクDL1機能のスイッチ設定は終了です。

データリンクDL1

(4) 取付方法

リンクユニットJW-21CMの脱着はPCへの電源供給を断ってから行ってください。

 $\odot$ リンクユニットJW-21CM裏面下部のユニット ⊕JW-21CMを増設ベースユニット 固定リブを基本ベースユニットの固定リブ挿入孔 への取付けはできません。 に引っかけます。

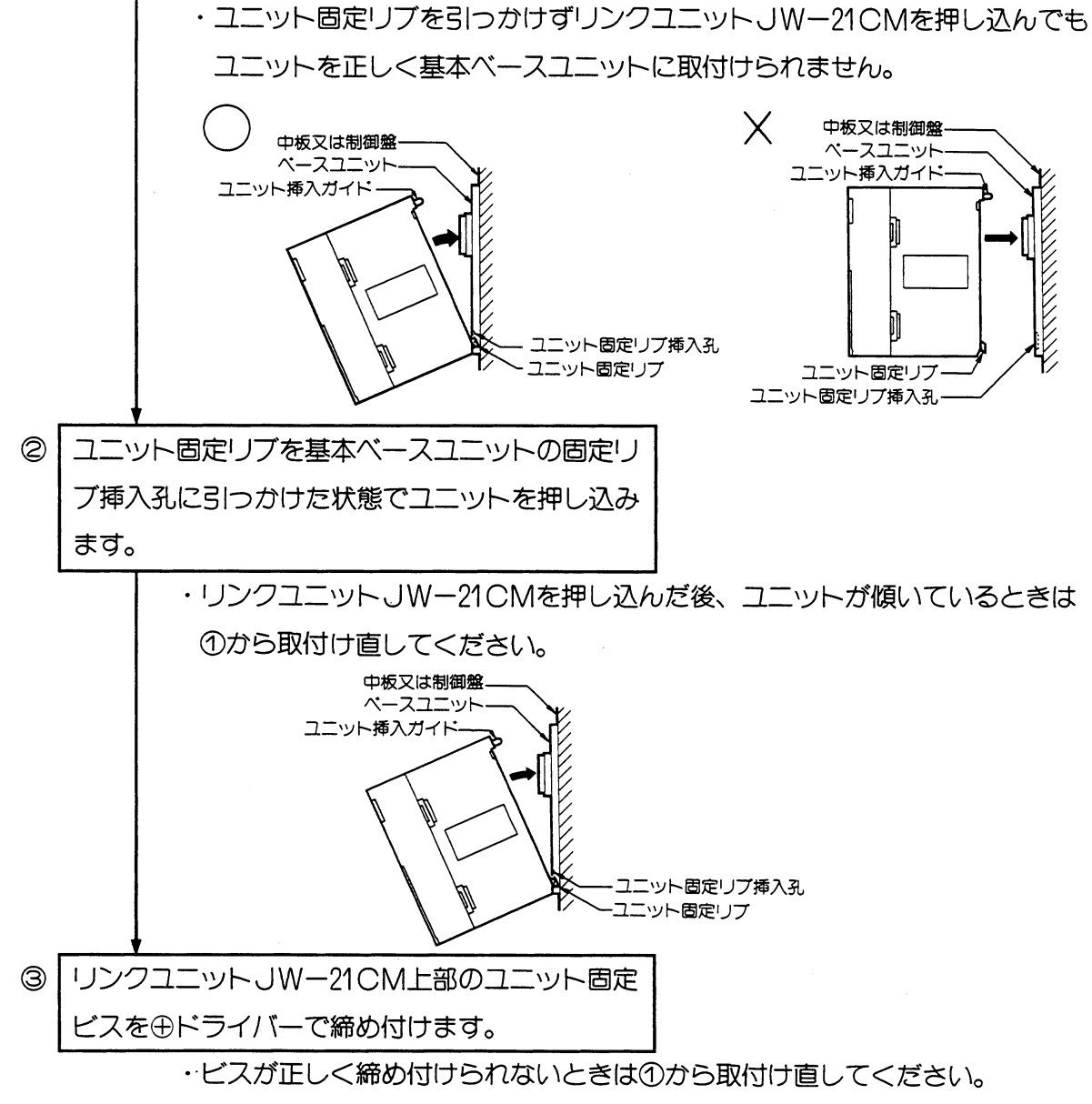

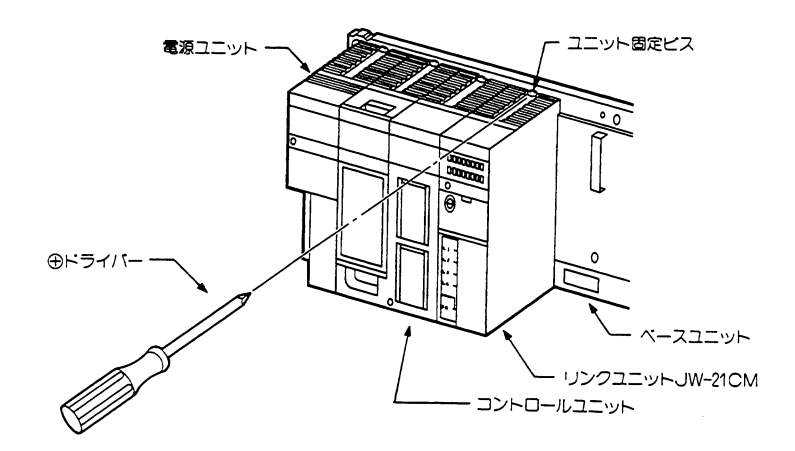

データリンクDL1

#### (5) 配線方法

(1) 端子台番号

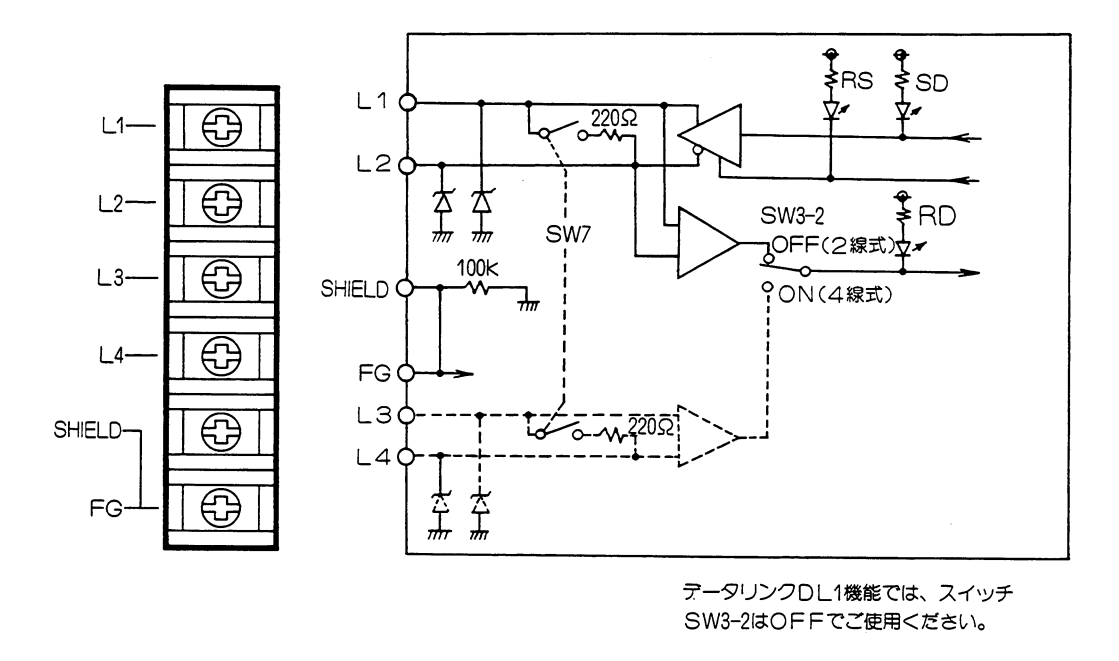

#### (2) 推奨ケーブル

配線に使用するケーブルは、当社推奨のシールド付きツイストペア線をかならずご使用くだ さい。

推奨ケーブル

- 日立電線 S-IREV-SW2 \* 0.5
- 藤倉電線 RG-22B/U

外部線接続端子台の端子寸法及び接続に使用する推奨圧着端子は、下記を参照してください。 また、締め付けトルクは1.17N·m以下で行ってください。

・端子台寸法 (mm)

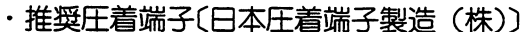

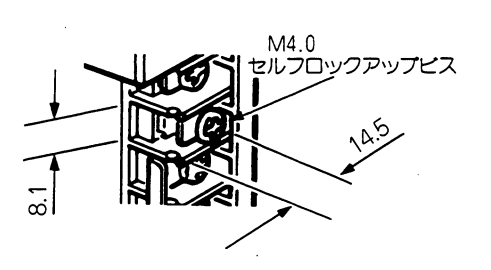

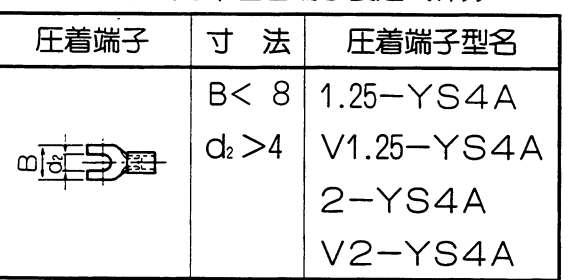

データリンクDL1

#### (3) 配線方法

信号ケーブルの配線は、下図のように行ってください。

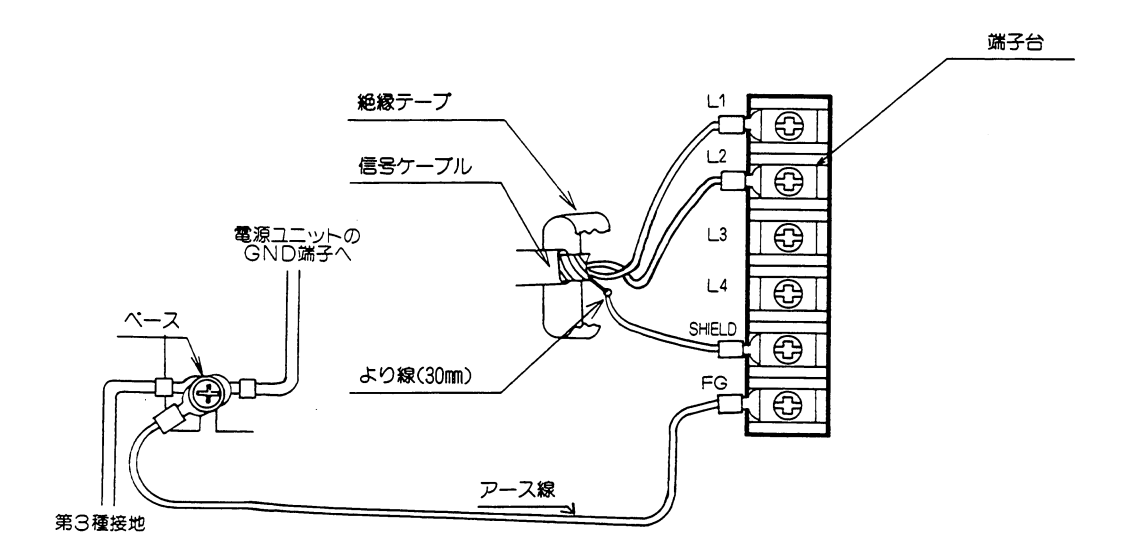

留意点

- ★L1, L2, SHIELD (シールド) 端子への配線は当社推奨のシールド付きツイス トペア線を使用してください。シールド線のシールドは、外部で0.5mm程度のより線に中 継すると端子台への配線が楽になります。 ★シールドから出た線は、なるべく短く (30mm以下) してください。 ★FG (フレームグランド)端子からは、1.25mm程度のより線で、基本ベースのシャーシ に接地してください。 ★端子台への配線は、必ず圧着端子をご使用ください。 ★配線終了後、再度配線・取付け状態等を確認してください。
- (4) 接続例

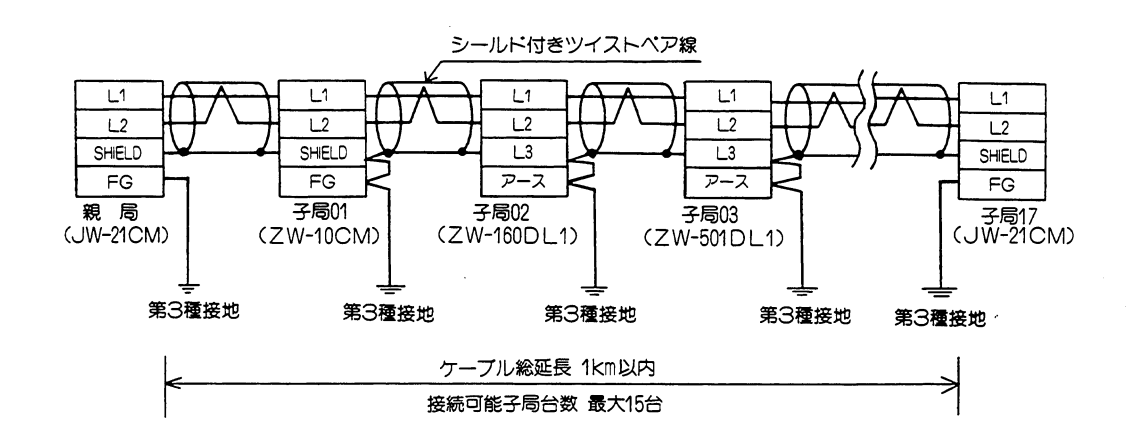

 $5 \cdot 13$ 

データリンクDL1|

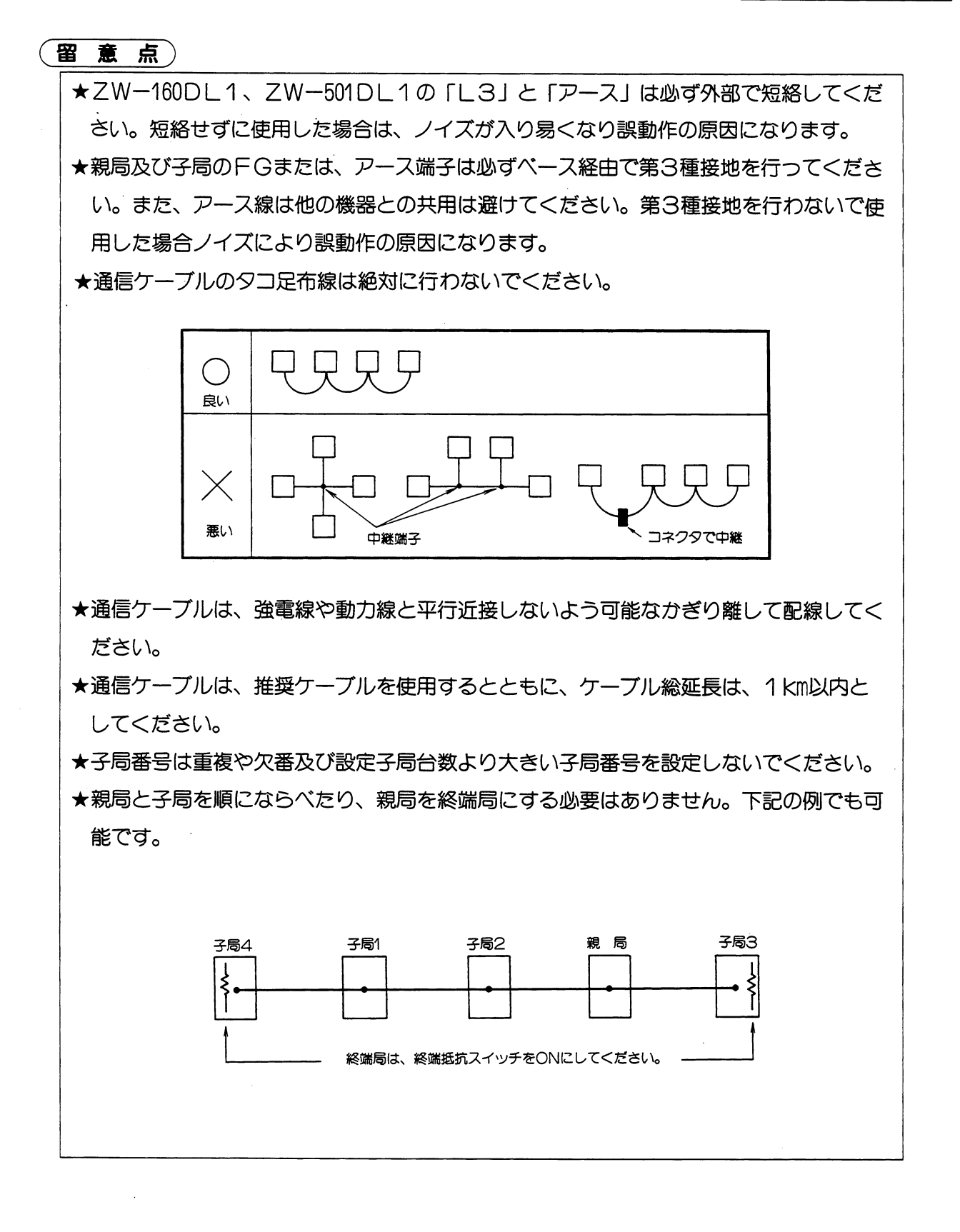

ータリンクDL1 デ

#### (6) データリンクDL1動作のモニタ

#### (1) データリンクDL1動作のフラグ

・リンク動作は、データメモリのオプションフラグ(通信監視フラグ)によってモニタできます。

| ユニットNo. スイッチ | データリンク領域                   |                 |     |       |         |  |  |
|--------------|----------------------------|-----------------|-----|-------|---------|--|--|
| SW8の設定       |                            | 通信監視フラグ         |     |       |         |  |  |
| 〔 〕          | $\Box 1000 \sim \Box 1077$ | 15000~15017     |     |       |         |  |  |
| 1            | $\Box$ 1100~ $\Box$ 1177   | 15100~15117     | (例) |       |         |  |  |
| 2            | $\Box$ 1200~ $\Box$ 1277   | $15200 - 15217$ |     | ルー番号  | 容<br>内  |  |  |
| З            | $\Box$ 1300~ $\Box$ 1377   | 15300~15317     |     | 15300 | PC00の動作 |  |  |
| 4            | $\Box$ 1400~ $\Box$ 1477   | 15400~15417     |     | 15301 | PC01の動作 |  |  |
| 5            | 89000~89077                | 15500~15517     |     | 15302 | PC02の動作 |  |  |
| 6            | 設定禁止                       | 設定禁止            |     |       |         |  |  |
| 7            | ננ                         | ננ              |     |       |         |  |  |
| 8            | ル                          | J J             |     | 15316 | PC16の動作 |  |  |
| 9            | ננ                         | ננ              |     | 15317 | PC17の動作 |  |  |

#### 1自局が、親局 (PC00) のとき

#### a. 局番PC00の動作フラグ

JW-21CMが親局として正常に子局との通信処理中、ONします。

動作フラグの動作条件は、つぎのとおりです。

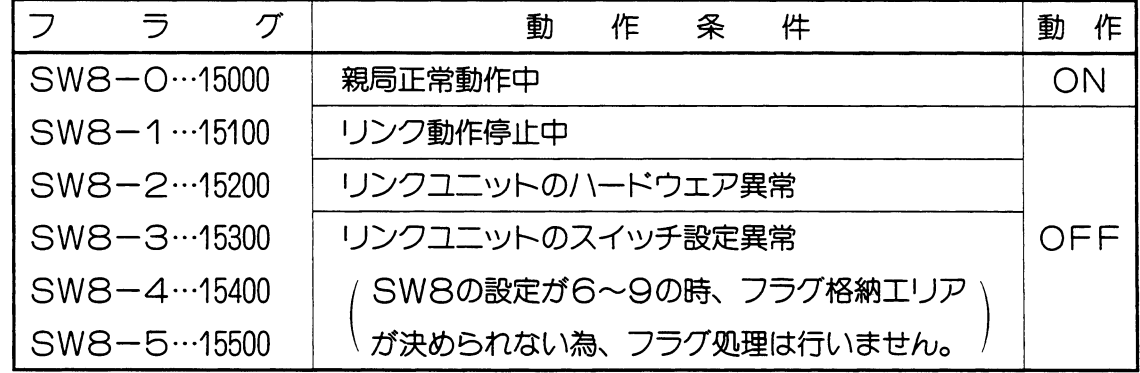

スイッチSW8はユニットNo. スイッチです。

#### 留意点

★このフラグは、親局の動作を表わすフラグです。子局が異常であっても親局が正常であ ればONします。 ★特定子局と通信できないとき、親局はデータリンク動作の3サイクルに一度、異常子局 に対して復帰動作を実行します。異常子局が正常に復帰すると、子局の復帰動作は中止

します。

#### b. 局番PC01~PC17の動作フラグ

JW-21CMが親局として正常に子局と通信中、各子局のフラグがONします。 動作フラグの動作条件はつぎのとおりです。

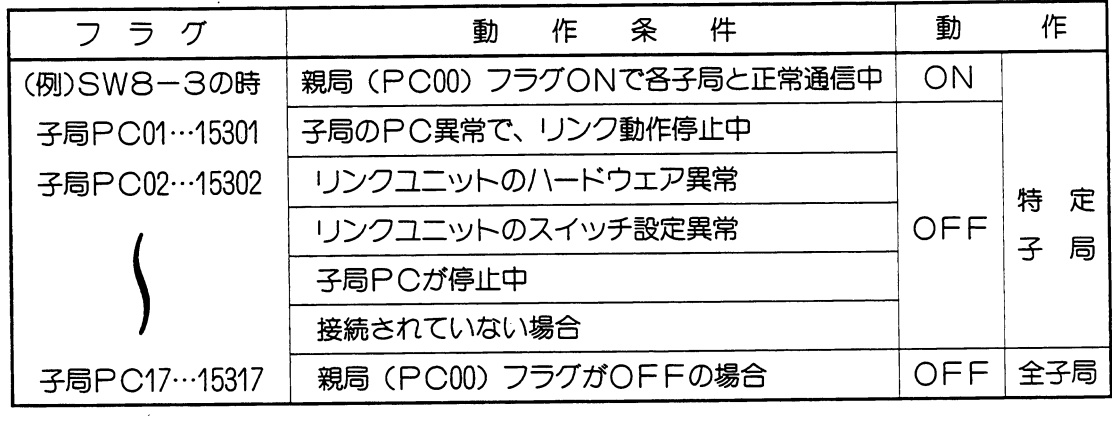

#### 2自局が、子局 (PC01~17)のとき

#### a. 自局番号のフラグ動作

JW-21CMが子局として正常にリンク動作中、ONします。動作フラグの動作条件は つぎのとおりです。

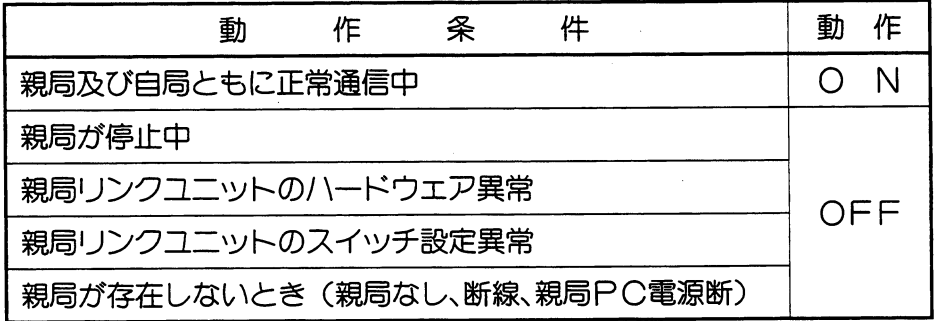

#### b. 他の局番号のフラグ動作

JW-21CMが他の局と正常にリンク動作中、ONします。動作フラグの動作条件はつ ぎのとおりです。

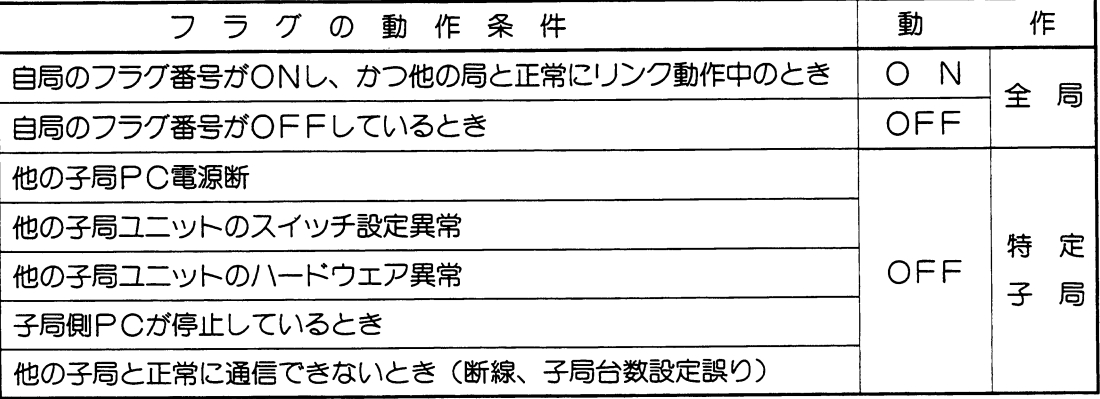

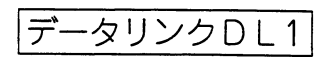

・通信フラグの使いかた

下記プログラムで他の局と正常に通信しているかを確認できます。

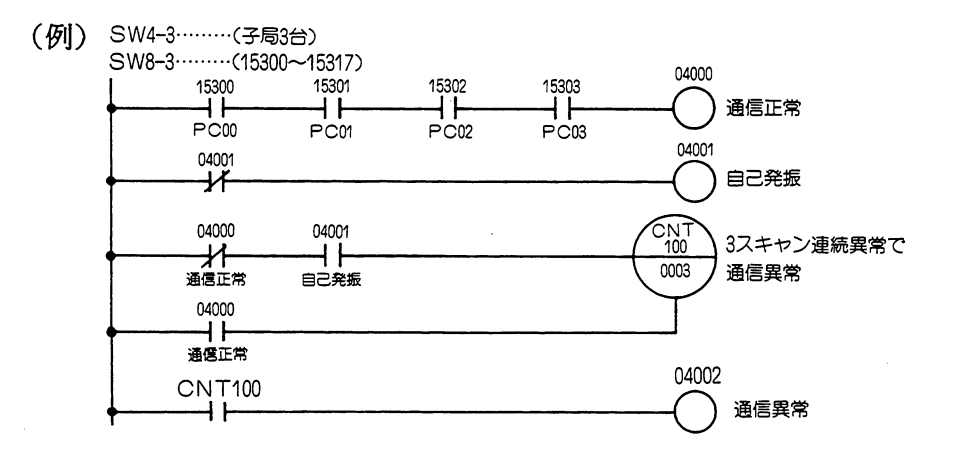

#### 雷 意点

 $\bar{\mathcal{A}}$ 

★『通信異常』として、検出するため、少なくともPC本体の3演算サイクル以上の間、通 信フラグがOFFのとき検出する回路としています。

 $\alpha\rightarrow 0$ 

 $\label{eq:2} \frac{1}{\sqrt{2}}\int_{0}^{\infty}\frac{1}{\sqrt{2}}\left(\frac{1}{\sqrt{2}}\right)^{2}d\theta\,d\theta.$ 

データリンクDL1

第5音

#### (2) エラーコード

1テータリンクDL1動作で親局側に原因があるとき、PCのシステムメモリ#170にエラー コードを格納します。

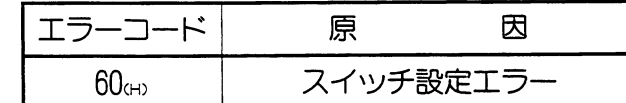

#### 留意点

★子局側のスイッチ設定エラーの場合は、子局側PCのシステムメモリ#170にエラーコ 一ドを格納します。

②システムメモリ#170に格納されたエラーコードは、新しいエラーコードが発生するごとに、 #170~#177 に順次シフトし、8回までの異常を記憶します。PCのRAM運転中はPC電 源を切つても消えません。また、システムメモリ#170~#177の内容は、正常復帰しても工 ラーコードは記憶したままとなります。

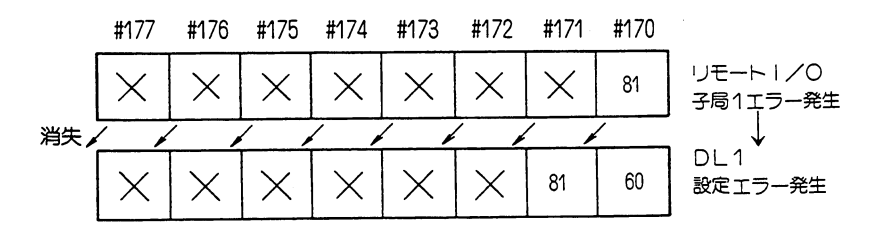

· JW-21CMに異常が発生すると、システムメモリ#160にエラーコード「53」を格納します。.

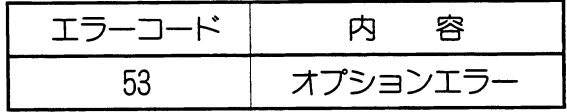

#### 留意点

★オプションエラー「53」のときシステムメモリ#050をモニタすると、異常オプション ユニットのビットが〇Nします。複数異常の時は複数ビットが〇Nします。正常復帰で 順次各ビットが〇FFしますが、最後に復帰したビットは〇FFしません。  $5 \qquad 4$  $2^{\circ}$  $\mathbf 1$  $\Omega$ 7  $6 3<sup>1</sup>$ #050 ユニットNa5 ユニットNo3 ユニットNo1 異常 異常 異常 ユニットNo2 ユニットNo0 ユニットNo4 異常 異常 異常

 $5 \cdot 18$ 

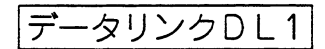

#### <異常履歴格納>

エラー (エラーコード60cm) が発生した時は、異常履歴をレジスタE0200~E1577 ·(JW20/JW20H)、E6200~E7577 (JW30H) に格納します。 なお、JW30Hの場合、システムメモリ#210=002csの設定が必要です。

#### ・レジスタの割付

#### ユニットNo. スイッチSW8の設定で割付けます。

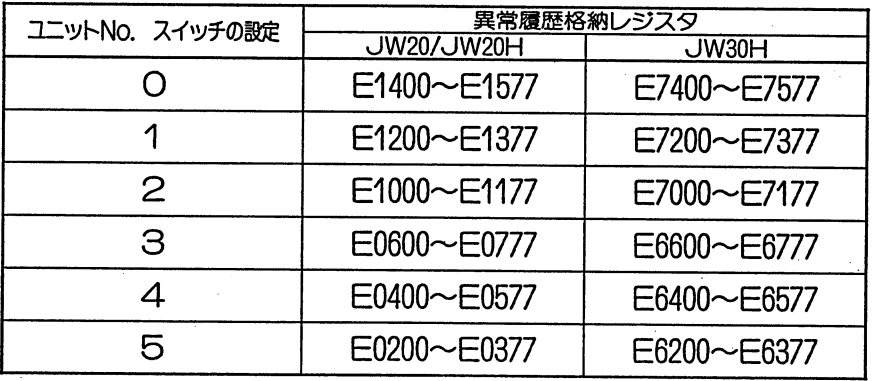

#### ・格納される異常データ

#### 異常データは1つ当たり16バイトで構成しています。

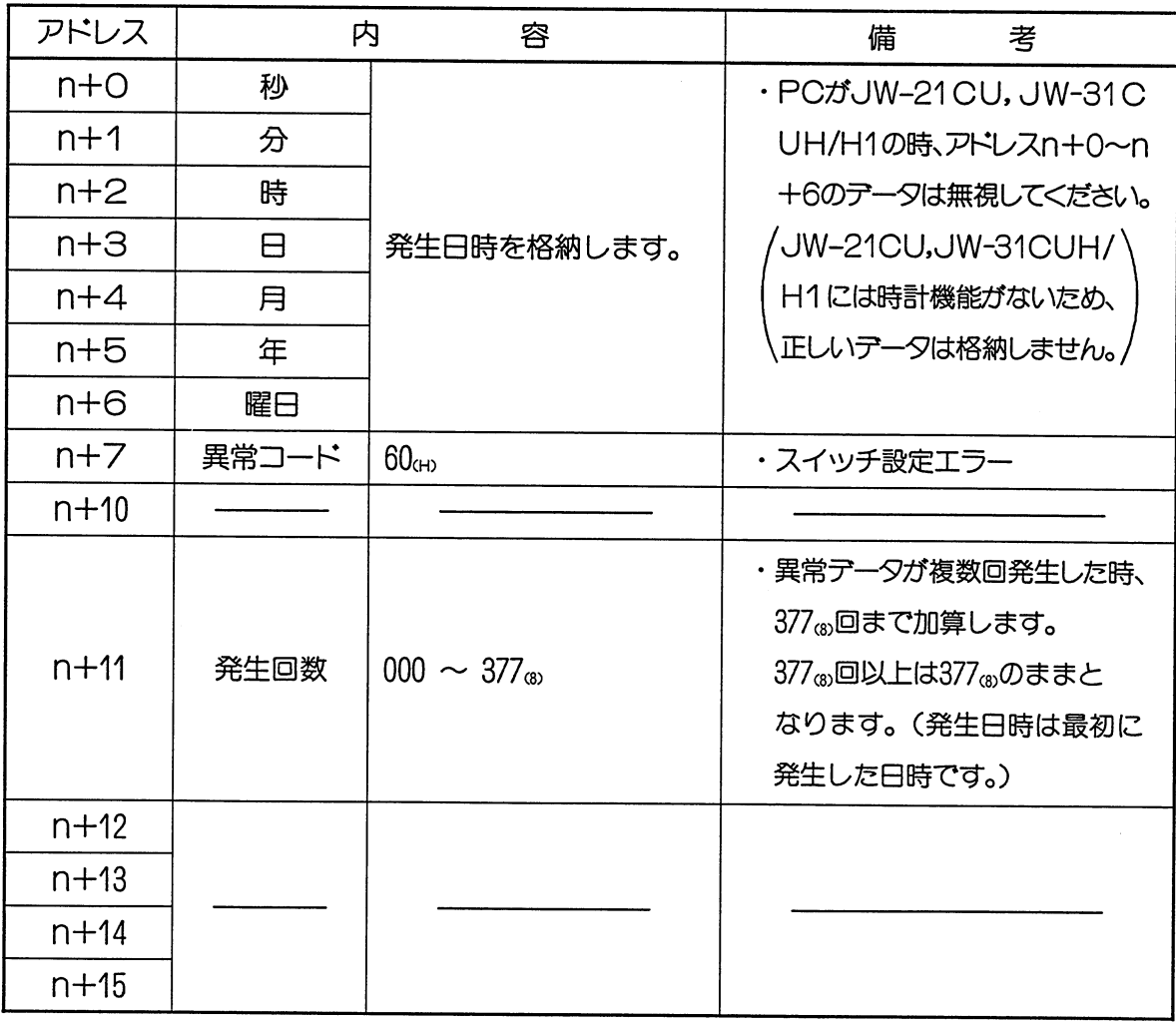

データリンクDL1

#### (3) 表示ランプ

·リンクユニットJW-21CMの表示ランプは、動作内容により点灯·消灯します。

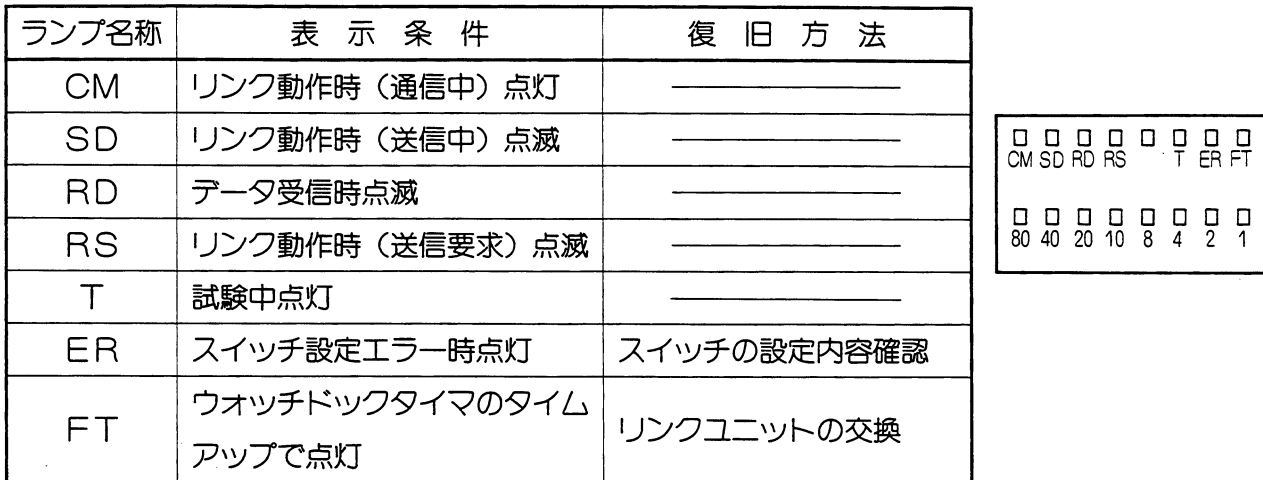

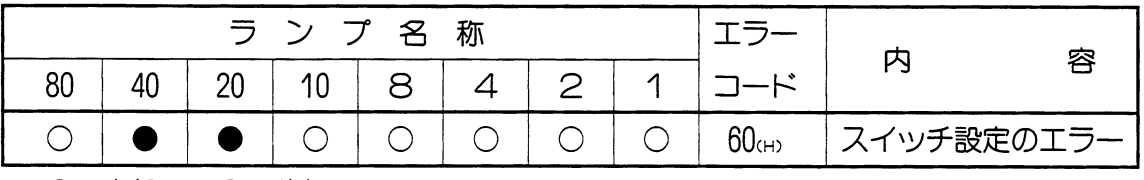

●: 点灯  $\qquad$  ○ : 消灯

・エラーコード (60km) をランプ表示します。

#### (4) 異常時の動作

· PC本体の運転/停止/異常/電源断によって、リンクユニットJW-21CMの動作状態は 下記のようになります。

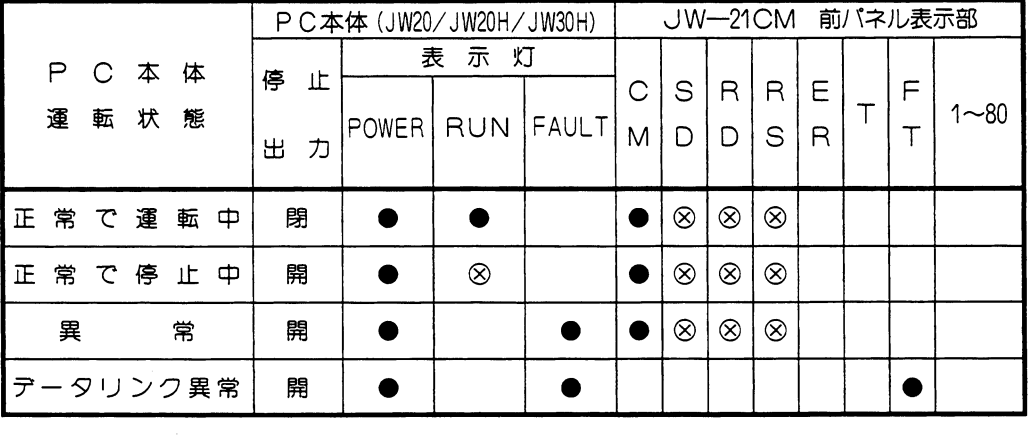

● :点灯

8 : 点滅

無表示:消灯

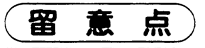

★PC本体の「運転中」は、運転 (RUN) ランプが、点灯状態 (●印) の時です。

#### (7) 伝送所要時間とタイミング

#### (1) 伝送所要時間

データリンクDL1の親局から順に伝送を行い、最終局番の伝送が終了するまでに心要な 時間 (丁)

接続局数≦6 (子局数≦5)の時

$$
T = \frac{N}{153.6} + (1.7P \sim 3.4P)
$$
 (ms)

接続局数≧7(子局数≧6)の時

$$
T = \frac{N}{153.6} + (2.9P \sim 4.6P)
$$
 (ms)

異常局(一定時間内に応答のない局、またはエラーメッセージを送信した局など)が存 在する場合、親局 (PC00) は伝送3サイクルに一度回復動作を実行します。回復動作 に要する時間は概略次のとおりです。

 $T_{ER} = 0.16$ PP'+3.68P' (ms)

- P : 設定局数
- P': 異常局数

この場合、異常回復動作によりデータのサンプル間隔が通常時より長くなりますのでご注 意ください。

N:リンク点数の合計(値はデータリンクバイト数×8点で計算)

P:接続局数 (親局+子局)

(例) 接続局数が2局の場合(リンク点数合計64×8=512点)

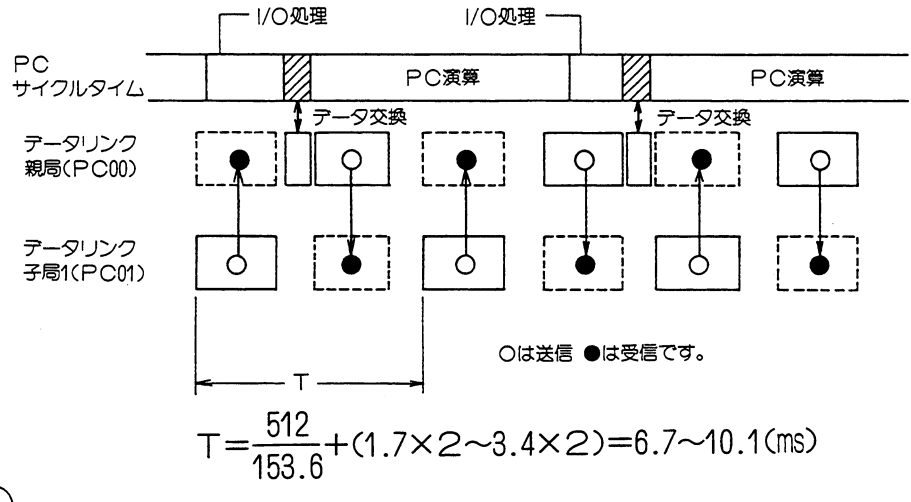

留意 点

> ★PC本体とリンクユニットのデータ交換に要する時間は以下のとおりです。 ・コントロールユニットがJWー31CUH1/32CUH1/33CUH1/33CUH2/33CUH3 (基本ペースユニットはJW-34KB/36KB/38KB)の場合、最大 約0.2ms ·コントロールユニットがJWー31CUH/32CUH/33CUHの場合、最大 約1ms ·コントロールユニットがJWー21CU/22CUの場合、最大 約6ms

#### (2) PCの演算と通信タイミング

データリンクDL1の通信は、親局PCや子局PCと非同期で行います。 ただし、DL1の バッファメモリと、各PCのデータメモリとのデータ交換は、PCの演算に同期して行います。

・リンクユニットの構成について

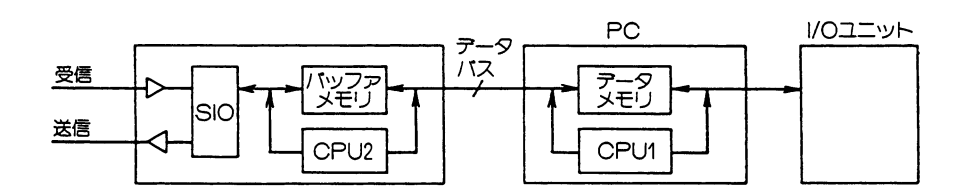

バッファメモリ:リンクユニットの出力データと入力データを格納します。

CPU2:リンクユニット側のCPUです。バッファメモリとPCのデータメモリ

とのデータ交換やSIOの制御をします。

- SIO: シリアル通信制御回路です。
- データメモリ: PCのデータメモリです。

CPU1:リンクユニットとのデータ交換·I/Oユニットの処理·PC演算を行い ます。通信とPCのタイミングはつぎのようになります。

#### リンクユニット側の処理

#### PC側の処理

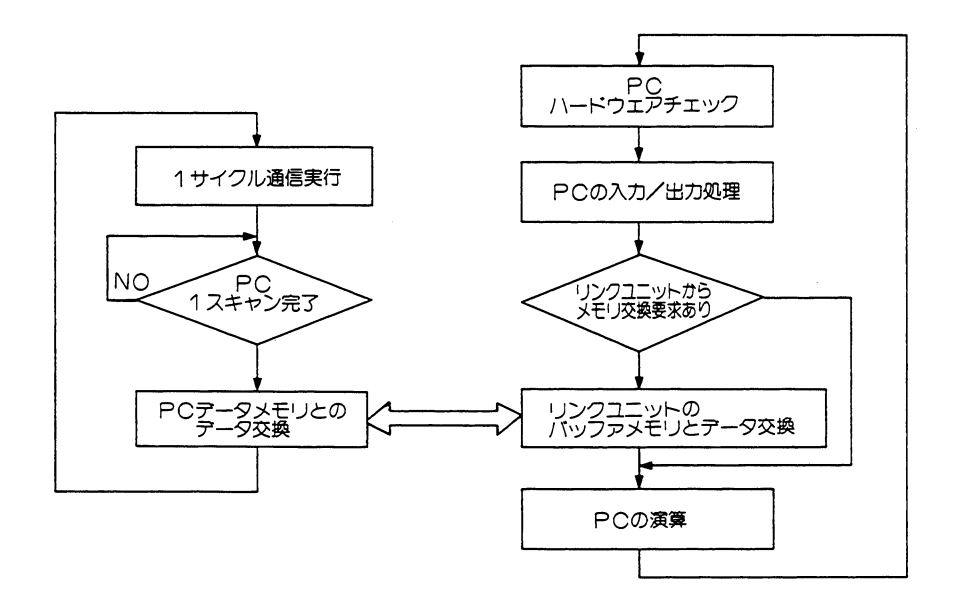

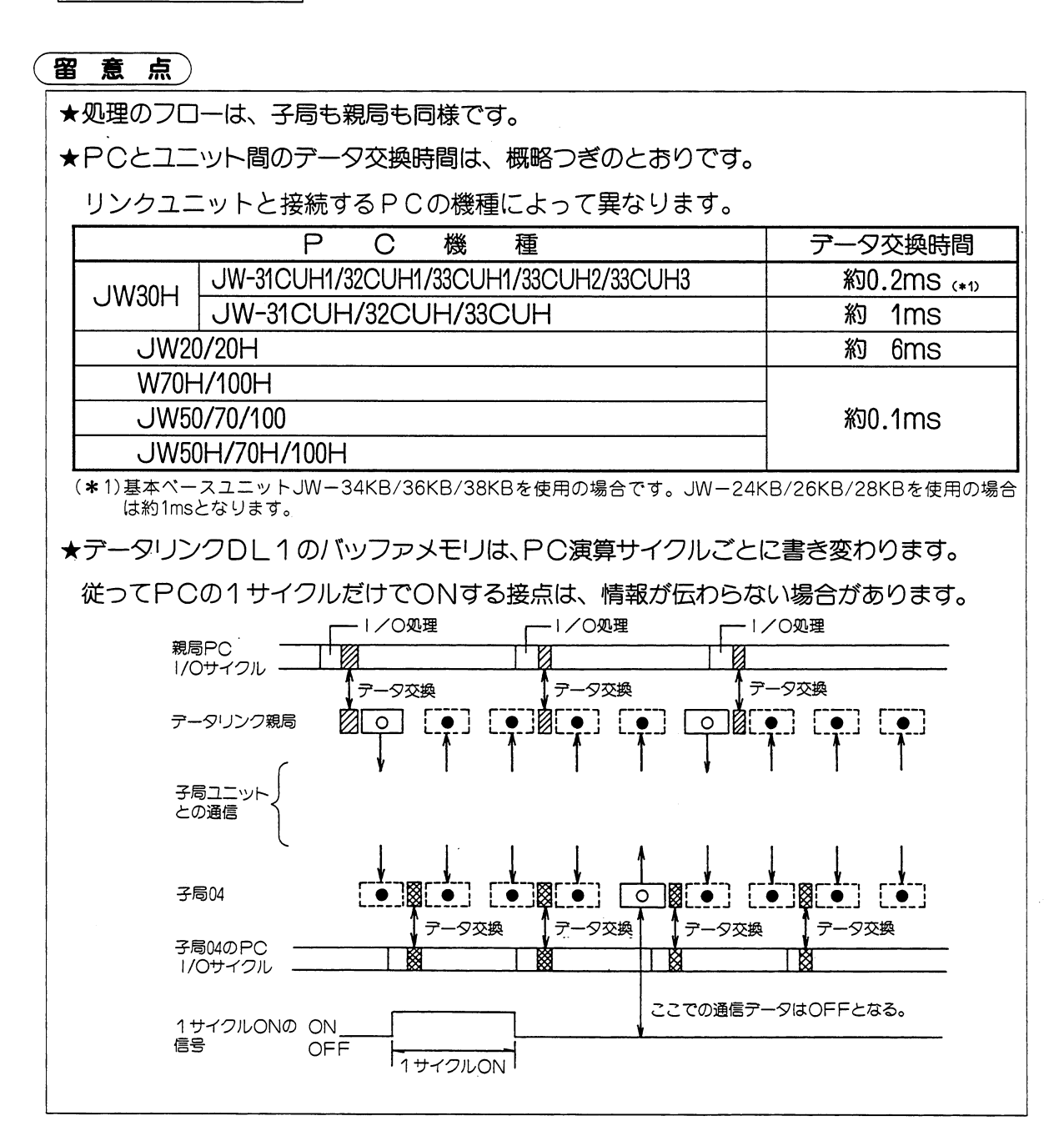

#### (3) 通信遅延時間

DL1のデータの授受には下記の遅れが生じます。

・親局→子局の通信

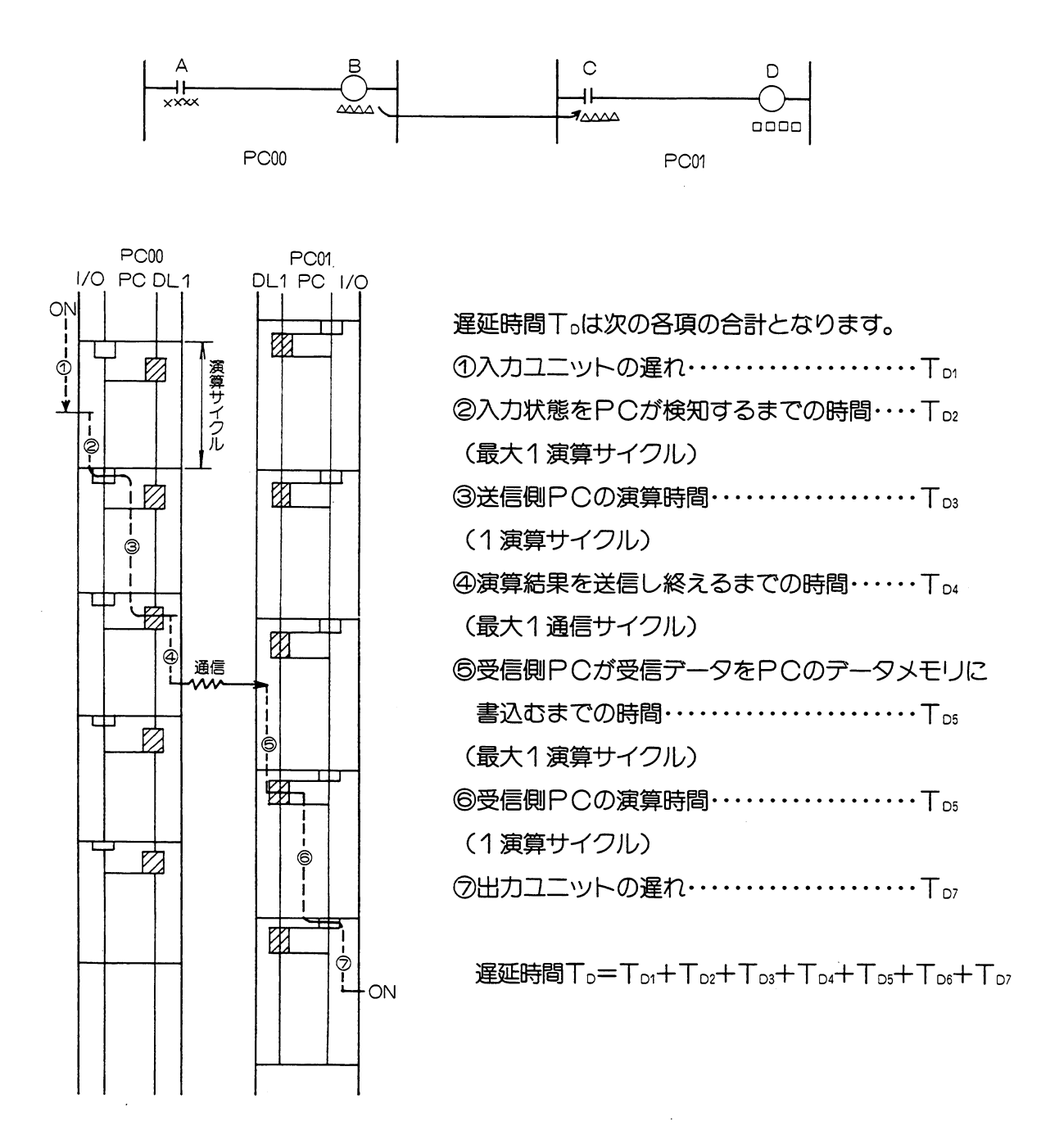

#### (4) 同期のとりかた

・親局と子局間でデータ伝送するとき、同期をとることによって確実なデータ伝送が行えます。

#### OUT命令での同期の取り方

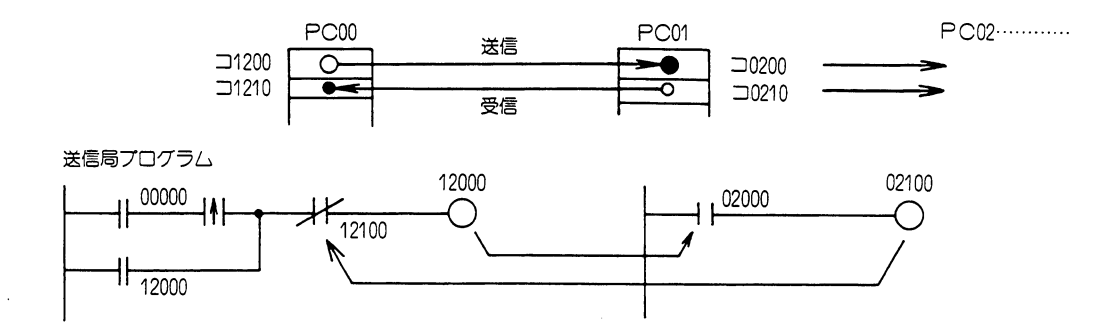

○ 送信側で 00000を○Nする。○UT 12000は自己保持回路とします。

○ 受信側で 02000が○Nすると、○UT 02100を○Nさせる。これを送信側に送り返します。

#### 留意点

★下図のように、通信サイクルより短い時間だけ〇Nする信号は情報が伝わらないことがあり ます。

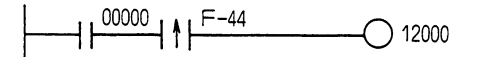

#### nバイト送信

データ用同期信号はデータエリアの前後に付けることにより全データに対して同期がとれ ます。

(例) コ1201、コ1202のデータを伝送する場合は、同期信号として、12000、12030を使用 します。

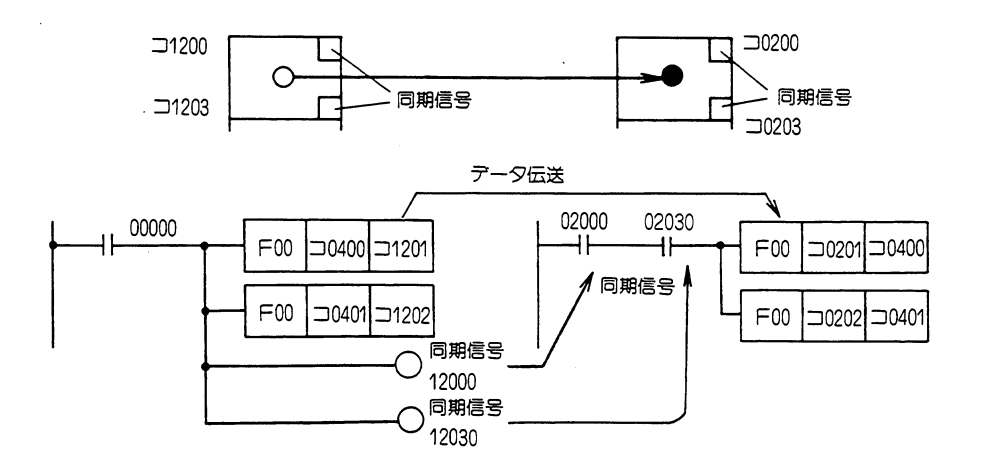

#### (5) 階層リンクについて

#### · DL1とDL9を組合わせた階層リンク

1台のPCにDL9子局と、DL1親局を実装した階層リンクがつくれます。

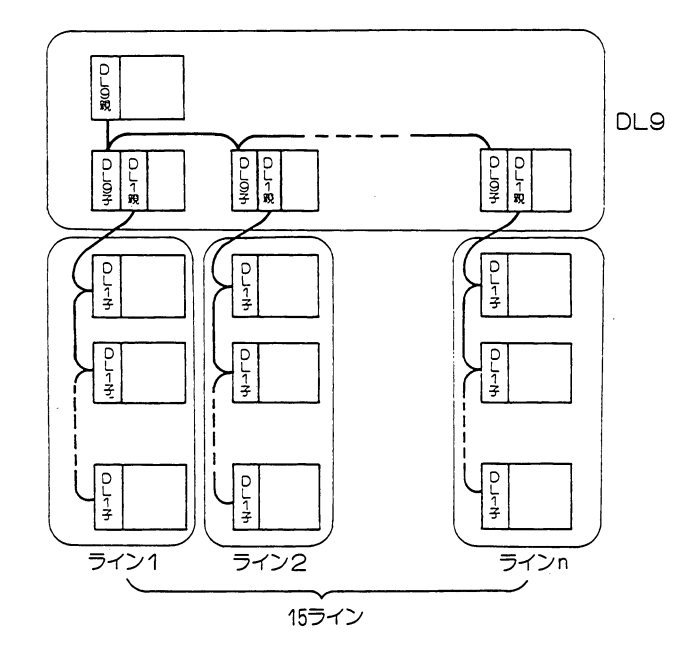

留意点)

★複数台のオプションスロットを有するPCでないとリンクユニットを2ユニット実装できま せん。

★PCオプションスロットにDL1又は、DL9を2ユニット実装するときの組合わせは自由 です。

★リンク点数の合計は、DL9、DL1の仕様に従います。

★階層を多くすると、最上親局から最下位子局までの通信に時間がかかります。

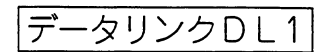

(8) チェックフロー

・動作異常時は、下記点検を行つてください。

# (1) PC本体のFAULTランプが点灯

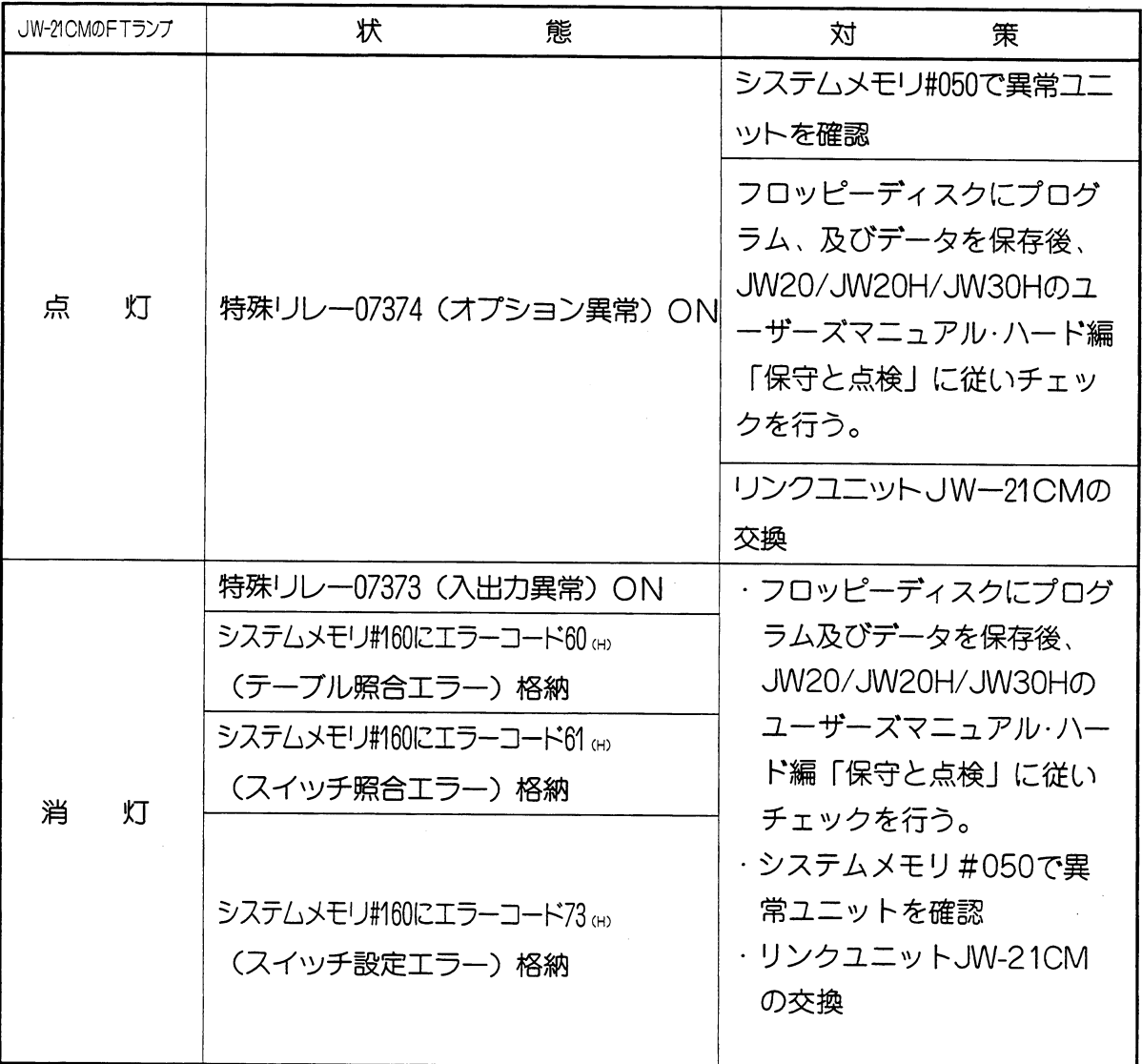

第5章

 $\sim$ 

# (2) PC本体のFAULTランプは消灯

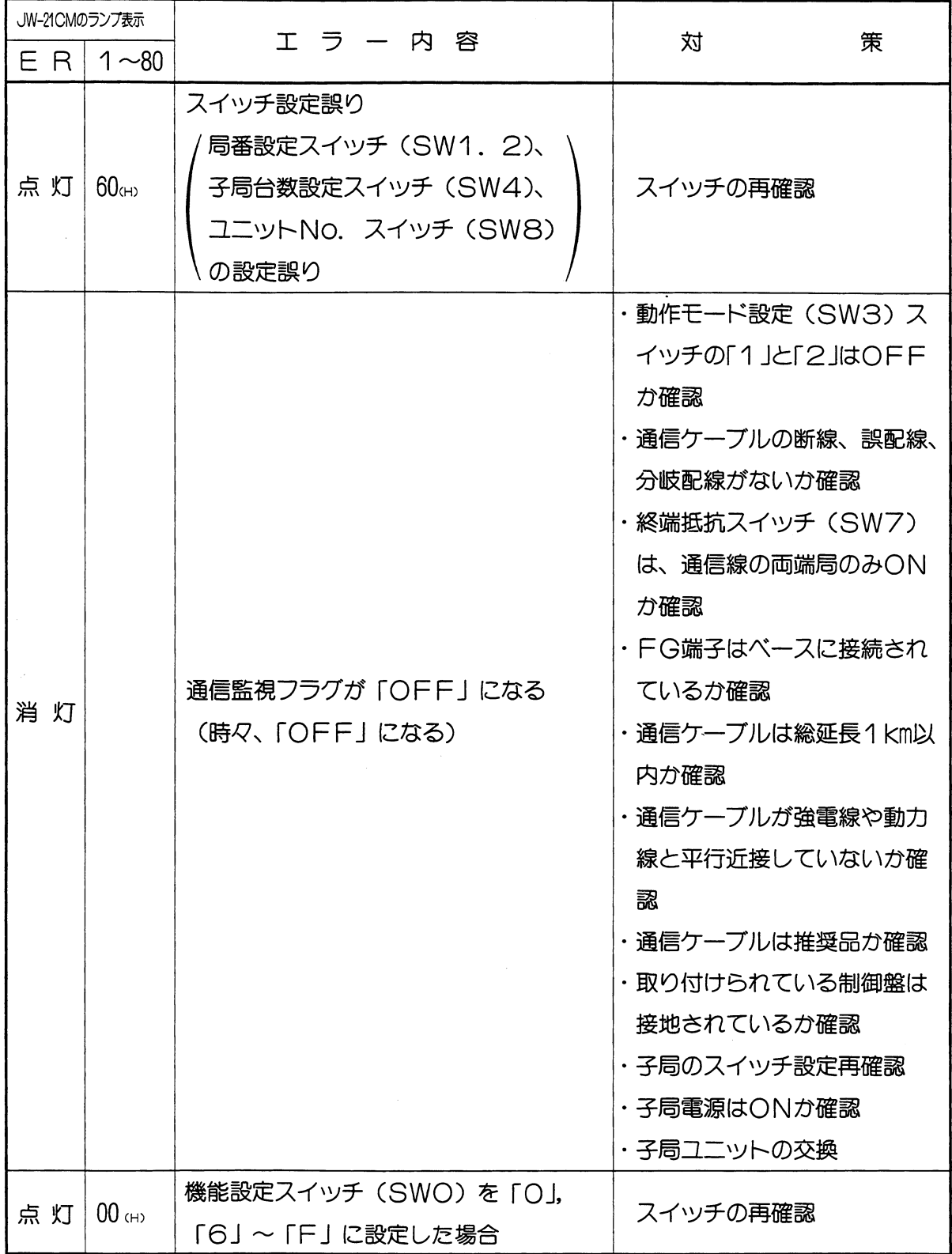

第5章

データリンクDL1

- (3) 配線チエック
	- ・配線に異常があっても不安定な状態で動作する場合がありますので下記手順で配線チェ ツクを行ってください。

全局の電源及び終端抵抗スイッチをOFFにする  $1.1$ 

各端子間の抵抗値を測定  $2.1$ 

| L1とL2間       |        |
|--------------|--------|
| L1とSHIELD間   | 1 kΩ以上 |
| _2とSH   ELD間 |        |

・終端局の一方でL1とL2を短絡後、他の終端局のL1とL2で測定

| ケーブル             | ケーブル種類                     |                  |  |  |  |
|------------------|----------------------------|------------------|--|--|--|
| 総延長              | 日立電線                       | 藤倉電線             |  |  |  |
| 100 <sub>m</sub> | 15Ω以下                      | $10\Omega$ 以下    |  |  |  |
| 500 <sub>m</sub> | $50\Omega\triangleright T$ | $30\Omega\chi$ T |  |  |  |
| 1km              | 100 $\Omega$ 以下            | $60\Omega\chi$ 下 |  |  |  |

·終端局の一方でL1とSHIELDを短絡後、他の終端局のL1とSHIELDで測定

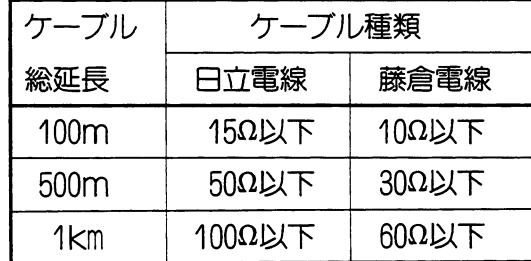

★チエック後は、短絡を外し、終端抵抗をON (両終端局)にしてください。

## (9) データリンクDL1仕様

(1) JW-21CMが親局の場合

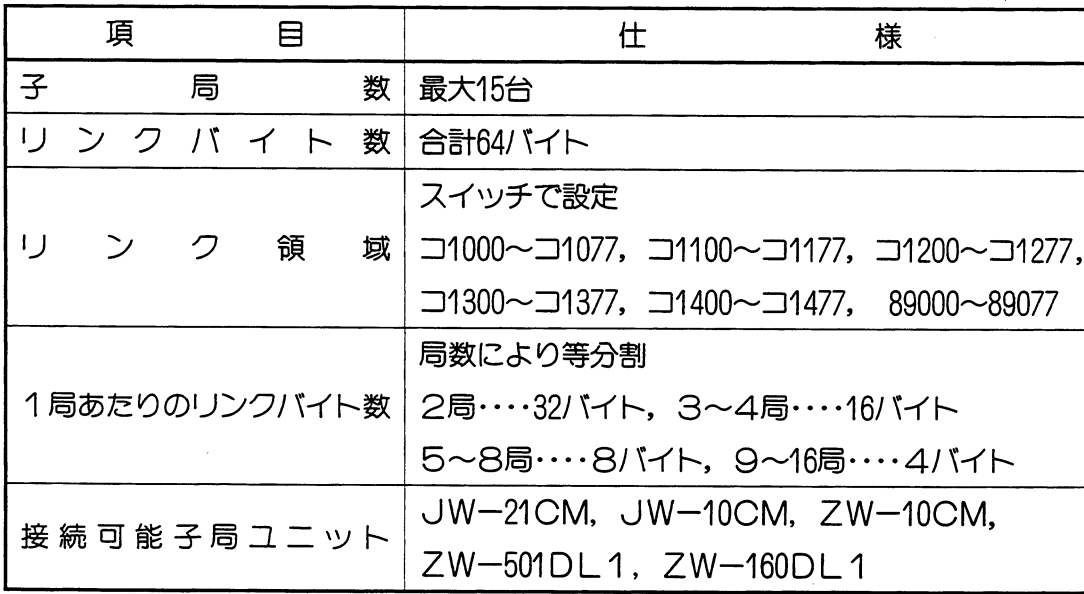

## (2) JW-21CM以外が親局の場合

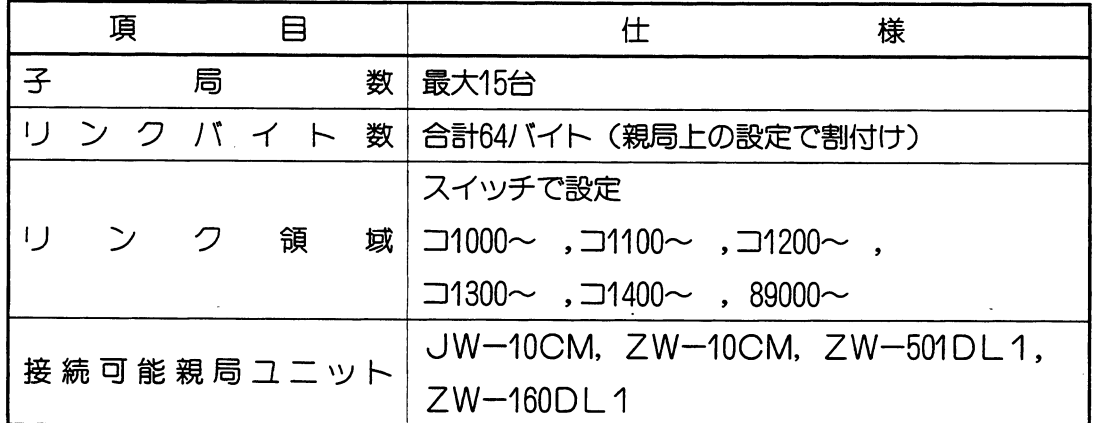

**第5年** 

# (3) 通信仕様

| 項<br>目  | 仕<br>様                                     |
|---------|--------------------------------------------|
|         | 通信 規 格   E   A RS-485準拠                    |
| 伝 送 速 度 | 153.6kビット/s                                |
| 伝送      | JIS X-5104 ハイレベルデータリンク制御手順                 |
| フォーマット  | (HDLC) のフレーム構成に準拠                          |
|         | 符号方式   NRZ I (Non Return to Zero Inverted) |
| 検 定 方 式 | CRC                                        |
| 同期方式    | ビット同期                                      |
| 伝送方式    | 時分割サイクリックデジタル方式                            |
|         | パーティライン                                    |
|         | 伝 送 回 線   シールド付きツイストペア線                    |
|         | ケーブル総延長 最大1km                              |

 $(4)$   $\pm$ 様

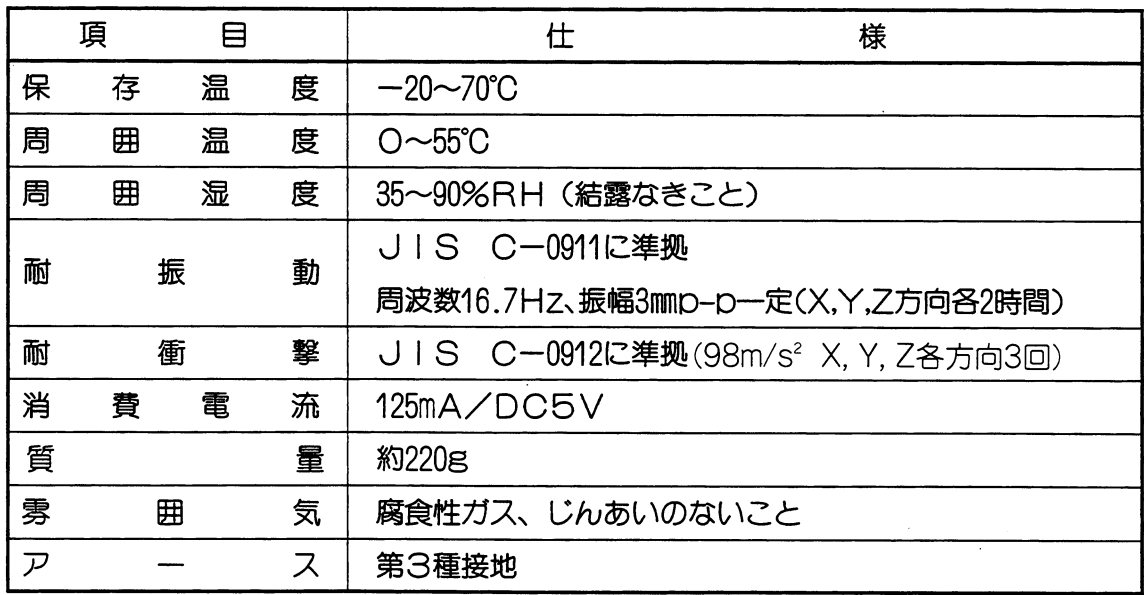

 $\bar{\gamma}$ 

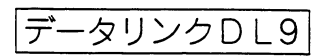

# 目 次

# 第6章 データリンクDL9

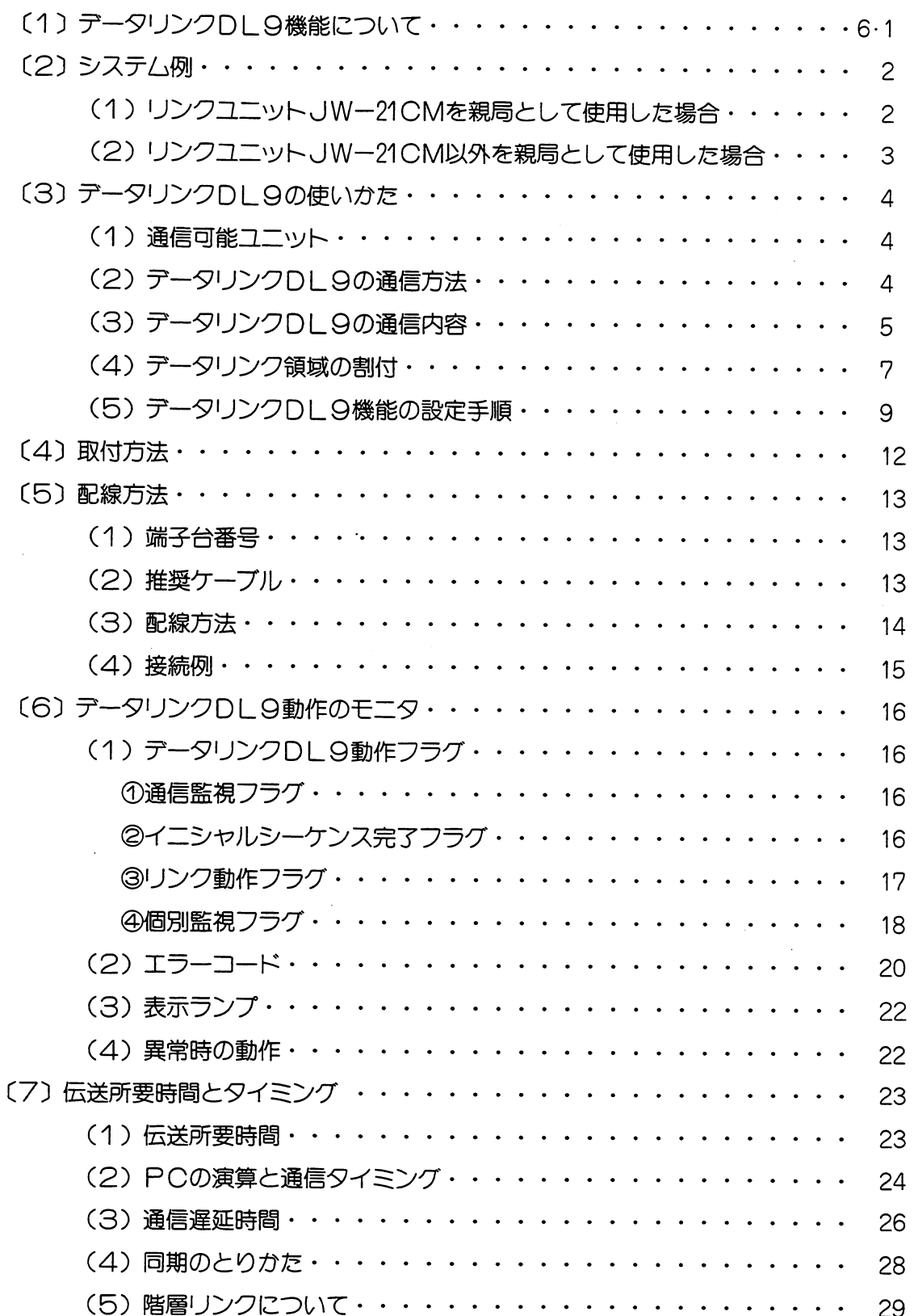

データリンクDL9

 $\overline{\phantom{a}}$ 

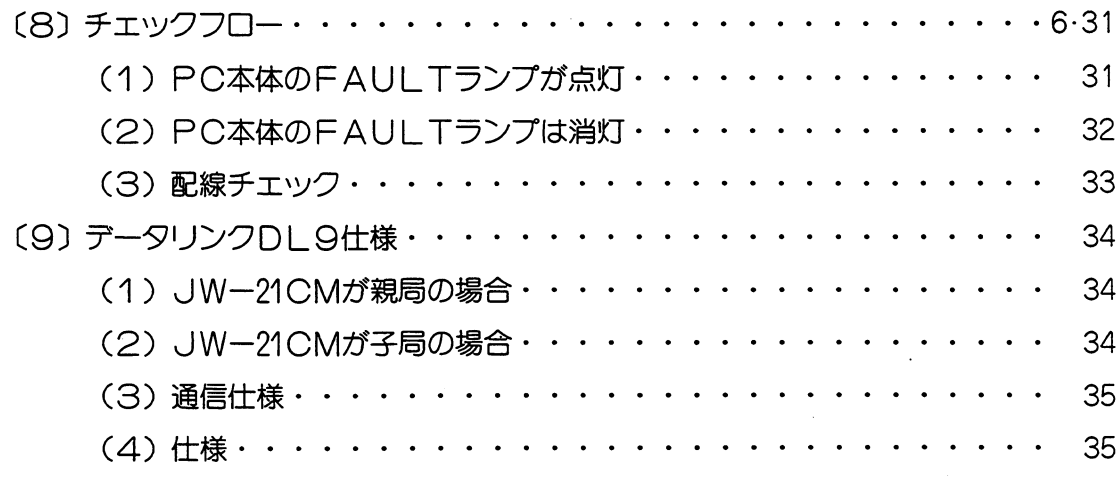

 $\label{eq:2.1} \frac{1}{\sqrt{2}}\int_{\mathbb{R}^{2}}\frac{1}{\sqrt{2}}\left(\frac{1}{\sqrt{2}}\right)^{2}d\mu_{\text{max}}^{2}$ 

J.

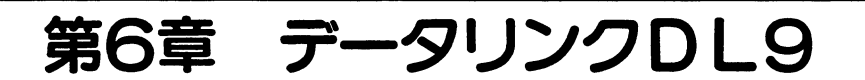

### (1) データリンクDL9機能について

- ・親局と子局間で、データ交換を行います。
- ・リンクバイト数はシステム合計で、512/256/128/64バイトの4通りより選択できます。
- ·子局ユニットとしてJW-21CM、JW-10CM、ZW-10CM、ZW-1K0DL9、ZW-501DL9、 ZW-160DL9を最大15台まで接続できます。
- ・信号ケーブルは、総延長1kmまで配線できます。

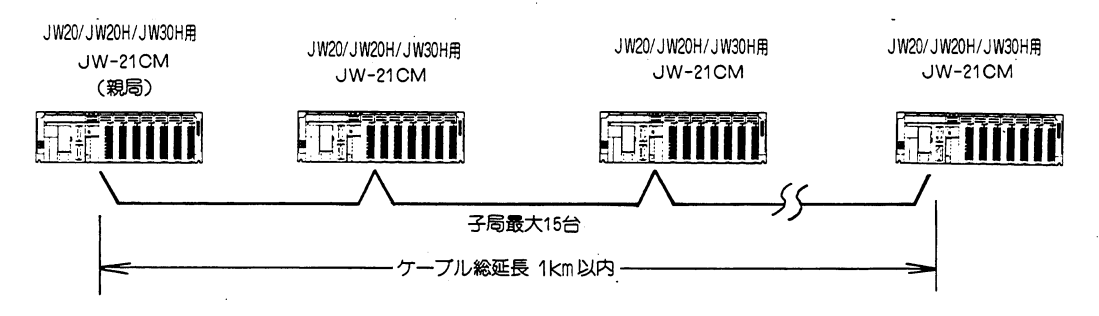

· JW-10CM, ZW-10CM, ZW-1 K0DL9, ZW-501DL9, ZW-160DL9を 親局として接続できます。

データリンクDL9

### (2) システム例

#### (1) リンクユニットJW-21CMを親局として使用した場合

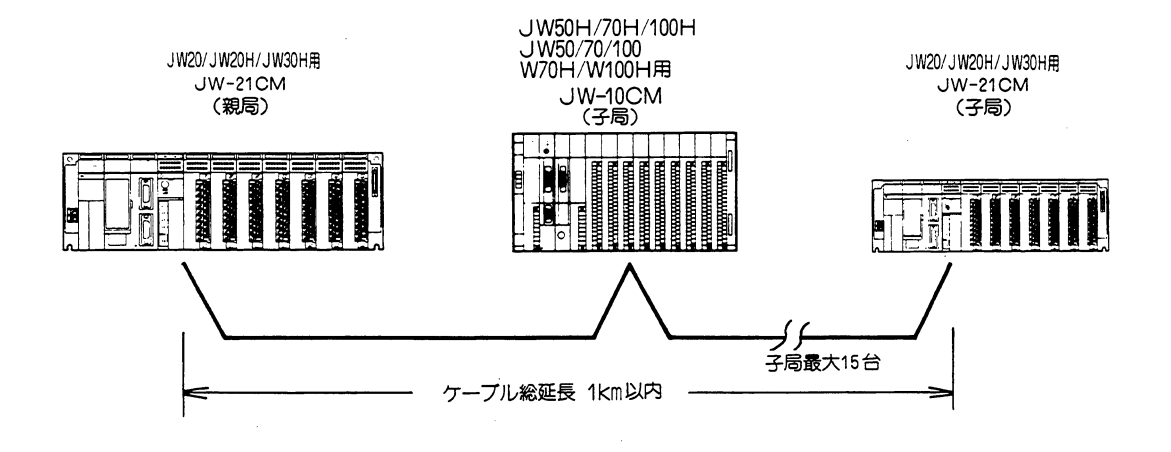

#### 留 意 点

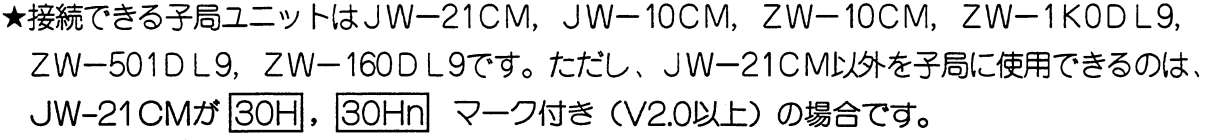

#### ★子局数は最大15台です。

★リンクバイト数はシステム合計で、512/256/128/64バイトの4通りより選択できます。 ★1局あたりのリンクバイト数は、合計バイト数及び局数との組み合わせにより異なります。

| 子局数<br>合計バイト数 | 1     | $\mathcal{P}$ | $3\neg4$ | 5~8 | $9 - 15$       | 親局上の領域                                                 |
|---------------|-------|---------------|----------|-----|----------------|--------------------------------------------------------|
| 512           | 128 * | $128*$        | 64       | 32  | 16             | 89000~に限定                                              |
|               | 128 * | $128*$        | 64       | 32  | 16             |                                                        |
| 256           | 128 * | 64            | 32       | 16  | 8              | $\Box$ 1000~、 $\Box$ 1100~、89000~                      |
|               | 128 * | 64            | 32       | 16  | 8              |                                                        |
| 128           | 64    | 32            | 16       | 8   | 4              | $\Box$ 1000~、 $\Box$ 1100、~ $\Box$ 1200~               |
|               | 64    | 32            | 16       | 8   | 4              | $-1300 - 89000 -$                                      |
| 64            | 32    | 16            | 8        | 4   | $\overline{2}$ | $\Box$ 1000~、 $\Box$ 1100~、 $\Box$ 1200~               |
|               | 32    | 16            | 8        | 4   | $\overline{2}$ | $\Box$ 1300 $\sim$ , $\Box$ 1400 $\sim$ , 89000 $\sim$ |

1局あたりのリンクバイト数及びリンク領域(上段は送信、下段は受信)

★子局にJW-21CM以外 (JW-10CM, ZW-10CM, ZW-1K0DL9, ZW-501DL9, ZW-160DL9)を1台以上接続すると、1局あたりの送信、受信バイト数は各々64バイ ト以下になります。

従って、上表の※の設定はできません。

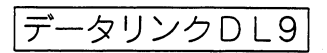

#### (2) リンクユニットJW-21CM以外を親局として使用した場合

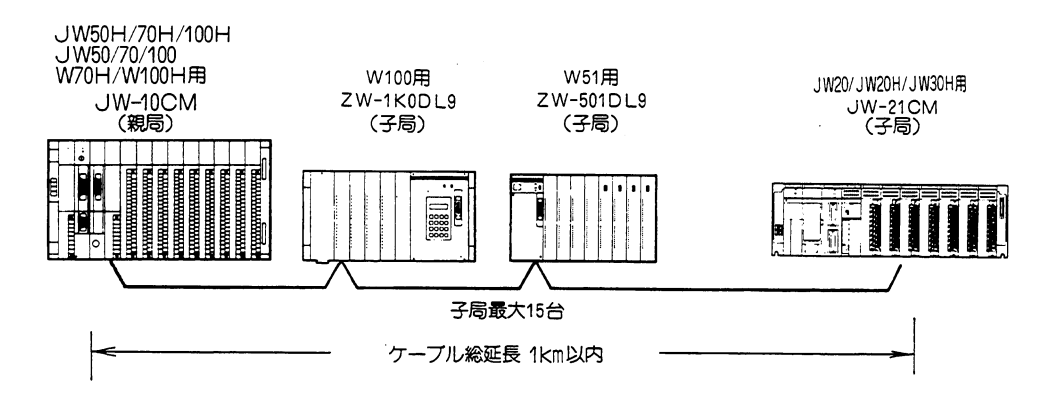

#### 留 意点

★接続できる親局ユニットはJW-10CM, ZW-10CM, ZW-1 KODL1, ZW-501 DL9, ZW-160DL9です。

★子局ユニットは各機種混在で最大15台です。

★JW-21CMのデータリンク領域は、スイッチにより設定できます。

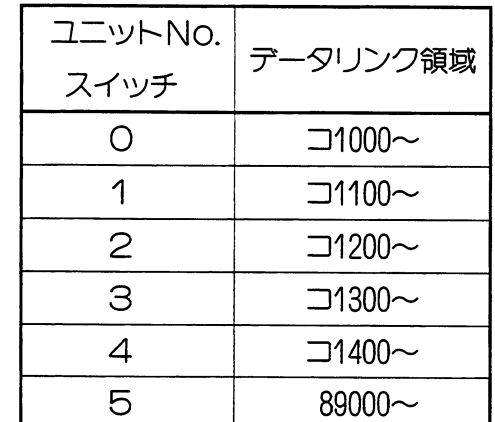

★リンクバイト数を512/256/128バイトに設定した場合、使用できなくなる(設定できなくな る) ユニットNo. が発生します。

(例) ユニットNo. : O リンクバイト数: 256の場合

データリンク領域が、コ1000~コ1377になりユニットNo. スイッチを「1」, [2], 「3」に設定したオプションユニットは使用できません。

- (3) テータリンクDL9の使いかた
	- (1) 通信可能ユニット
		- · JW-21CMが親局の場合

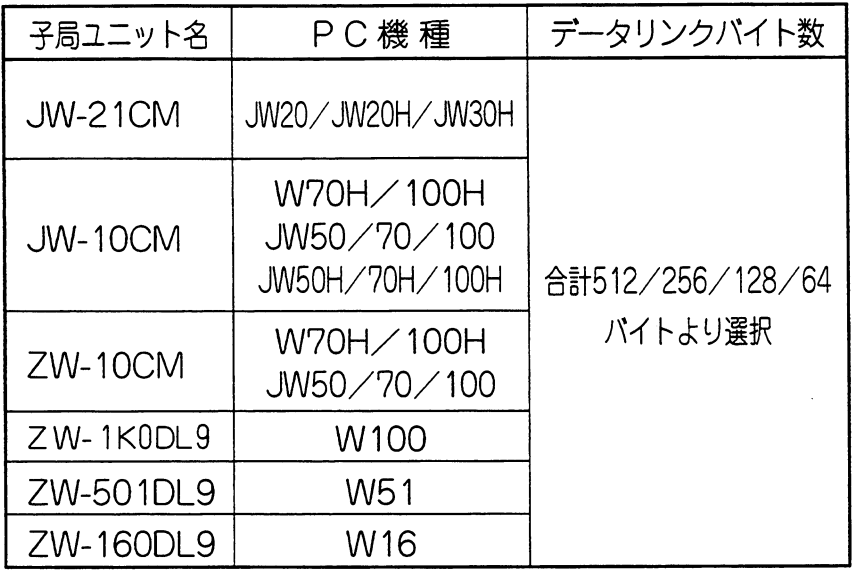

#### · JW-21CMが子局の場合

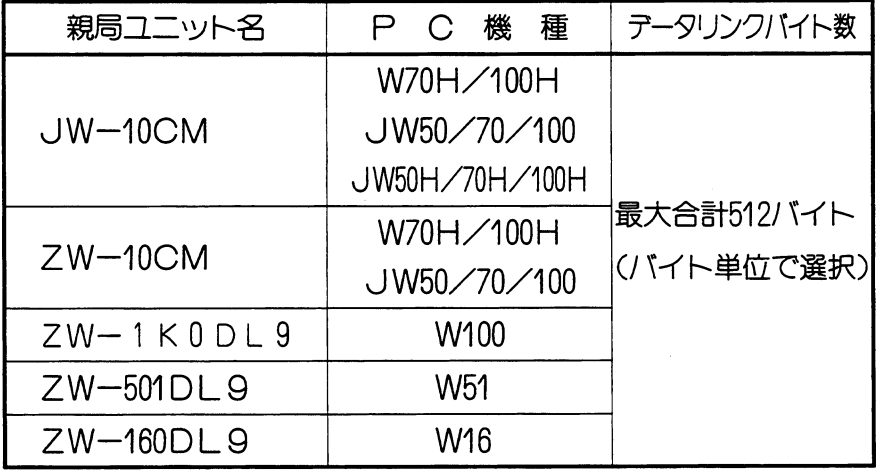

### (2) テータリンクDL9の通信方法

・データリンクDL9は、親局から子局へのデータ送信と各子局からのデータ受信を親 局が行います。子局相互間の通信はできません。

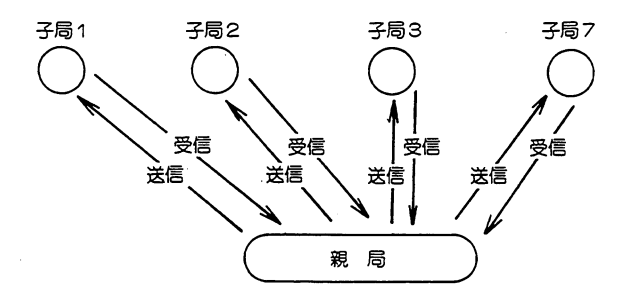

・データリンクDL9は、ツイストペアシールド線1本で通信するため、全子局と同時 通信はできません。子局1から順に設定子局台数分の子局と時間を分けて通信します。

-タリンクDL9 デ

#### (例) 子局台数4台の時

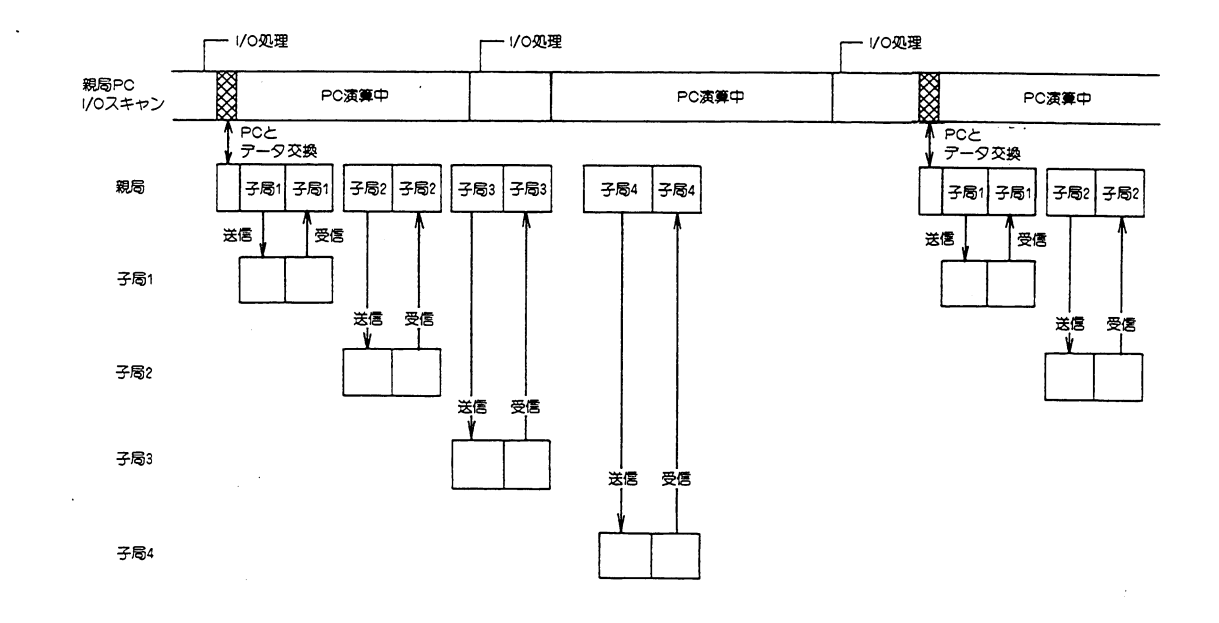

### (3) テータリンクDL9の通信内容

PCのデータメモリ内容2~128バイトを親局から子局へ、子局から親局へ転送できます。 (例) 親局からコ1000~コ1001の2バイトを子局のコ1100~コ1101に送信した場合、子局PCは コ1100~コ1101の2バイトを入力信号として使用できます。

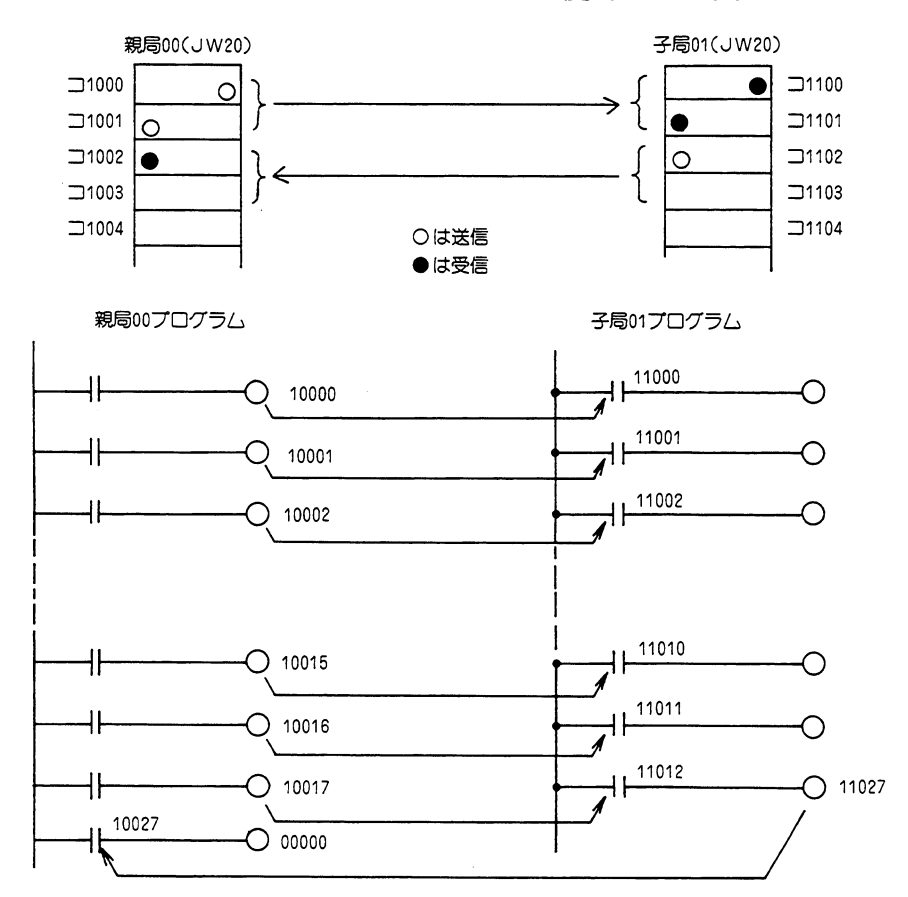

第6章

データリンクDL9

留意点) ★送信局のリンクリレーは、PCのプログラムではOUT命令としてください。 なお応用命令のD(ディスティネイション)側としても使用できます。 ★受信側のリンクリレーは、PCのプログラムでは入力信号としてください。 なお応用命令のS (ソース) 側としても使用できます。 ★子局から親局へも送信できます。 ★送信データと受信データは、1点単位のビットで対応しています。 7 6 5  $\overline{4}$ 3  $\mathbf{Z}$ O  $\overline{z}$ 6 5 З  $\mathsf{S}$  $\mathbf{1}$  $\circ$  $\bullet$  $\bullet$  $\bullet$ ∍1100  $\bullet$  $\bullet$  $\bullet$  $\bullet$  $\Box$ 1000 Ō  $\overline{z}$  $\epsilon$ 5  $\overline{4}$ З  $\mathbf{Z}$ 1  $\circ$  $\mathbf{Z}$ 1  $\Box$ 1002  $\bullet$  $\bullet$  $\bullet$  $\bullet \left| \bullet \right|$   $\rightarrow$   $\rightarrow$  1102  $\bullet$  $\bullet$  $\bullet$  $\bullet$ 子局コ1102と同じ値となります。 ★JW-21CMが親局の時、1局あたりのリンクバイト数及びリンク領域は、下記のようにな ります。 子局数 1 2  $3~1~1~5~8$  9~15 親局上の領域 合計パイト数 128 128 64  $32<sup>2</sup>$ 16 512 89000~に限定 128 128 64 32 16 128 64 32 16 8 256  $\Box$ 1000~、 $\Box$ 1100~、89000~ 128 32 64  $16$ 8 64 32  $16$ 8  $\overline{4}$  $\Box$ 1000~、 $\Box$ 1100~、 $\Box$ 1200~ 128 64 32  $16$ 8  $\overline{4}$  $-1300 - 89000 32$  $\Box$ 1000~、 $\Box$ 1100~、 $\Box$ 1200~  $16$ 8  $\overline{4}$  $\overline{2}$ 64  $\Box$ 1300~、 $\Box$ 1400~、89000~ 32  $16$  $\overline{4}$  $\overline{2}$ 8 上段は送信 下段は受信

 $6 \cdot 6$ 

データリンクDL9

#### (4) データリンク領域の割付

· JW-21CMが親局の場合は、合計バイト数と子局数の設定により、1局あたりのリンクバイ ト数及びリンク領域は等分割されます。

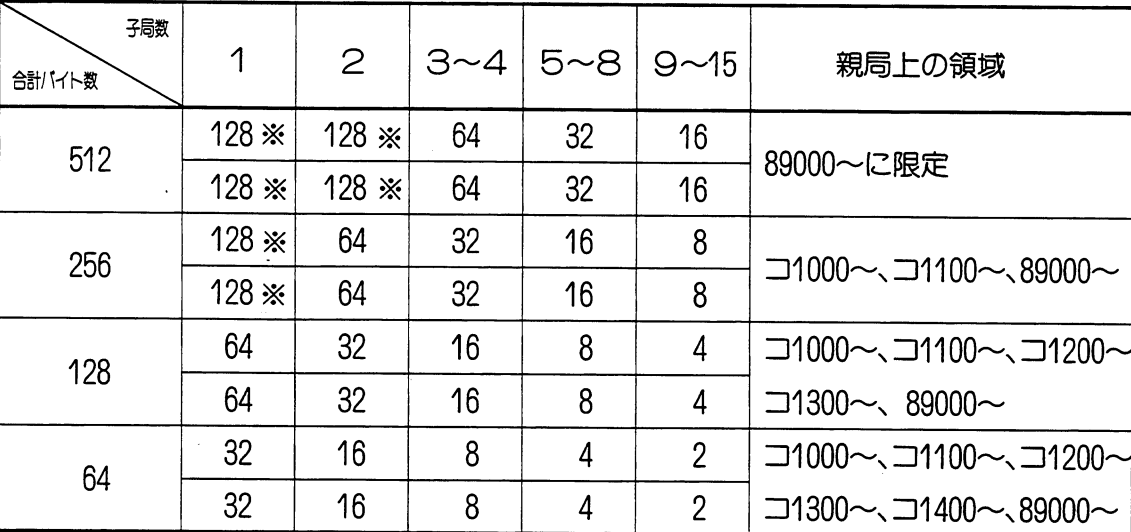

上段は送信 下段は受信

- · 子局にJW-21CM以外(JW-10CM、ZW-10CM、ZW-1K0DL9、ZW-501DL9、ZW-160DL9) を1台以上接続すると1局あたりの送信、受信バイト数は各々64バイト以下になります。 従って上表の※の設定はできません。
- ·JW-21CMが親局の場合、子局のリンク領域は、1局あたりのリンクパイト数により決ま ります。

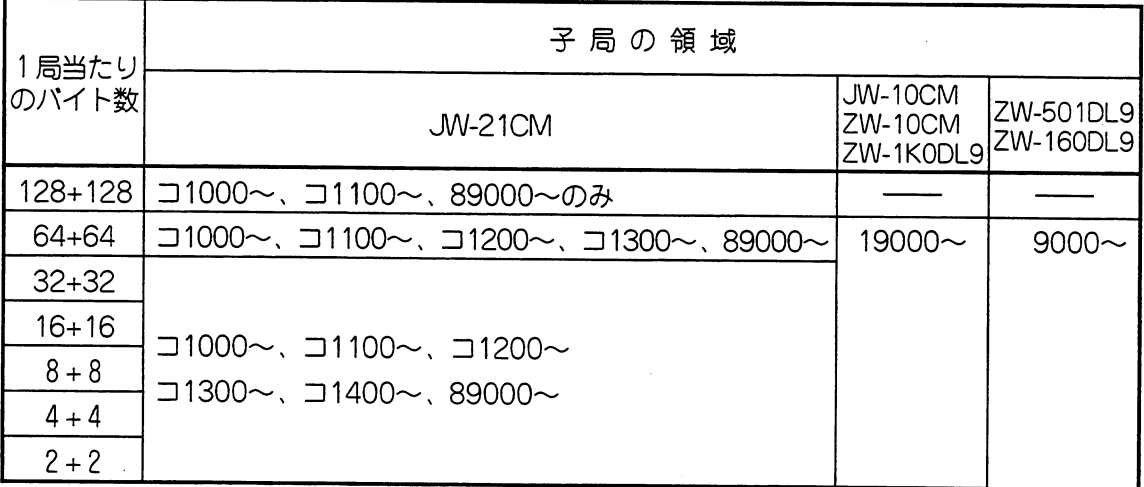

(例) 合計バイト数: 256バイト

子 局 数:3台

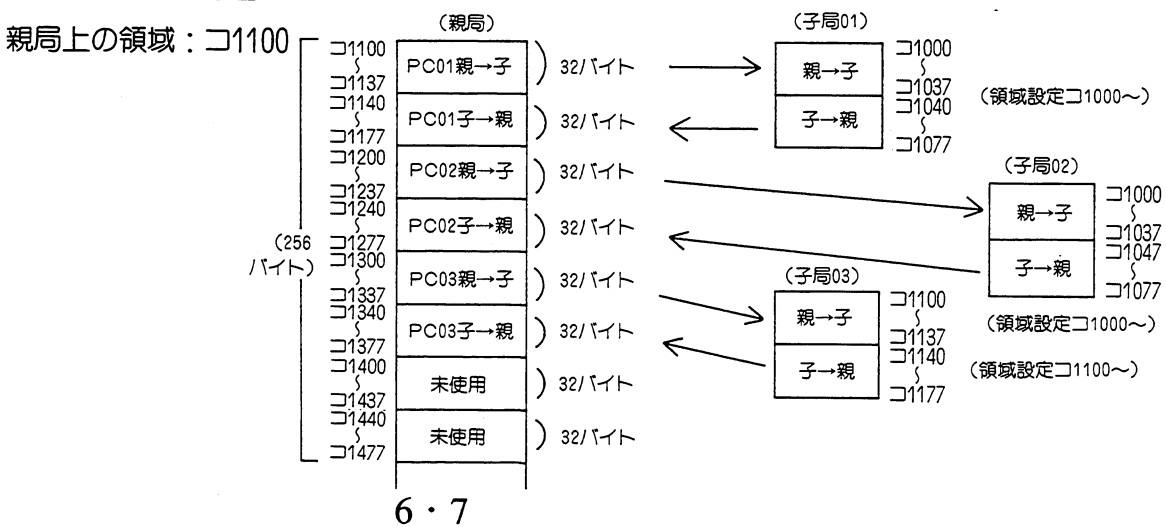

#### 留意点)

- ★親局上での各子局への送信領域及び各子局よりの受信領域は、合計バイト数、子局数、領域 設定により等分割されます。 ★各子局への送信データバイト数と受信データバイト数は同じです。 ★親局上でのデータリンク領域は、合計バイト数により制限があります。 ★各子局のデータリンク領域を同一領域に設定できます。
- ★未使用領域は、リレーとして使用できます。
	- · JW-21CM以外が親局の場合、子局 (JW-21CM) のリンクバイト数は送信·受信それ ぞれ最大127バイトまで親局で設定できます。

また、子局(JW-21CM)のデータリンク領域は、各子局のスイッチ設定により決まります。

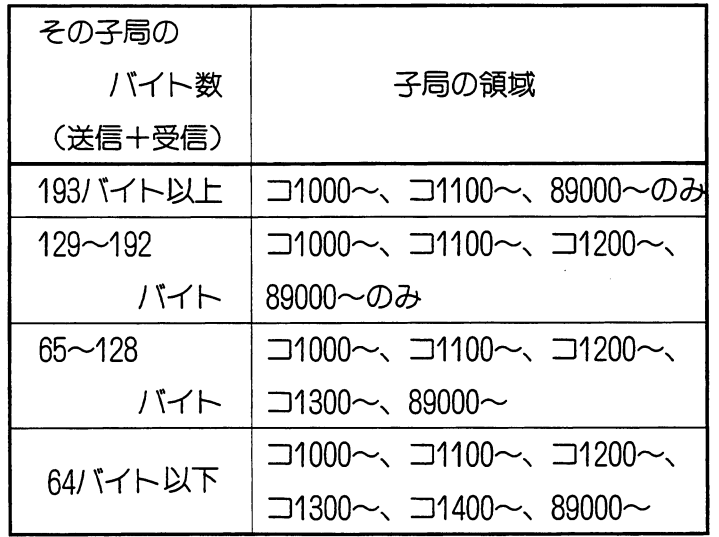

親局パラメータ内の「子 局上での先頭アドレス」 の設定は無視されます。

データリンクDL9

- (5) データリンクDL9機能の設定手順
	- 1. PC電源をOFF
		- ・機能スイッチの設定は、ベースユニットに取付ける前に行ってください。
		- ・ベースユニットに取付け後は、PC電源OFF状態で行ってください。

## 2. テータリンクDL9機能の設定

- ·機能設定スイッチSWOを「3」に設定します。
- ·工場出荷時の設定は「O」です。

下図マイナス・ドライバーで設定してください。

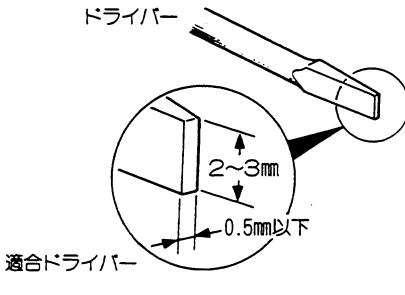

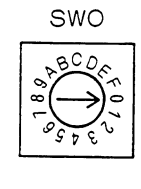

 $SW3$ 

合計バイト数設定 (親局のみ)  $3.$ 

| 合計バイト数 |     | <b>SW3</b>                  |         |     |                        |                    |
|--------|-----|-----------------------------|---------|-----|------------------------|--------------------|
|        |     | $\mathcal{P}_{\mathcal{C}}$ | З       |     | 4                      |                    |
| 64     | OFF |                             | OFF OFF | OFF | ო<br>$\mathbf{\Omega}$ |                    |
| 128    | OFF | OFF.                        | OFF     | ON  | $\overline{ }$         |                    |
| 256    | OFF | OFF                         | ЭN      | OFF |                        | ξ.<br>$\mathbf{u}$ |
| 512    |     |                             |         |     |                        |                    |

※工場出荷時は、すべて〇FFに設定しています。

・子局の場合は設定不要です。

#### 4. 接続子局台数の設定 (親局のみ)

·親局で使用する場合、SW4で接続する子局台数を設定してください。

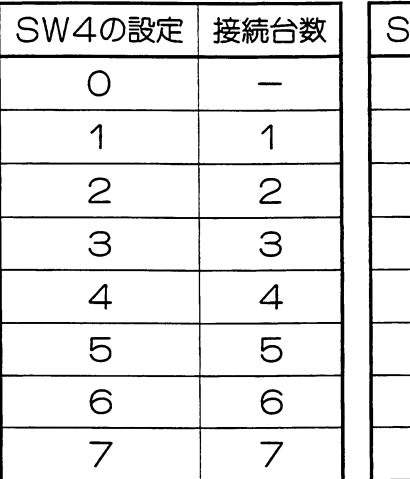

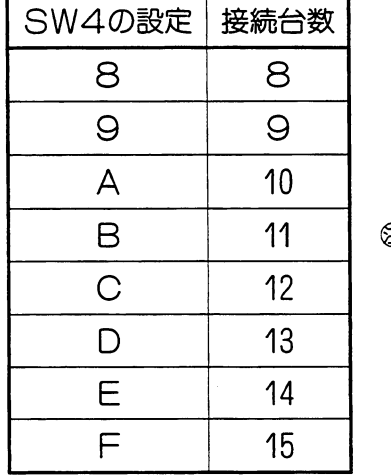

SW4

a 「O」に設定すると設定 エラーとなります。 (工場出荷時の設定は  $\lceil$ O] です。)

・子局の場合は設定不要です。

5. 設定部カバーをはずす

·設定部カバー上端に $\ominus$ ドライバーを掛け、押し下げながら手前に引くとはずれます。

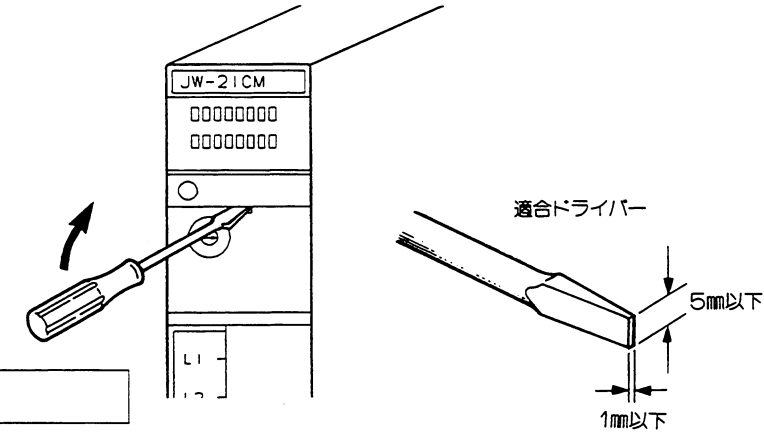

#### 6. 局番の設定

- · SW2・・・・上位 (10'桁)
- · SW1 ····下位 (10°桁)
- ・親局として使用する場合は、00に設定してください。
- ·子局として使用する場合は、01 m~17 mに設定し てください。
	- 08, 09, 18~99に設定すると、設定エラーとなります。

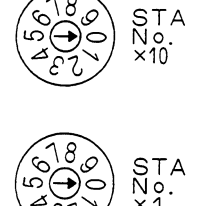

## 7. データリンク領域の設定

· SW8ユニットNo. スイッチで、データリンク領域を設定してください。

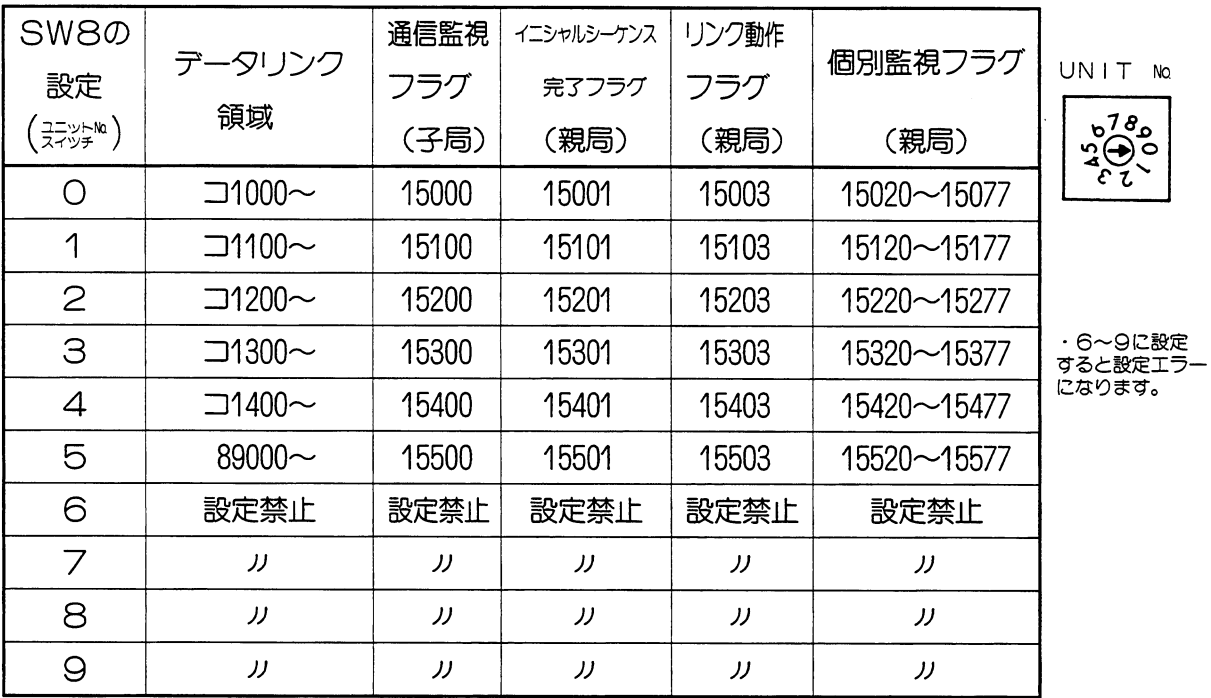

8. 終端抵抗の設定

終端抵抗スイッチ:SW7

リンクユニットがリンク回線の終端局の場合ONに、

中間局の時は、OFFに設定してください。

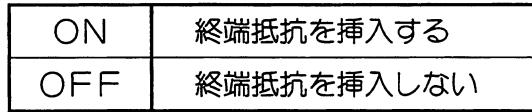

# 9. 設定部カバーの取付け

以上で各スイッチの設定は終了です。 各スイッチの設定を再度確認後、設定 部カバーを取付けてください。

10. ラベルの貼付け

 $\mathbf{D}$ 

保

本ユニットにデータリンクDL9のラ

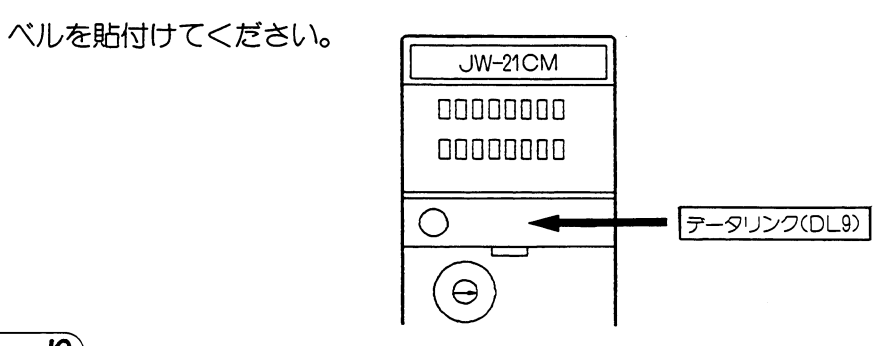

以上で、データリンクDL9機能のスイッチ設定は終了です。

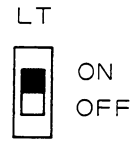

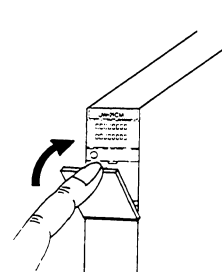

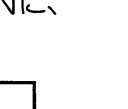

データリンクDL9

(4) 取付方法

リンクユニットJW-21CMの脱着はPCへの電源供給を断ってから行ってください。

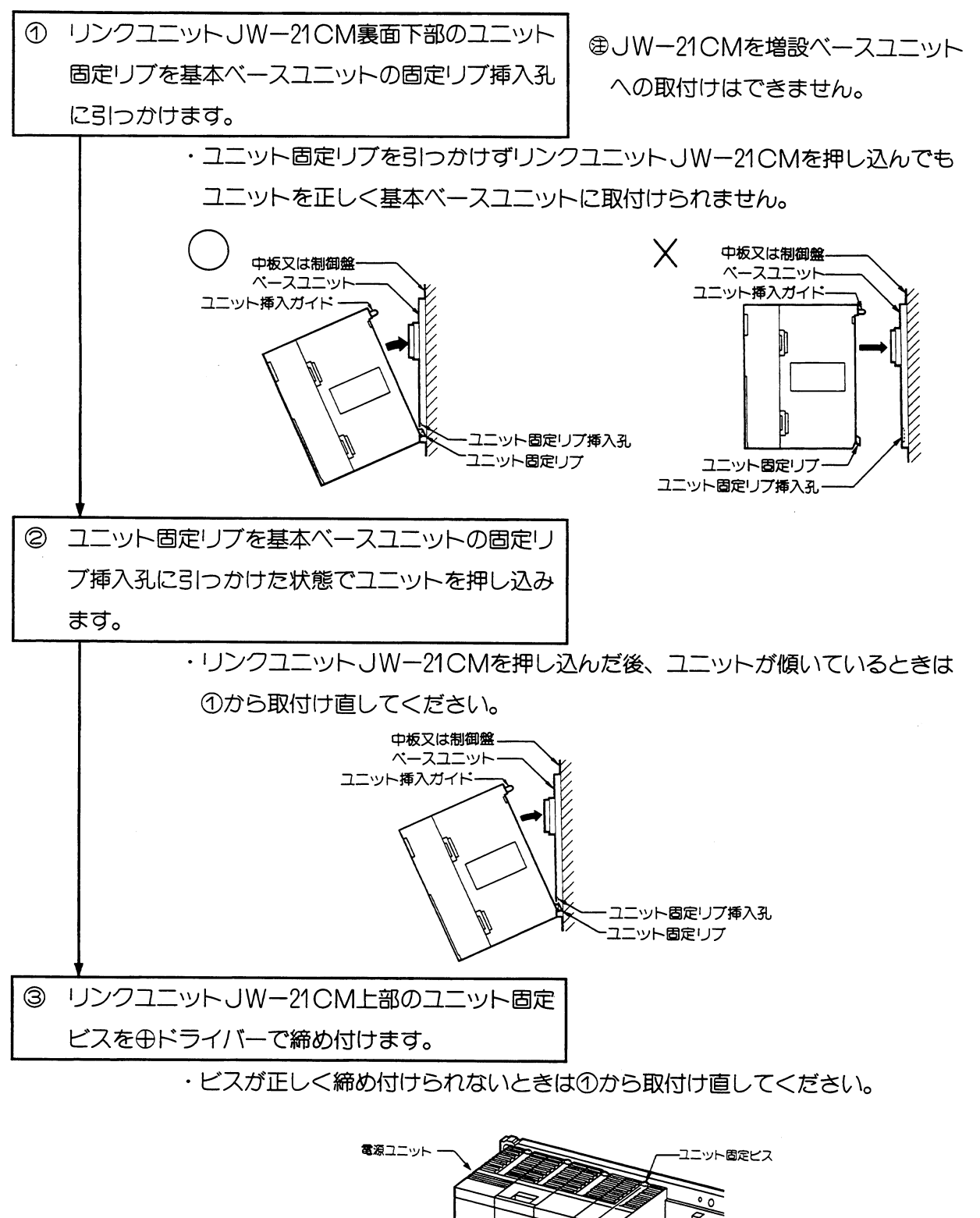

ペースユニット

- リンクユニットJW-21CM

- コントロールユニット

⊕ドライバー
#### (5) 配線方法

(1) 端子台番号

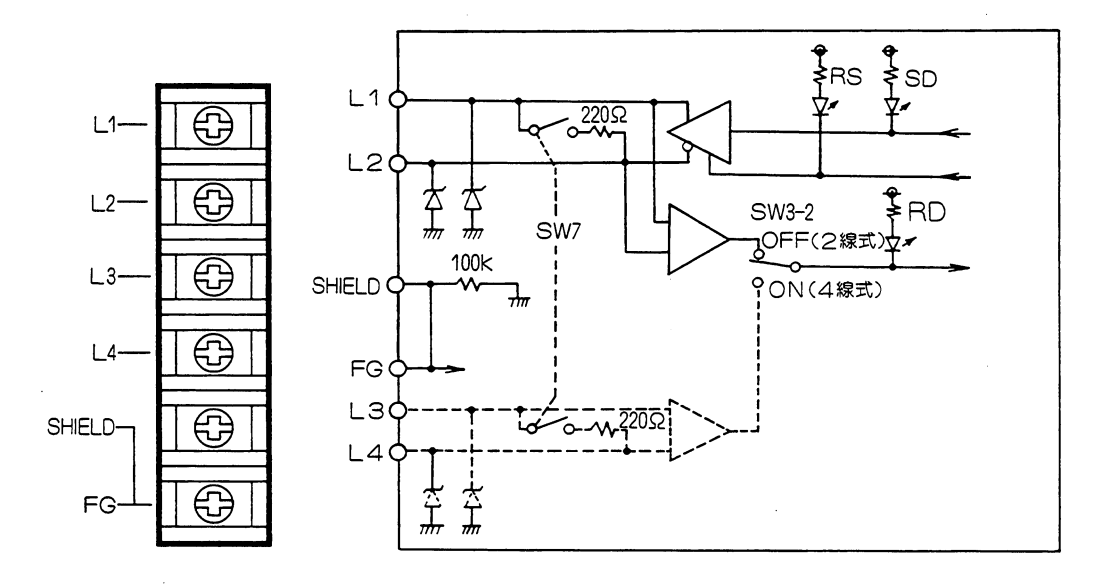

テータリンクDL9で使用するときはスイッチ<br>SW3ー2はOFFでご使用ください。

(2) 推奨ケーブル

配線に使用するケーブルは、当社推奨のシールド付きツイストペア線を必ず使用してください。 推奨ケーブル

○日立電線 S-IREV-SW2 \* 0.5

○藤倉電線 RG-22BU

·端子台寸法(mm)

外部線接続端子台の端子寸法及び接続に使用する推奨圧着端子は、下記を参照してください。 また、締め付けトルクは1.17N·m以下で行ってください。

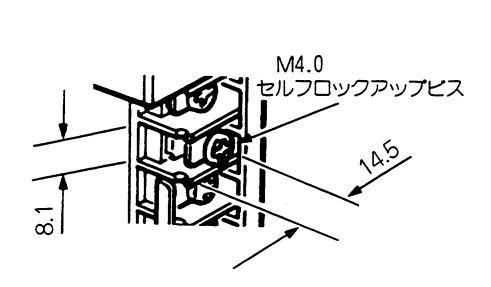

#### ・推奨圧着端子〔日本圧着端子製造 (株)〕

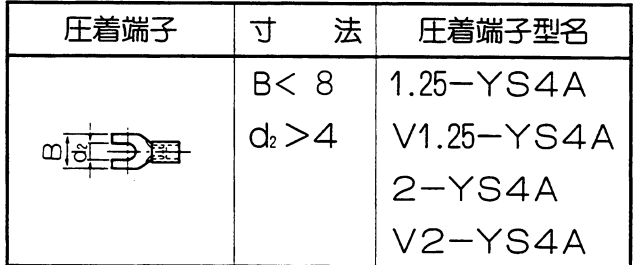

第6章

#### (3) 配線方法

信号ケーブルの配線は、下図のように行ってください。

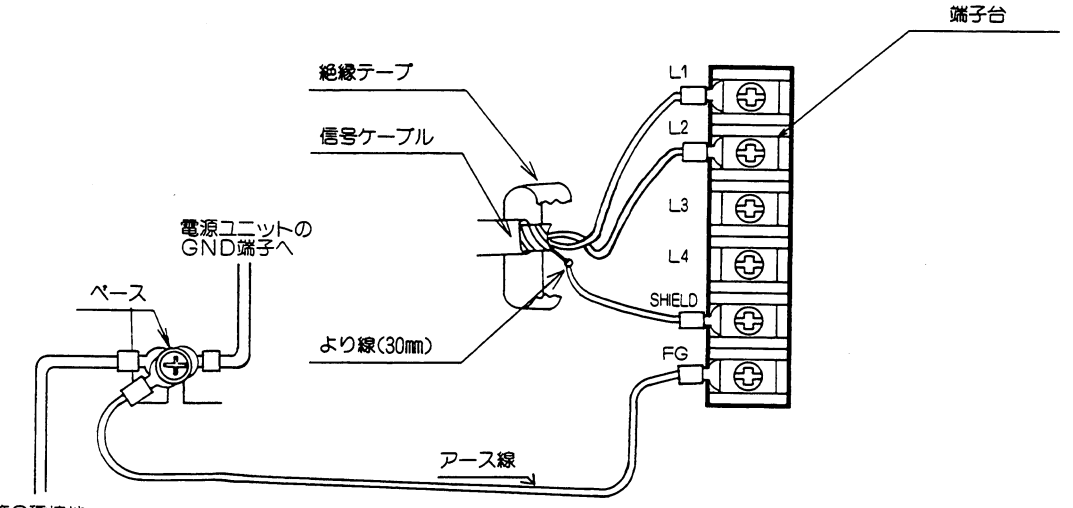

第3種接地

#### 留意点)

- ★L1, L2, SHIELD (シールド)端子への配線は当社推奨のシールド付きツイストペ ア線を使用してください。シールド線のシールドは、外部で0.5mm程度のより線で中継する と端子台への配線が楽になります。
- ★シールドから出た線は、なるべく短く (30mm以下) してください。
- ★データリンクDL9機能では、L1, L2, SHIELD (シールド)端子以外の所に信号 ケーブルを接続しないでください。
- ★FG (フレームグランド)端子からは、1.25mm程度のより線で、基本ベースのシャーシに接 地してください。
- ★端子台への配線は、必ず圧着端子をご使用ください。
- ★配線終了後、再度配線・取付け状態等を確認してください。

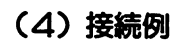

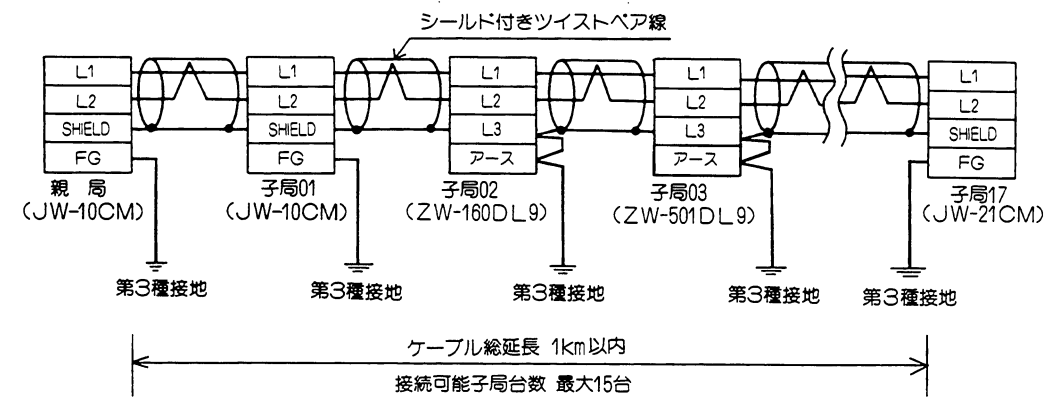

#### 留意点

★ZW-160DL9, ZW-501DL9の「L3」と「アース」は必ず外部で短絡してください。 短絡せずに使用した場合は、ノイズが入り易くなり誤動作の原因になります。(JW-21CM, JW-10CM,ZW-10CMの「SHIELD」と「FG」はユニット内で接続しています。) ★親局及び子局のFG又は、アース端子は必ずベース経由で第3種接地を行ってください。 また、アース線は他の機器との共用は避けてください。第3種接地を行わず使用した場合ノ イズにより誤動作の原因になります。

★通信ケーブルのタコ足布線は絶対に行わないでください。

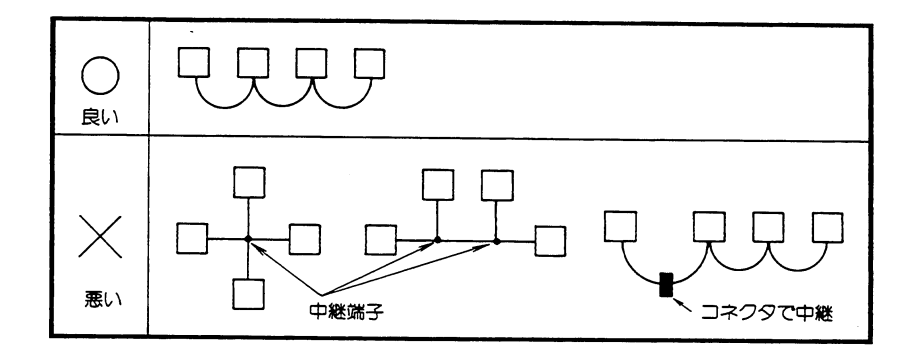

- ★通信ケーブルは、強電線や動力線と平行近接しないよう可能なかぎり離して配線してくださ  $\mathcal{U}_{\alpha}$
- ★通信ケーブルは、推奨ケーブルを使用するとともに、ケーブル総延長は、1km以内としてく ださい。
- ★子局番号を設定するとき、子局番号の重複や欠番及び設定子局台数より大きい子局番号を使 用しないでください。
- ★親局と子局を順にならべたり、親局を終端局にする必要はありません。下記の例でも可能で す。

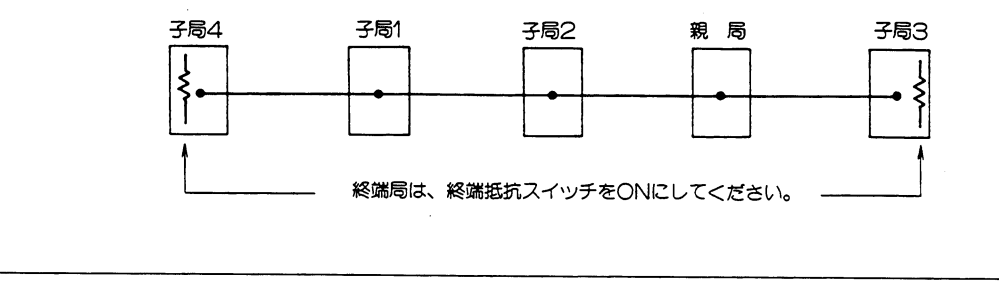

#### (6) データリンクDL9動作のモニタ

(1) データリンクDL9動作フラグ

#### リンク動作は、データメモリのオプションフラグによってモニタできます。

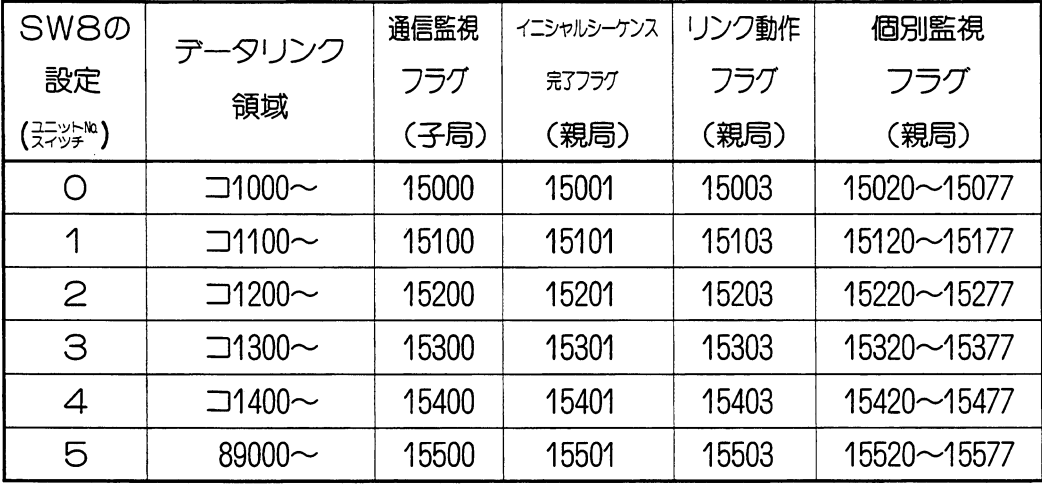

#### ①通信監視フラグ

· JW-21CMを子局として、SW1、SW2で局番 (1~17.8) を設定したとき働きま ਰਾਂ

・通信監視フラグの動作条件はつぎのとおりです。

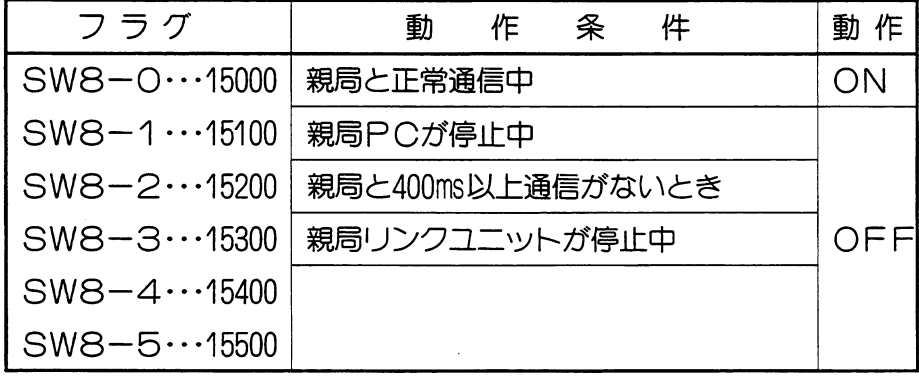

スイッチSW8は、ユニットNo. スイッチです。

#### 留意点)

★データリンク領域(SW8で設定)により、フラグアドレスは異なります。 ★子局PC側で、親局との通信異常に対するプログラムを作成できます。 ー」<br>フラグ 正常通信中

#### ②イニシャルシーケンス完了フラグ

・JWー21CMを親局として、SW1、SW2で局番を「00」に設定したとき働きます。

·イニシャルシーケンス完了フラグは、親局のJWー21CMに設定したリンクパラメー 夕を全子局に対して送信完了したとき働きます。

#### データリンクDL9

- ・イニシャルシーケンス動作は、親局のスイッチ設定後電源投入したときに働きます。
- ・通信時間は約1秒(15子局分)です。
- ・イニシャルシーケンス完了フラグの動作条件は、つぎのとおりです。

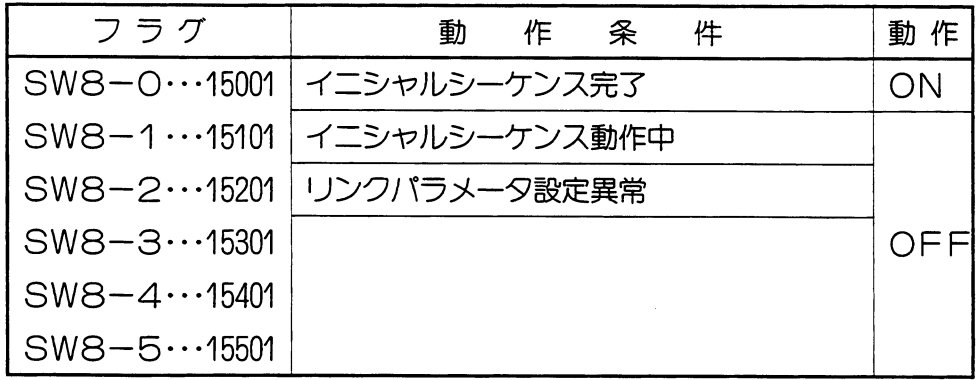

#### 留意点)

★イニシャルシーケンス完了フラグが〇FFの時、個別監視フラグは変化しません。 ★個別監視フラグを使用する時は、イニシャルシーケンス完了フラグも合わせて使用してくだ さい。

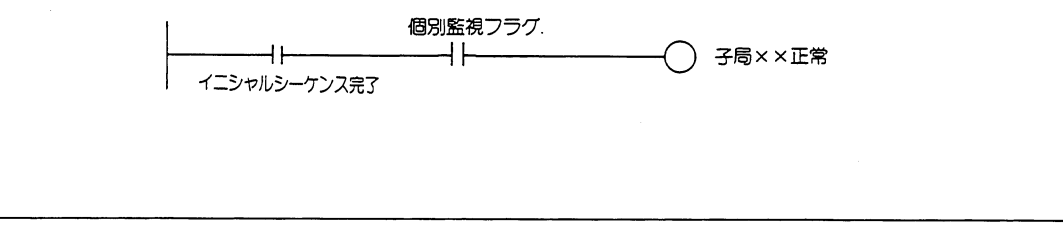

#### 3リンク動作フラグ

·JW-21CMを親局として、SW1、SW2で局番を「00」に設定したとき働きます。 ·リンク動作フラグの動作条件は、つぎの通りです。(SW8:ユニットNo. スイッチ)

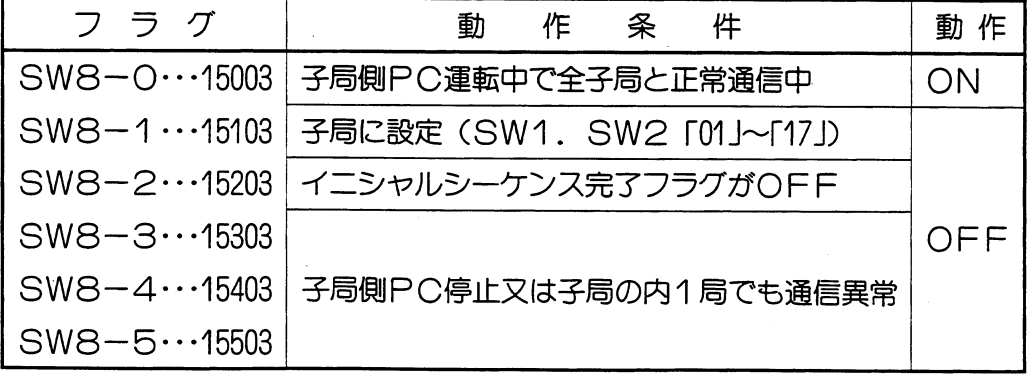

#### 留意点

★子局との間で再送を含め3回実行しても正常に終わらない時は、通信異常となり〇FFにな ります。

★特定子局が異常の時、正常な子局とは通信します。

#### 4個別監視フラグ

- · JW-21CMを親局として、SW1、SW2で局番を「00」に設定したとき働きます。
- ・個別監視フラグは、a.通信監視フラグ b.PC運転状態監視フラグ (I) c.PC運転状態 監視フラグ (II) の3つの項目に分かれており、それぞれ項目ごとに子局01~17.8をモニ タできます。
- ・個別監視フラグの構成は、つぎのとおりです。

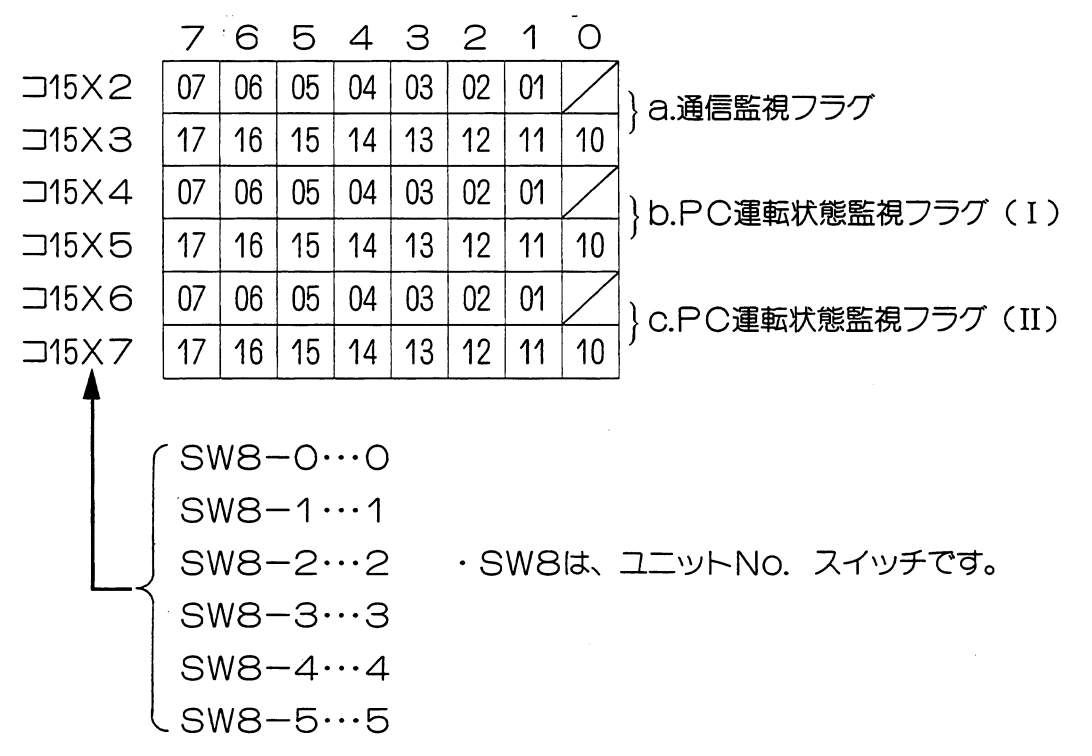

a.通信監視フラグ

・各子局との通信状態をモニタするフラグです。

・動作条件は、つぎのとおりです。

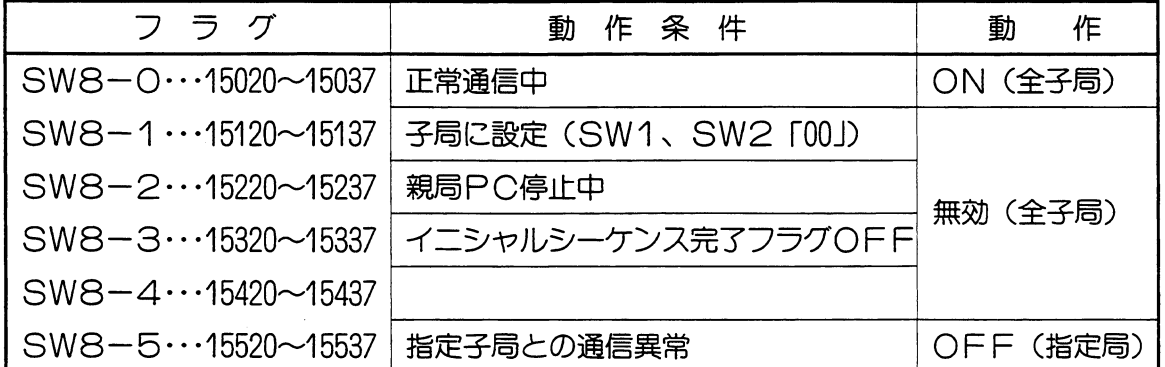

#### $6 \cdot 18$

#### b.PC運転状態監視フラグ〔1〕

- ・各子局と正常通信中、子局側PCの運転状態をモニタするフラグです。
- ·動作条件は、つぎのとおりです。(SW8はユニットNo. スイッチです。)

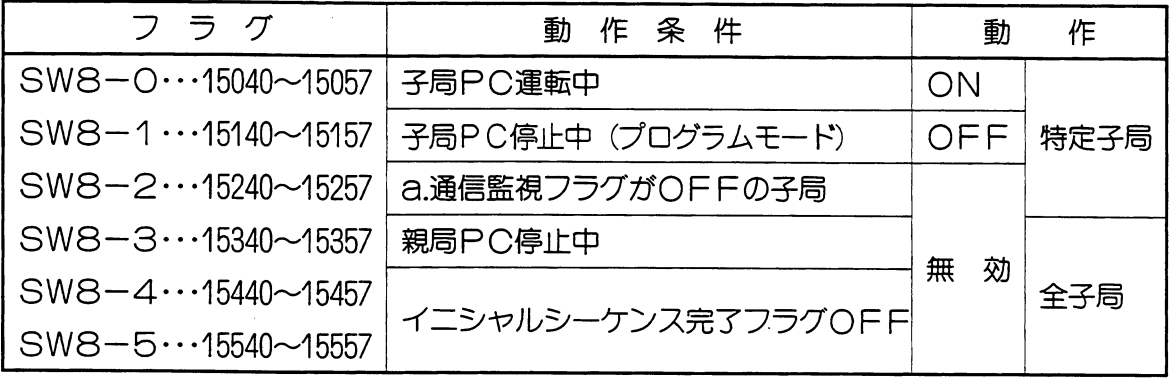

#### c.PC運転状態監視フラグ〔II〕

- ・各子局と正常通信中、子局側PCの異常停止をモニタするフラグです。
- ・動作条件は、つぎのとおりです。

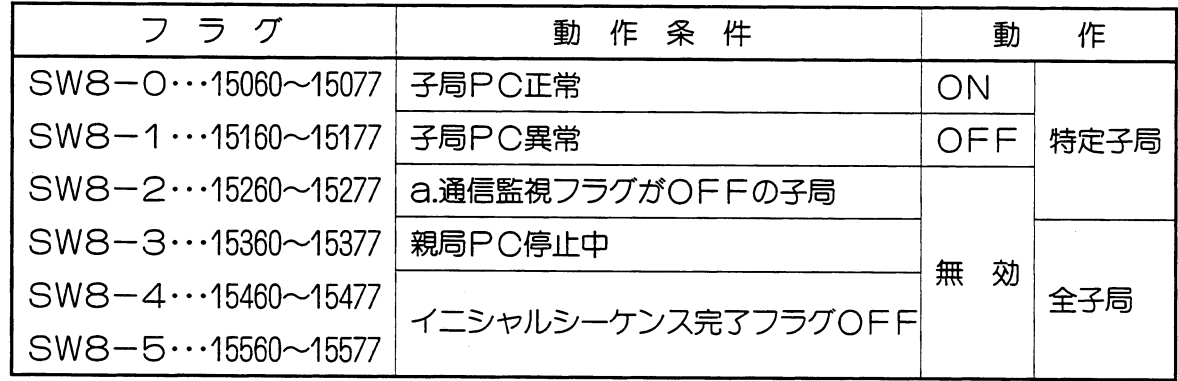

#### 留意点

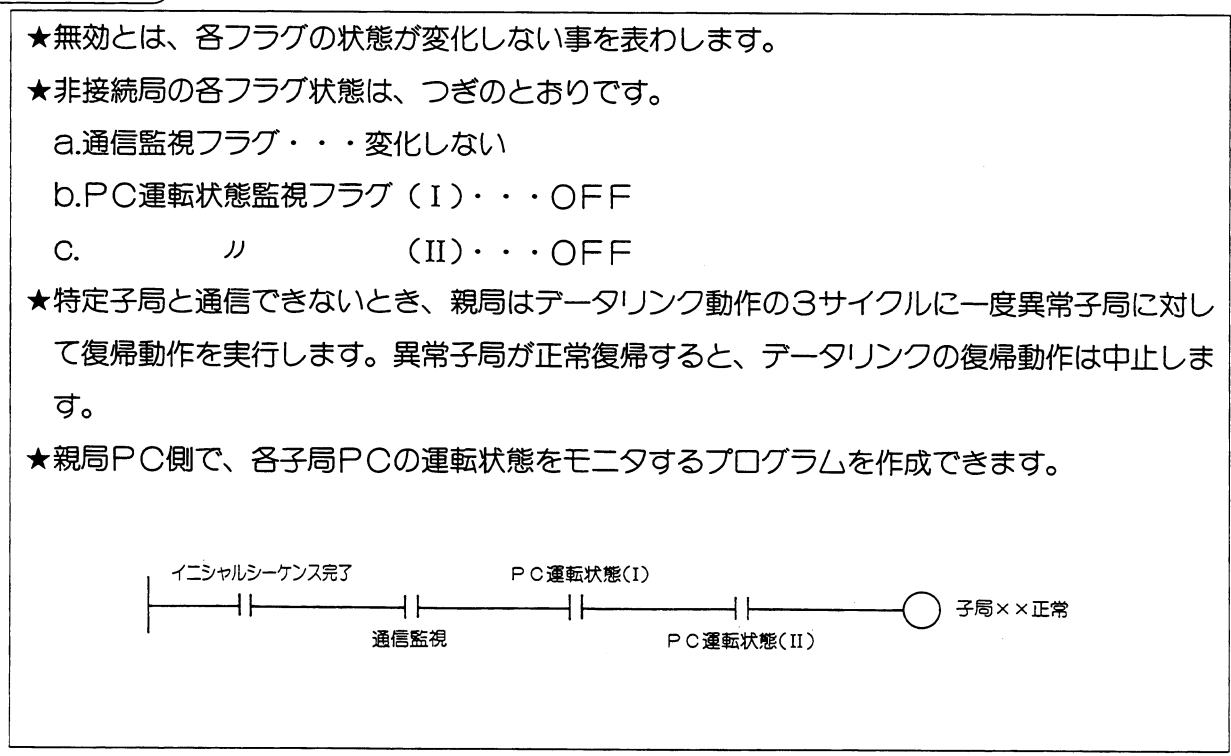

- (2) エラーコード
	- ・データリンクDL9動作で、スイッチ設定エラーがあるとき、PCのシステムメモリ#170に エラーコードを格納します。

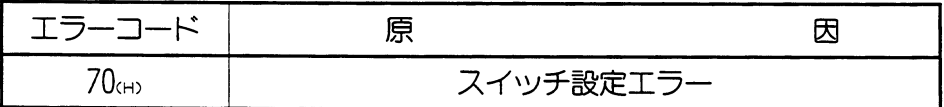

・システムメモリ#170に格納されたエラーコードは、新しいエラーコードが発生するごとに、# 170~#177に順次シフトし、8回までのエラーを記憶します。PCをRAM運転中は、PC電 源を切つても消えません。また、システムメモリ#170~#177の内容は、正常復帰してもエラー コードは記憶したままとなります。

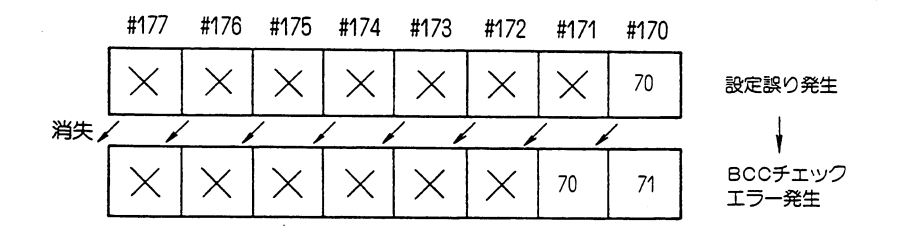

· JW-21CMに異常が発生すると、システムメモリ#160にエラーコード「53」が格納されます。

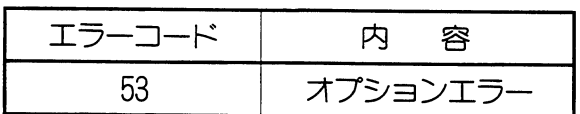

#### 留意点)

★オプションエラー「53」のときシステムメモリ#050をモニタすると、異常オプションユニ ツトのビットがONします。複数異常の時は複数ビットがONします。正常復帰で順次各 ビットがOFFしますが、最後に復帰したビットはOFFしません。

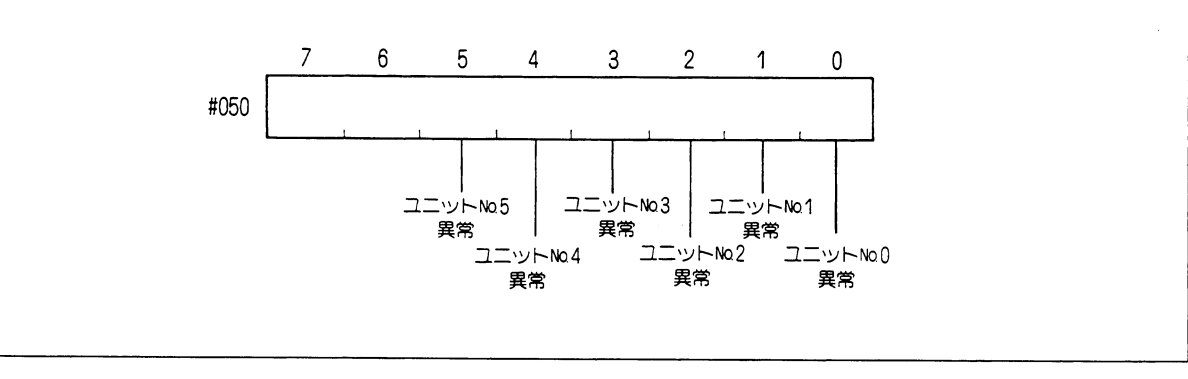

#### データリンクDL9

#### <異常履歴格納>

エラー (エラーコード70cm) が発生した時は、異常履歴をレジスタE0200~E1577 (JW20/JW20H)、E6200~E7577 (JW30H) に格納します。 なお、JW30Hの場合、システムメモリ#210=002ca)の設定が必要です。

・レジスタの割付

ユニットNo. スイッチSW8の設定で割付けます。

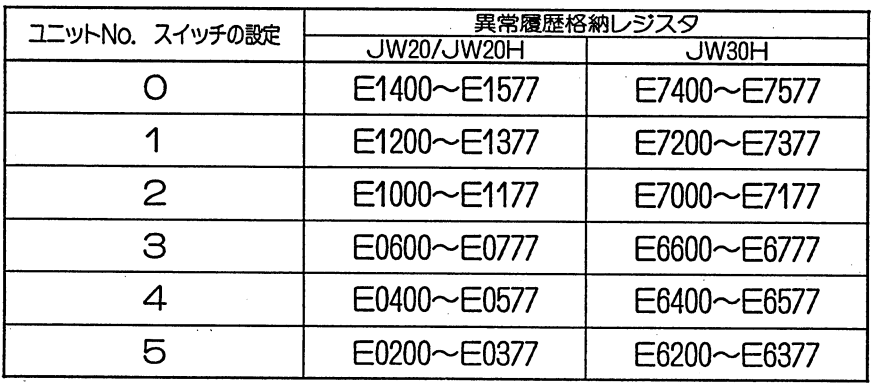

・格納される異常データ

異常データは1つ当たり16バイトで構成しています。

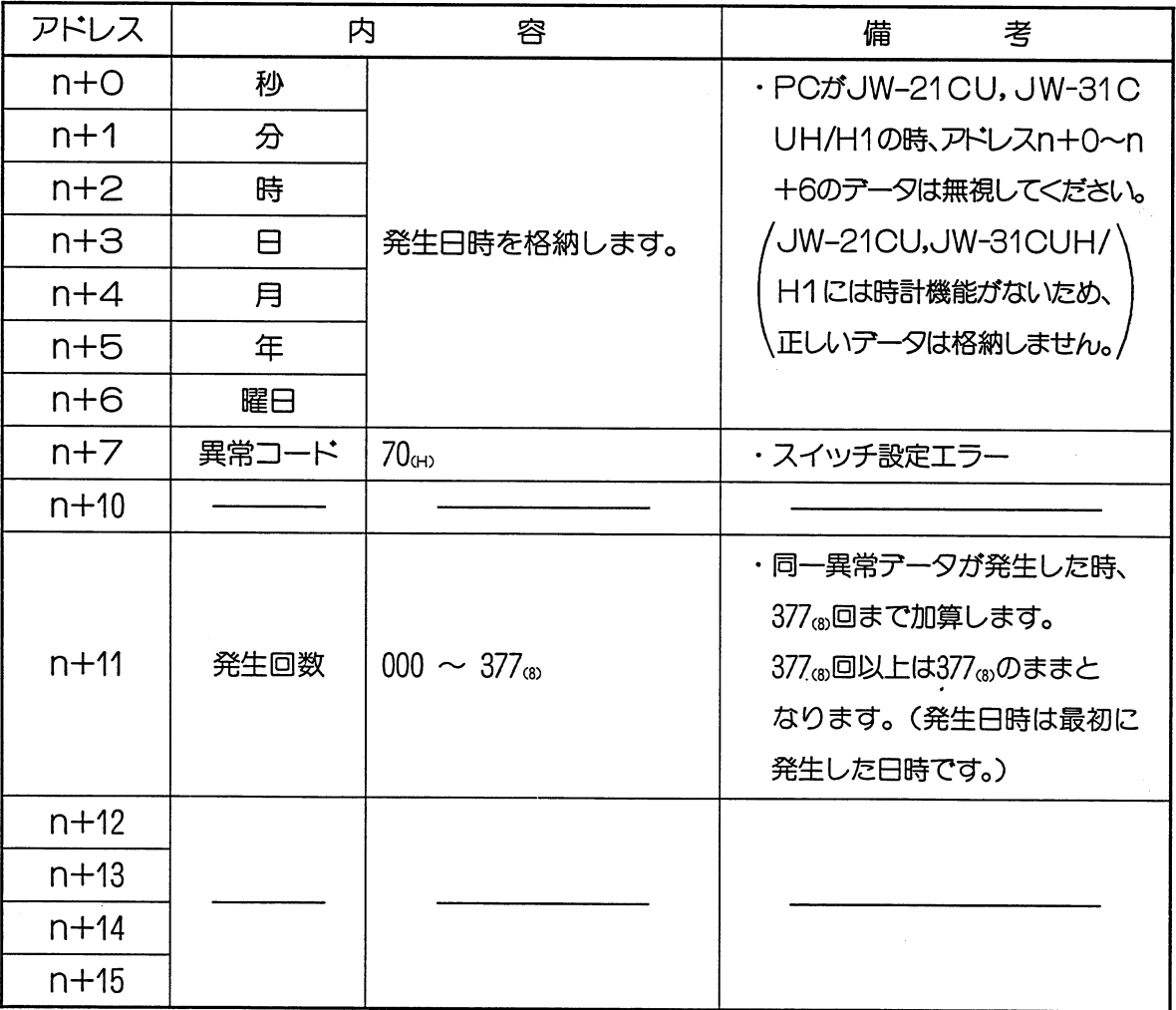

データリンクDL9

#### (3) 表示ランプ

·リンクユニットJW-21CMの表示ランプは、動作内容により点灯·消灯します。

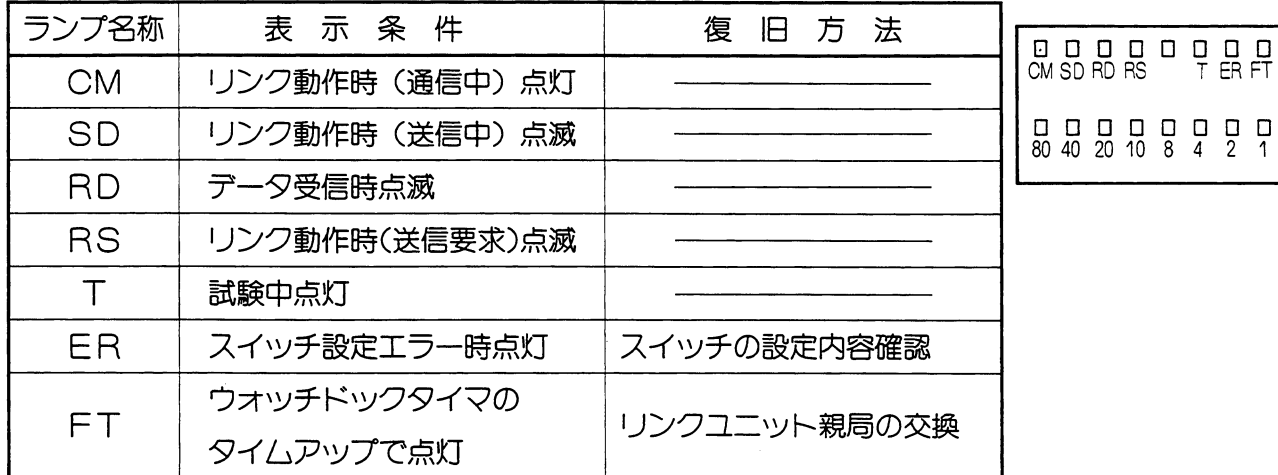

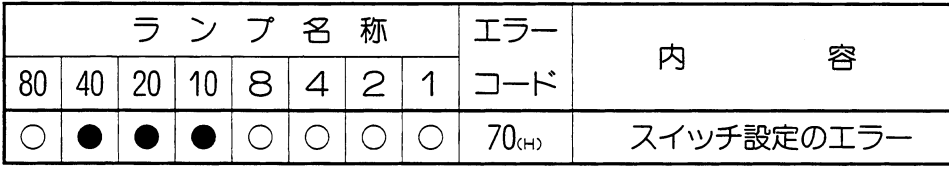

●:点灯 ○:消灯

・エラーコード (70km) をランプ表示します。

#### (4) 異常時の動作

・PC本体の運転/停止/異常/電源断及び、リンクユニットJWー21CMの異常により 動作状態は下記のようになります。

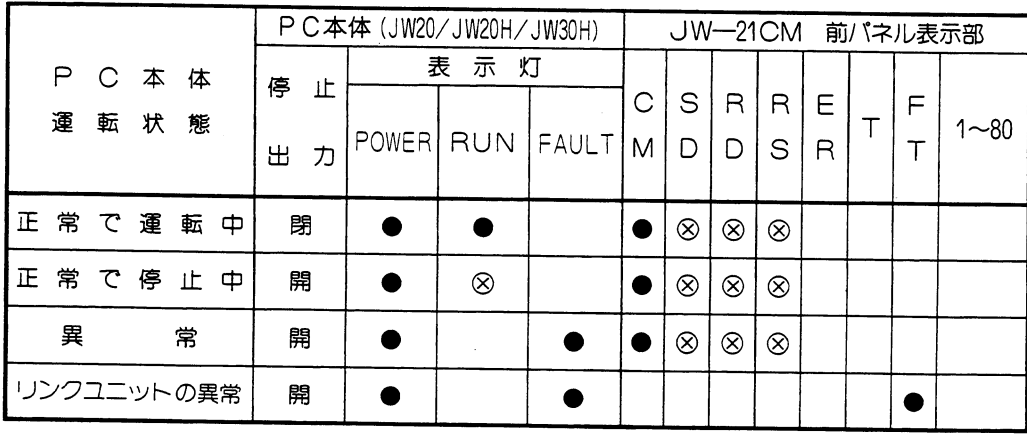

● :点灯

8 : 点滅

無表示:消灯

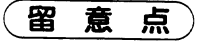

★PC本体の「運転中」は、運転ランプが、点灯状態(●印)の時です。

#### (7) 伝送所要時間とタイミング

(1) 伝送所要時間

データリンクDL9の親局が、全子局と通信するのに必要な時間(T)

$$
T = \frac{N}{153.6} + 1.5P + \alpha
$$
 (ms)

- N:リンク点数の合計(値は、データリンクバイト数×8点)
- P:接続されている子局数

α: 親局ユニットとPCのデータ交換時間 (最大 約6ms)

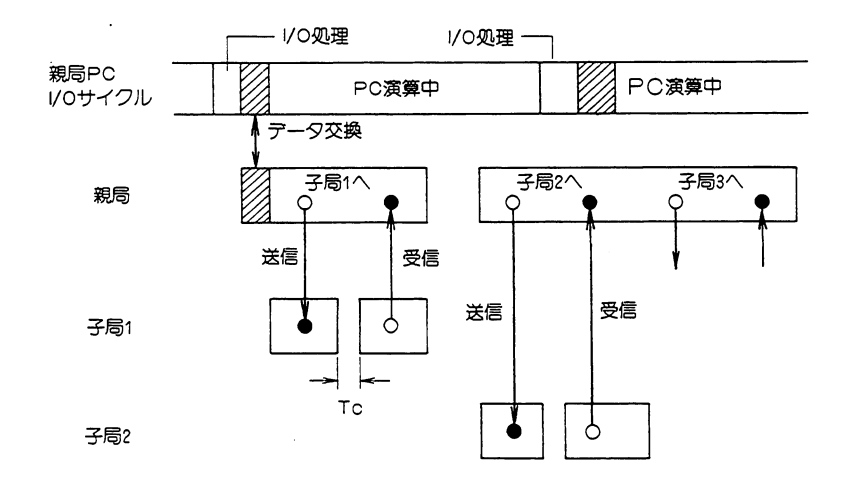

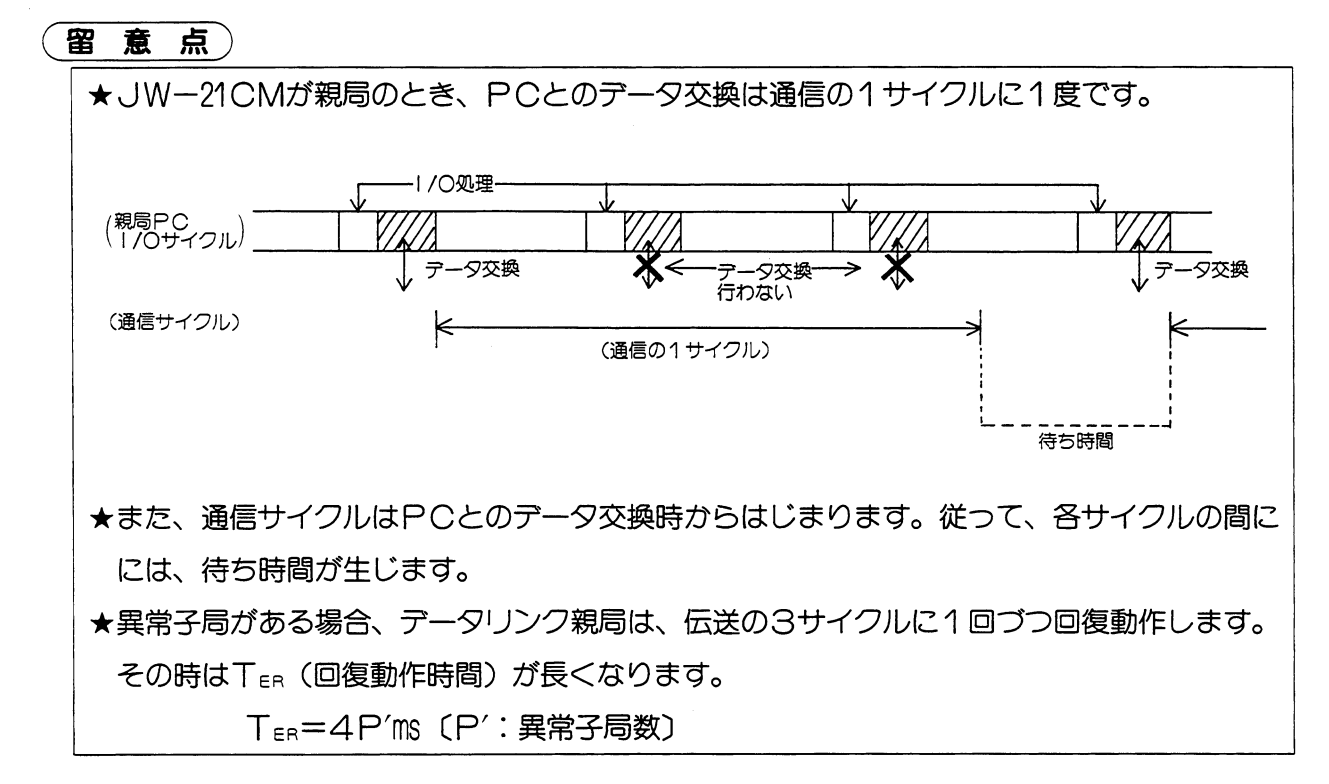

|データリンクDL9|

#### (2) PCの演算と通信タイミング

データリンクDL9の通信は、親局PCや子局PCと非同期で行います。ただし、DL9のバ ッファメモリと、各PCのデータメモリとのデータ交換は、PCの演算に同期して行います。 ・データリンクユニットの構成について

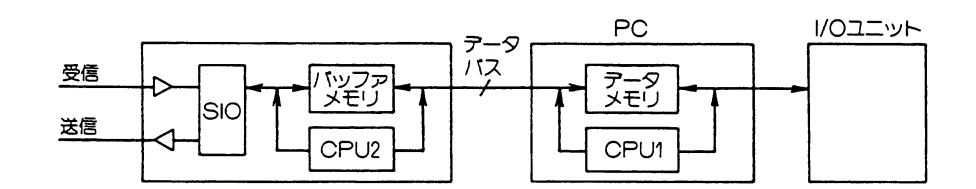

バッファメモリ:データリンクユニットへの出力データと入力データを格納しています。 CPU2:データリンク側のCPUです。RAMとPCのデータメモリとのデータ 交換やSIOの制御をします。

- SIO: シリアル通信制御回路です。
- データメモリ: PCのデータメモリです。
	- CPU1:データリンクユニットとのデータ交換·I/Oユニットの処理·PC演 算を行います。通信とPCのタイミングはつぎのようになります。

データリンクユニット側の処理

PC側の処理

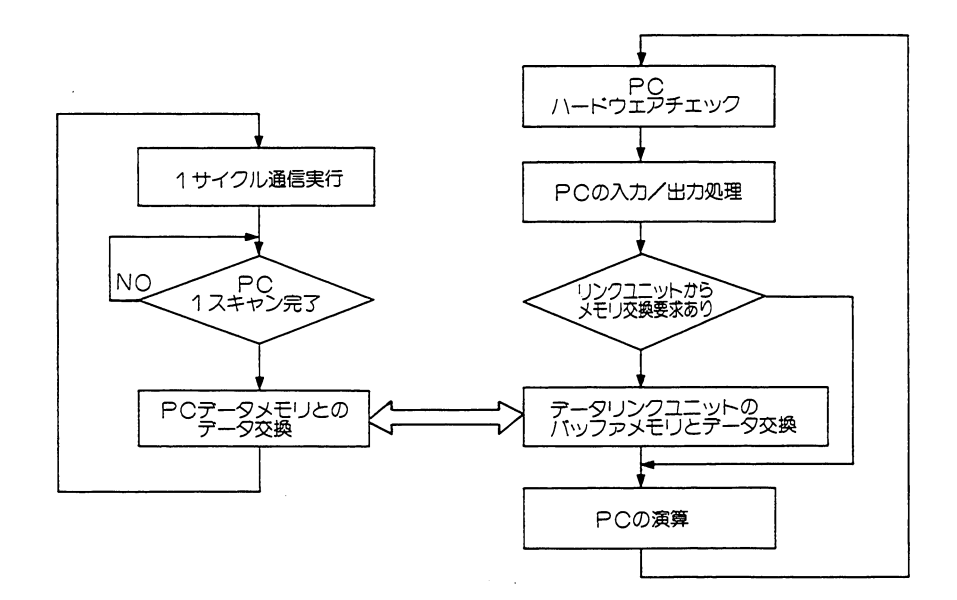

#### 留意点

★処理フローは、子局も親局も同様です。親局は順次通信する子局番号を切換えます。

★PCとユニットのデータ交換時間は概略つぎのとおりです。この時間だけ親局PCと子局P Cのスキャンタイムが長くなります。

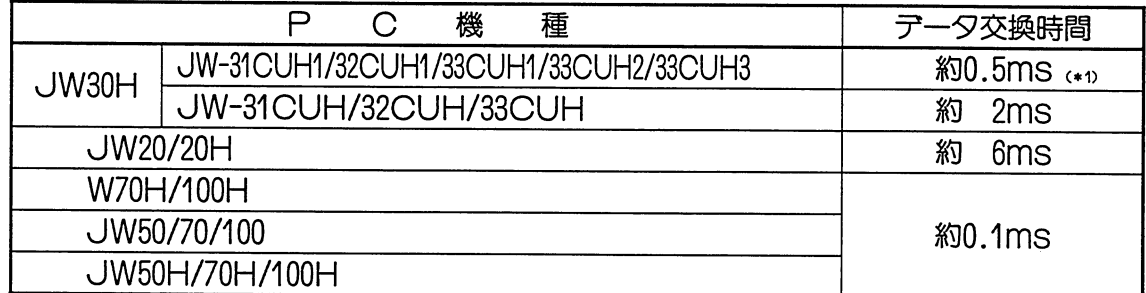

(\*1)基本ペースユニットJW-34KB/36KB/38KBを使用の場合です。JW-24KB/26KB/28KBを使用の場合 は約2msとなります。

★データリンクDL9のバッファメモリは、PC演算サイクルごとに書き変わります。従って 通信サイクルより短時間ONになる信号は送信しない場合があります。

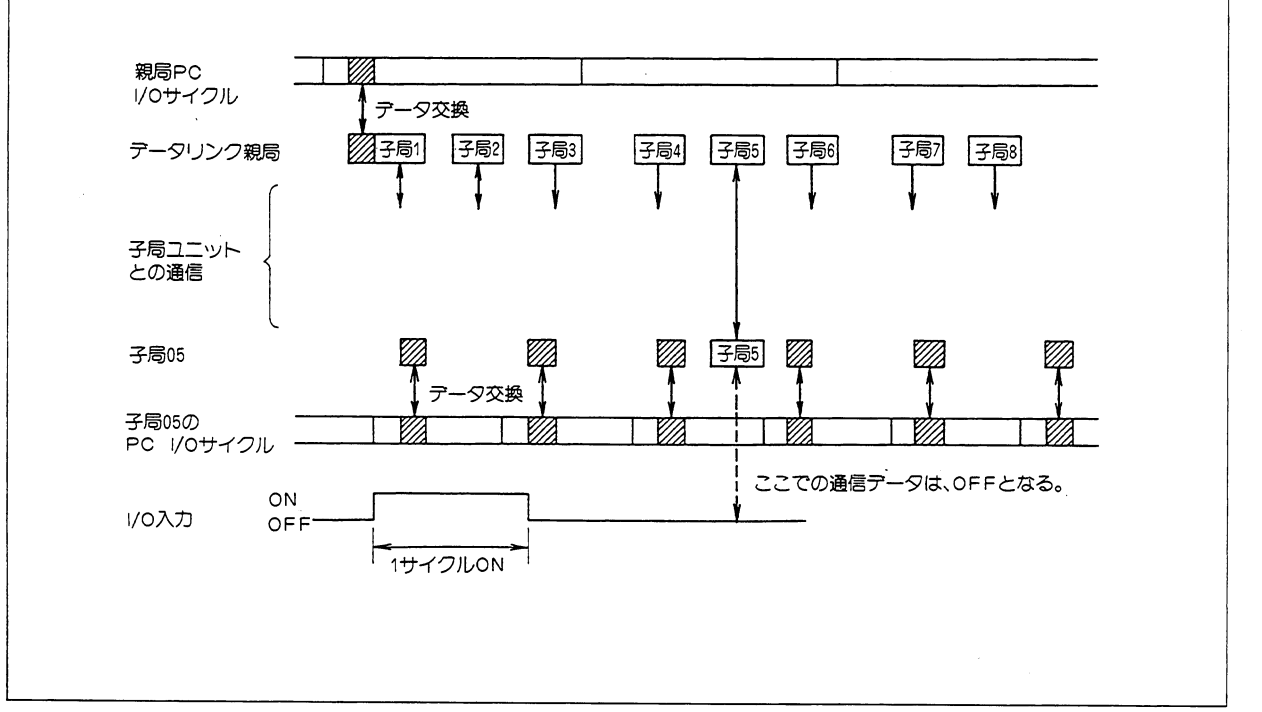

データリンクDL9

#### (3) 通信遅延時間

DL9のデータの授受には下記の遅れが生じます。

・親局 → 子局の通信

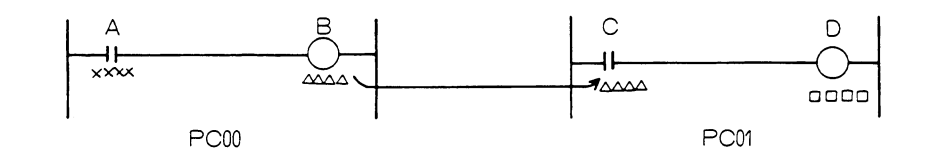

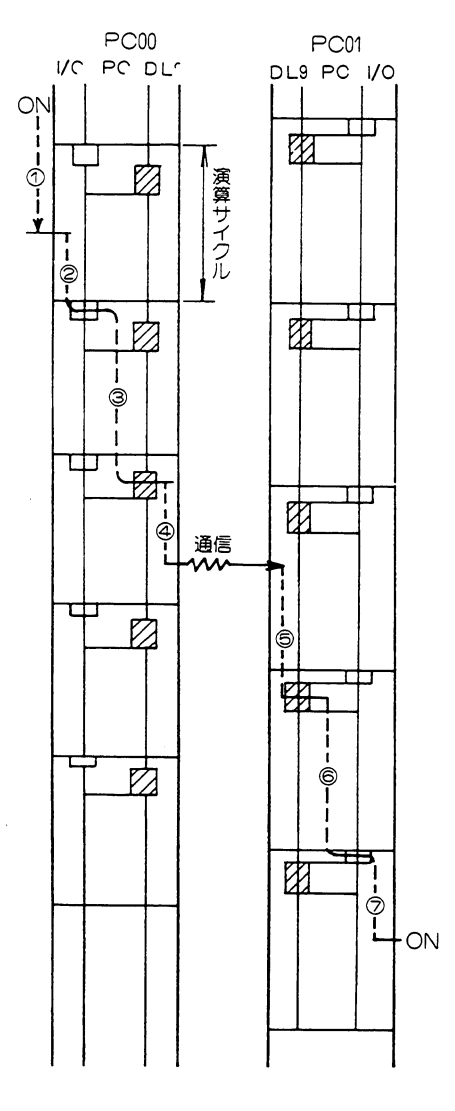

遅延時間Toは次の各項の合計となります。 1入カユニットの遅れ・・・Tp1 2入力状態をPCが検知するまでの時間・・・To2 (最大1演算サイクル) 3送信側PCの演算時間・・・Tos (1演算サイクル) 4演算結果を送信し終えるまでの時間・・・TD4 (最大1通信サイクル) **6受信側PCが受信データをPCのデータメモリに書** 込むまでの時間・・・Tos (最大1演算サイクル) ◎受信側PCの演算時間・・・Tos (1演算サイクル) ⑦出力ユニットの遅れ・・・Toz

遅延時間Tp=Tp1+Tp2+Tp3+Tp4+Tp5+Tp6+Tp7

データリンクDL9

--@--

・子局 → 子局(子局 → 親局 → 子局)の通信

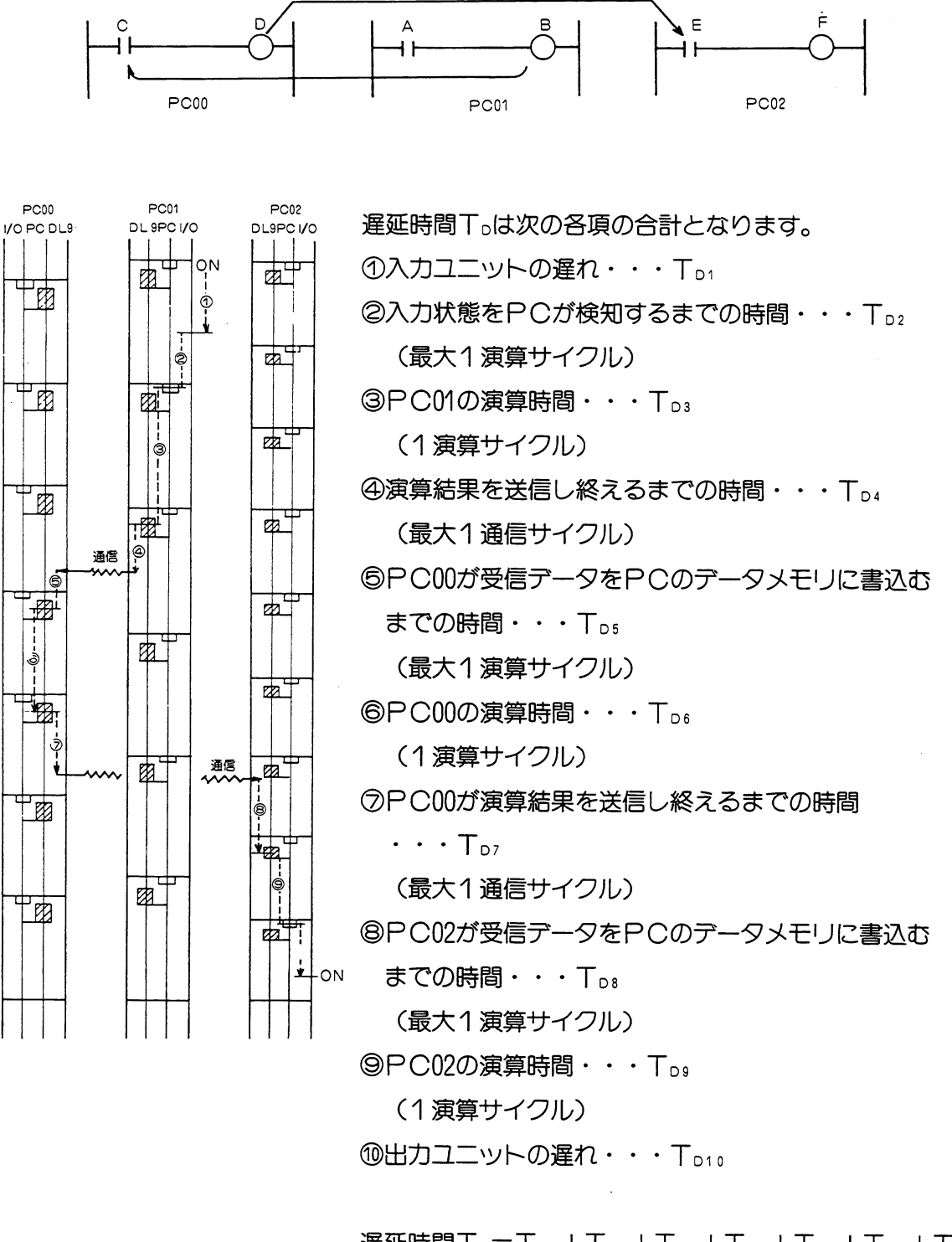

遅延時間To=To<sub>1</sub>+To<sub>2</sub>+To<sub>3</sub>+To<sub>4</sub>+To5+To6+To7  $+T_{08}+T_{09}+T_{010}$ 

従つてシステム設計の際にはこの遅延時間を十分に考慮 してください。

一般に正確なタイミングが要求される部分は同一PCだ けで組み、それ以外のあまり正確なタイミングが要求さ れないデータはリンクで転送するのが得策です。

 $6 \cdot 27$ 

- (4) 同期のとりかた
	- ・親局と子局間でデータ伝送するとき、同期をとることによって確実なデータ伝送が行えま す。

OUT命令での同期の取り方

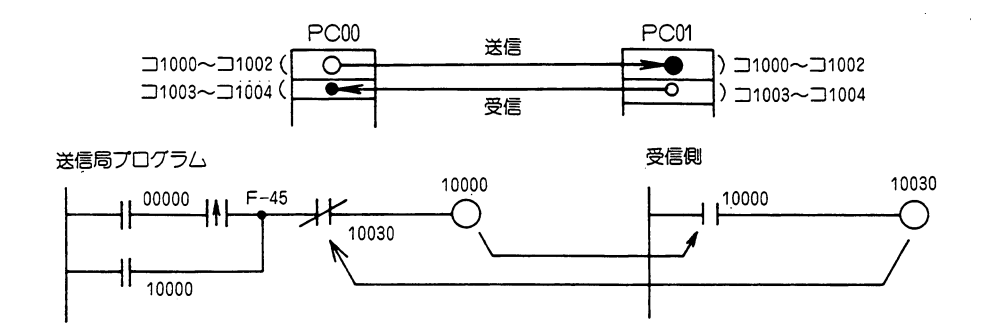

○ 送信側で、10000を○Nする。○UT 10000は自己保持回路とします。

○ 受信側で、10000がONすると、OUT 10030をONさせる。これを送信側に送り返します。

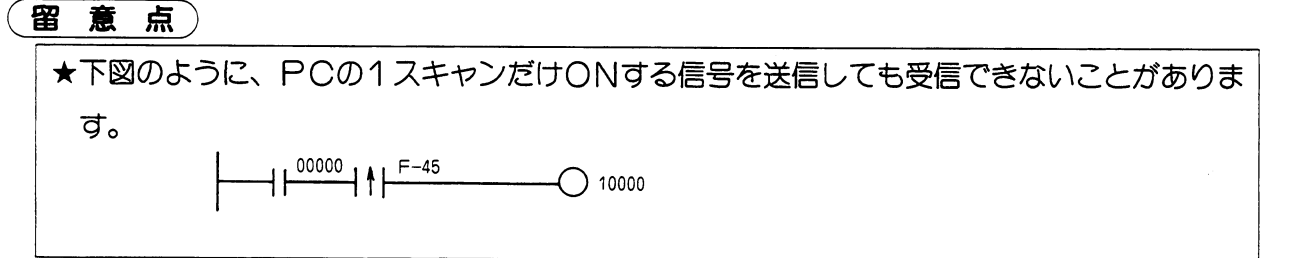

#### nバイト送信

データ用同期信号はデータエリアの前後に付けることにより全データに対して同期がとれます。

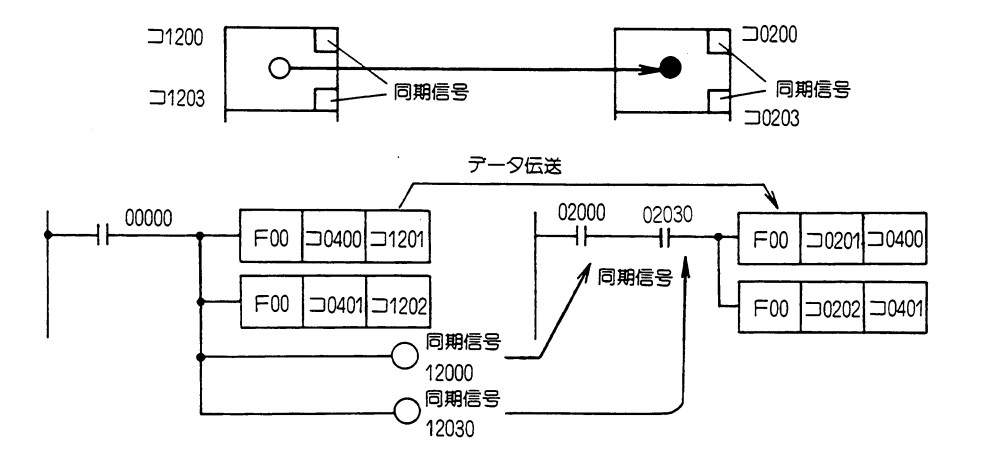

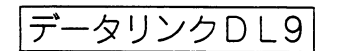

(5) 階層リンクについて

· DL1とDL9を組合わせた階層リンク

1台のPCにDL9子局と、DL1親局を実装した階層リンクがつくれます。

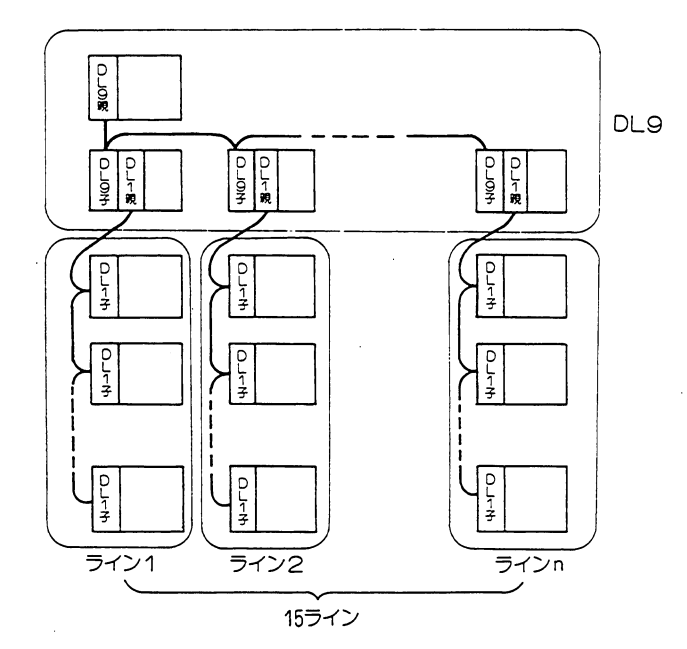

## 第6章

#### 留意点)

★複数台のオプションスロットを有するPCでないとDL9を2ユニット実装できません。 ★PCオプションスロットにDL1又は、DL9を2ユニット実装するときの組み合せは自由 です。

★リンク点数の合計は、DL9、DL1の仕様に従います。

★階層を多くすると、最上位親局から最下位子局までの通信に時間がかかります。

データリンクDL9

#### ・データリンクDL9の通信局の拡大

データリンクDL9は、親局+子局15台の16台分しか通信できません。しかしW51、W100、 W100H等のPCでは、オプションスロットが複数有るのでデータリンクDL9ユニットを2 ユニット使用し、階層でリンク通信できます。

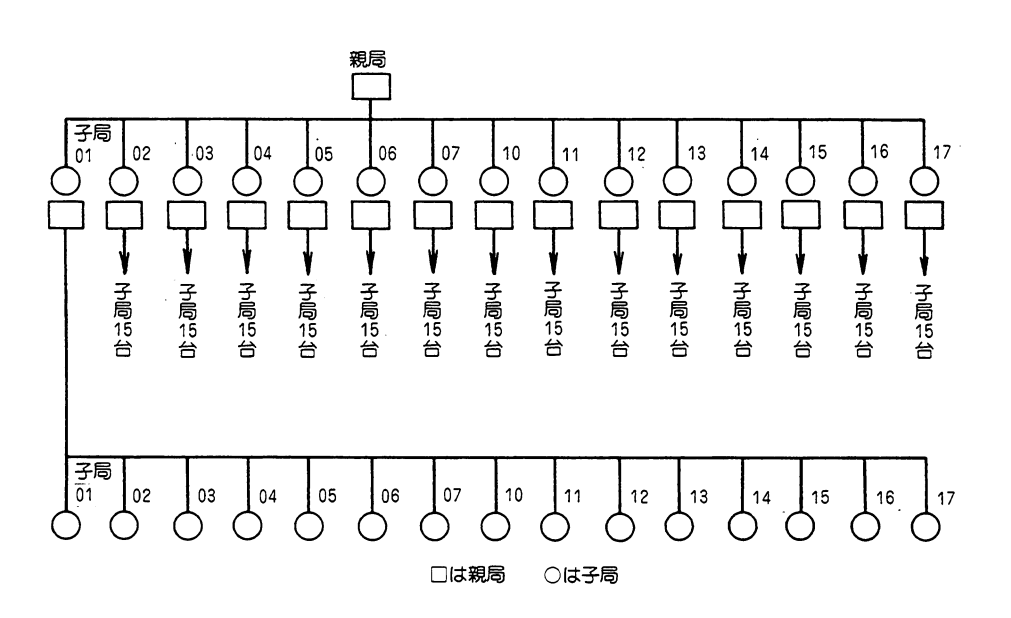

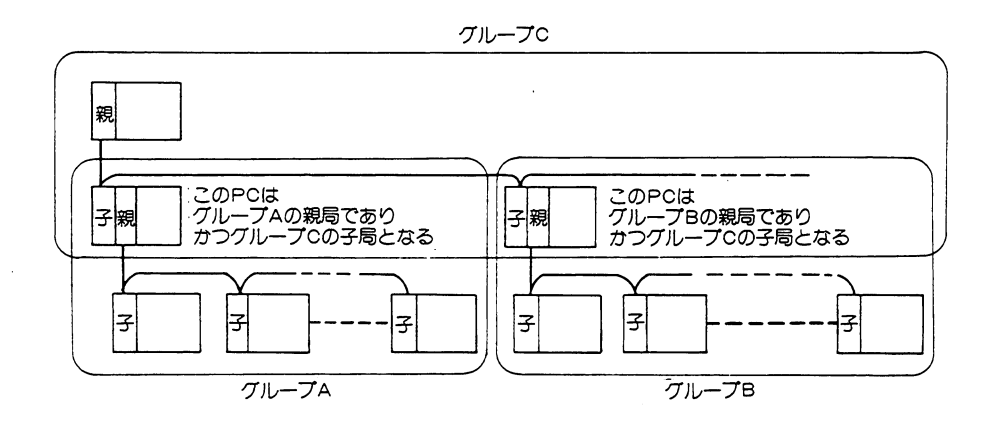

このように、複数のデータリンクシステムを別のリンクでまとめることができます。なお2階 層以上の階層リンクでは最上位と最下位子局との通信に時間がかかり、あまり実用的ではあり ません。

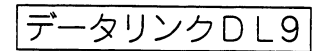

(8) チェックフロー

・動作異常時は、下記点検を行つてください。

#### (1) PC本体のFAULTランプが点灯

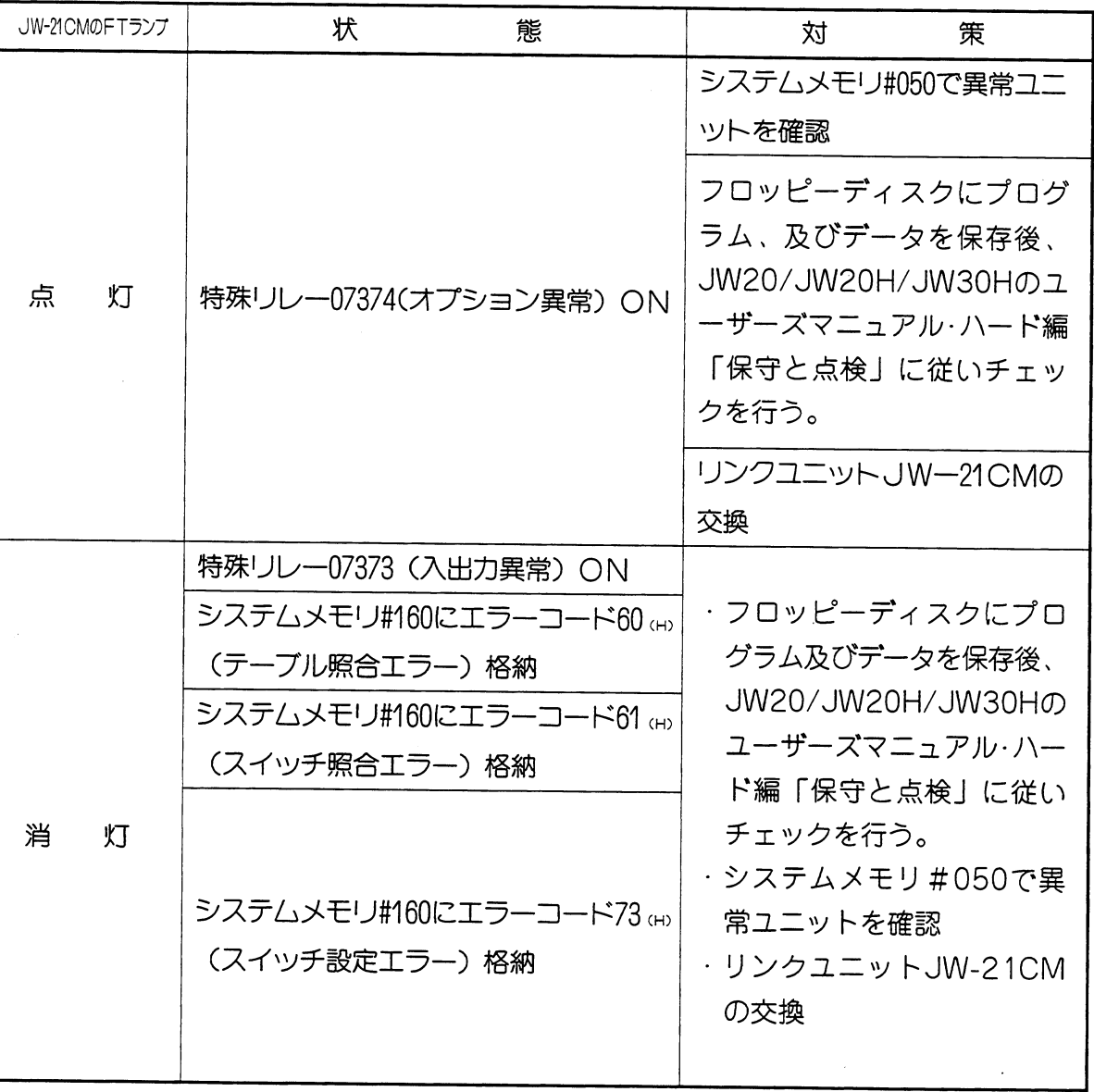

 $\mathcal{A}$ 

#### (2) PC本体のFAULTランプは消灯

 $\sim$   $\sim$ 

 $\bar{\beta}$ 

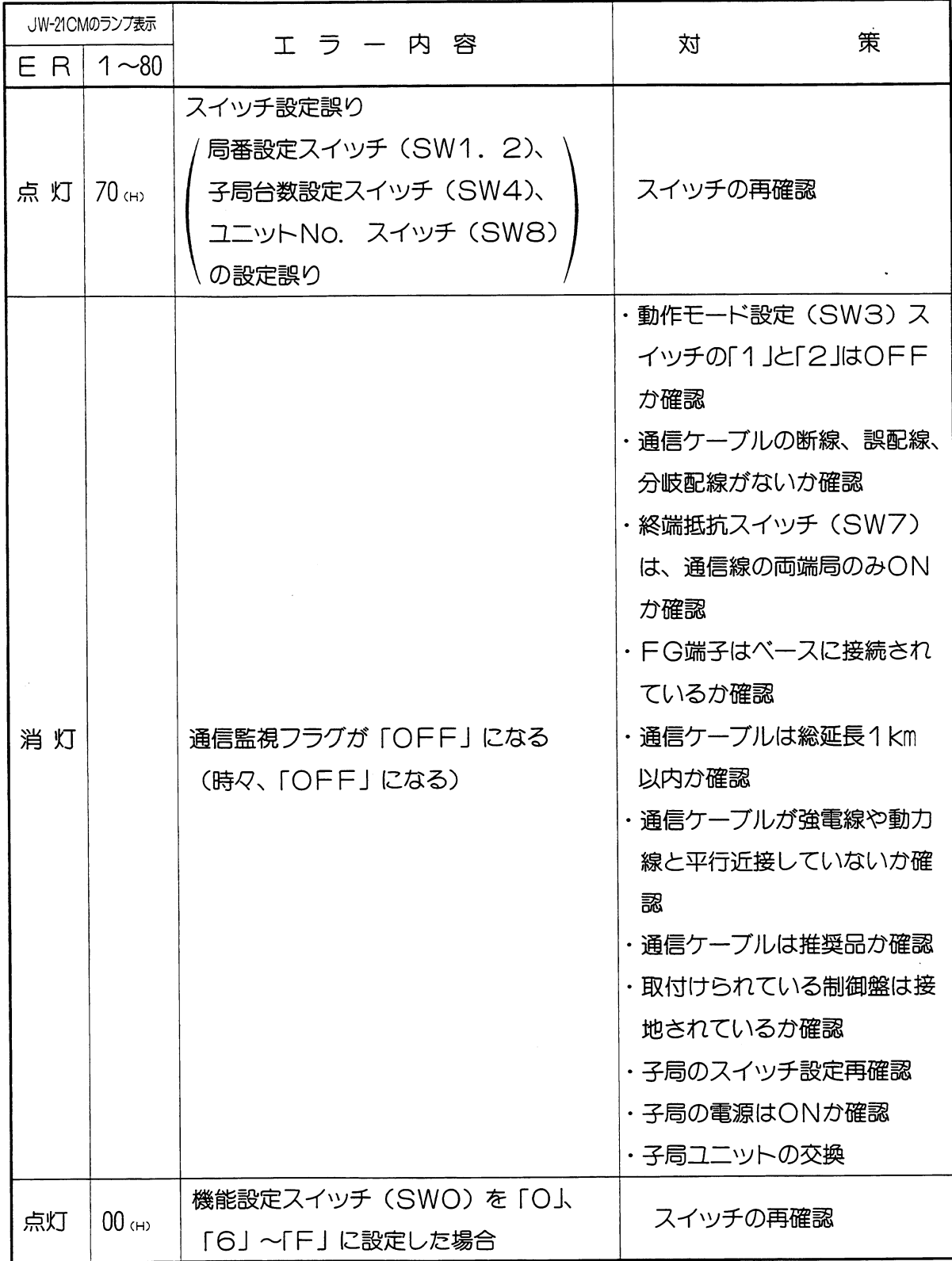

 $\mathcal{L}^{\text{max}}_{\text{max}}$  ,  $\mathcal{L}^{\text{max}}_{\text{max}}$ 

 $\sim$ 

#### データリンクDL9

- (3) 配線チエック
	- ・配線に異常があっても不安定な状態で動作する場合がありますので下記手順で配線チェッ クを行ってください。

1. 全局の電源及び終端抵抗スイッチをOFFにする

2. 各端子間の抵抗値を測定

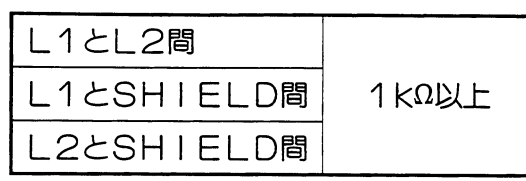

・終端局の一方でL1とL2を短絡後、他の終端局のL1とL2で測定

| ケーブル | ケーブル種類                 |                  |
|------|------------------------|------------------|
| 総延長  | 日立電線                   | 藤倉電線             |
| 100m | 15 $\Omega$ 以下         | $10\Omega$ 以下    |
| 500m | $50\Omega\hbox{K}\top$ | $30\Omega\chi$ 下 |
| 1 km | $100\Omega$ 以下         | $60\Omega\chi$ T |

・終端局の一方でL1とSHIELDを短絡後、他の終端局のL1とSHIELDで測定

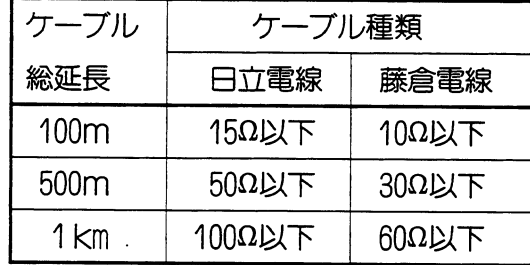

★チエツク後は短絡を外し、終端抵抗を○N(両終端局)にしてください。

#### (9) データリンクDL9仕様

#### (1) JW-21CMが親局の場合

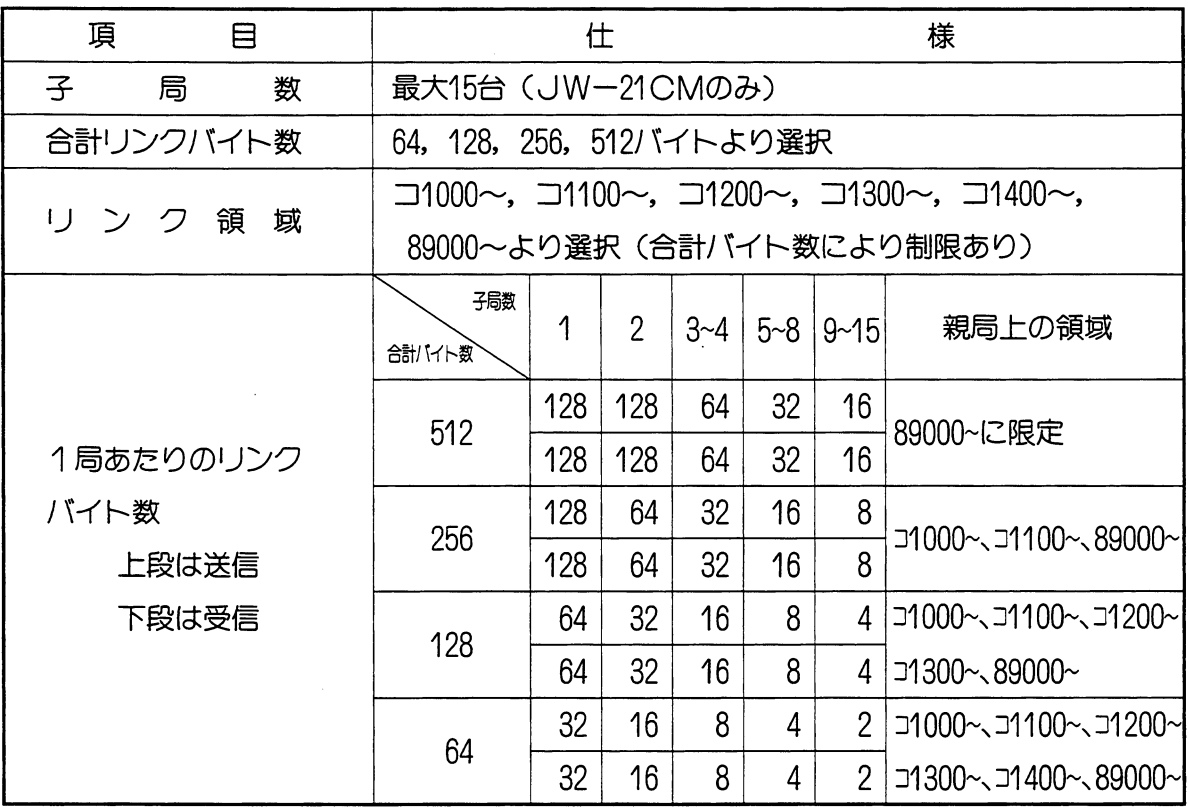

#### (2) JW-21CMが子局の場合

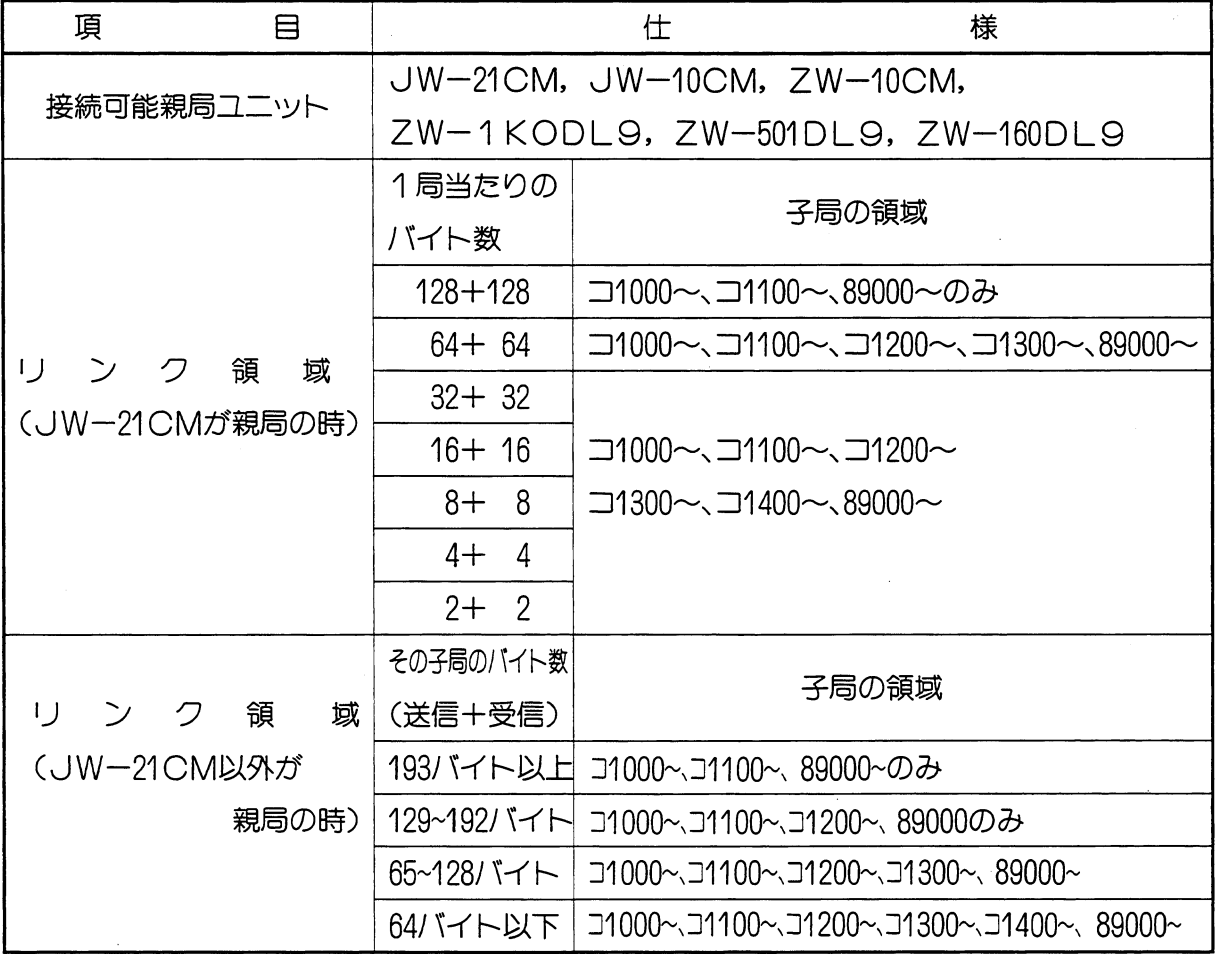

第6章

#### (3) 通信仕様

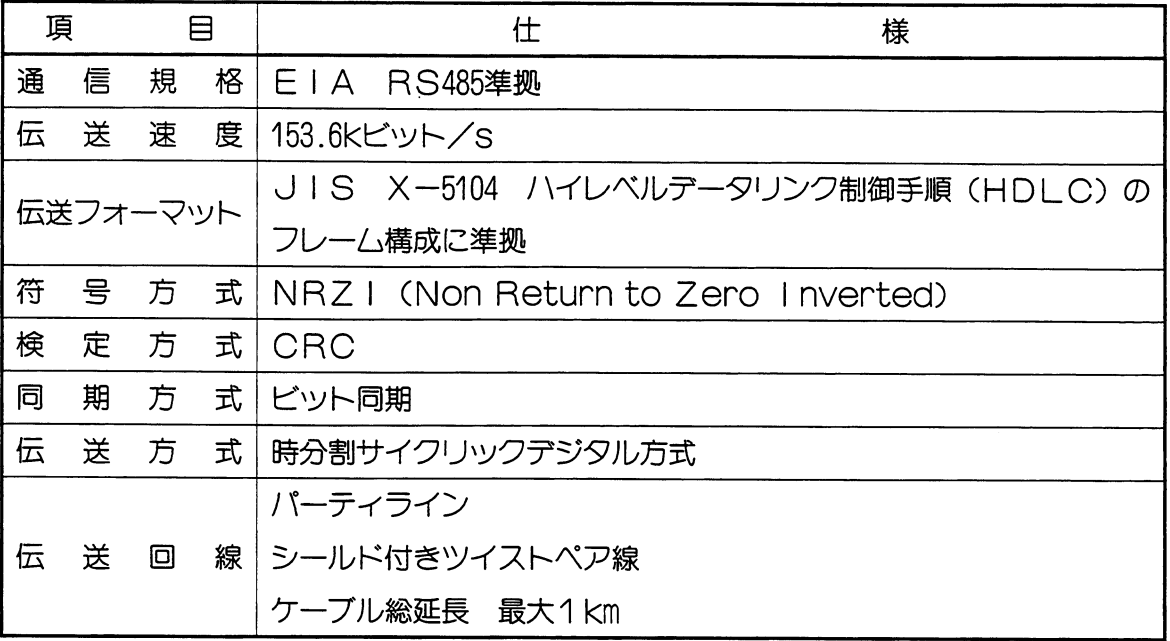

#### $(4)$   $#$ 様

 $\bar{z}$ 

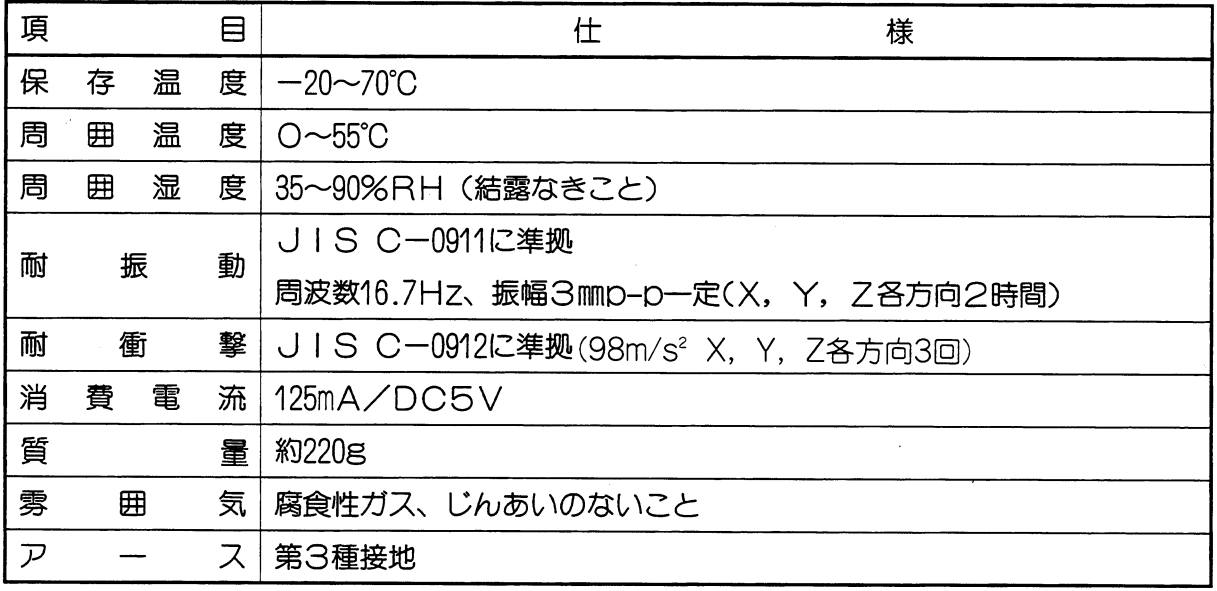

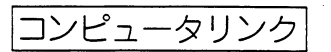

# **目 次**<br>第7章 コンピュータリンク

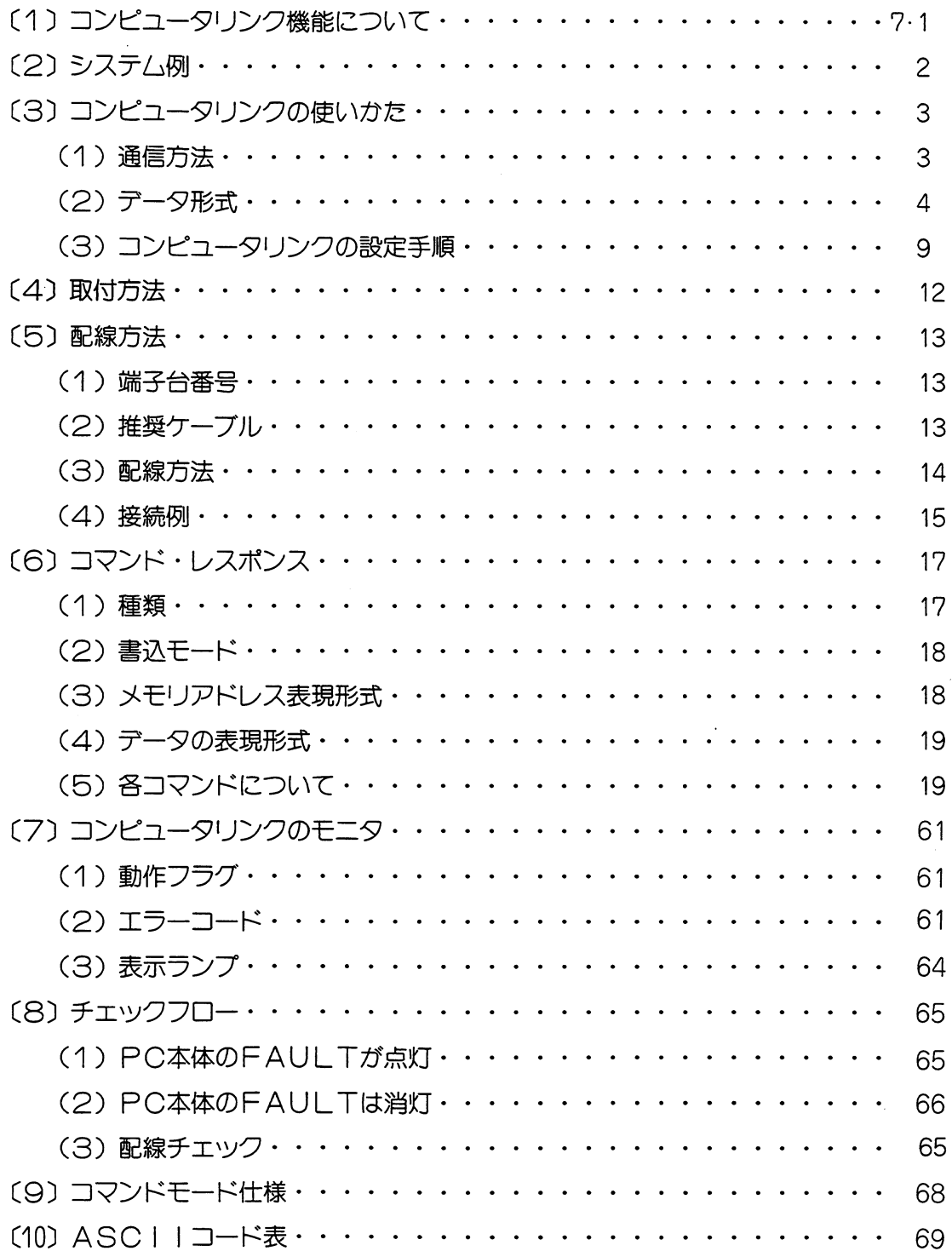

コンピュータリンク

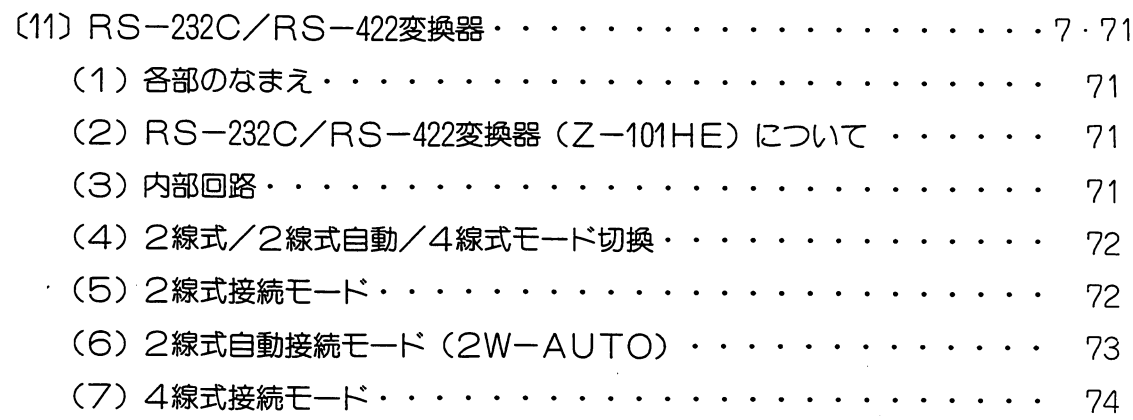

 $\mathcal{L}(\mathcal{A})$  .

第7章

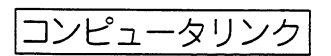

### 第7章 コンピュータリンク

#### (1) コンピュータリンク機能について

- (1) ホストコンピュータを親局とし、リンクユニットJW-21CMを実装したPC を子局として、最大31台のPCを制御できます。
- (2) ホストコンピュータから制御できる内容は、つぎのとおりです。
	- ・データメモリの読出し/書込み
	- ・システムメモリの読出し/書込み
	- ・プログラムメモリの読出し/書込み
	- · PCの演算停止/再開
- (3) コンピュータリンクユニットZW-10CL2 (W10用)、ZW-160CL2 (W16用)、ZW-501CL2 (W51用)、ZW-1 K0CL2 (W100用)、 JW-10CM (JW50H/70H/100H, JW50/70/100, W70H/100H用)、 ZW-10CM(JW50/70/100, W70H/100H用)と同一回線上に接続できます。

(4) ホストコンピュータからの信号 (RS-232C) を、RS-232C/RS-422変換器 (Z-101HE) を通すことによって信号ケーブルは、総延長1 kmまで配線できます。(RS-232Cの信号ケーブルは15m以内としてく ださい。)

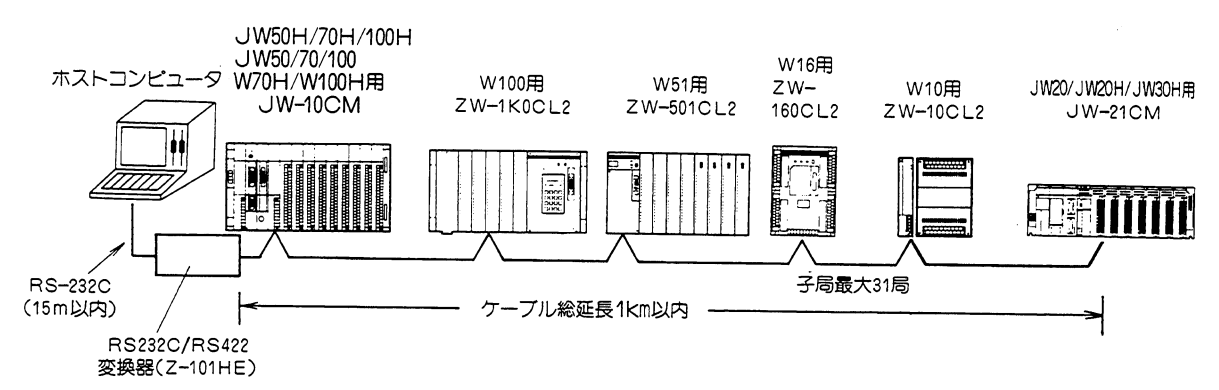

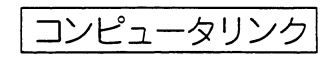

#### (2) システム例

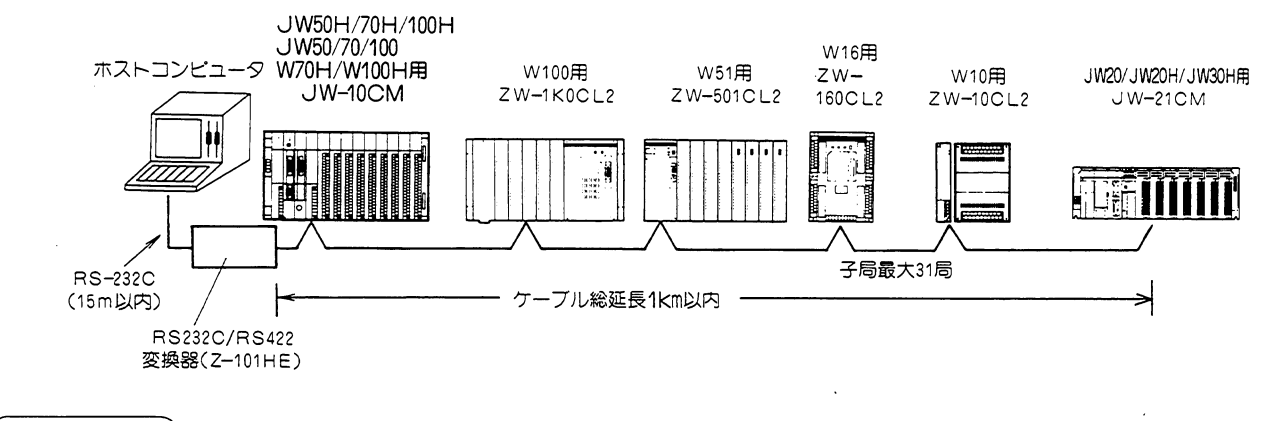

#### 留 意点

★各機種混在で最大31台接続できますが、機種ごとに仕様が異なりますので、各取扱説明書を参 照してください。

★ホストコンピュータからの要求に対して応答するだけで、PC側からホストコンピュータに通 信要求は出せません。

コンピュータリンク

#### (3) コンピュータリンクの使いかた

- (1) 通信方法
	- ・ホストコンピュータからの信号に対して応答します。PC側からホストコンピュータに対して 通信要求は出力できません。
	- ·ホストコンピュータからPCへの信号を「コマンド」、PCからホストコンピュータへの信号 を「レスポンス」といいます。
	- ·ホストコンピュータからすべてのPCへ同時制御する方法と、個別に制御する方法とがありま す。

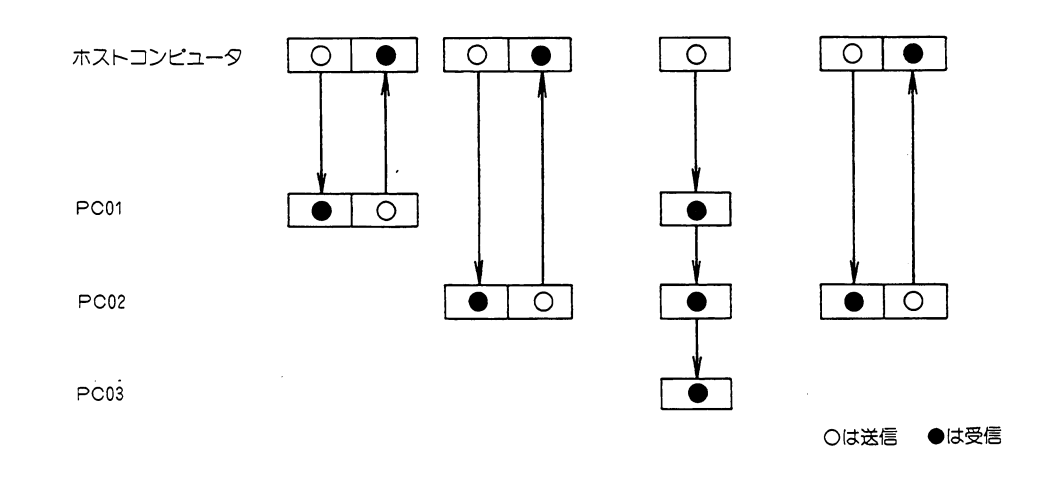

#### 留意点

★PCからホストコンピュータへの「レスポンス」は、全局同時制御のときはありません。 個別制御のときのみ「レスポンス」を送信します。 ★ホストコンピュータでPCからレスポンスを受信直後にコマンドを送信するときは、ホ ストコンピュータに0.4ms (最小)の待ち時間を設定してください。JW-21CMは 送信動作から受信待ちに切り換えるために0.4ms (最大) の時間が必要です。

コンピュータリンク

(2) テータ形式

1ホストコンピュータからの「コマンド」を受信すると、その内容を実行後「レスポンス」を送 信します。

②ホストコンピュータからの「コマンド」内容が異常時は、「エラーレスポンス」を送信します。 3「コマンド」、「レスポンス」、「エラーレスポンス」の内容は、つぎのとおりです。

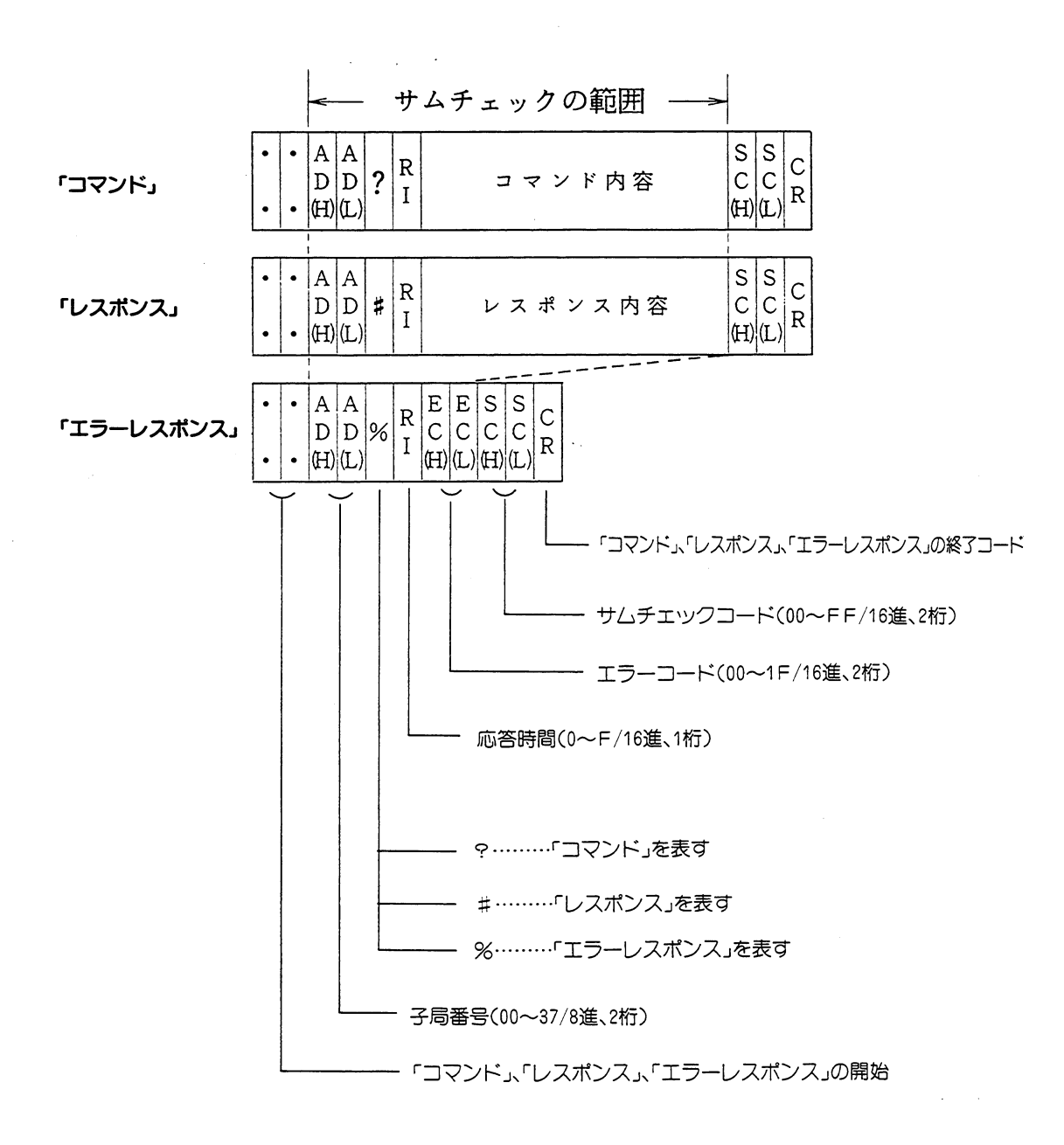

#### 4子局番号: AD (H) AD (L)

- ·「コマンド」内では、ホストコンピュータより制御したい子局番号を00~37 ® で設定します。
- ・「レスポンス」内では、ホストコンピュータへ送信する子局番号01~37 ® を表わします。 「コマンド」SRR (リレーのセット/リセット)、SRT (タイマ・カウンタのセット/リ セット)、WRG (レジスタへの書込)、FRG (レジスタへの同一データ書込) において、 子局番号を「00」に設定すると、全局同時制御できます。 この子局番号「00」をグローバルアドレスといいます。 ・グローバルアドレスを含む「コマンド」に対しては、「レスポンス」を送信しません。

#### 留意点

★グローバルアドレスを含む「コマンド」を受信したとき、その内容を実行後、「ユニット No. スイッチ」の設定により下記リレー番号が「ON」になります。

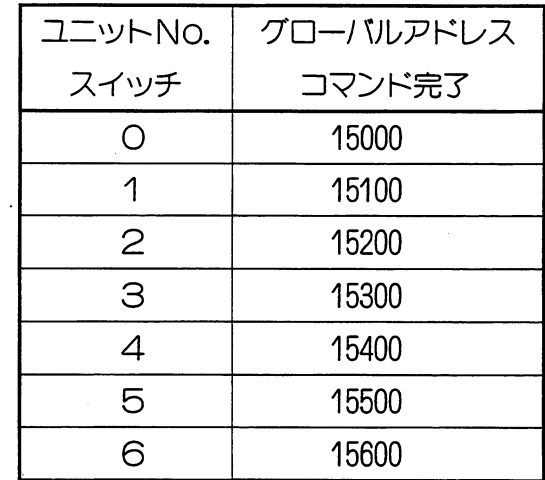

・ホストコンピュータよりグローバルアドレ スを含む「コマンド」を送信したときは、 左記のリルーをモニタすることによって実 行を確認してください。

★グローバルアドレスを含むコマンドでエラー発生により実行できなかった時は、上記に指定 されているキープリレーの状態は変化しません。(最初上記に示すキープリレーがONで、 この時グローバルアドレスを含むコマンドを受信してエラーがあった時もOFFにはなりま せんのでご注意ください。)

★SRR、SRT、WRG、FRG以外のコマンドにグローバルアドレスを用いた時は本ユニ ットは何も実行しません。(レスポンスも返送しません)

**6応答時間:RI** 

- ・ホストコンピュータからの「コマンド」内容を実行後、「レスポンス」を送信するまでの時 間を設定します。
- ・ホストコンピュータの処理能力に合わせて設定してください。
- ·設定値は、「O」~「F」で行ってください。

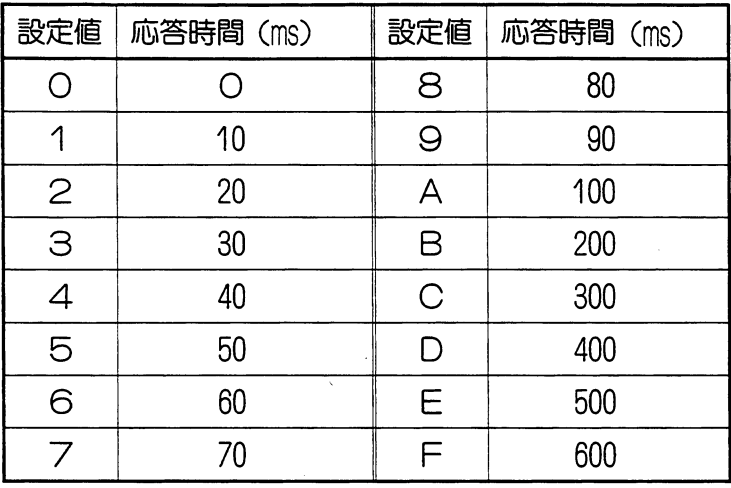

・使用上での応答時間は、上記設定値にPC演算サイクルの待ち時間を加えた時間になります。 (例) PCMのリレー2000のモニタ(演算サイクル10ms、応答時間40msの場合)

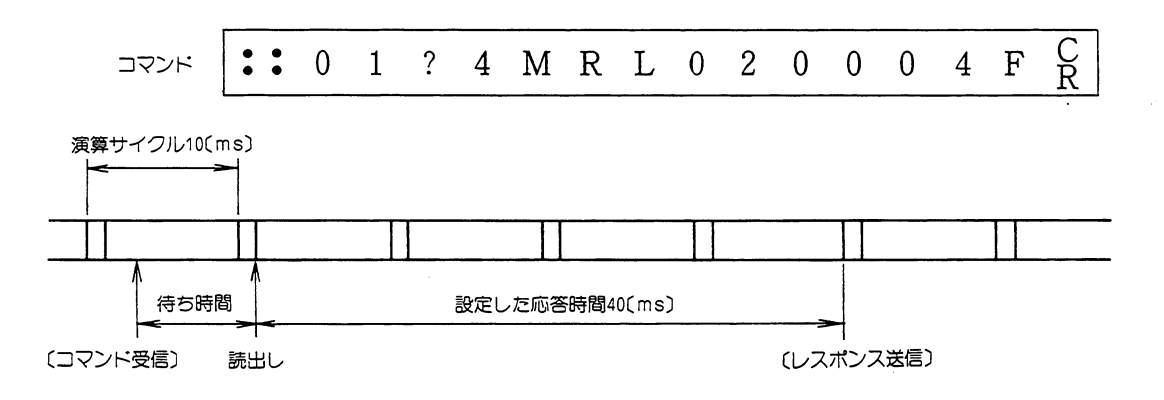

#### 留意点

★コマンドによって処理バイト数に制限があります。また、ホストコンピュータの種類によ つて、通信バッファに制限があります。処理バイト数にご注意ください。

★実際に設計する場合、応答時間をどのくらいに設定すればよいかという問題が発生します が、ホストコンピュータの種類、プログラム言語の種類、プログラムの組み方によって変 化するため一概には決定できません。従って設計時に最初は応答時間を大きくしておいて 徐々に短くしてみる等のテストが必要です。

★下記の場合、何も実行せず「レスポンス」も送信しません。

- 1) コマンド内の子局番号と、自局の局番号が一致しないとき
- 2) コマンド内の:, ?, 3 を見のがしたとき

このような事態から回復するために、ホストコンピュータ側はタイムアウトによるチェッ クを行つてください。

#### 6サムチェックコード: SC(H) SC(L)

- ・伝送データの信頼性を向上させるため、パリティチェック以外にサムチェックによる誤り検 出を行っています。
- ・サハチェックの内容は、つぎのとおりです。
	- 1)子局番号 (AD (H)) から、「コマンド」又は「レスポンス」の最後 (サムチェックコ ードの手前)までのデータをASCIIコードのまま加算します。
	- 2) サムチェックコード (2桁の16進数) を8ビットデータになおし、1) の和に加えた結果 が「O」(桁上がりは無視する) になればそのメッセージは正しいものと見なし、「O」以 外になればそのメッセージは正しくないと判断します。
- ・サムチエックコードの作りかた

PC02のキープリレー07030をセット (O:リセット、1:セット) したい場合

ホストコンピュータの送るべきコマンド (応答時間50ms)

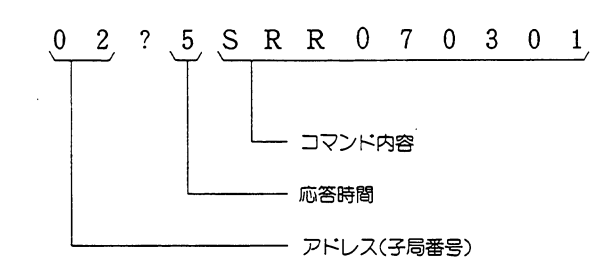

アドレス (子局番号) の設定から、コマンド内容の最後までを加え2の補数をとります。

ASCII  $\Box$  -  $\ddot{r}$  $\Omega$  $--- 30$  (Hex) 2  $--- 32$  $\overline{?}$  $3F$  $\frac{1}{2} \left( \frac{1}{2} \right) \left( \frac{1}{2} \right) \left( \frac$  $\sim$  .  $5^{\circ}$  $\frac{1}{2} \left( \frac{1}{2} \right) \left( \frac{1}{2} \right) \left( \frac$  $35$  $S$  $--- 53$  $\mathbb{R}$ 5 2 2の補数・・・2進数で表わしたデータのすべて  $\mathbb{R}$ 5 2  $\frac{1}{2} \left( \frac{1}{2} \right) \left( \frac{1}{2} \right) \left( \frac$ のビットを反転させ (○→1, 1  $\mathbf{0}$  $30$  $\frac{1}{2} \left( \frac{1}{2} \right) \left( \frac{1}{2} \right) \left( \frac$ →○) 1を加えた値。  $7<sup>1</sup>$  $--- 37$ F8-11111000  $\Omega$  $--- 30$  $3<sup>1</sup>$  $--- 33$ ↓ビット反転  $\Omega$  $--- 30$ 00000111  $+)$  1 --- 31 ↓1を加算  $2 F8$  (Hex) 00001000  $\downarrow$  $\downarrow$  $F8$ ↓ 2の補数  $OS$  (H)  $08$ 

コンピュータリンク

したがって、「コマンド」は下記のようになります。

 $\frac{C}{R}$ :: 0 2 ? 5 S R R 0 7 0 3 0 1 0 8 サムチェック  $I - K$ 

この「コマンド」を受信すると、PC02からは、つぎの「レスポンス」を送信します。 〈PC02からのレスポンス〉

 $\frac{C}{R}$  $: 0 2 # 5 S R R 0 7 0 3 0 5 5$ サムチェック  $\mathbb{R}$ 

これを受けたホストコンピュータは、アドレスの先頭からレスポンス内容の最後までをASC IIコードのまま加え、それにサムチェックコード「55」を加えて「O」 (300) になることを もってそのレスポンスが正しいものと判断します。

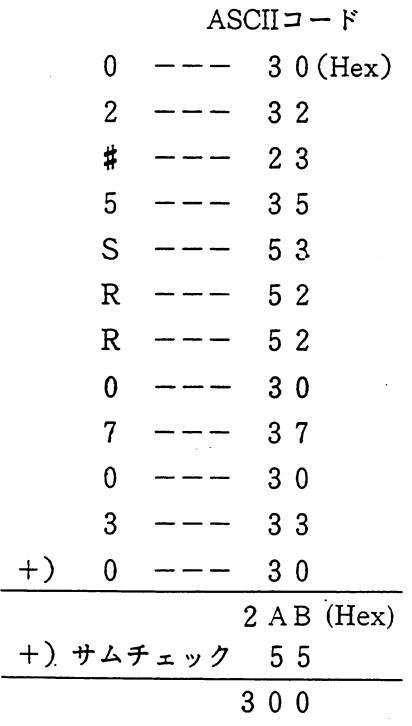

#### 留意点

★サムチェックの必要がない場合、コマンドライン中のSC(H)、SC(L)の位置に2個の@(at sign : 40 (Hex)) を置くとJW-21CMはコマンドラインのサムチェックを行いません。 この場合でもレスポンスにはサムチェックコードを付加しますが、必要のない場合はホストコ ンピュータ側で無視してください。

- (3) コンピュータリンクの設定手順
	- 1. PC電源をOFF
		- ・機能スイッチの設定は、ベースユニットに取付ける前に行ってください。
		- ·ベースユニットに取付け後は、PC電源OFF状態で行ってください。
	- 2. コンピュータリンクの設定
		- ·機能設定スイッチSWOを「4」に設定します。
		- ・工場出荷時の設定は「〇」です。

下図マイナス・ドライバーで設定してください。

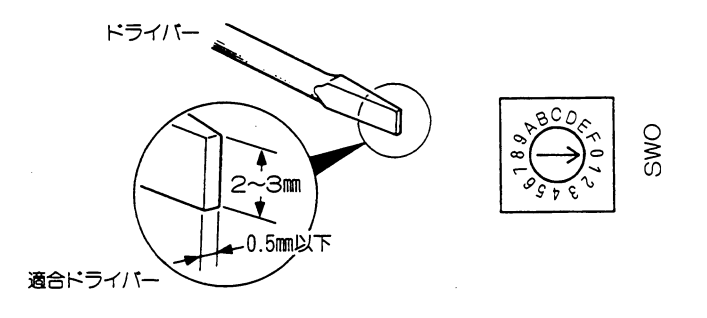

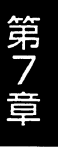

3. 動作モードの設定

·SW3で、通信方式·パリティチェックを設定します。

| 設定スイッチ  | 動作モード          |  |
|---------|----------------|--|
| $SW3-1$ | OFF<br>無<br>効  |  |
| $SW3-2$ | ○FF…2線式        |  |
|         | ON……4線式        |  |
| $SW3-3$ | OFF 無<br>効     |  |
| $SW3-4$ | OFF…奇<br>数     |  |
|         | 数<br>○N・・・・・・偶 |  |

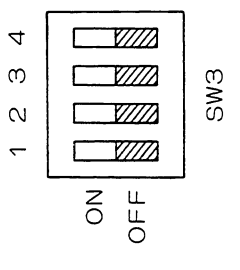

コンピュータリンク

#### 4. 伝送速度 (ボーレイト) の設定

· SW4で、伝送速度(ボーレイト)を設定します。

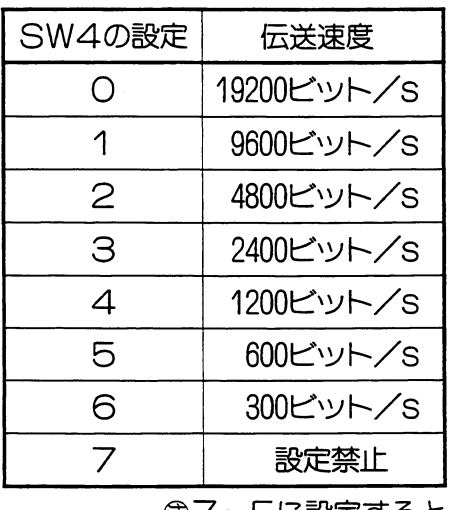

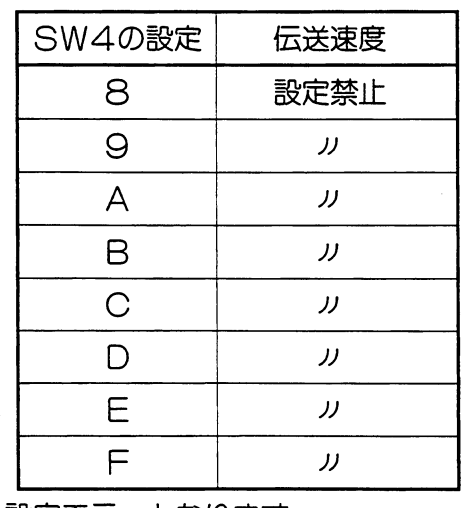

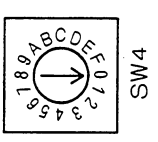

☞7~Fに設定すると、設定エラーとなります。

- 
- 5. 設定部カバーをはずす
	- ・設定部カバー上端に⊖ドライバーを掛け、押し

下げながら手前に引くとはずれます。

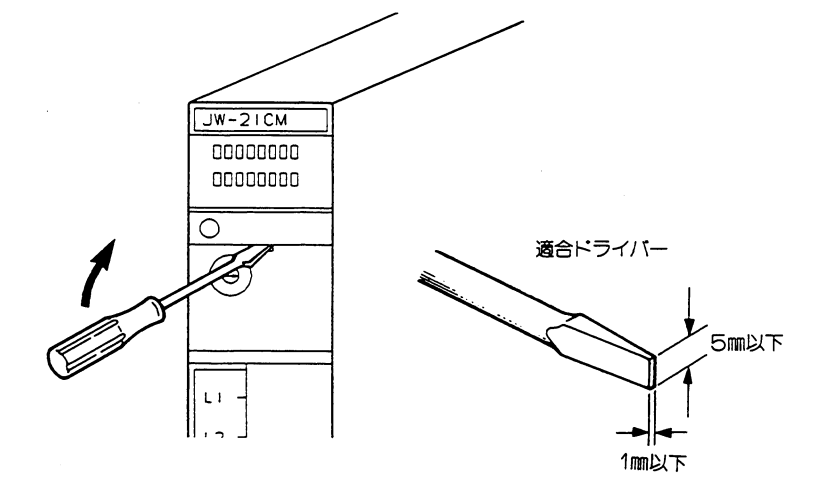

#### 6. 局番の設定

- · SW2 · · · · 上位 (101桁)
- · SW1 ···· 下位 (10°桁)
- ·局番は、SW1とSW2で01~37 ® で 設定してください。 局番を00、08、09、18、19、28、29、40 以上に設定すると設定エラーとなります。

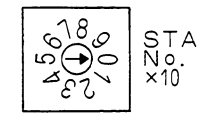

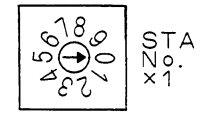

コンピュータリンク

#### フ. フラグ領域の設定

· SW8 (ユニットNo. スイッチ) で、グローバルアドレスを含むコマンドを受信したと き動作するフラグを設定します。

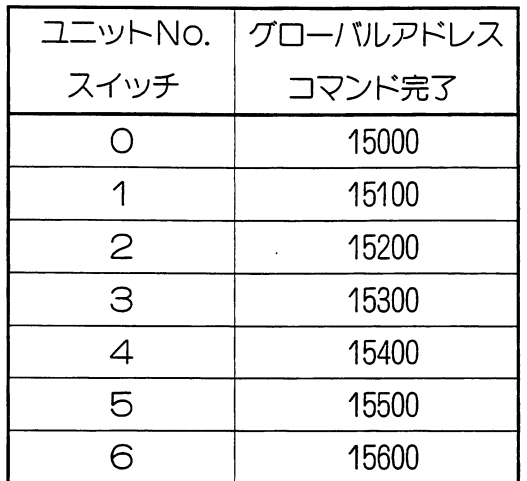

<sup>3</sup>フ~9に設定すると、設定エラーとなり ます。

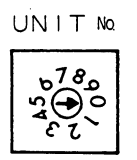

#### 8. 終端抵抗の設定

· 終端抵抗スイッチ: SW7

リンクユニットがリンク回線の終端局の場合ONに、

中間局の時は〇FFに設定してください。

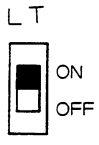

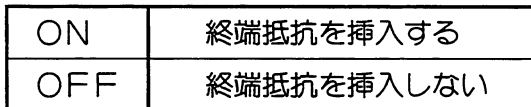

9. 設定部カバーの取付け

以上で各スイッチの設定は終了です。

各スイッチの設定を再度確認後、設定部カバーを取付けてください。

10. ラベルの貼付け

本ユニットにコンピュータリンクのラベルを貼付けてください。

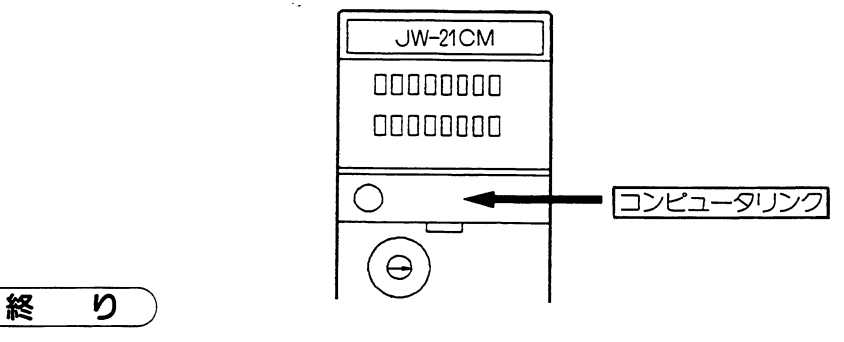

以上で、コンピュータリンク機能のスイッチ設定は終了です。
コンピュータリンク

(4) 取付方法

リンクユニットJW-21CMの脱着はPCへの電源供給を断ってから行ってください。

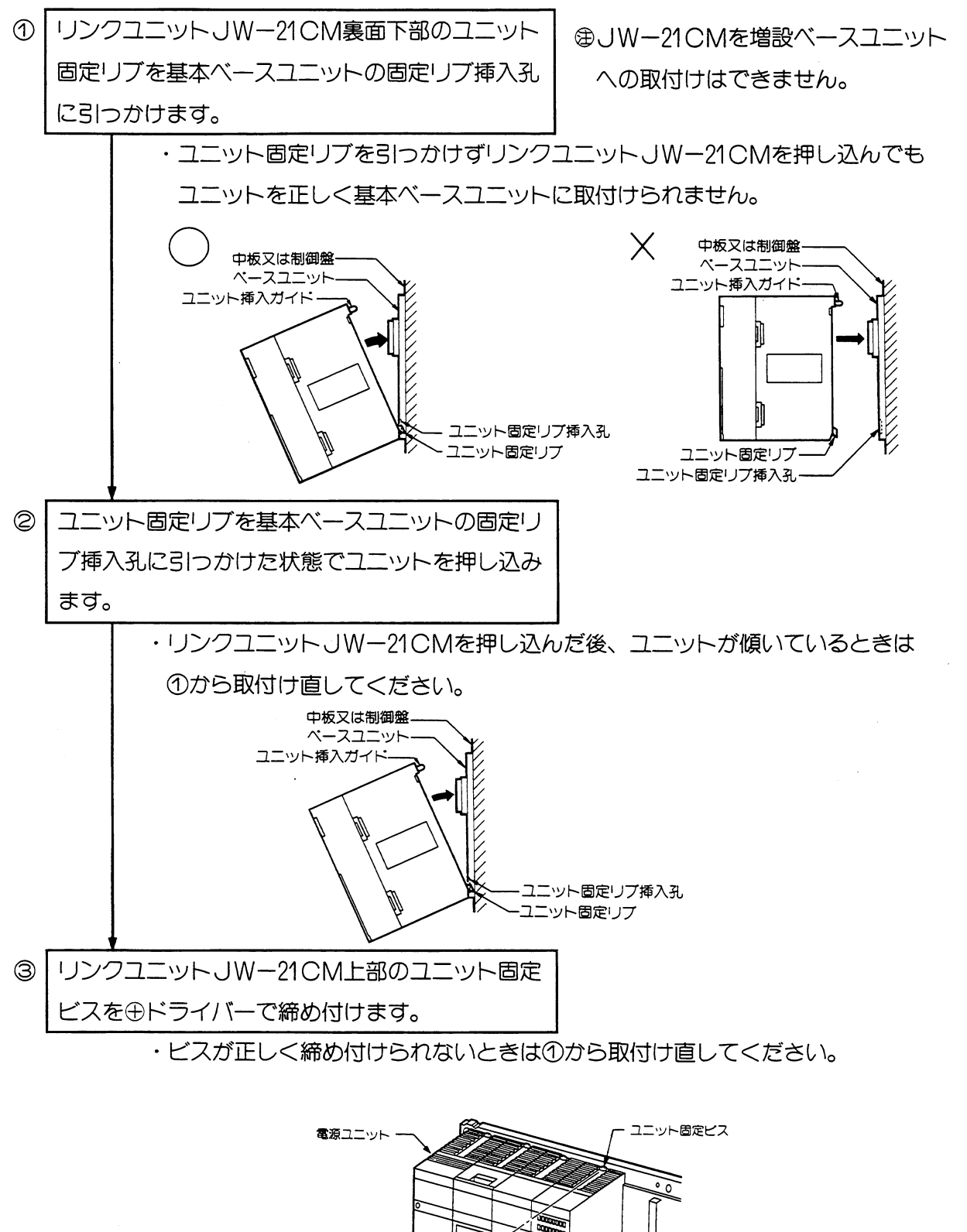

 $7 \cdot 12$ 

ペースユニット

 $\mathcal{F}_{\rm eff}$ 

リンクユニットJW-21CM

コントロールユニット

→ドライバー·

## (5) 配線方法

(1) 端子台番号

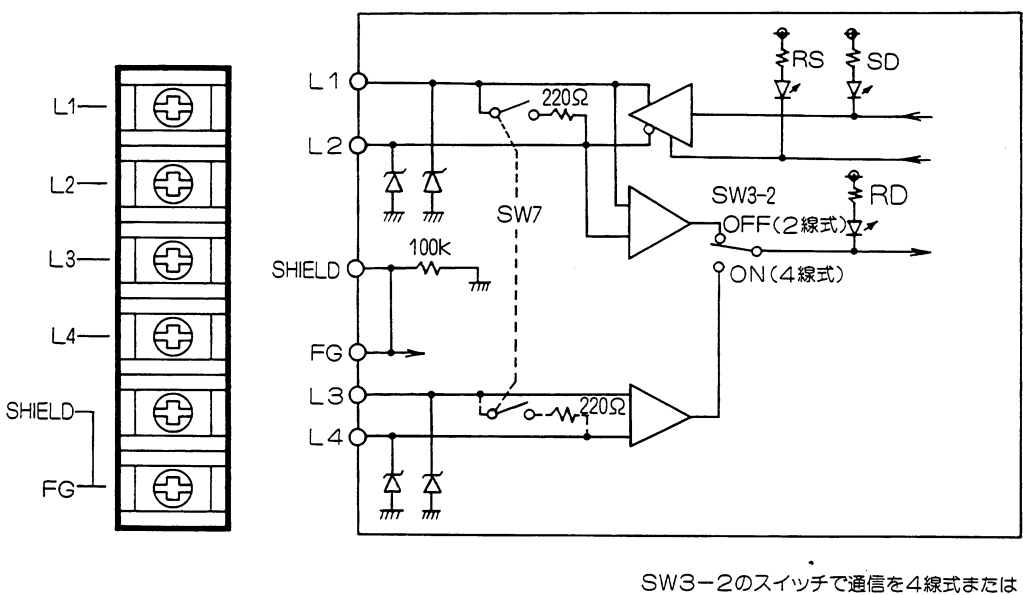

<sup>-&</sup>lt;br>2線式に設定できます。

(2) 推奨ケーブル

配線に使用するケーブルは当社推奨のシールド付きツイストペア線を必ず使用してください。 推奨ケーブル

(2線式)

○日立電線 S-IREV-SW2 \* 0.5

○藤倉電線 RG-22B/U

(4線式)

O日立電線 CO-SPEV-SB0.5

外部線接続端子台の端子寸法及び接続に使用する推奨圧着端子は下記を参照してください。 また、締め付けトルクは1.17N·m以下で行ってください。

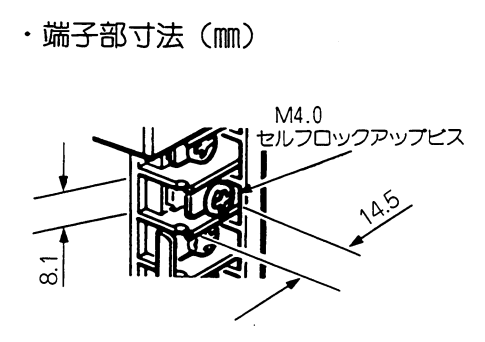

## ・推奨圧着端子〔日本圧着端子製造 (株)〕

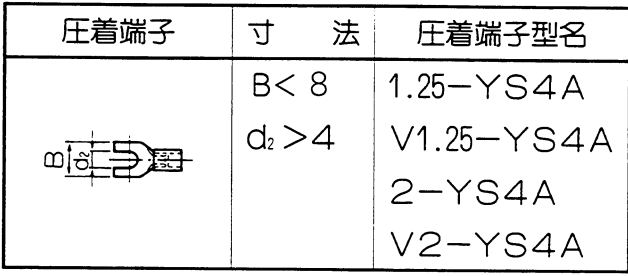

 $\ddot{\phantom{a}}$ 

 $7 \cdot 13$ 

コンピュータリンク

## (3) 配線方法

- ・配線方法は、4線式と2線式の方法があります。
- ・4線式配線は、送信用ラインと受信用ラインを分離して通信します。
- ・2線式配線は、送信用ラインと受信用ラインを共通で使用するため、送信と受信を時間的に分 離することで通信します。

4線式配線

2線式配線

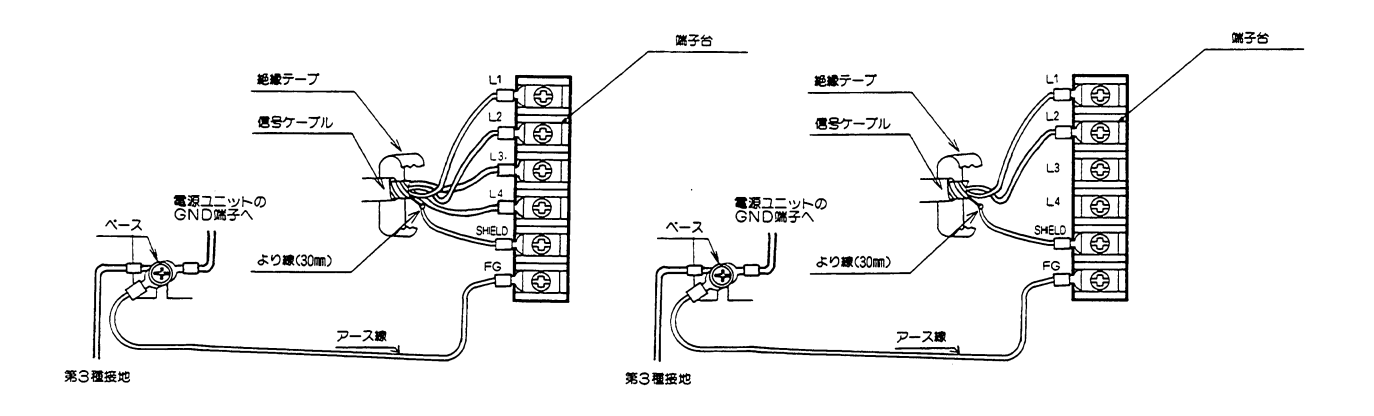

## 留意点)

- ★L1, L2, L3, L4, SHIELD端子への配線は、当社推奨のシールド付きツイスト ペア線を使用してください。シールド線のシールドは、外部で0.5mm程度のより線で中継す ると端子台への配線が楽になります。
- ★シールドから出た線は、なるべく短く (30mm以下) してください。
- ★FG (フレームグランド)端子からは、1.25mm程度のより線で、基本ベースのシャーシに接 地してください。
- ★端子台への配線は、必ず圧着端子をご使用ください。
- ★配線終了後、再度 配線・取付け状態等を確認してください。

#### (4) 接続例

· 4線式

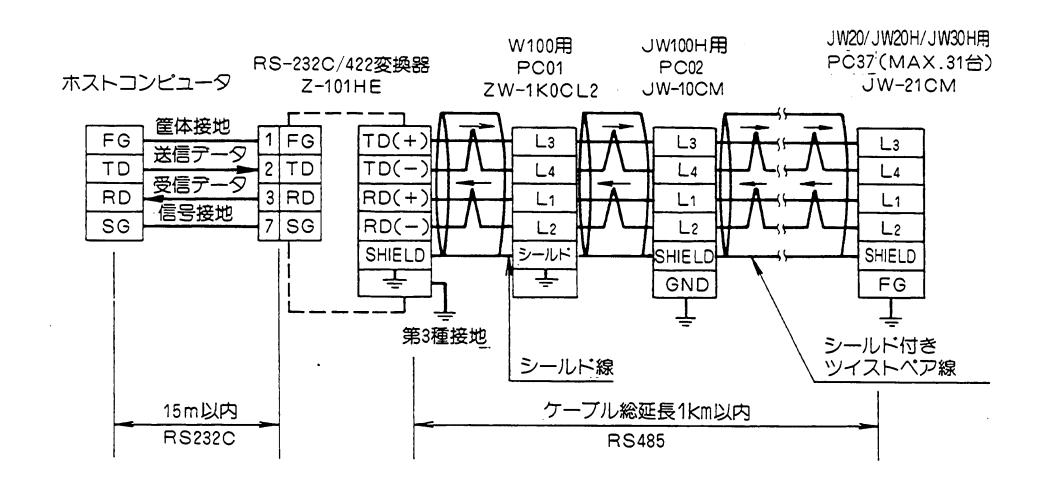

#### ・2線式

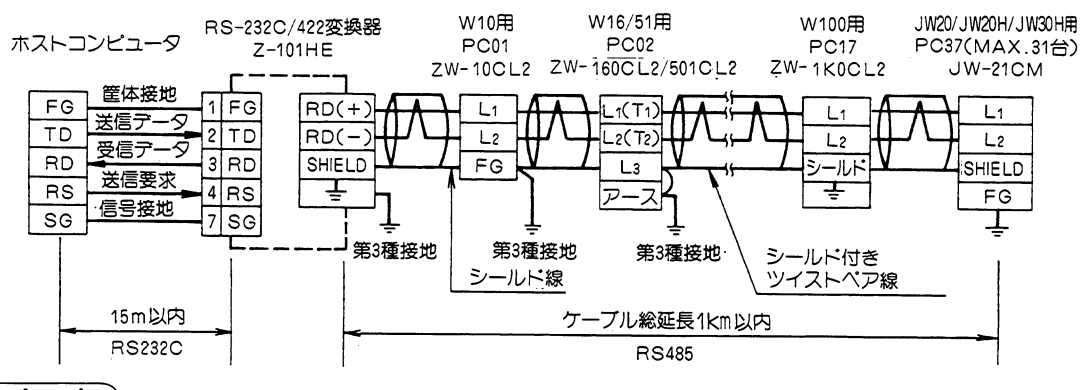

#### 留 意 点

★アース端子及びFGは必ずベース経由で第3種接地を行ってください。また、アース線は他 の機種との共用は避けてください。第3種接地を行わないで使用した場合、ノイズにより誤 動作の原因になります。

★通信ケーブルのタコ足布線は絶対に行わないでください。

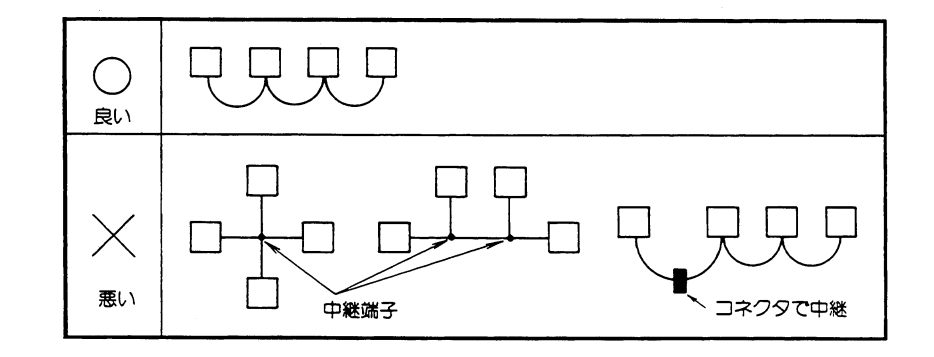

コンピュータリンク

- ★通信ケーブルは、強電線や動力線と平行近接しないよう可能なかぎり離して配線してくださ  $\mathcal{U}_{\mathsf{a}}$
- ★通信ケーブルは、推奨ケーブルを使用するとともに、ケーブル総延長は、1km以内として ください。
- ★子局番号の設定で、番号の重複や設定が37 ® より大きい番号を使用しないでください。
- ★ステーションアドレスを順番にならべる必要はありませんが、RS-232C/RS-422変換 器(Z-101HE)は、ホストコンピュータとの接続となるため、 終端抵抗は必ず「ON」にし てください。

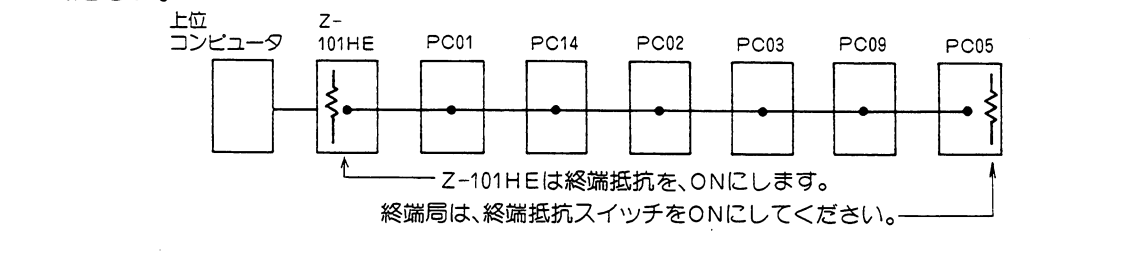

コンピュータリンク

(6) コマンド・レスポンス

(1) 種類

コマンドは読出コマンド、書込コマンド、コントロールコマンドに大別できます。

■ 読出コマンド/書込コマンド

※1 JW30Hのみ ※2 JW20/JW20Hのみ

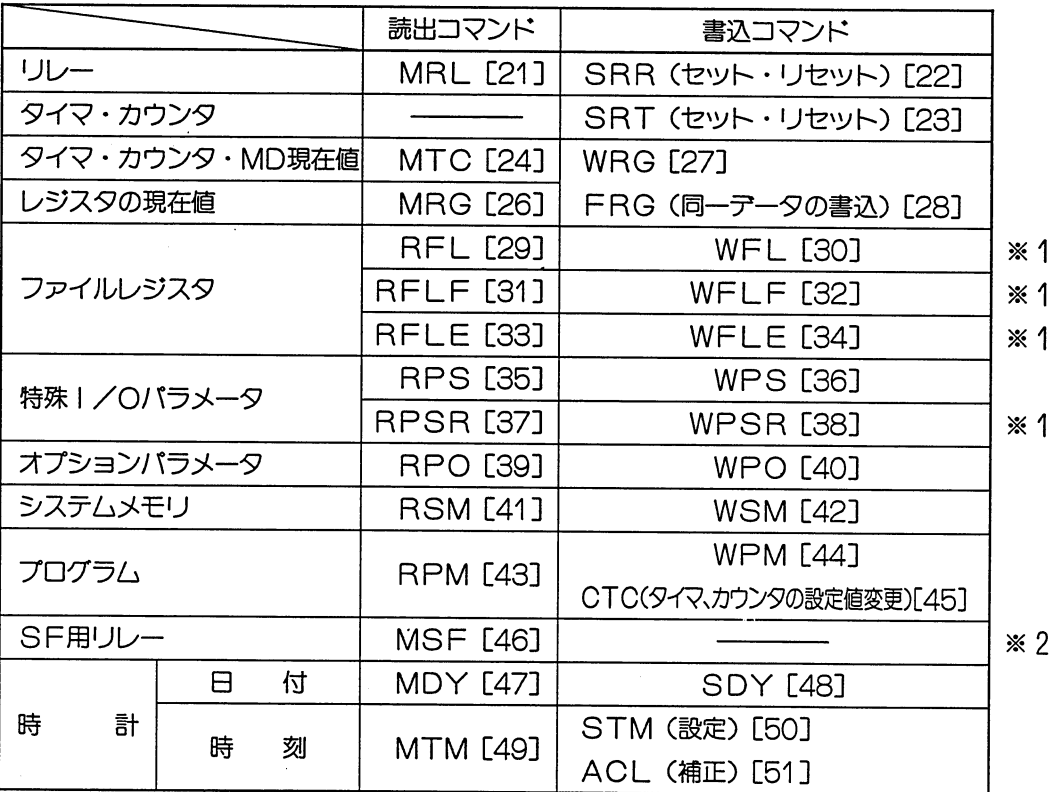

#### ■ コントロールコマンド

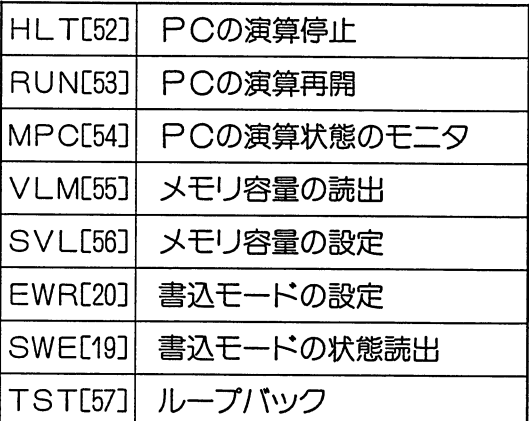

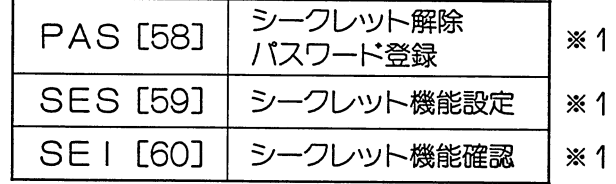

[ ]:7章内の参照ページ

留意点

★EWRコマンドで書込モード2にするとき、PCのメモリ保護スイッチは、OFF (許可)に してください。

★RPM, RSMコマンドは、プログラムやシステムメモリの内容をディスク等に保存する場合 に使用します。また、WPM, WSMコマンドはディスク等に保存しているプログラムあるい は、システムメモリの内容をPC本体にロードする場合に使用します。

なお、プログラムメモリのビット構成に関する問い合せには応じかねますのでご了承願います。

 $7 \cdot 17$ 

コンピュータリンク

#### (2) 書込モード

PCの書込モードは、電源投入時は「モードO」(全メモリに関して書込禁止)になりま す。従って、ホストコンピュータより書込みを行う場合は、EWR (書込モードの設定) コマンドで「モード1」または「モード2」に変更してください。また、SWE (書込モー ド状態読出)コマンドで現在の状態を読出せます。

PCにデータを書込時以外はできるだけモードOに設定してください。各モードについて 下記の制約がありますのでご注意ください。

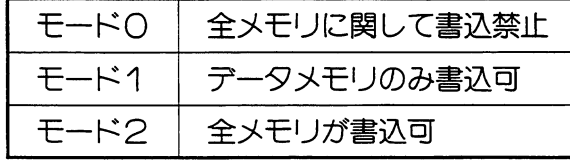

# 留意点

★EWRコマンドで書込モード2にするとき、PCのメモリ保護スイッチは、OFF (許可) にしてください。

#### (3) メモリアドレス表現形式

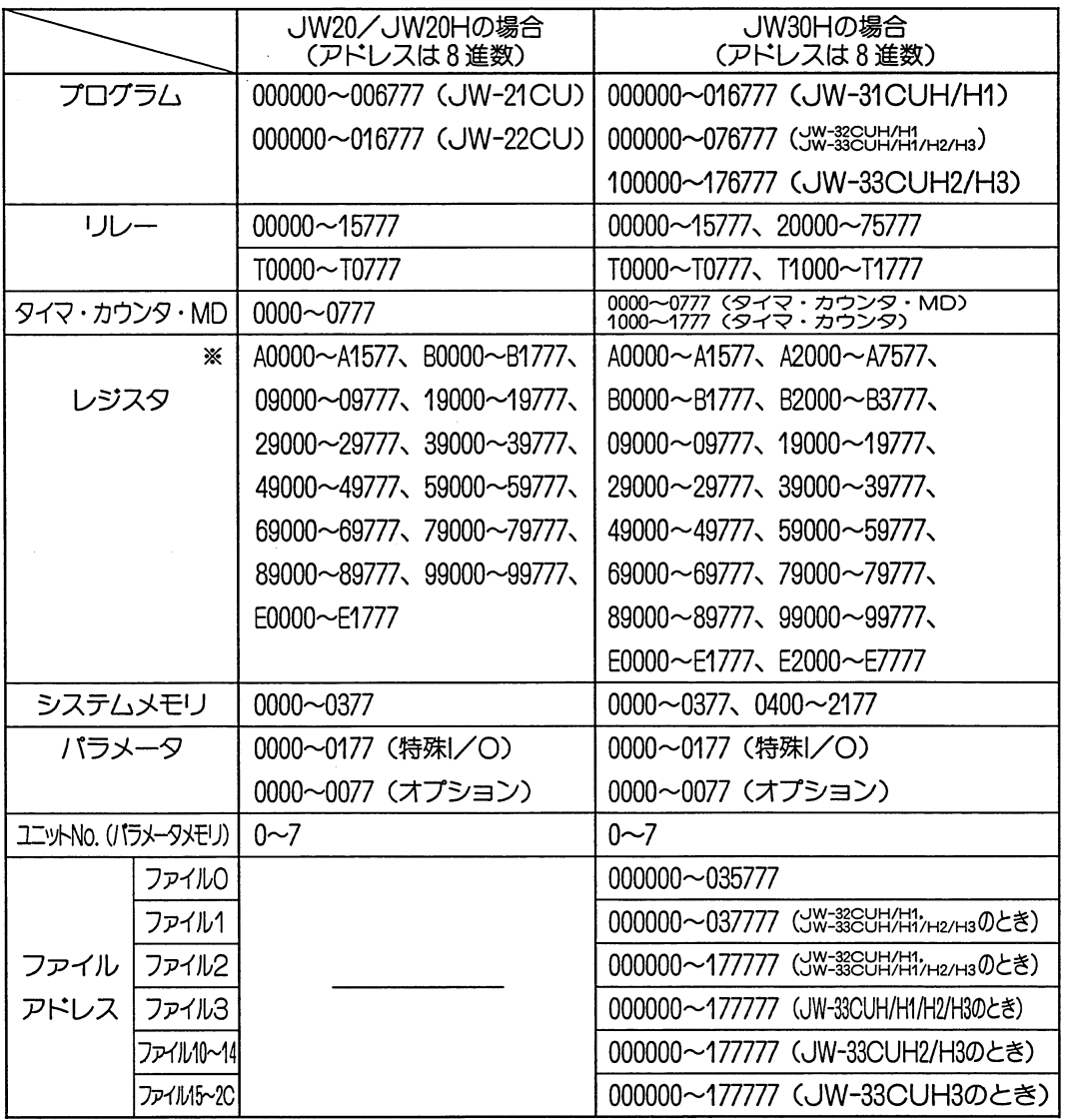

※Aはコのレジスタ、Bはbのレジスタを示します。

# コンピュータリンク

(4) データの表現形式

データはすべて16進数で表現します。プログラムの内容も内部の機械語を16進数で表現し ます。なお、プログラムメモリのビット構成に関する問い合わせには応じかねますのでご 了承願います。

(5) 各コマンドについて

SWE (書込モードの状態読出)

現在の書込モードの状態を読出す。

書 式

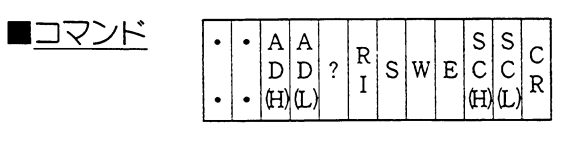

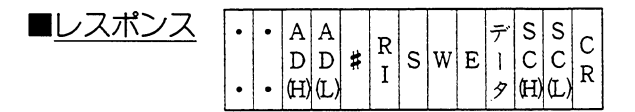

実行条件

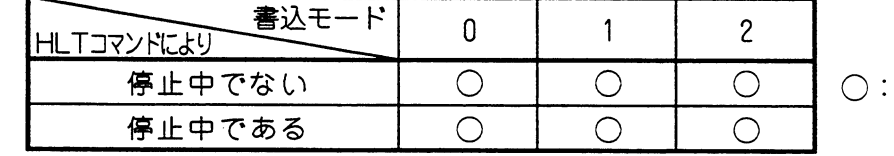

実行可

解説

・データは、書込モードの状態を表わします。

・モードの内容は、下記のとおりです。

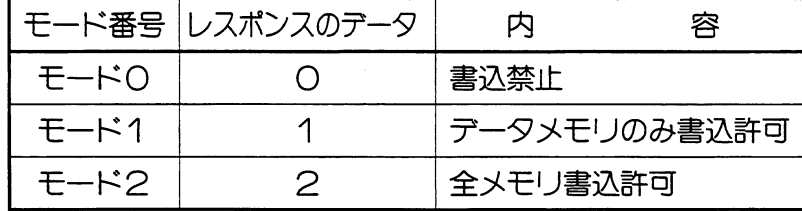

例

· PC06の状態を読出します。(応答時間10ms)

 $\frac{C}{R}$ ◯ /<br>応答 モード サムチェック ステーション<br>アドレス 時間

EWR(書込モードの設定)

PCの書込モードを設定する。

 $\begin{array}{|c|c|c|c|c|}\hline A & A & B & B & \mathbb{Z} & S & G \\ \hline D & D & 2 & I & E & W & R & \mathbb{I} & C & C \\ \hline (H) & (L) & 2 & H & \mathbb{Z} & H \end{array}$  $\cdot$  (H)(L)

■レスポンス

**■コマンド** 

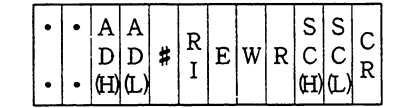

実行条件

書式

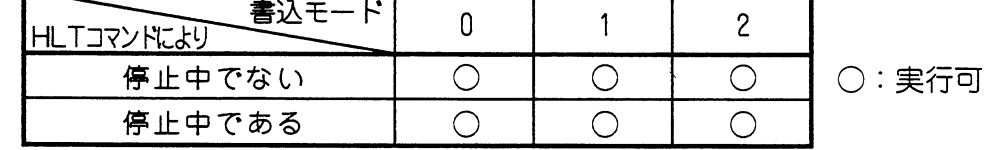

解説

・データは、書込モードの番号を設定します。

・モードの内容は、下記のとおりです。

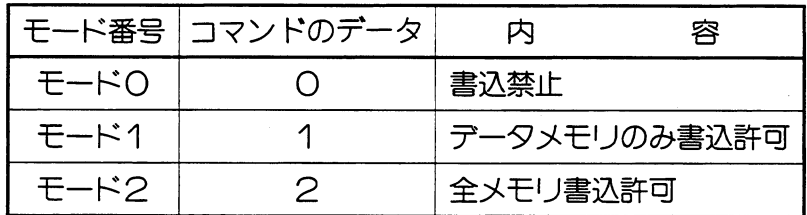

例

· PC22をモード2 (全メモリ書込可) に設定します。(応答時間40ms)

 $L \times R$   $\rightarrow$   $\frac{2}{2}$   $\frac{2}{4}$   $\frac{4}{4}$  E W R  $\frac{5}{2}$   $\frac{7}{2}$   $\frac{6}{2}$ ステーション 応答<br> アドレス 時間 <br>サムチェック  $2 - K$ 

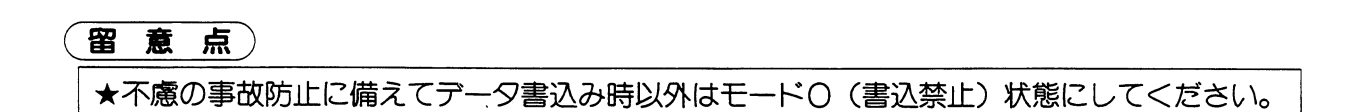

MRL (リレーのモニタ)

指定されたリレー番号のON/OFF状態を読出す。

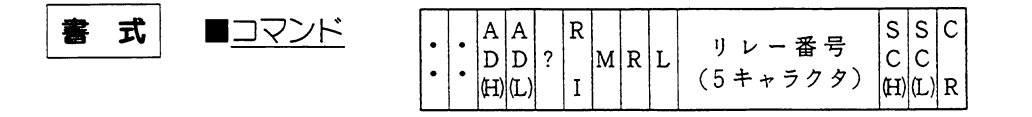

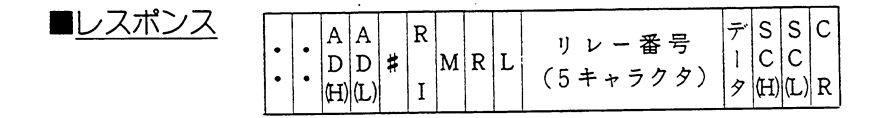

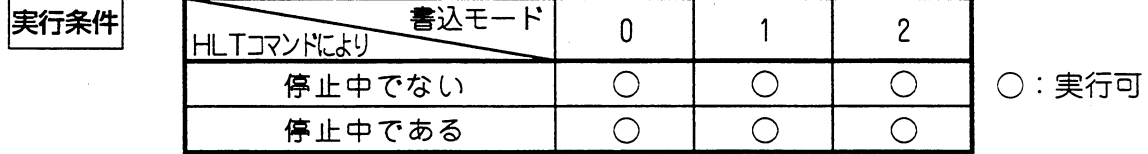

解 説

・リレー番号は、下記のとおりです。

|                         |                       | JW20/JW20Hの場合<br>(アドレスは8進数) | JW30Hの場合<br>(アドレスは8進数)                    |
|-------------------------|-----------------------|-----------------------------|-------------------------------------------|
|                         |                       | 10000~15777                 | $100000 \sim 15777$ , 20000 $\sim$ 75777, |
| $\cdot$ $\cdot$ $\cdot$ | `タイマ・カウンタ丨T0000〜T0777 |                             | 'T0000∼T0777, T1000∼T1777                 |

※カウンタの接点をモニタする場合も、コマンドのリレー番号はタイマ と同じくTXXXXで設定してください。

·データは、ON/OFFの状態を表わします。

|     | ON/OFF状態 レスポンスのデータ |
|-----|--------------------|
| ΩN  |                    |
| OFF |                    |

例

 $\mathcal{L}_{\rm{in}}$ 

· PC01の補助リレー04033をモニタします。(応答時間40ms)

 $\frac{C}{R}$ 0 1 ? 4 M R L 0 4 0 3 3  $7\phantom{.0}$ コマンド リレー番号 サムチェック 応答<br>時間 ステーション  $2 - K$ アドレス

 $\Gamma$ 

SRR(リレーのセット/リセット)

指定されたリレー番号のセット/リセットを行う。

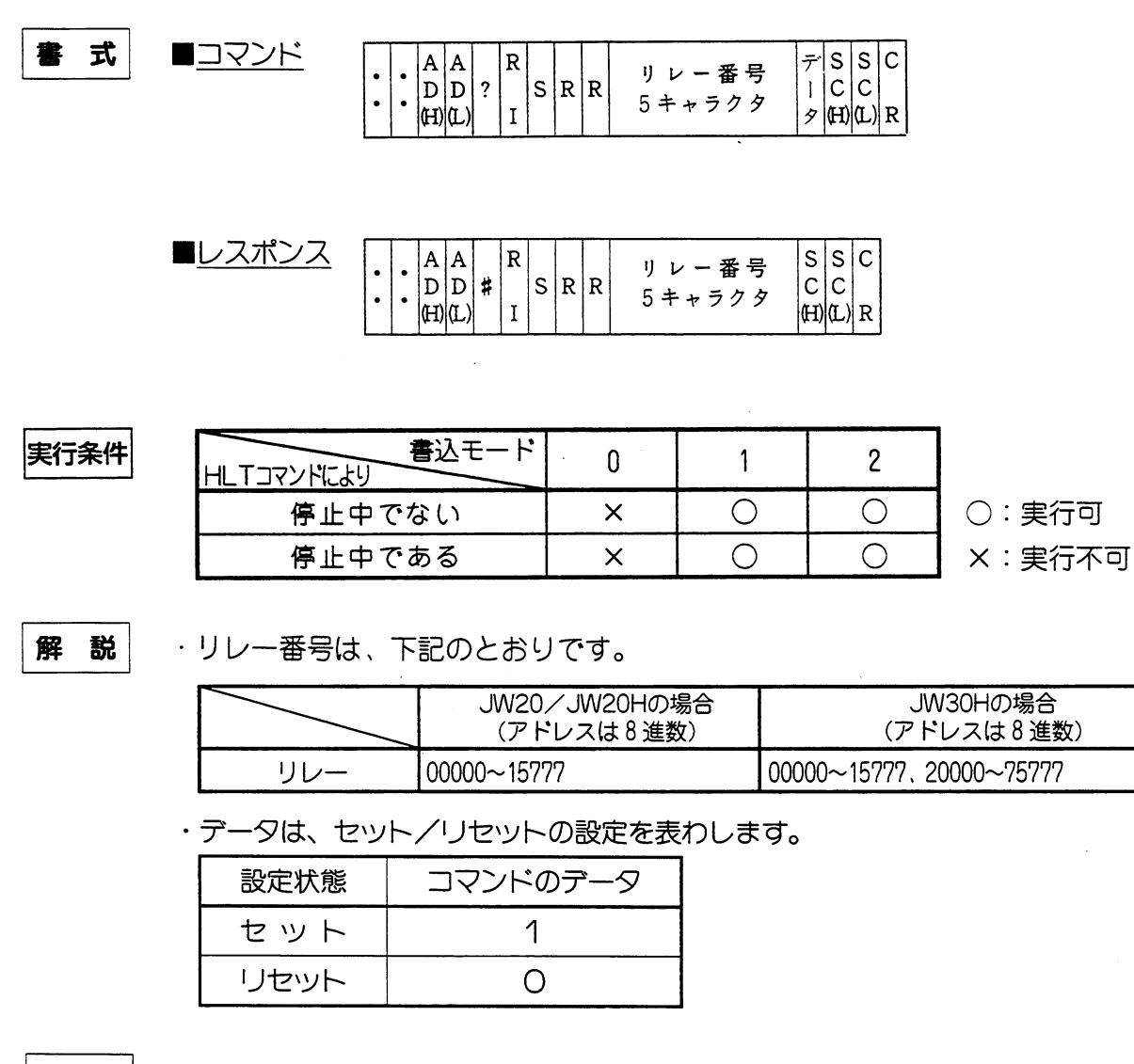

例

· PC03のキープリレー07001をリセットします。(応答時間40ms)

コマンド  $\frac{C}{R}$  $\overline{?}$ 4 S R R 0 7 0 0 1  $\mathbf{0}$  $0<sup>3</sup>$ B ステーション リセ サムチェック 応答 リレー番号 アドレス 時間 ット  $\Box$  -  $\beta$ 

$$
L \times R \times R \times 0
$$
 3 # 4 S R R 0 7 0 0 1 5 7 C  
 
$$
\begin{array}{c}\n \overline{x} - \overline{y} = x \\
 \overline{y} = x^2 \\
 \overline{y} = x^2 \\
 \overline{y} = x^2 \\
 \overline{y} = x^2 \\
 \overline{y} = x^2 \\
 \overline{y} = x^2 \\
 \overline{y} = x^2 \\
 \overline{y} = x^2 \\
 \overline{y} = x^2 \\
 \overline{y} = x^2 \\
 \overline{y} = x^2 \\
 \overline{y} = x^2 \\
 \overline{y} = x^2 \\
 \overline{y} = x^2 \\
 \overline{y} = x^2 \\
 \overline{y} = x^2 \\
 \overline{y} = x^2 \\
 \overline{y} = x^2 \\
 \overline{y} = x^2 \\
 \overline{y} = x^2 \\
 \overline{y} = x^2 \\
 \overline{y} = x^2 \\
 \overline{y} = x^2 \\
 \overline{y} = x^2 \\
 \overline{y} = x^2 \\
 \overline{y} = x^2 \\
 \overline{y} = x^2 \\
 \overline{y} = x^2 \\
 \overline{y} = x^2 \\
 \overline{y} = x^2 \\
 \overline{y} = x^2 \\
 \overline{y} = x^2 \\
 \overline{y} = x^2 \\
 \overline{y} = x^2 \\
 \overline{y} = x^2 \\
 \overline{y} = x^2 \\
 \overline{y} = x^2 \\
 \overline{y} = x^2 \\
 \overline{y} = x^2 \\
 \overline{y} = x^2 \\
 \overline{y} = x^2 \\
 \overline{y} = x^2 \\
 \overline{y} = x^2 \\
 \overline{y} = x^2 \\
 \overline{y} = x^2 \\
 \overline{y} = x^2 \\
 \overline{y} = x^2 \\
 \overline{y} = x^2 \\
 \overline{y} = x^2 \\
 \overline{y} = x^2 \\
 \overline{y} = x^2 \\
 \overline{y} = x^2 \\
 \overline{y} = x^2 \\
 \overline{y} = x^2 \\
 \overline{y} = x^2 \\
 \overline{y} = x^2 \\
 \overline{y} = x^2 \\
 \overline{y} = x^2 \\
 \overline{y} = x^2 \\
 \overline{y} = x^2 \\
 \overline{y} = x^2 \\
 \overline{y} = x^2 \\
 \overline{y} = x^2
$$

#### 留意点】

★特殊リレーとリンクシステム (コンピュータリンク、データリンク、リモート | /0) で使 用しているリレーはセット/リセットできません。

SRT(タイマ・カウンタのセット/リセット) タイマ・カウンタをセット (タイムアップ・カウントアップ) または、リセット (設定値に戻す) する。

式 套 ■コマンド  $\left.\begin{array}{c|c} \overrightarrow{\tau} & S & S \\ \hline l & C & C \\ \hline \mathcal{P} & \text{(I)} & \text{(L)} \\ \end{array}\right| \nonumber \\ \overrightarrow{R}$  $\cdot$  A A  $\ddot{\phantom{0}}$ タイマ・  $\begin{array}{c|c|c}\nA & A \\
D & D \\
\hline\n\end{array}$  ? <br>  $\begin{array}{c|c}\nR \\
I\n\end{array}$ カウンタ番号  $|s|$ R $|T$  $4 + r - 79$  $\ddot{\phantom{0}}$  $\bullet$   $|H\rangle$  $(L)$  $\begin{array}{c|c} S & S & C \\ C & C & R \\ \hline \textbf{(H)} & \textbf{(L)} & R \end{array}$ ■レスポンス  $A \mid A$  $\ddot{\phantom{0}}$ タイマ・  $\begin{bmatrix} A & A \\ D & D \\ R & R \end{bmatrix} \neq \begin{bmatrix} R \\ I \end{bmatrix}$  $S|R|T$ カウンタ番号  $\bullet$   $|H|$   $(L)$  $\bullet$ 4キャラクタ

実行条件

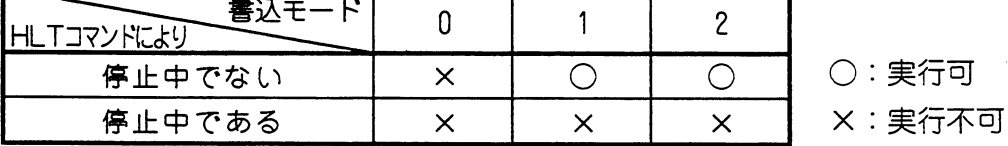

解 説 · タイマ·カウンタ番号は下記のとおりです。

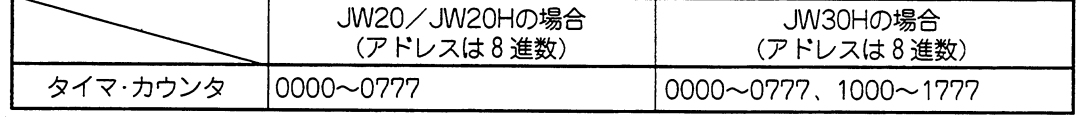

・データは、セット/リセットの設定を表わします。

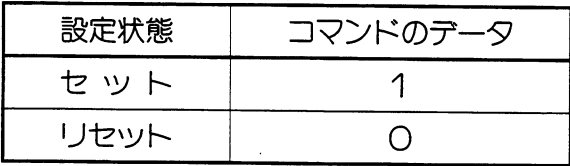

例

· PC06のタイマ002をセットします。(応答時間70ms)

MTC (タイマ・カウンタ・MDの現在値モニタ)

最大256個のタイマ・カウンタ・MDの現在値の連続読出し。

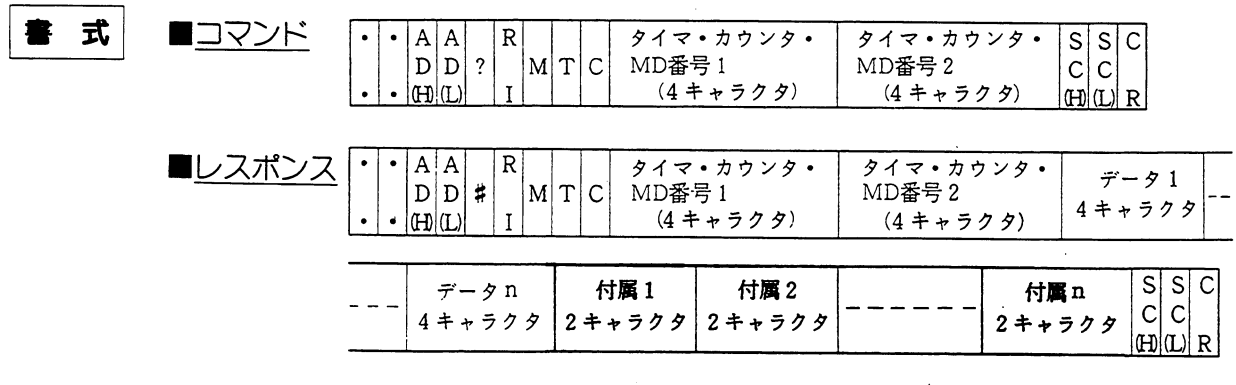

実行条件

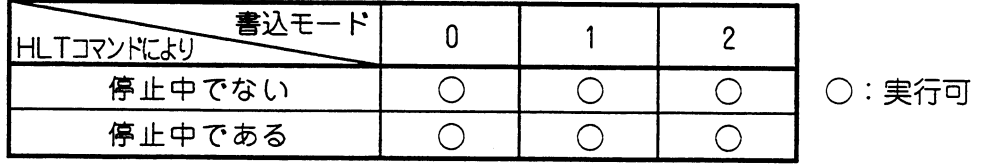

解説

・レスポンスには、データの属性情報がデータの数だけ付属します。内容は下記の とおりです。

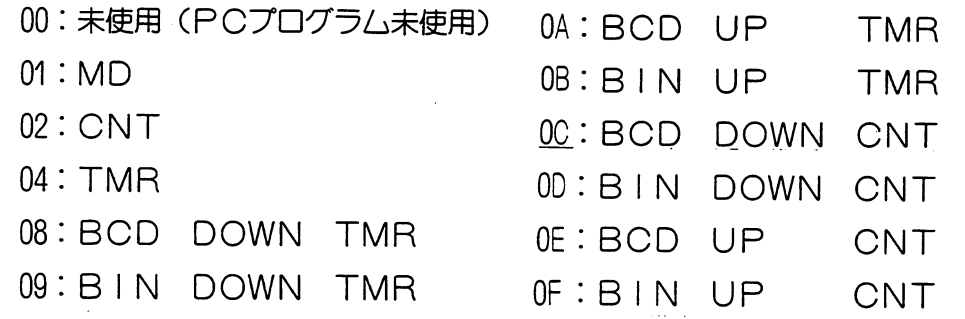

·タイマ·カウンタ·MD番号は下記のとおりです。

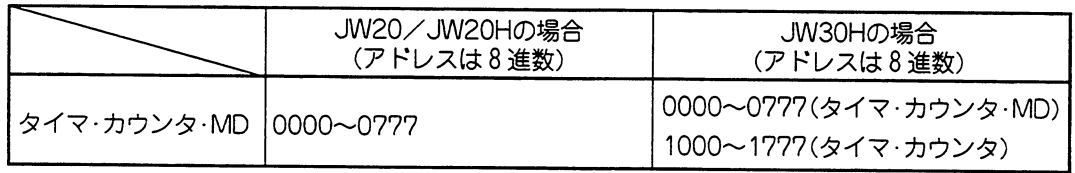

例

· PC03の000~002までのTMR·CNT·MDの現在値を読出します。 (応答時間10ms)

| 77 K  | 10 3 ? 1 M T C 0 0 0 0 0 0 0 2 C 7 C |           |                                   |           |                                   |             |      |     |    |
|-------|--------------------------------------|-----------|-----------------------------------|-----------|-----------------------------------|-------------|------|-----|----|
| 77 L2 | 58                                   | 7 M R-CNT | 7 M R-CNT                         | $+1.7.7$  |                                   |             |      |     |    |
| 77 L2 | 0 3                                  | 4         | 1 M T C 0 0 0 0 0 0 0 0 2 6 5 3 8 |           |                                   |             |      |     |    |
| 77 L2 | 0 3                                  | 4         | 1 M T C 0 0 0 0 0 0 0 0 2 6 5 3 8 |           |                                   |             |      |     |    |
| 77 L2 | 5                                    | 5         | 6                                 | 7 M R-CNT | 7 M R-CNT                         | 7 M R 0 0 0 |      |     |    |
| 77 L2 | 5                                    | 5         | 6                                 | 7 M R-CNT | 7 M R-CNT                         | 7 M R 0 0 0 |      |     |    |
| 77 L2 | 5                                    | 6         | 7 M R-CNT                         | 7 M R-CNT | 7 M R 0 0 0                       |             |      |     |    |
| 7     | 7                                    | 7         | 8                                 | 8         | 7 M C 0 0 0 0 0 0 0 0 0 2 6 5 3 8 |             |      |     |    |
| 7     | 7                                    | 8         | 8                                 | 7 M C     | 9                                 | 100         | 100  | 100 |    |
| 8     | 9                                    | 100       | 100                               | 100       | 100                               |             |      |     |    |
| 8     | 1                                    | 1         | 1                                 | 1         | 1                                 | 1           | 1000 | 100 | 10 |

コンピュータリンク

## 留意点)

★指定した領域の1つのタイマ, カウンタ又はMD番号に対して現在値データが2バイト付き ます。ビット構成は下記のとおりです。

#### タイマ・カウンタ命令

MSB

 $\mathcal{L}_{\mathcal{A}}$ 

**TMR** 

CNT

**MSB** 

\*8°

リセット

 $^{\circ}8^{\prime\prime}$ 

リセット

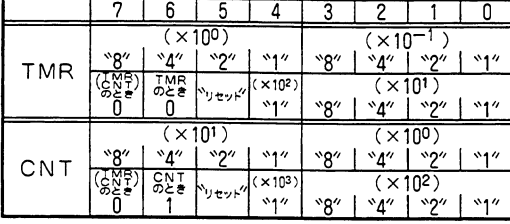

データがBCDのとき

 $615141$ 

 $\frac{4}{(x 10^2)}$ <br>  $\frac{4}{2}$   $\frac{1}{2}$   $\frac{1}{2}$   $\frac{1}{2}$ 

 $\sqrt{4}$  |  $\sqrt{2}$  |  $\sqrt{1}$ 

 $(x100)$  $\sqrt{4}$  |  $\sqrt{2}$  |  $\sqrt{1}$ 

 $(x10<sup>1</sup>)$  $\frac{q^2}{(x 10^3)}$ 

## MD命令のとき

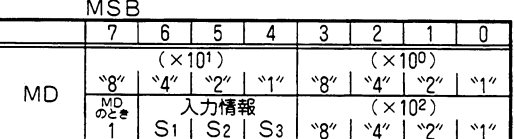

# データがBINのとき

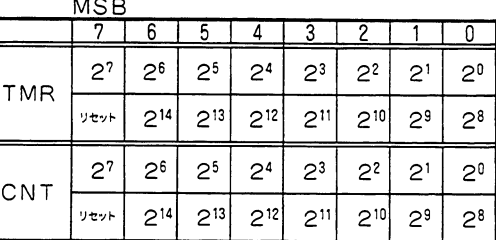

★設定値変更モードで強制リセットするとO (OFF) になります。通常は1(ON) となって います。

★タイマ・カウンタの現在値データ内容については、付属情報にて判断してください。

 $3 1 2 1 1 1 0$  $\frac{(x10^{-1})}{8^n |x_4^n |x_2^n |x_1^n}$ 

 $\frac{6}{(101)}$ <br>  $\frac{1}{(101)}$ <br>  $\frac{8}{9}$   $\frac{1}{9}$   $\frac{1}{4}$   $\frac{1}{2}$   $\frac{1}{2}$   $\frac{1}{2}$ 

 $\sqrt{(x 10^0)}$ <br>  $\sqrt{8}$ <sup>2</sup> |  $\sqrt{4}$ <sup>2</sup> |  $\sqrt{2}$ <sup>2</sup> |  $\sqrt{1}$ 

 $\sqrt{(x 10^2)}$ <br>  $\sqrt{8}$   $\sqrt{4}$   $\sqrt{4}$   $\sqrt{2}$   $\sqrt{1}$   $\sqrt{1}$ 

コンピュータリンク

 $\circ$ 

## MRG (レジスタ現在値のモニタ)

指定されたレジスタアドレス1~レジスタアドレス2のデータを読出す。

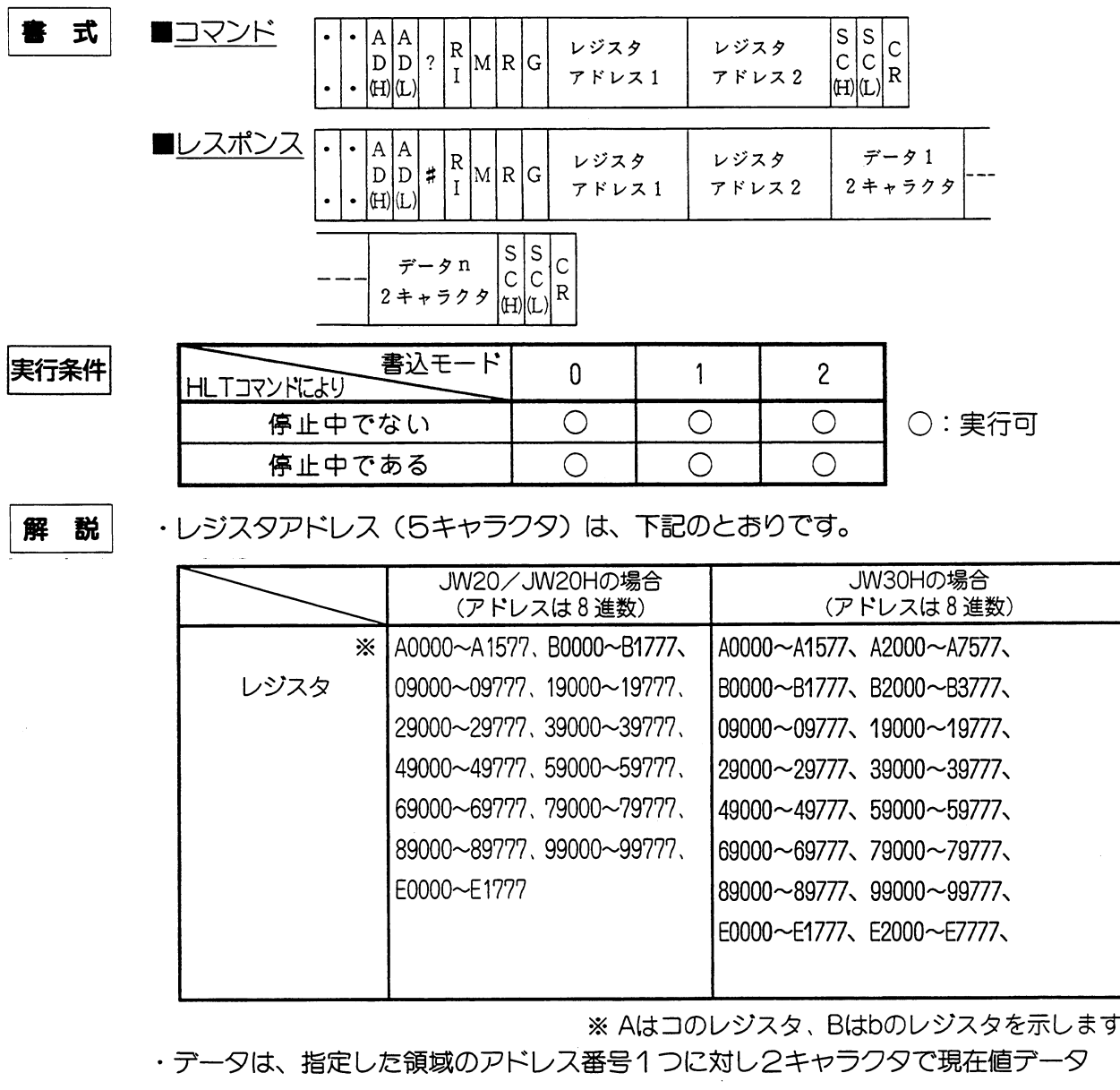

が付きます。

例

留意点)

 $\ddot{\phantom{a}}$ 

· PC06の09000から09003までデータ(16進数)を読出します。(応答時間100ms) ステーション レジスタ レジスタ 応答 時間 アドレス2 アドレス アドレス1  $3$  F  $\frac{C}{R}$ サムチェック  $\mathbf{B} - \mathbf{B}$ アドレス 時間 アドレス1 アドレス2  $\frac{C}{R}$  $\underbrace{0~~0~~} \underbrace{4~~F~~}3~~2~~0~~1~~E~~B~~}$ 9000 9001 9002 9003 サムチェック  $D - K$ 

★1度に、512バイトまでモニタできます。

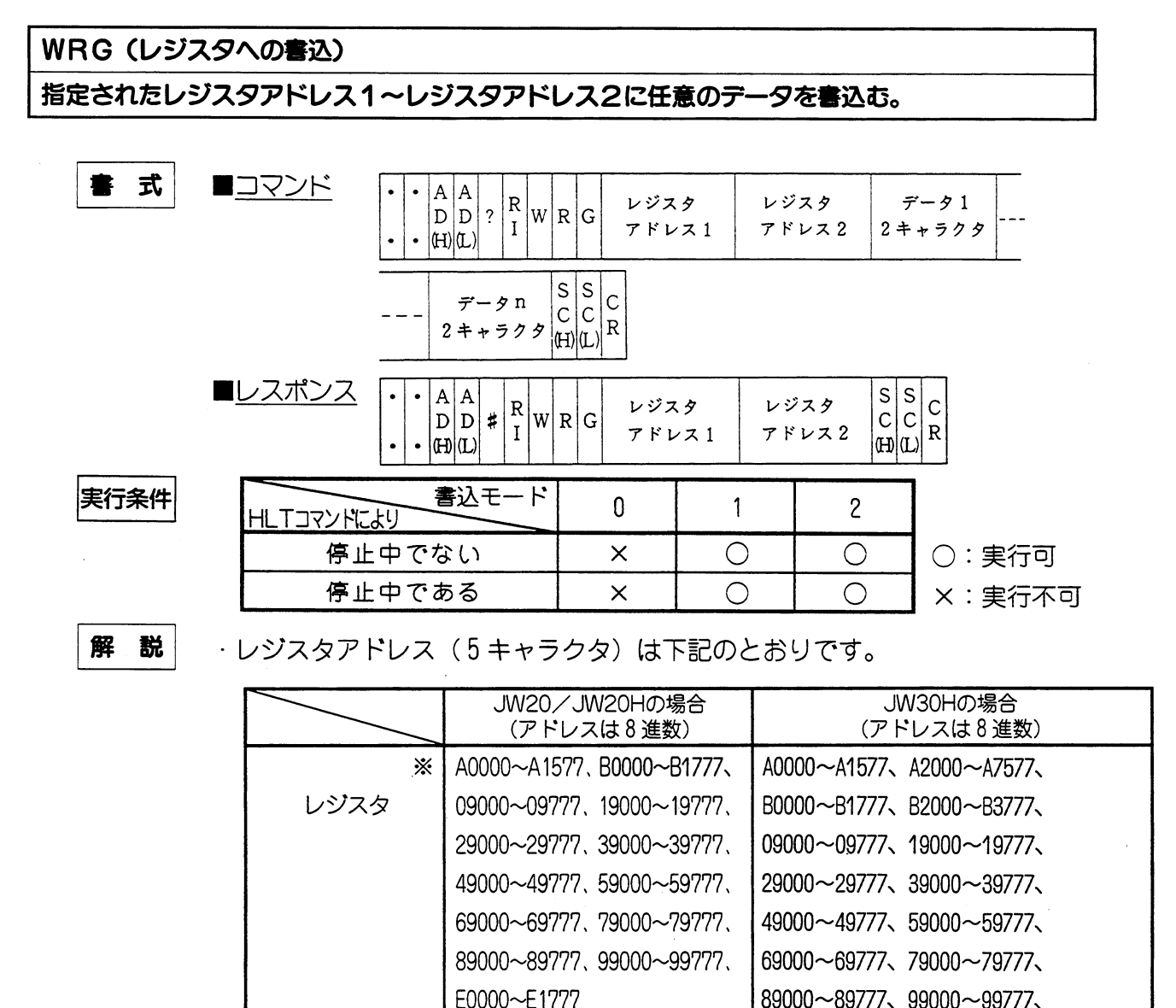

E0000~E1777、E2000~E7777、

※ Aはコのレジスタ、Bはbのレジスタを示します。

 $\overline{A}$  0 2

 $\blacksquare$  $\overline{ }$ 

・データは、指定した領域のアドレス番号1つに対し2キャラクタで書込みます。

例

· PC30のコ0400~0403にそれぞれ14, 00, 32, 56 (いずれも16進数) を書込みま す。(応答時間30ms) 

$$
\frac{1}{x^{2-y} \times x}
$$
\n
$$
\frac{1}{x^{2-y} \times x}
$$
\n
$$
\frac{1}{x^{2-y} \times x}
$$
\n
$$
\frac{1}{x^{2-y} \times x}
$$
\n
$$
\frac{1}{x^{2-y} \times x}
$$
\n
$$
\frac{1}{x^{2-y} \times x}
$$
\n
$$
\frac{1}{x^{2-y} \times x}
$$
\n
$$
\frac{1}{x^{2-y} \times x}
$$
\n
$$
\frac{1}{x^{2-y} \times x}
$$
\n
$$
\frac{1}{x^{2-y} \times x}
$$
\n
$$
\frac{1}{x^{2-y} \times x}
$$
\n
$$
\frac{1}{x^{2-y} \times x}
$$
\n
$$
\frac{1}{x^{2-y} \times x}
$$
\n
$$
\frac{1}{x^{2-y} \times x}
$$
\n
$$
\frac{1}{x^{2-y} \times x}
$$
\n
$$
\frac{1}{x^{2-y} \times x}
$$
\n
$$
\frac{1}{x^{2-y} \times x}
$$
\n
$$
\frac{1}{x^{2-y} \times x}
$$
\n
$$
\frac{1}{x^{2-y} \times x}
$$
\n
$$
\frac{1}{x^{2-y} \times x}
$$
\n
$$
\frac{1}{x^{2-y} \times x}
$$
\n
$$
\frac{1}{x^{2-y} \times x}
$$
\n
$$
\frac{1}{x^{2-y} \times x}
$$
\n
$$
\frac{1}{x^{2-y} \times x}
$$
\n
$$
\frac{1}{x^{2-y} \times x}
$$
\n
$$
\frac{1}{x^{2-y} \times x}
$$
\n
$$
\frac{1}{x^{2-y} \times x}
$$
\n
$$
\frac{1}{x^{2-y} \times x}
$$
\n
$$
\frac{1}{x^{2-y} \times x}
$$
\n
$$
\frac{1}{x^{2-y} \times x}
$$
\n
$$
\frac{1}{x^{2-y} \times x}
$$
\n
$$
\frac{1}{x^{2-y} \times x}
$$
\n
$$
\frac{1}{x^{2-y} \times x}
$$
\n
$$
\frac{1}{x^{2-y} \times x}
$$
\n
$$
\frac{1}{x^{2-y} \times
$$

留 意点点

★1度に512バイトまで書込めます。

## FRG (レジスタへ同一データの書込)

指定されたレジスタアドレス1~レジスタアドレス2に同一テータを書込む。

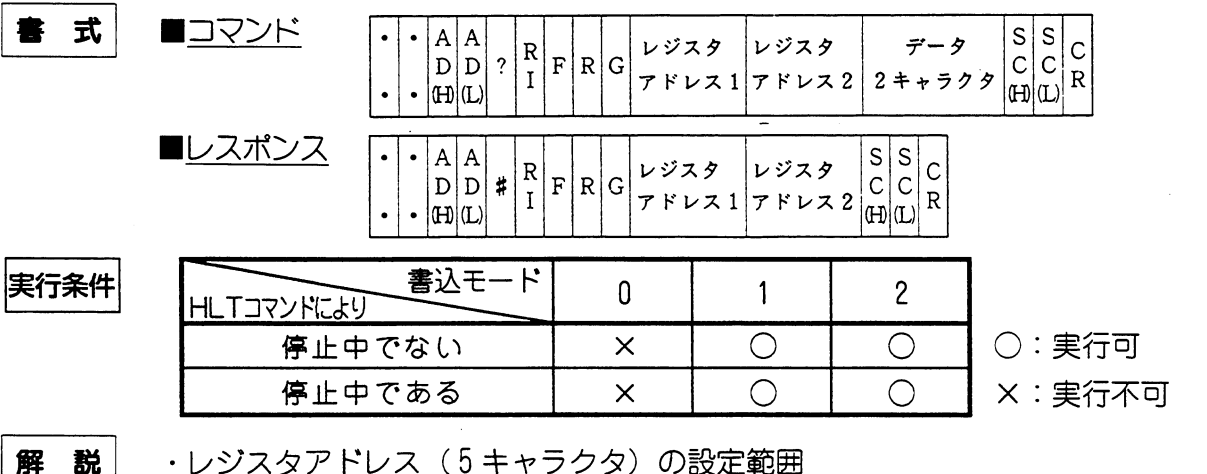

## ・レジスタアドレス (5キャラクタ) の設定範囲

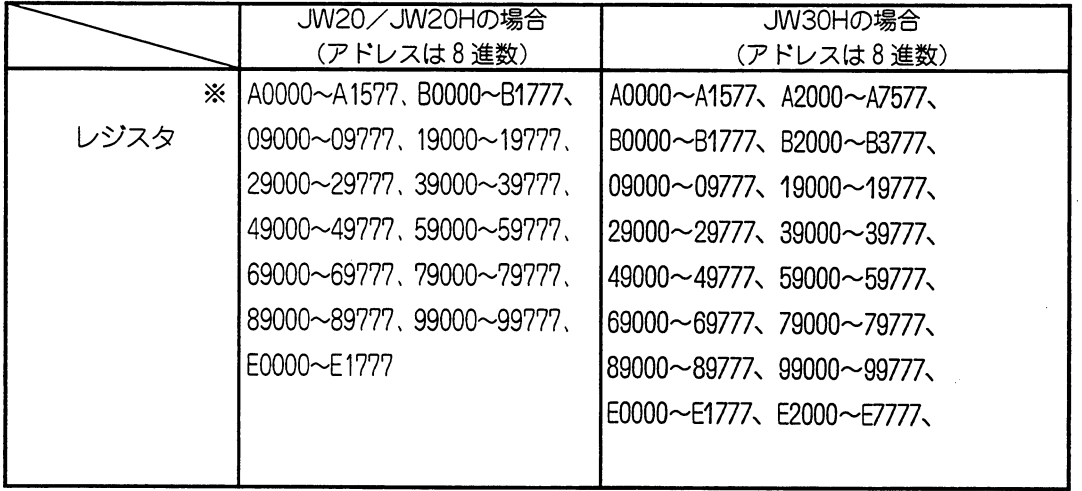

※ Aはコのレジスタ、Bはbのレジスタを示します。

・データは、指定した領域のアドレスすべてに対し書込むデータです。

· PC11のレジスタ09000~09077にデータ40 (16進数)を書込みます。

例

(応答時間100ms) **..** 1 1 ? A F R G 0 9 0 0 0 0 9 0 7 7 コマンド  $\overline{\phantom{0}}$ レジスタ ステーション 応答 レジスタ アドレス2 アドレス 時間  $78\nu$  $21$  $\underbrace{4 \quad 0 \quad D \quad B}_{R} \quad \underline{C}_{R}$ データ サムチェック  $2 - K$  $\frac{1}{2}$ 

#### 留意点)

★1度に512バイトまで、書込めます。

RFL (ファイルレジスタの読出) : JW-32CUH/HI, JW-33CUH/HI/H2/H3のみ ファイル番号1のファイルレジスタアドレス1からファイルレジスタアドレス2までのデータを読出す。

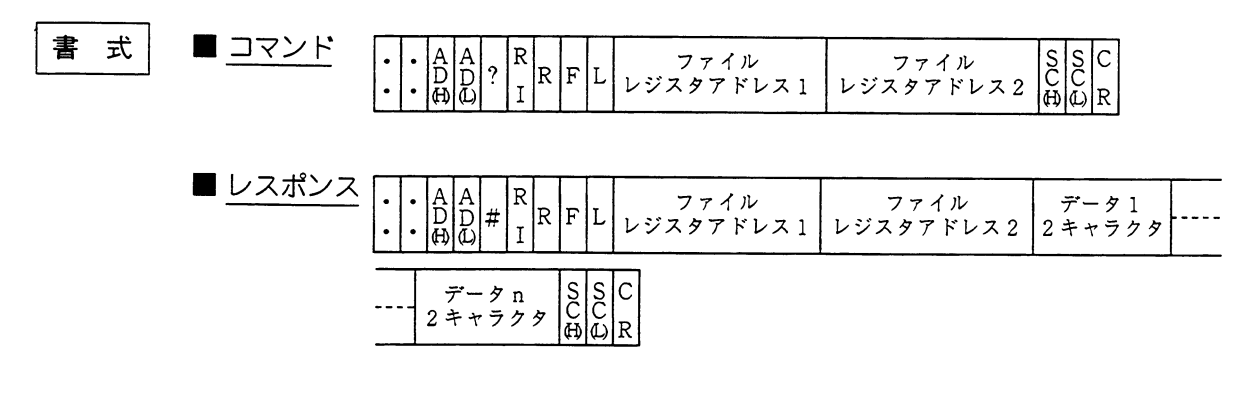

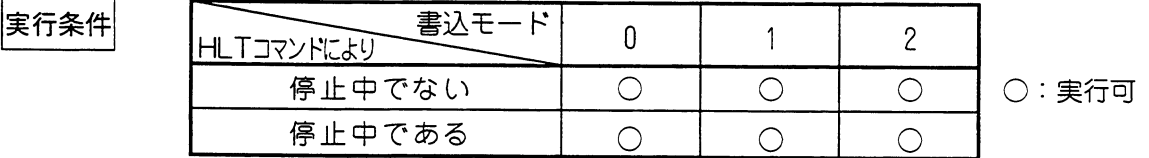

- 解 説
- ·ファイルレジスタアドレス(6キャラクタ)は、000000~377777(8)で設定します。 ・指定した領域のアドレス番号1つに対して、1バイト(2キャラクタ)のデータを読出しま す。

例

· PC03の030000~030003までのファイルレジスタのデータ(16進数)を読出します。 (応答時間10ms)

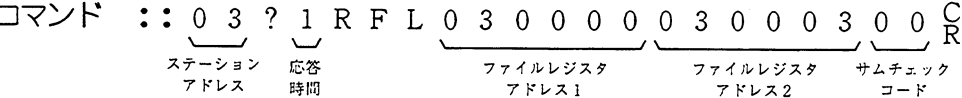

 $\nu \times \pi \times \times \cdots \times \underbrace{0 \quad 3}_{\substack{x \neq -\circ s \\ \tau \models \iota \times x}} \# \underbrace{1}_{\substack{\kappa \times \mathbb{R} \\ \text{sign}}} \mathbb{R} \quad \mathbb{F} \quad \underbrace{0 \quad 3 \quad 0 \quad 0 \quad 0 \quad 0 \quad 0}_{\substack{\tau \uparrow \iota \downarrow \iota \downarrow \vee \pi \times \tau \\ \tau \not\vdash \iota \times \iota \times \tau}} \underbrace{0 \quad 3 \quad 0 \quad 0 \quad 0 \quad 3}_{\substack{\tau \uparrow \iota \downarrow \iota \downarrow \ve$ 

 $\underbrace{1 \ 0}_{030000}\underbrace{4 \ 1}_{030001}\underbrace{2 \ F}_{030002}\underbrace{C \ 0}_{030003}\underbrace{6 \ B}_{\stackrel{+}{2 \ 2 \ 2 \ 2}}\underbrace{C}_{\stackrel{+}{2}}$ 

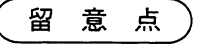

★1度に512バイトまで連続して転送できます。

コンピュータリンク

WFL (ファイルレジスタの書込) : JW-32CUH/HI, JW-33CUH/HI/H2/H3のみ ファイル番号1のファイルレジスタアドレス1からファイルレジスタアドレス2までのデータを書込む。

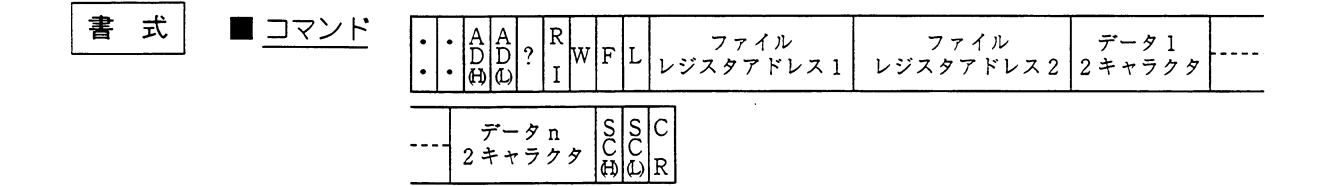

■ レスポンス  $\begin{bmatrix} A & A \\ D & D \\ B & D \end{bmatrix}$ # ファイル<br>レジスタアドレス2 | G S<br>C<br>C<br>C  $\overline{\mathsf{R}}$ ファイル |w∣F IL.  $\overline{I}$ レジスタアドレス1  $\ddot{\phantom{0}}$ l R

実行条件

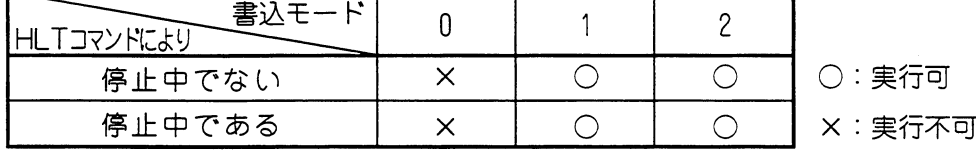

解 説 ·ファイルレジスタアドレス(6キャラクタ)は、000000~37777788で設定します。 ・指定した領域のアドレス番号1つに対して、1バイト(2キャラクタ)のデータを書込みま す。

例

## ·PC20のファイルレジスタ030000~030003に55(16進数)を書込みます。 (応答時間30ms)

コマンド :: 2 0 ? 3 W F L 0 3 0 0 0 0 0 3 0 0 0 3 5 5 ファイルレジスタ ファイルレジスタ 030000 アドレス1 アドレス2 のデータ

 $5\ 5\ 5\ 5\ 5\ 5\ 2\ 8$  $030001$   $030002$   $030003$   $\#$   $\#$   $\#$   $\#$ のデータ のデータ のデータ

 $L \times 120 + 30 + 3000000000003160$ ステーション 応答<br>アドレス 時間 ファイルレジスタ ファイルレジスタ サムチェック  $\Box = \mathbb{R}$ アドレス1 アドレス2

#### 留 意点

★ 1度に512バイトまで連続して転送できます。

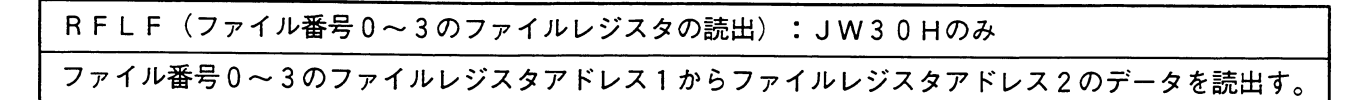

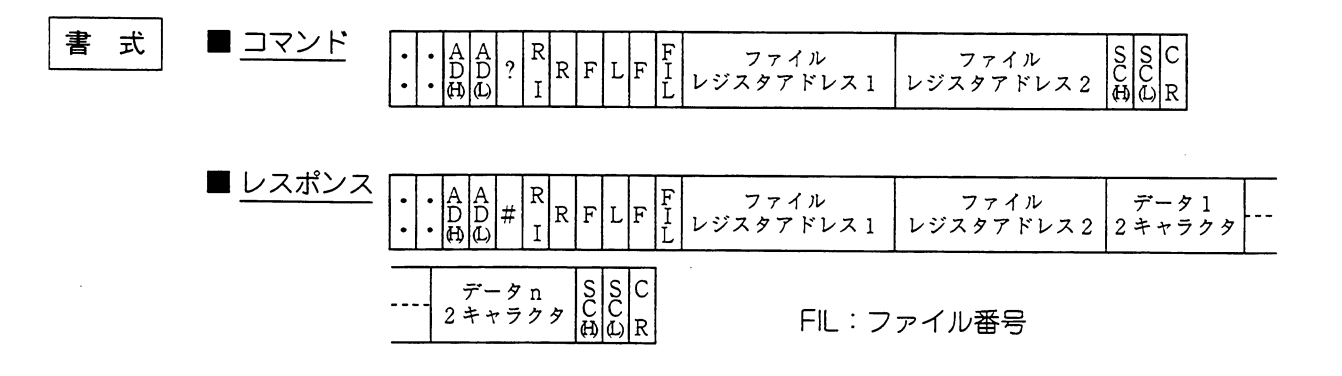

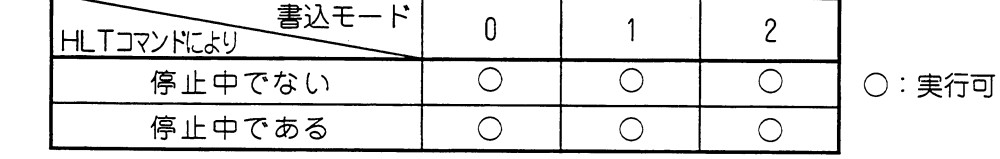

解 説

実行条件

·FILはファイル番号0~3を設定します。

·ファイルレジスタアドレス(6キャラクタ)の設定範囲

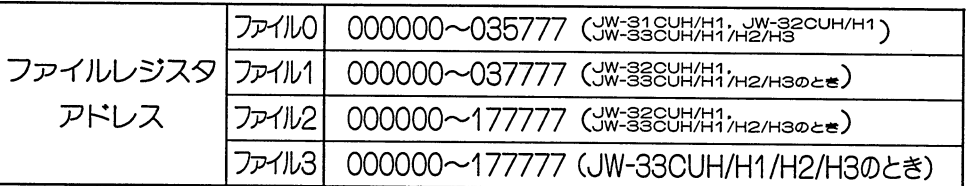

・指定した領域のアドレス番号1つに対して、1パイト(2キャラクタ)のデータを 読出します。

例

· PC03のファイルレジスタ2の030000~030003までのデータ(16進数)を読出します。 (応答時間10ms)

ー<br>ステーション 応答<br>アドレス 時間 ファイルレジスタ サムチェック ファイルレジスタ アドレス1 アドレス2  $z - y$ レスポンス:: 03#1RFLF2030000030003 ファイルレジスタ ファイルレジスタ アドレス1  $7512$  $\underbrace{1 \ 0}_{030000} \underbrace{4 \ 1}_{030002} \underbrace{2 \ F \ C \ 0}_{\#2 \#2 \#2} \underbrace{F \ 3}_{\#2 \#2 \#2} C$ 030001 030003  $\Box$  - K

留意点

★1度に512バイトまで連続して転送できます。

コンピュータリンク

WFLF (ファイル番号0~3のファイルレジスタの書込): JW30Hのみ ファイル番号0〜3のファイルレジスタアドレス1からファイルレジスタアドレス2にデータを書込む。

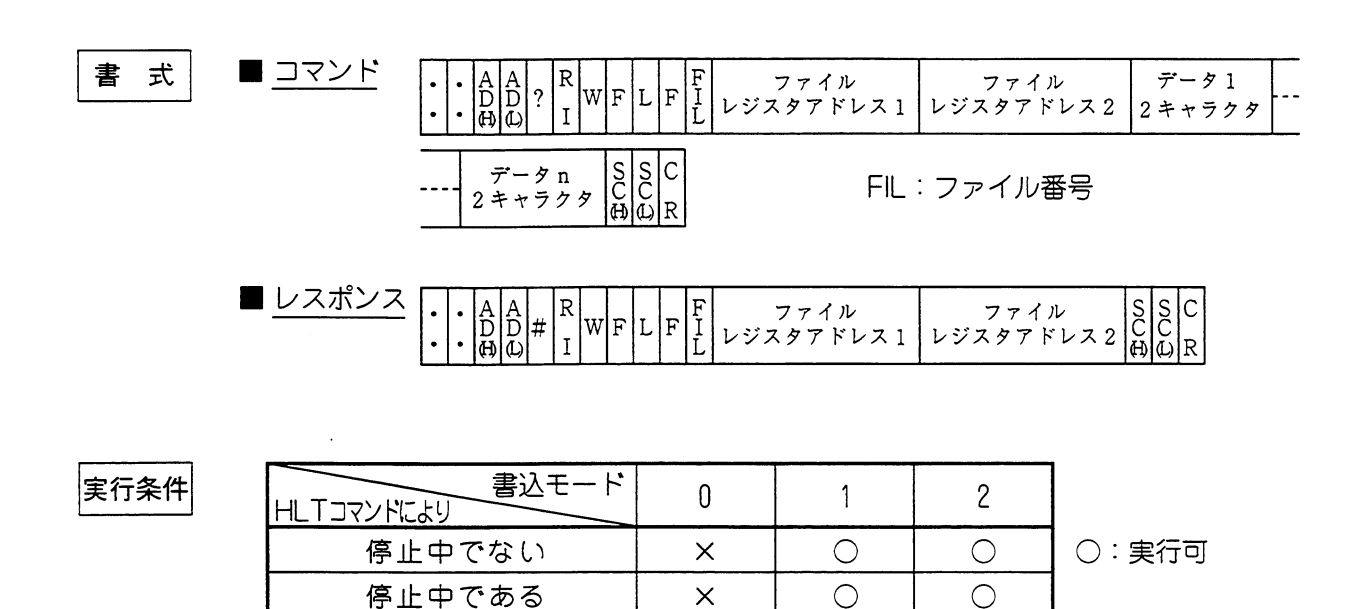

解 説 ·FILはファイル番号0~3を設定します。

·ファイルレジスタアドレス(6キャラクタ)の設定範囲

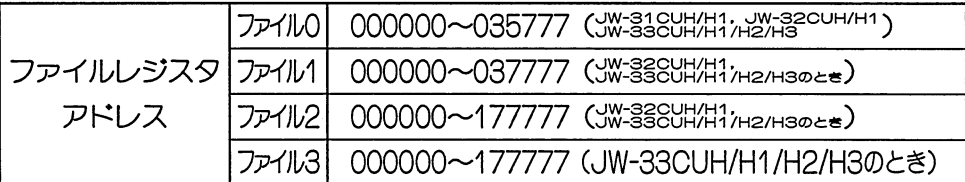

・指定した領域のアドレス番号1つに対して、1バイト(2キャラクタ)のデータを読出しま す。

例

·PC20のファイル番号 2 のファイルレジスタ030000~030003に55(1 6 進数)を書込み ます。(応答時間30ms)

 $\exists$   $\forall$   $\forall$   $\vdash$  :: 2 0 ? 3 WF L F 2 0 3 0 0 0 0 0 3 0 0 0 3 5 5  $\cup$ ステーション 応答<br>アドレス 時間 ファイルレジスタ ファイルレジスタ 030000 アドレス1 アドレス2 のデータ  $555555B A g$ 030001 030002 030003 サムチェック のデータ のデータ のデータ  $L \times 120 + 3$  WFLF20300000300039ER ステーション 応答<br>アドレス 時間 ファイルレジスタ サムチェック ファイルレジスタ アドレス1 アドレス2  $7 - K$ 

留意点

★ 1度に512バイトまで連続して転送できます。

RFLE (ファイル番号00~03, I0~2Cのファイルレジスタの読出): JW30H新機種のみ ファイル番号00~03, 10~2Cのファイルレジスタアドレス1からファイルレジスタアドレス2のデータを読出す。

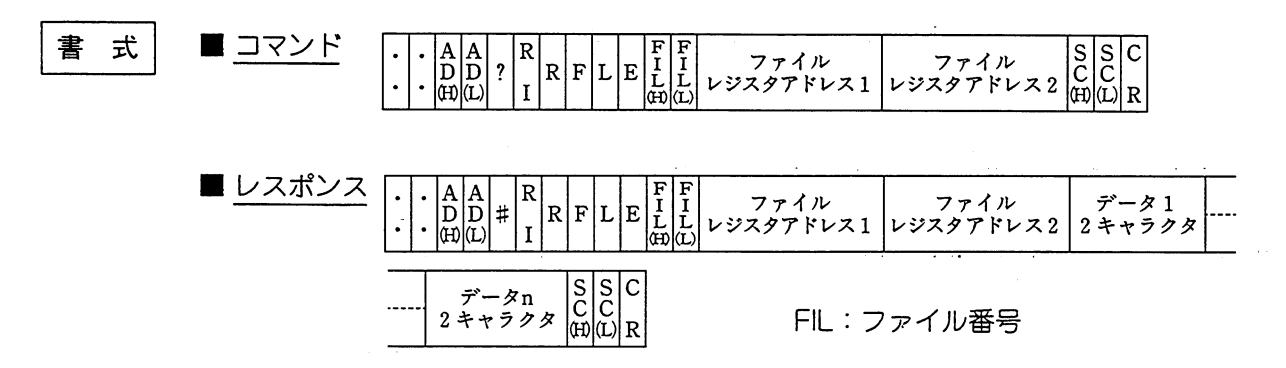

実行条件

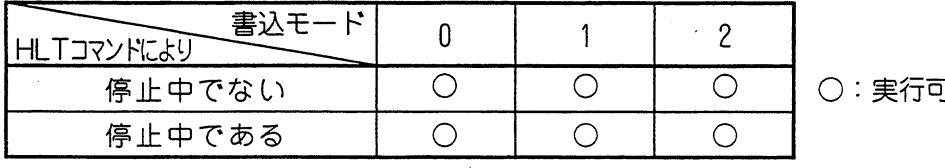

解 説

例

<sup>・</sup>FILはファイル番号00〜03, 10〜2C dex を設定します。 ·ファイルレジスタアドレス(6キャラクタ)の設定範囲

|      |       | ファイル01000000~035777 (3W-336UH1, 3W-326UH1,)        |
|------|-------|----------------------------------------------------|
| ファイル | ファイル1 | 000000~037777 (JW-32CUH1/JW-33CUH1/H2/H30とき)       |
| レジスタ |       | ファイル2 000000~177777 (JW-32CUH1/JW-33CUH1/H2/H30とき) |
| アドレス |       | ファイル3 000000~177777 (JW-33CUH1/H2/H3のとき)           |
|      |       | ファイル10~14 000000~177777 (JW-33CUH2/H3 のとき)         |
|      |       | ファイル15~20   000000~177777 (JW-33CUH3のとき)           |

・指定した領域のアドレス番号1つに対して、1バイト(2キャラクタ)のデータを 読出します。

・PC03のファイルレジスタ12の030000~030003までのテータ (16進数) を読出します。 (応答時間10mS)

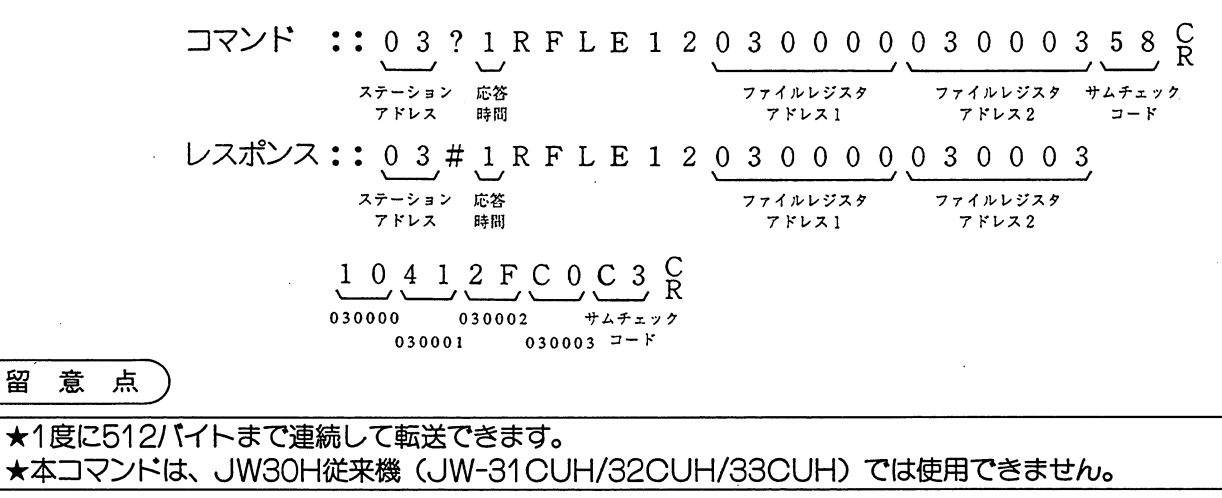

コンピュータリンク

WFLE (ファイル番号00~03, 10~2Cのファイルレジスタの書込): JW30H新機種のみ ファイル番号00~03, 10~2Cのファイルレジスタアドレス 1 からファイルレジスタアドレス 2 にデータを書込む。

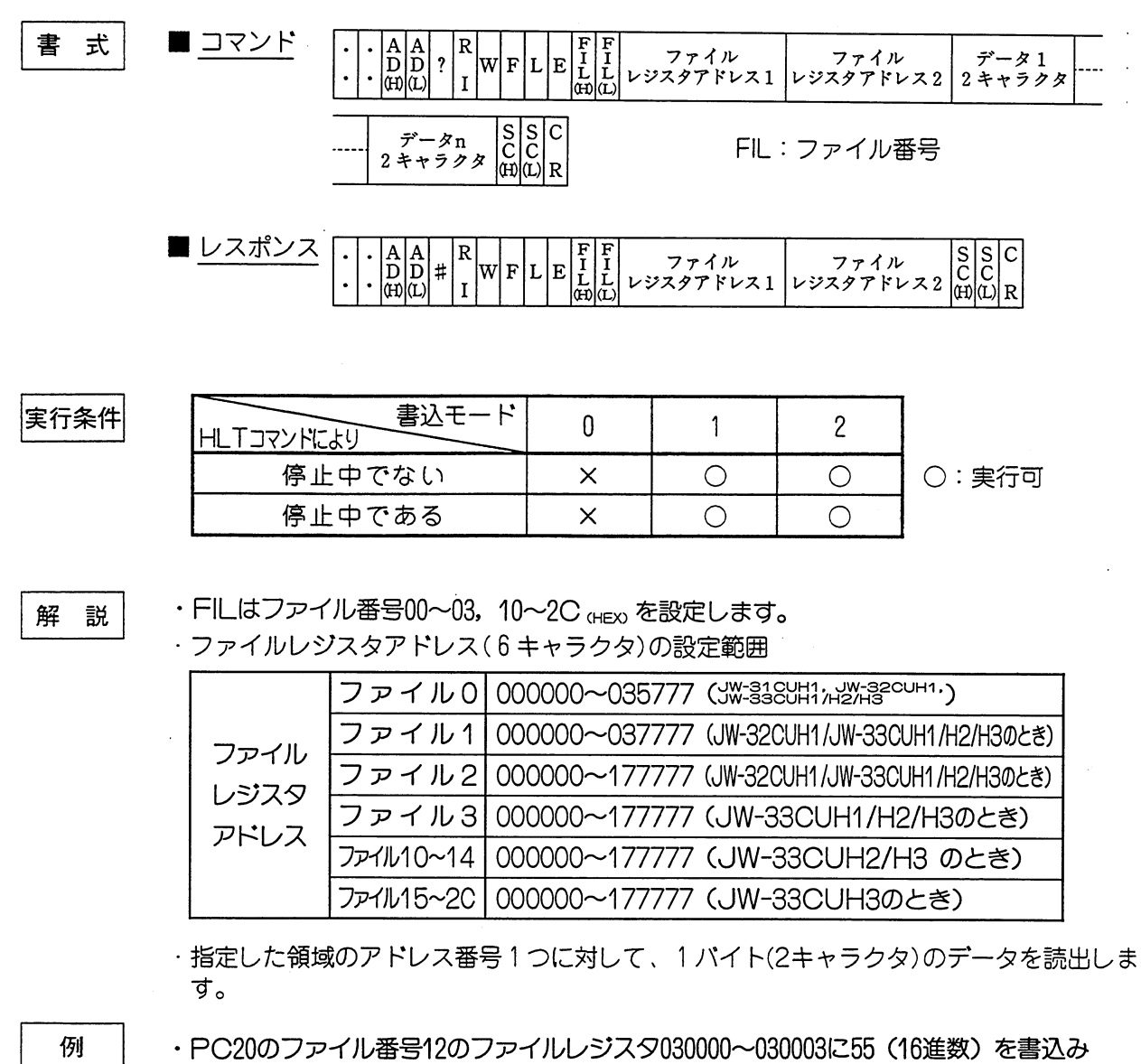

ます。(応答時間30ms)

 $\Box$   $\forall$   $\vee$   $\vdots$  : 20? 3 WFL E 1 2 0 3 0 0 0 0 0 3 0 0 0 3 5 5  $\overline{\phantom{0}}$ ັບ ステーション 応答<br>- アドレス - 時間 ファイルレジスタ ファイルレジスタ 030000 アドレス1 アドレス2 のデータ  $5\,5\,5\,5\,5\,4\,4\,$  R 030001 030002 030003  $H_{\lambda}$ のデータ のデータ のデータ  $\overline{z}$ レスポンス:: 20#3WFLE1203000003300036E  $\frac{C}{R}$ ステーション 応答<br>アドレス 時間 ファイルレジスタ ファイルレジスタ サムチェック アドレス1 アドレス2  $7 - K$ 

留意点

★1度に512バイトまで連続して転送できます。 ★本コマンドは、JW30H従来機 (JW-31CUH/32CUH/33CUH) では使用できません。 RPS(特殊I/Oユニットのパラメータ読出):JW30Hの場合にはリモートI/O子局の特殊I/Oユニットのみ 指定されたユニットのパラメータアドレス1~パラメータアドレス2のデータを読出す。

実行条件

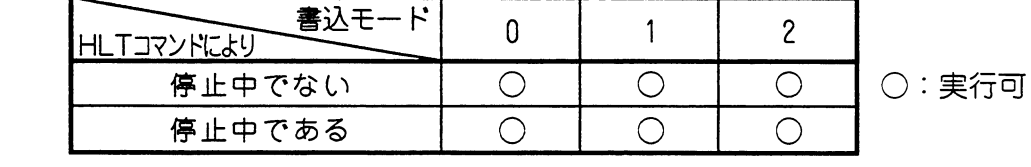

解 説

例

- ・ユニット番号は0~7で設定します。 ・パラメータアドレスは0000~0177(8)で設定します。 · PC03のユニット番号2のパラメータアドレス0100~0102のデータ(16
- 進数)を読出します。 (応答時間30ms)

コマンド •  $\frac{0}{3}$  ? 3 R P S 2 0 1 0 0 0 1 0 2 8 0 C<br>  $\frac{1}{3}$   $\frac{3}{5}$  R P S 2 0 1 0 0 0 1 0 2 8 0 C<br>  $\frac{1}{3}$  R P S 2 0 1 0 0 0 1 0 2 8 0 C<br>  $\frac{1}{3}$  R P S 2 0 1 0 0 0 1 0 2 8 0 C<br>  $\frac{1}{3}$  R P S 2 0 1 0 0 0 1 0 2 8  $\frac{C}{R}$  $\begin{array}{c|cc}\n3 & 0 & 2 & 0 & 7 & 7 \\
\hline\n0101\varnothing & 0102\varnothing & \n# \triangle \neq x \n\end{array}$ 

#### 留意点

★1度に、最大128バイトまでモニタできます。

コンピュータリンク

 $\Big\vert_{\rm R}^{\rm C}$ 

WPS(特殊I/Oユニットのパラメータ書込):JW30Hの場合にはリモートI/O子局の特殊I/Oユニットのみ 指定されたユニットのパラメータアドレス1~パラメータアドレス2へデータを書込む。

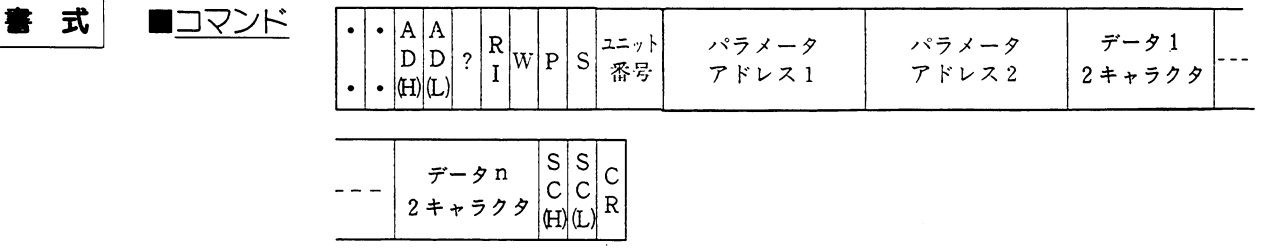

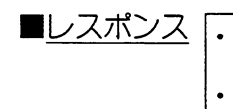

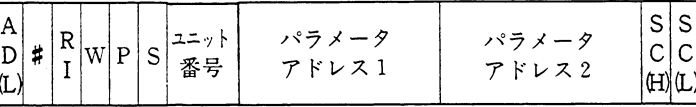

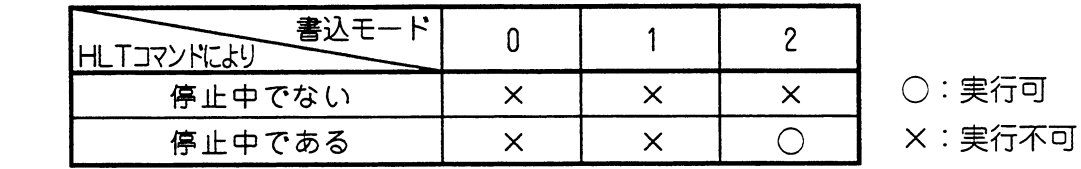

解説

例

実行条件

・ユニット番号は0~7で設定します。

 $\cdot$  | A

 $|D|$  $\cdot$  (H)  $\bullet$ 

・パラメータアドレスは0000~0177(8)で設定します。

· PC03のユニット番号2のパラメータアドレス0100~0102につぎのデータ (16進数) を書込みます。 (応答時間30ms)

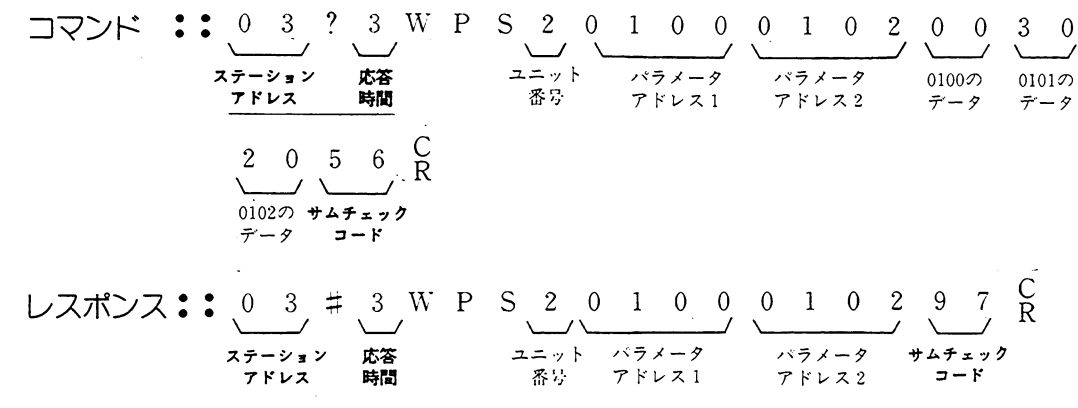

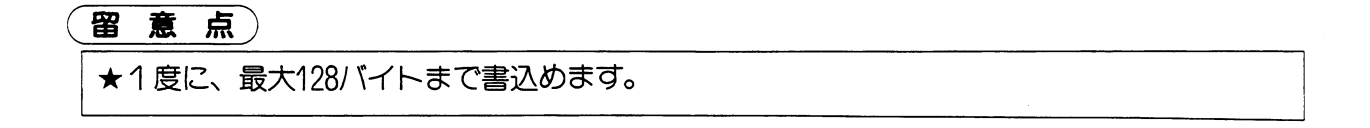

RPSR (特殊1/Oユニットのパラメータ読出):JW30Hのみ(ただし、リモートI/O子局を除く) 指定されたユニットのパラメータアドレス1~パラメータアドレス2のデータを読出す。

 $\mathcal{A}$ 

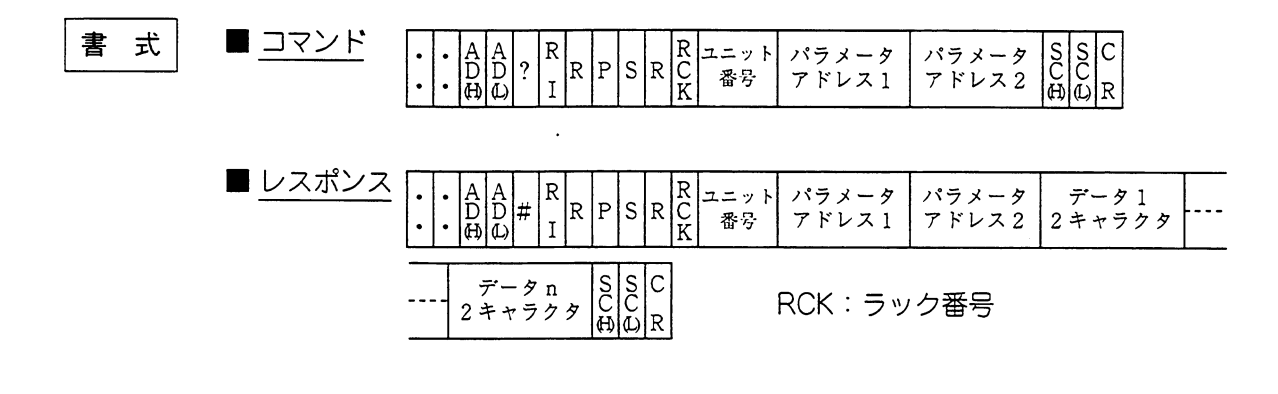

書込モード 実行条件  $\mathbf 0$  $\mathbf{1}$  $\overline{c}$ HLTコマンドにより  $\bigcirc$  $\bigcirc$ 停止中でない  $\bigcirc$ ○:実行可  $\bigcap$ 停止中である  $\bigcirc$  $\bigcirc$ 

解 説

例

・RCKはラック番号0~3、ユニット番号は0~7で設定します。 ·パラメータアドレスは0000~0177⊛で設定します。

·PC03のラック番号1、ユニット番号2のパラメータアドレス0100~0102のデータ(16 進数)を読出します。(応答時間30ms)

コマンド  $: 03?3$  RPSR1201000102 FD C  $\sim$ ノート サムチェック パラメータ アドレスク  $7 - k$ ラック 番号 レスポンス:: 0 3 # 3 R P S R 1 2 0 1 0 0 0 1 0 2 0 0 0 0 0 0 5 × - \*  $\sqrt{5}x-5$  01000 | 番号 アドレス 時間 アドレス1  $7 F<sub>2</sub>$ データ ラック 番号  $\underbrace{3\ \ \, 0}_{\stackrel{01010}{\mathcal{T}-9}}\,\underbrace{2\ \ \, 0}_{\stackrel{01010}{\mathcal{T}-9}}\,\underbrace{F\ \ \, 4}_{\stackrel{2}{\mathcal{T}-9}}\,\,\underbrace{C}_{\stackrel{3}{\mathcal{T}-9}}$ 

#### 留意点

★ 1度に、最大128バイトまでモニタできます。

コンピュータリンク

WPSR (特殊1/0ユニットのパラメータ書込): JW30Hのみ (ただし、リモートI/O子局を除く) 指定されたユニットのパラメータアドレス1~パラメータアドレス2へデータを書込む。

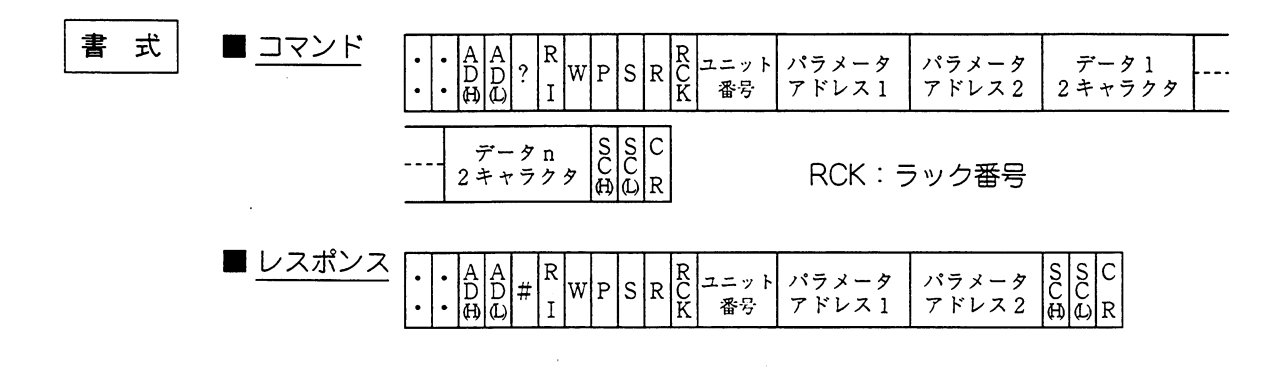

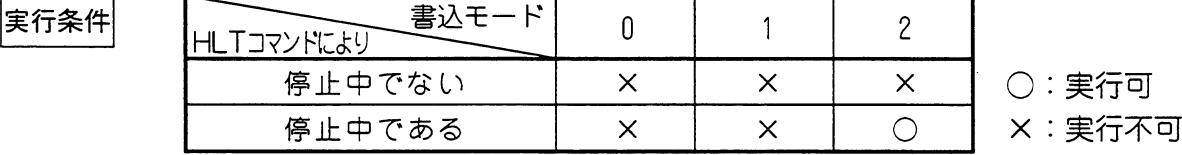

解 説

·RCKはラック番号0~3、ユニット番号は0~7で設定します。 ·パラメータアドレスは0000~0177(8)で設定します。

· PC03のラック番号3、ユニット番号2のパラメータアドレス0100~0102に、つぎの 例 データ(16進数)を 書込みます。(応答時間30ms)  $\begin{array}{c}\n\bullet \\
\searrow \\
\bullet \\
\hline\n\end{array}\n\qquad\n\begin{array}{c}\n\bullet \\
\bullet \\
\hline\n\end{array}\n\qquad\n\begin{array}{c}\n\bullet \\
\bullet \\
\hline\n\end{array}\n\qquad\n\begin{array}{c}\n\bullet \\
\bullet \\
\hline\n\end{array}\n\qquad\n\begin{array}{c}\n\bullet \\
\bullet \\
\hline\n\end{array}\n\qquad\n\begin{array}{c}\n\bullet \\
\bullet \\
\hline\n\end{array}\n\qquad\n\begin{array}{c}\n\bullet \\
\bullet \\
\hline\n\end{array}\n\qquad\n\begin{array}{c}\n\bullet \\
\bullet \\
\hline\n\end$ ハフメータ<br>アドレス1 ック  $x<sub>2</sub>$  $2$  0 D 1  $\frac{C}{P}$ 

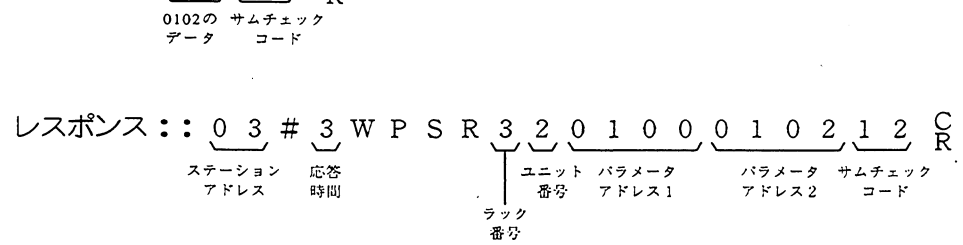

留意点

★ 1度に、最大128パイトまで書込めます。

 $\bar{z}$ 

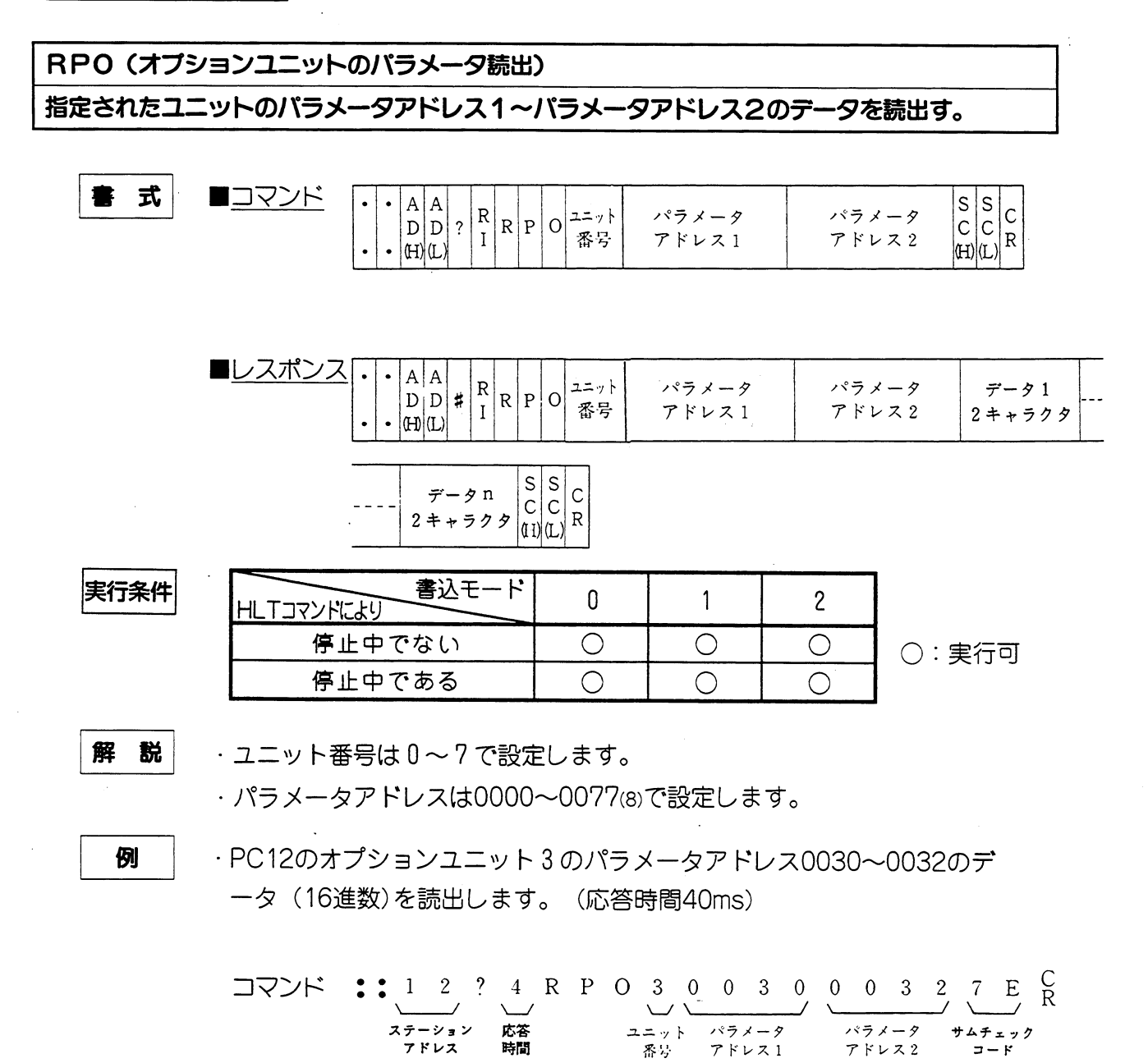

レスポンス:: 1 2 # 4 R P O 3 0 0 3 0 0 0 3 2 1 5  $\overline{\phantom{a}}$  $\smile$ マート  $\prime$ ステーション 応答 ・ユニット パラメータ パラメータ 0030の 時間 アドレス2 アドレス アドレス1 テータ 2 1 0 0 7 1 ノヽ  $\prime$ ノー 0031の 0032の サムチェック テータ  $\mathcal{D} - \mathcal{F}$ データ

# 留意点

★1度に、最大64バイトまでモニタできます。

# WPO (オプションユニットのバラメータ書込)

指定されたオプションユニットのパラメータアドレス1~パラメータアドレス2ヘデータを書込 む。

$$
\begin{array}{|c|c|}\n\hline\n\textbf{E} & \textbf{B}\n\end{array}
$$

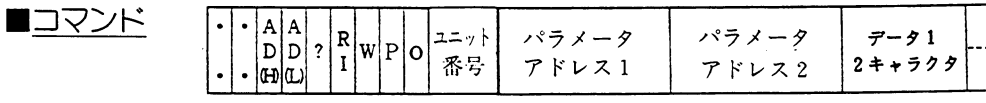

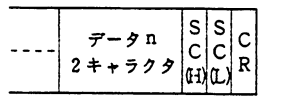

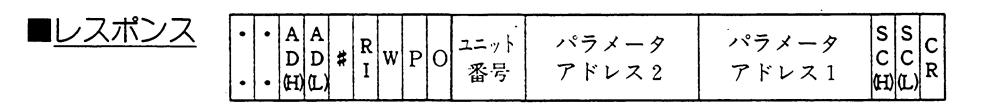

実行条件

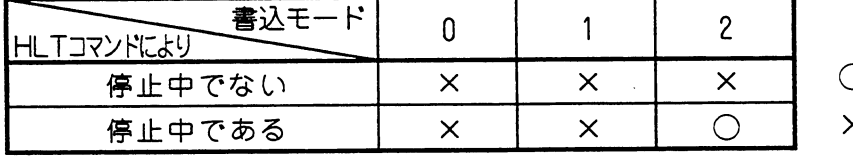

):実行可 ×:実行不可

解説

例

·ユニット番号は0~7で設定します。 ・パラメータアドレスは0000~0077ඹで設定します。

·PC03のユニット番号02のパラメータアドレス0040~0042に、つぎの データ(16進数)を書込みます。(応答時間30ms)

$$
L \times R \times R \times R \times R
$$

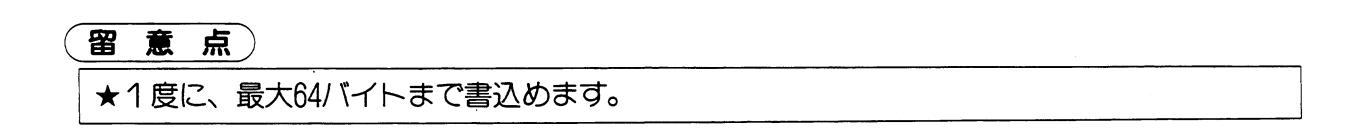

コンピュータリンク

RSM (システムメモリの読出) 指定されたシステムメモリアドレス1~システムメモリアドレス2の内容を読出す。

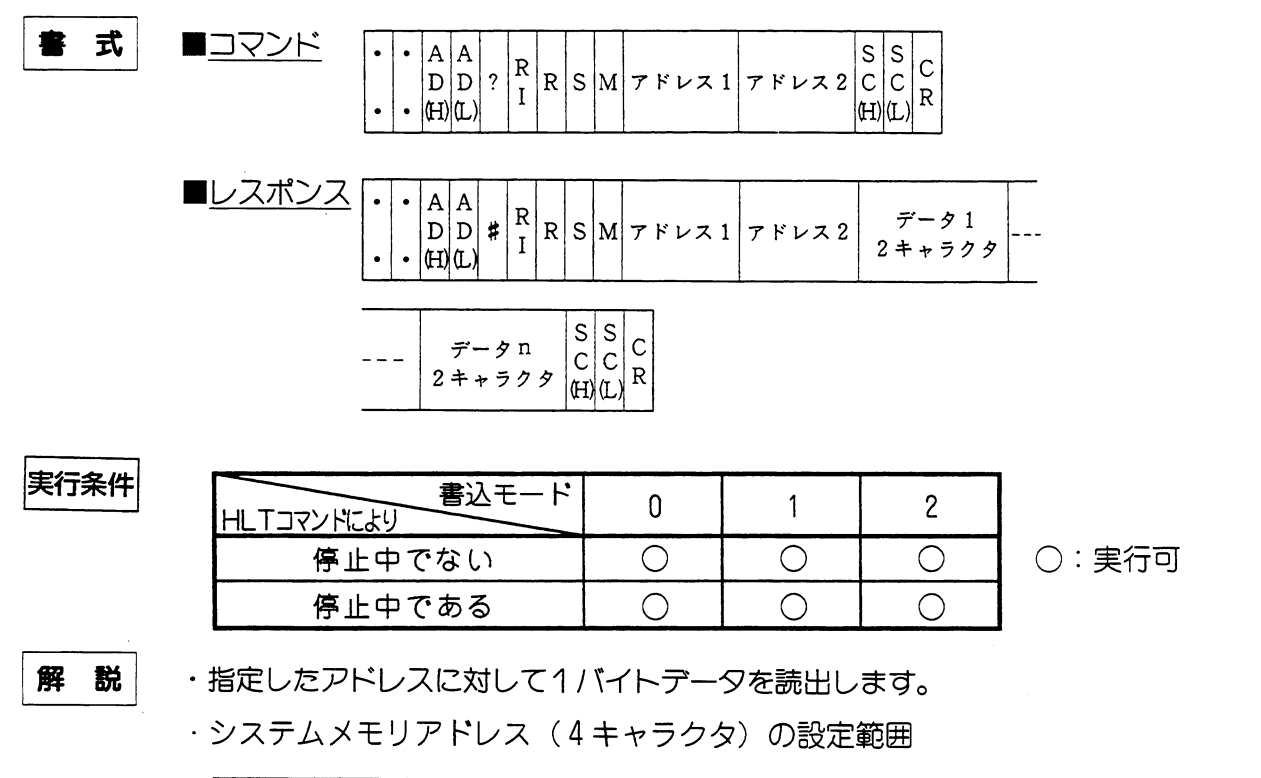

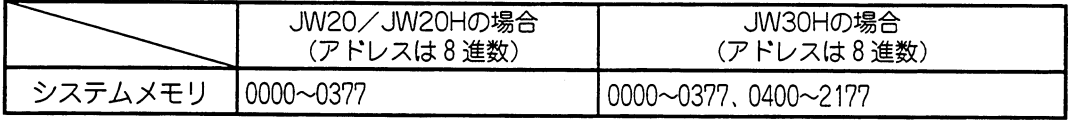

例

·PC10のシステムメモリ#300~#303のデータ (16進数)を読出します。 (応答時間20ms)

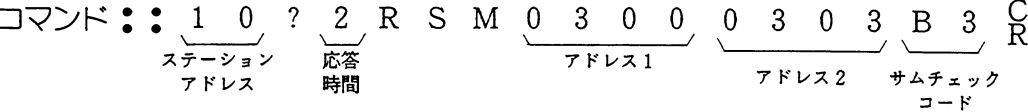

レスポンス:: 1 0 # 2 R S M 0 3 0 0 0 3 0 3 1 5 ステーション 応答 アドレス1 アドレス2  $#300$ アドレス 時間 0 0 4 F 3 2 2 A  $\overline{R}$ #301 #302 #303 サムチェック  $2 - K$ 

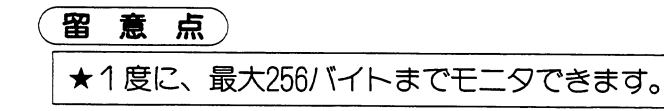

 $\sim 10$ 

 $\sim 1$ 

#### WSM (システムメモリへの書込)

指定されたシステムメモリアドレス1~システムメモリアドレス2にテータを書込む。

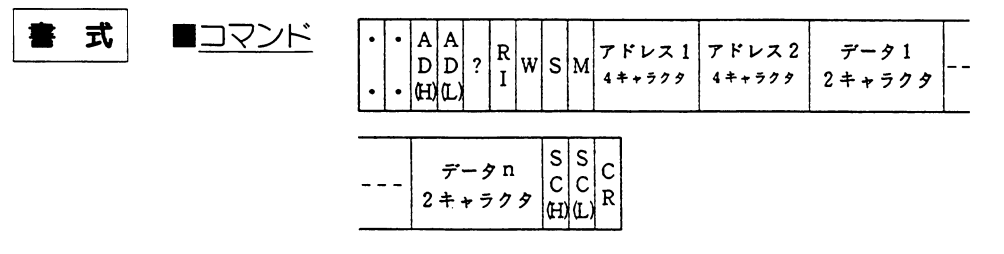

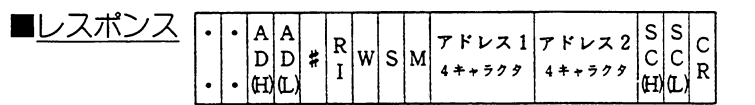

実行条件

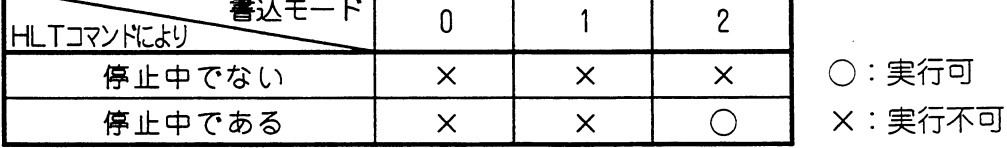

解説

・指定したアドレスに対して1バイトデータを書込みます。 ·システムメモリアドレス (4キャラクタ)の設定範囲

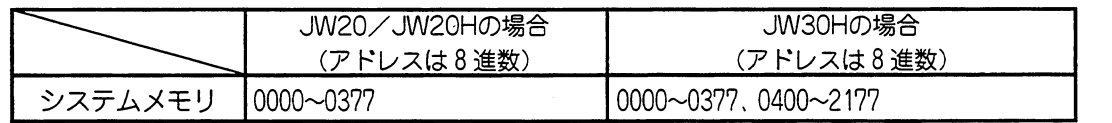

例

· PC22のシステムメモリ#300~#303に23, 16, 00, 53 (いずれも16進数) を書 込みます。(応答時間10ms)

 $\Box \bigtriangledown \bigtriangledown \vdash : : 22 ? 1 W S M 0 3 0 0 0 3 0 3 2 3 1 6$ ステーション<br>アドレス  $\begin{array}{c|cccc}\n&300 & 301 \\
\hline\n\circ & 7 & 9 & 0\n\end{array}$ 応答 アドレス1  $7512$ 時間  $\underbrace{0 \quad 0 \quad 5 \quad 3 \quad 1 \quad 8}_{R}$  $L \times R$   $\times$   $\times$   $\cdot$   $\cdot$   $\frac{2}{\sqrt{2}}$   $\neq$   $\frac{1}{\sqrt{2}}$  W S M  $\underbrace{0}$  3 0 0 0 3 0 3 C 8  $\underbrace{0}$  R  $\frac{1}{78421}$  $\overline{\phantom{a}}$  $\smile$ ステーション アドレス2 サムチェック 応答

留意点) ★1度に最大256バイトまで書込めます。 ★システムメモリアドレスで、開放していないアドレスの書込みは行わないでください。PC 誤動作の原因となります。

時間

フドレス

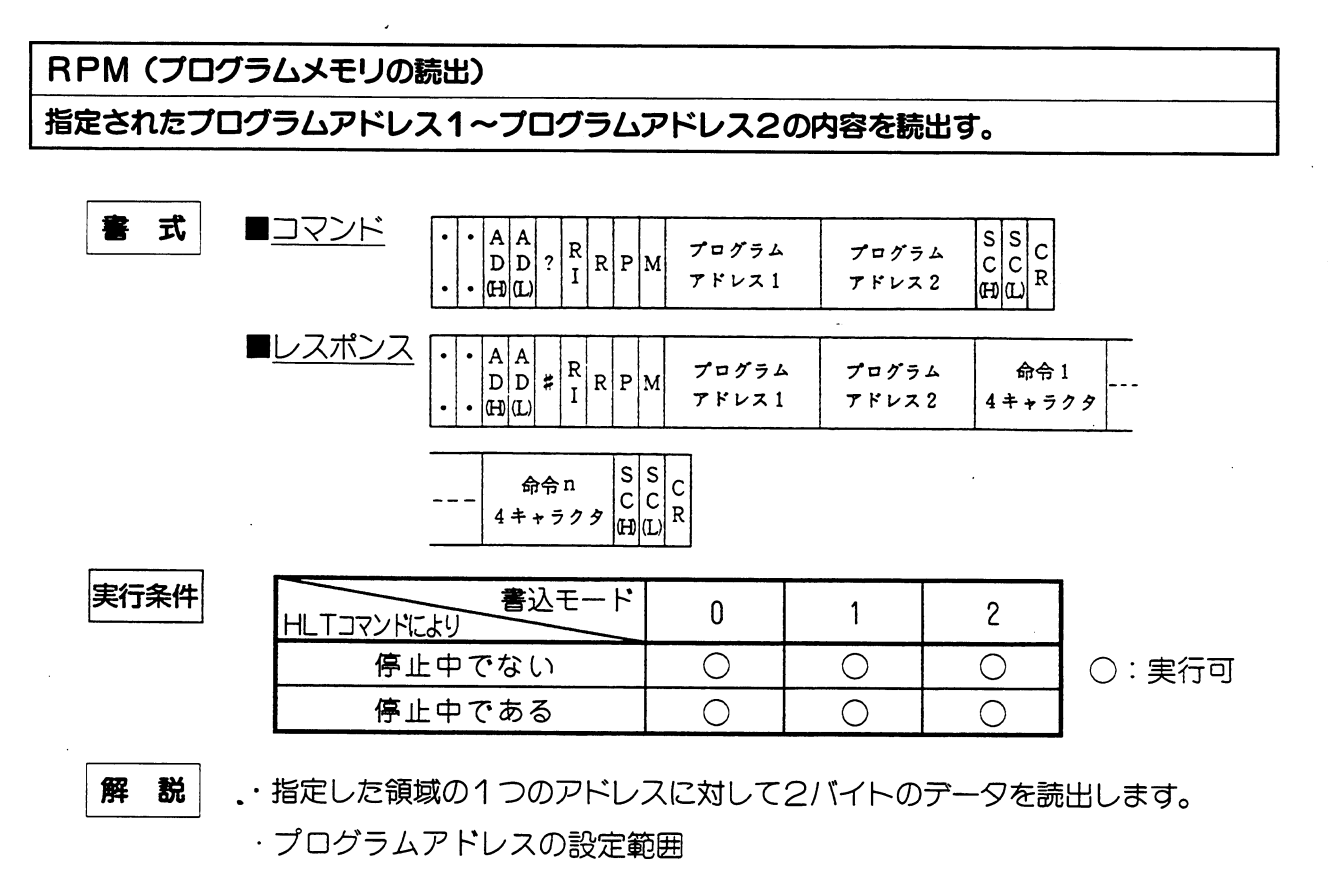

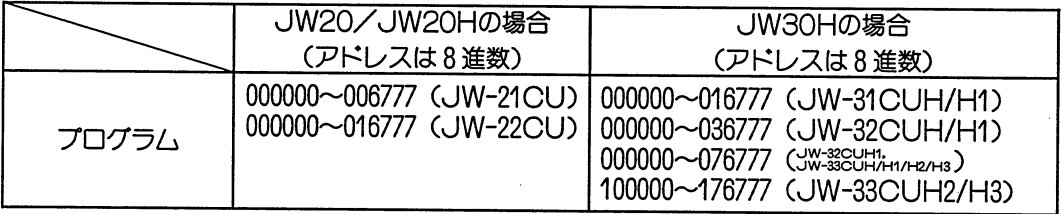

例

· PC01のアドレス000000~000002の内容を読出します。(応答時間10ms)

留  $\star$ 

## WPM (プログラムメモリへの書込)

指定されたプログラムアドレス1~プログラムアドレス2に命令を書込む。

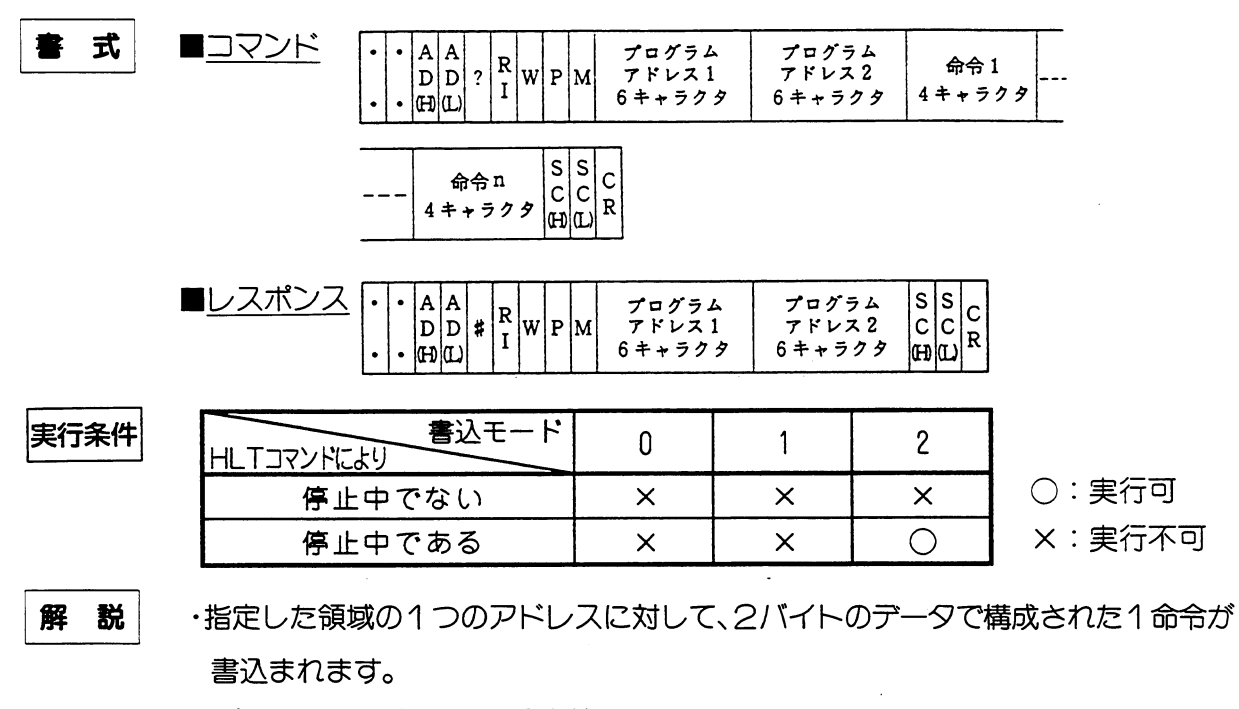

・プログラムアドレスの設定範囲

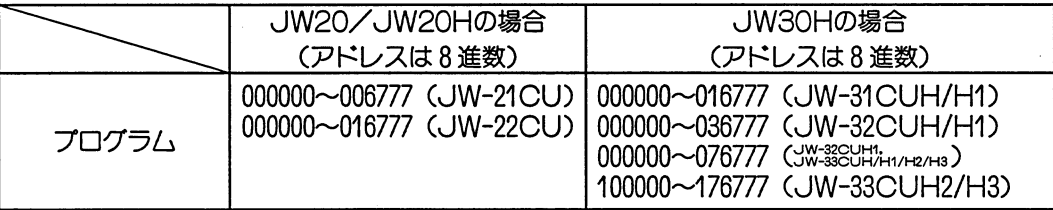

例

· PC02のアドレス000000~000002に次の内容を書込みます。(応答時間20ms)

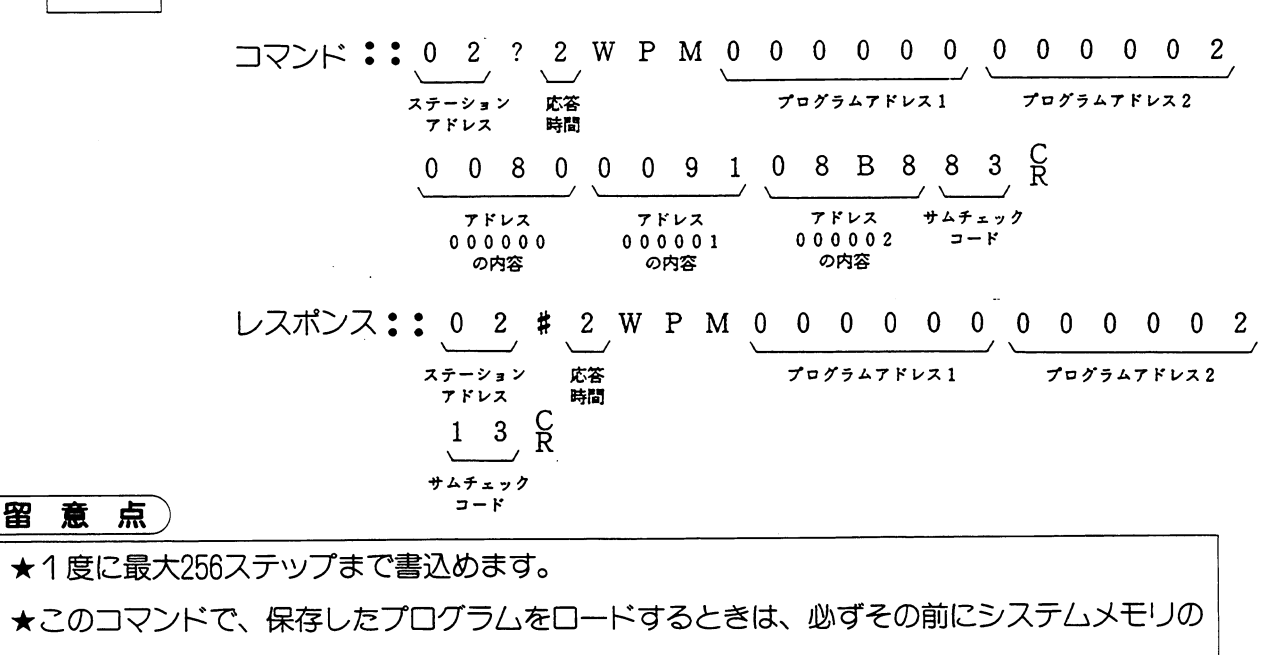

内容をロードしておいてください。

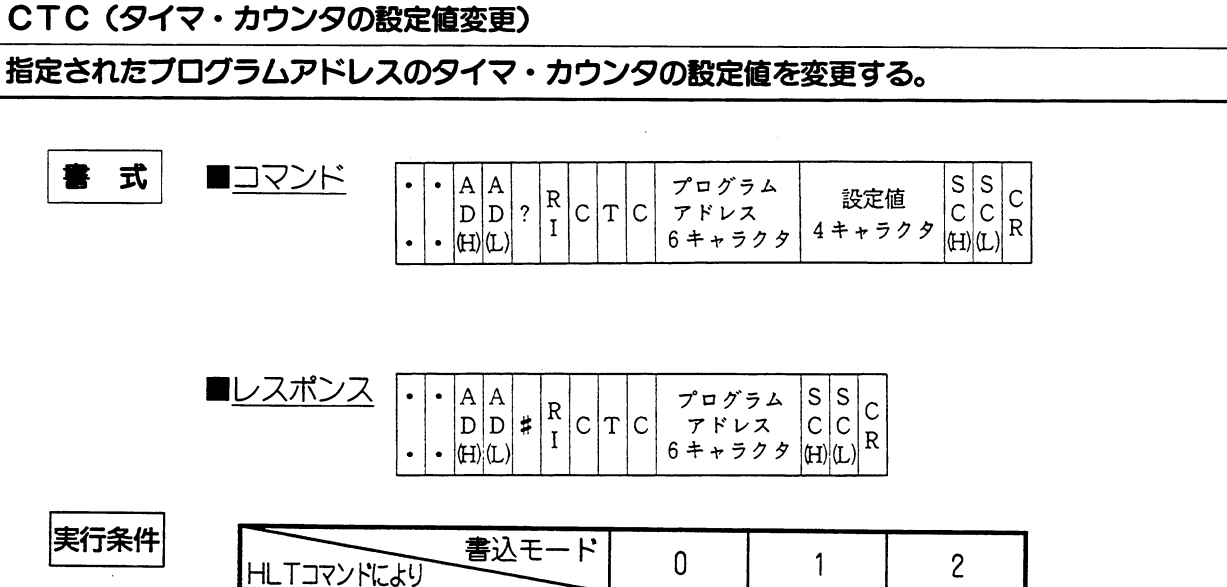

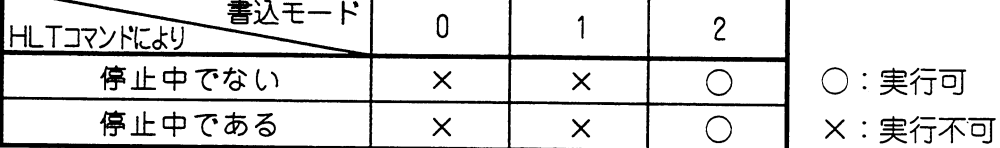

解 説 ・プログラムアドレスの設定範囲

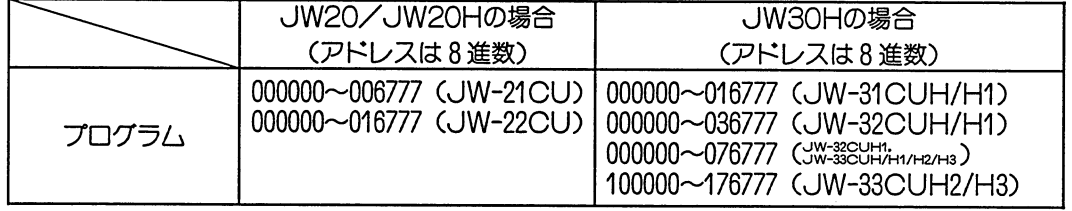

・指定したアドレスに対して2バイトのデータを書込みます。 (設定範囲0000~1999)

例

 $\sim$ 

· PC04のアドレス000024の設定値を100にします。(応答時間20ms)

$$
\begin{array}{c}\n\mathbf{B} \quad \mathbf{B} \quad \mathbf{E} \\
\hline\n\end{array}
$$

★MDの設定値は変更できません。

MSF (SF用リレーの読出): JW20/JW20Hのみ

指定されたプロセスのSF用データアドレス1~データアドレス2のデータを読出す。

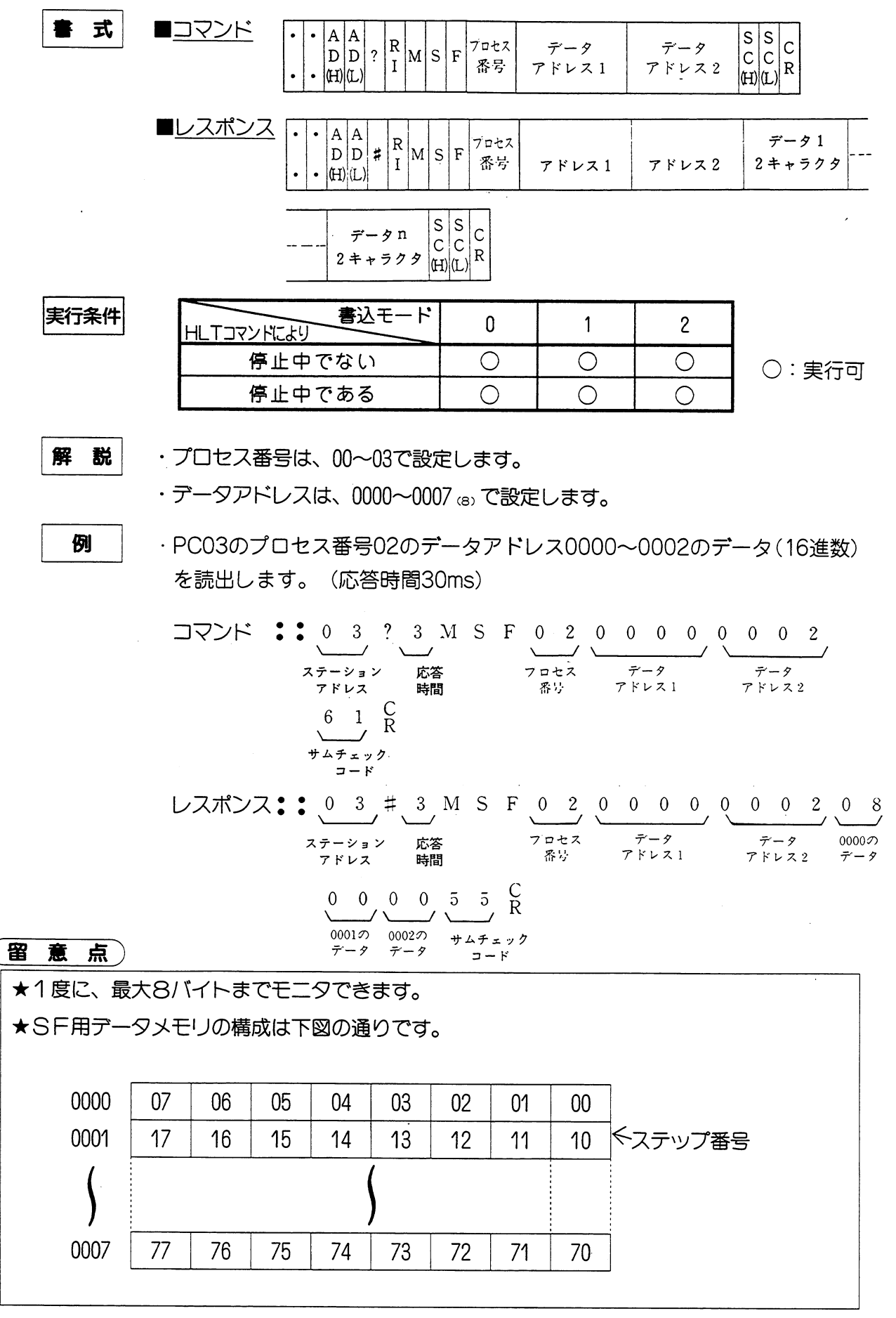

 $\lambda_{\rm{max}}$  and  $\lambda_{\rm{max}}$ 

コンピュータリンク

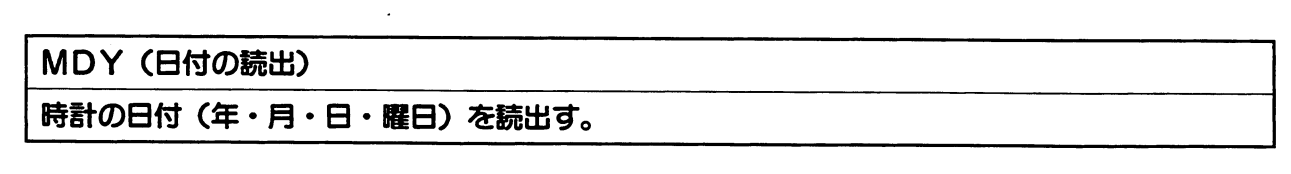

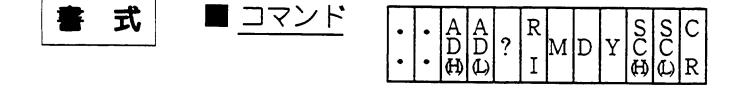

■ レスポンス 

$$
\begin{array}{|c|c|c|c|}\n\hline\n\text{Exmp} & \text{Exmp} & \text{0} & 1 \\
\hline\n\text{HLTJ7} & \text{F-L4} & \text{C} & \text{O} & \text{O} \\
\hline\n\text{F-L4} & \text{F-L5} & \text{A} & \text{A} & \text{A} \\
\hline\n\text{F-L4} & \text{F-L5} & \text{A} & \text{A} & \text{A} & \text{A} \\
\hline\n\text{F-L4} & \text{F-L5} & \text{A} & \text{A} & \text{A} & \text{A} \\
\hline\n\text{F-L4} & \text{F-L5} & \text{A} & \text{A} & \text{A} & \text{A} \\
\hline\n\text{F-L4} & \text{F-L5} & \text{A} & \text{A} & \text{A} & \text{A} \\
\hline\n\text{F-L5} & \text{F-L5} & \text{A} & \text{A} & \text{A} & \text{A} \\
\hline\n\text{F-L6} & \text{F-L6} & \text{A} & \text{A} & \text{A} & \text{A} \\
\hline\n\text{F-L7} & \text{F-L7} & \text{A} & \text{B} & \text{B} & \text{B} \\
\hline\n\text{F-L7} & \text{A} & \text{B} & \text{B} & \text{B} & \text{B} \\
\hline\n\text{F-L7} & \text{A} & \text{B} & \text{B} & \text{B} & \text{B} \\
\hline\n\text{F-L7} & \text{B} & \text{B} & \text{B} & \text{B} & \text{B} & \text{B} \\
\hline\n\text{F-L7} & \text{B} & \text{B} & \text{B} & \text{B} & \text{B} & \text{B} \\
\hline\n\text{F-L7} & \text{B} & \text{B} & \text{B} & \text{B} & \text{B} & \text{B} \\
\hline\n\text{F-L7} & \text{B} & \text{B} & \text{B} & \text{B} & \text{B} & \text{B} \\
\hline\n\text{F-L7} & \text{B} & \text{B} & \text{B} & \text{B} & \text{B} & \text{
$$

○:実行可

 $\overline{c}$ 

 $\bigcirc$ 

 $\bigcirc$ 

解 説

・データ(年・月・日・曜日)の内容は、下記のとおりです。

| 付 | 値(BCD)    | 備<br>考             |
|---|-----------|--------------------|
| 年 | $00 - 99$ | 西暦の下2桁 (例1996年:96) |
| 月 | $01 - 12$ |                    |
| 8 | $01 - 31$ |                    |
| 曜 | 00~06     | 下記表参照              |

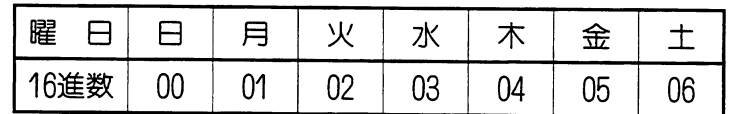

例

· PC06の日付を読出します。(応答時間20ms)

$$
\exists \forall \forall K
$$
 :: 0 6 ? 2 MD Y 3 F C  
\n $\overline{X_{\tau-\nu_{\vec{a}}}}$   
\n $\overline{X_{\tau-\nu_{\vec{a}}}}$   
\n $\overline{X_{\tau-\nu_{\vec{a}}}}$   
\n $\overline{X_{\tau-\nu_{\vec{a}}}}$ 

 $\frac{C}{R}$ レスポンス:: 0 6 # 2 M D Y 9 7 0 2 1 9 0 3 B C 1997年 2月19日 水曜日 ステーション サムチェック アドレス  $\frac{1}{2-k}$ 

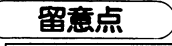

★PC本体がJW-21CU、JW-31CUH/H1の場合、時計機能がないため読出す値は不定となります。
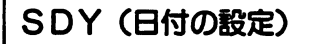

時計の日付 (年・月・日・曜日) を設定する。

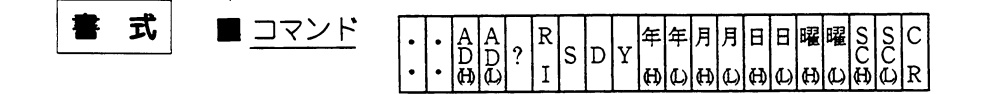

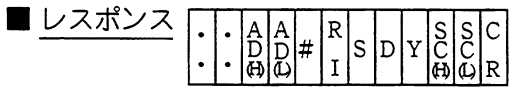

#### 実行条件

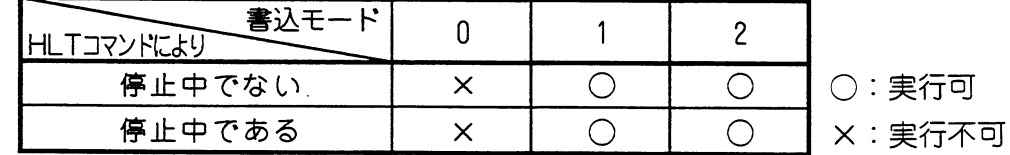

解説

・データ(年・月・日・曜日)の内容は、下記のとおりです。

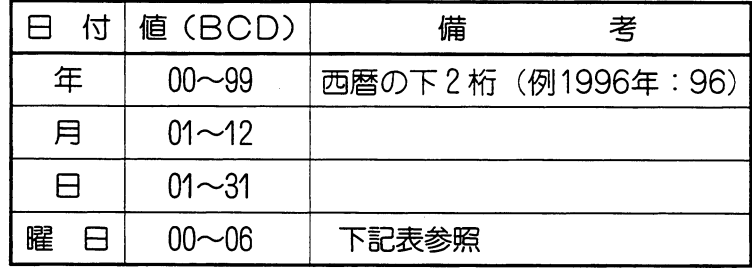

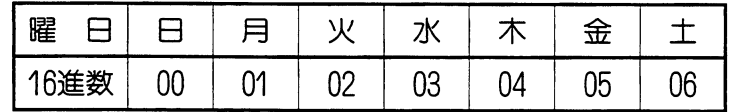

例

· PC07の日付を1997年3月4日、火曜日に設定します。(応答時間30ms)

 $\Box$   $\nabla$   $\angle$   $\vdash$   $\bullet$   $\bullet$   $\bullet$   $\circ$   $\bullet$   $\circ$   $\Box$   $\circ$   $\Box$   $\vee$   $\Box$   $\vee$   $\Box$   $\vee$   $\Box$   $\vee$   $\Box$   $\vee$   $\Box$   $\vee$   $\Box$   $\vee$   $\Box$   $\vee$   $\Box$   $\vee$   $\Box$   $\vee$   $\Box$   $\vee$   $\Box$   $\vee$   $\Box$   $\vee$   $\Box$   $\vee$   $\Box$   $\sqrt{2}$ ステーション 1997年 3月4日 火曜日 サムチェック アドレス  $\Box = K$  $L \times \mathbb{R}$ <br> $L \times \mathbb{R}$ <br> $L \times \mathbb{R}$ <br> $L \times \mathbb{R}$ <br> $L \times \mathbb{R}$ <br> $L \times \mathbb{R}$ <br> $L \times \mathbb{R}$ <br> $L \times \mathbb{R}$ <br> $L \times \mathbb{R}$ <br><br> $L \times \mathbb{R}$ <br><br><br><br><br><br><br><br><br><br><br><br><br><br><br><br><br><br><br><br><br><br><br><br><br>  $\frac{C}{R}$ 

サムチェック  $z - k$ 

 $\bar{\alpha}$ 

#### 留意点)

★時計を停止しなくても日付設定ができます。 ★PC本体がJW-21CU、JW-31CUH/H1の場合、時計機能がないため日付の設定はできません。

アドレス

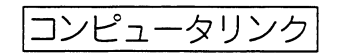

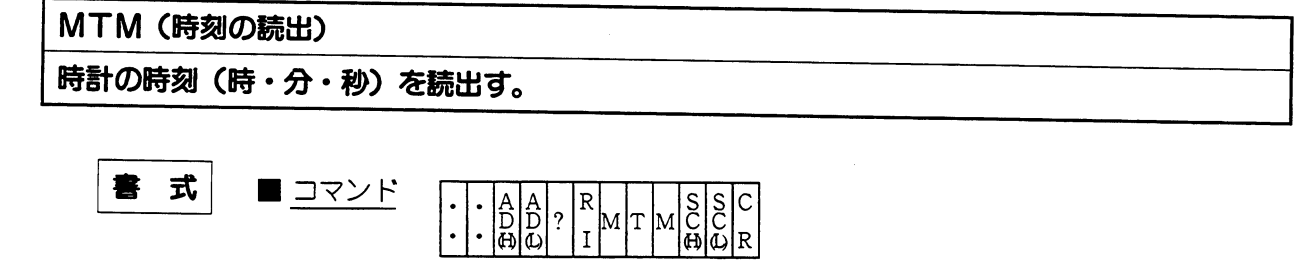

■ レスポンス  $\vert$ R

実行条件

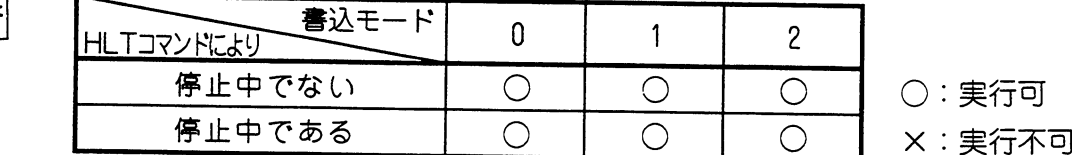

解説

・データ(時・分・秒)の内容は、下記のとおりです。

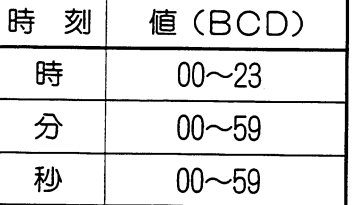

例

· PC06の時刻を読出します。(応答時間10ms)

$$
\exists \forall Y \vdash
$$
 :: 0 6 ? 1 MT M 3 C R  
 $\overline{X} \uparrow \rightarrow \Rightarrow Y$   
 $\overline{X} \uparrow \vee \vee Z$ 

アドレス  $\Box$  -  $\mathbb{R}$ 

留意点

 $\sim$ 

★PC本体がJW-21CU、JW-31CUH/H1の場合、時計機能がないため読出す値は不定となります。

コンピュータリンク

#### STM (時刻の設定)

時計の時刻 (時・分・秒) を設定する。

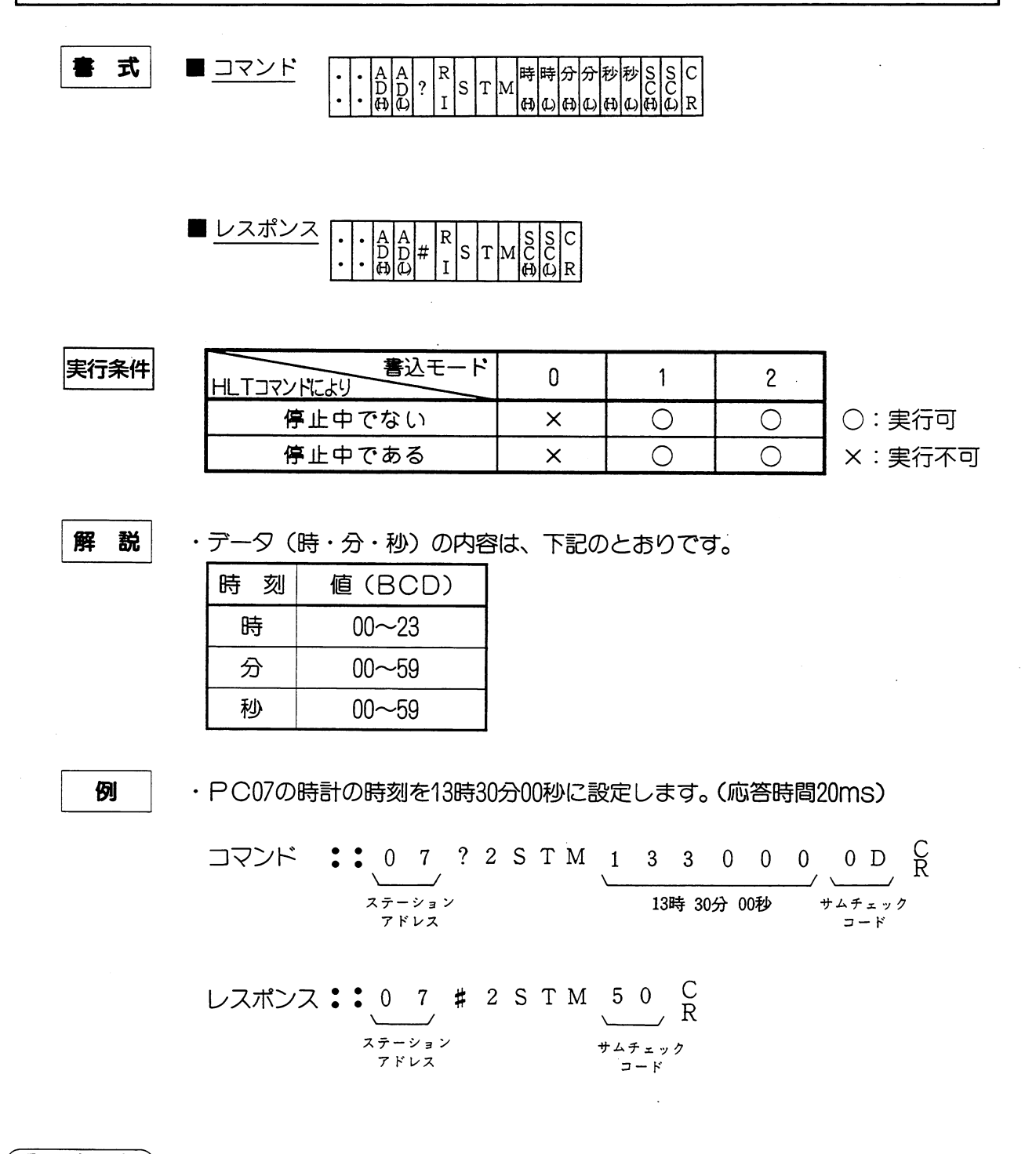

### 留意点

★時計を停止しなくても時刻設定ができます。 ★PC本体がJW-21CU、JW-31CUH/H1の場合、時計機能がないため日付の設定はできません。

コンピュータリンク

ACL (時計の補正と設定)

時計の時刻補正と修正を行う。

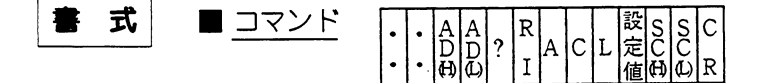

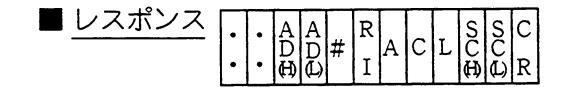

実行条件

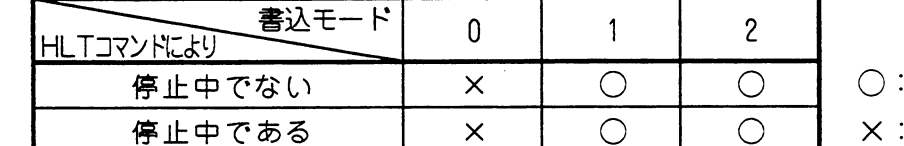

実行可 実行不可

解説

・データの内容は、下記のように補正内容を表わします。

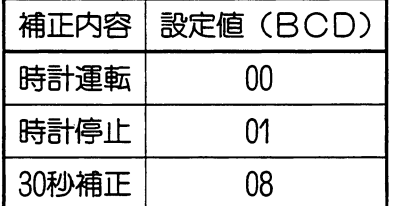

30秒補正 0~29秒のとき …… 「00」 秒となり1分の桁上げ無し 30~59秒のとき …… 「00」 秒となり1分の桁上げ有り

例

· PC07の時計を停止します。(応答時間30ms)

留意点

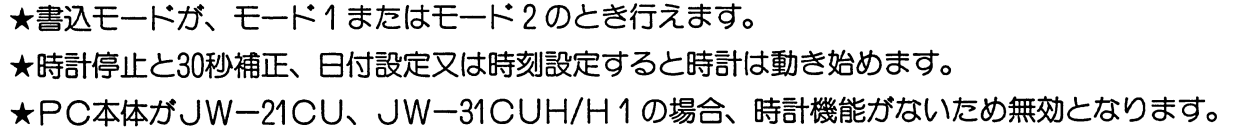

#### HLT (PCの演算停止)

PCの演算を停止させる。

書式

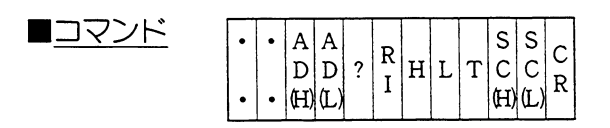

■レスポンス  $\begin{array}{|c|c|c|c|c|}\hline A & A & B & B & B & B \\ \hline D & D & \sharp & I & H & L & T & C & C \\ \hline (H) & (L) & & & & & H \end{array}$  $\cdot$  $\ddot{\phantom{a}}$  $\ddot{\phantom{0}}$  $\bullet$ 

実行条件

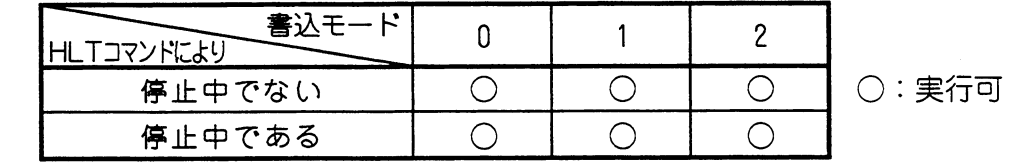

例

· PC03を停止させます。(応答時間10ms)

 $\begin{picture}(150,10) \put(0,0){\vector(1,0){100}} \put(15,0){\vector(1,0){100}} \put(15,0){\vector(1,0){100}} \put(15,0){\vector(1,0){100}} \put(15,0){\vector(1,0){100}} \put(15,0){\vector(1,0){100}} \put(15,0){\vector(1,0){100}} \put(15,0){\vector(1,0){100}} \put(15,0){\vector(1,0){100}} \put(15,0){\vector(1,0){100}} \put(15,0){\vector(1,0){100}}$ サムチェック<br>サムチェック

#### 留意点)

★「HLT」コマンドで停止しているPCは、周辺装置(プログラマ・ラダープロセッサ等) での演算再開はできません。

 $\bar{z}$ 

コンピュータリンク

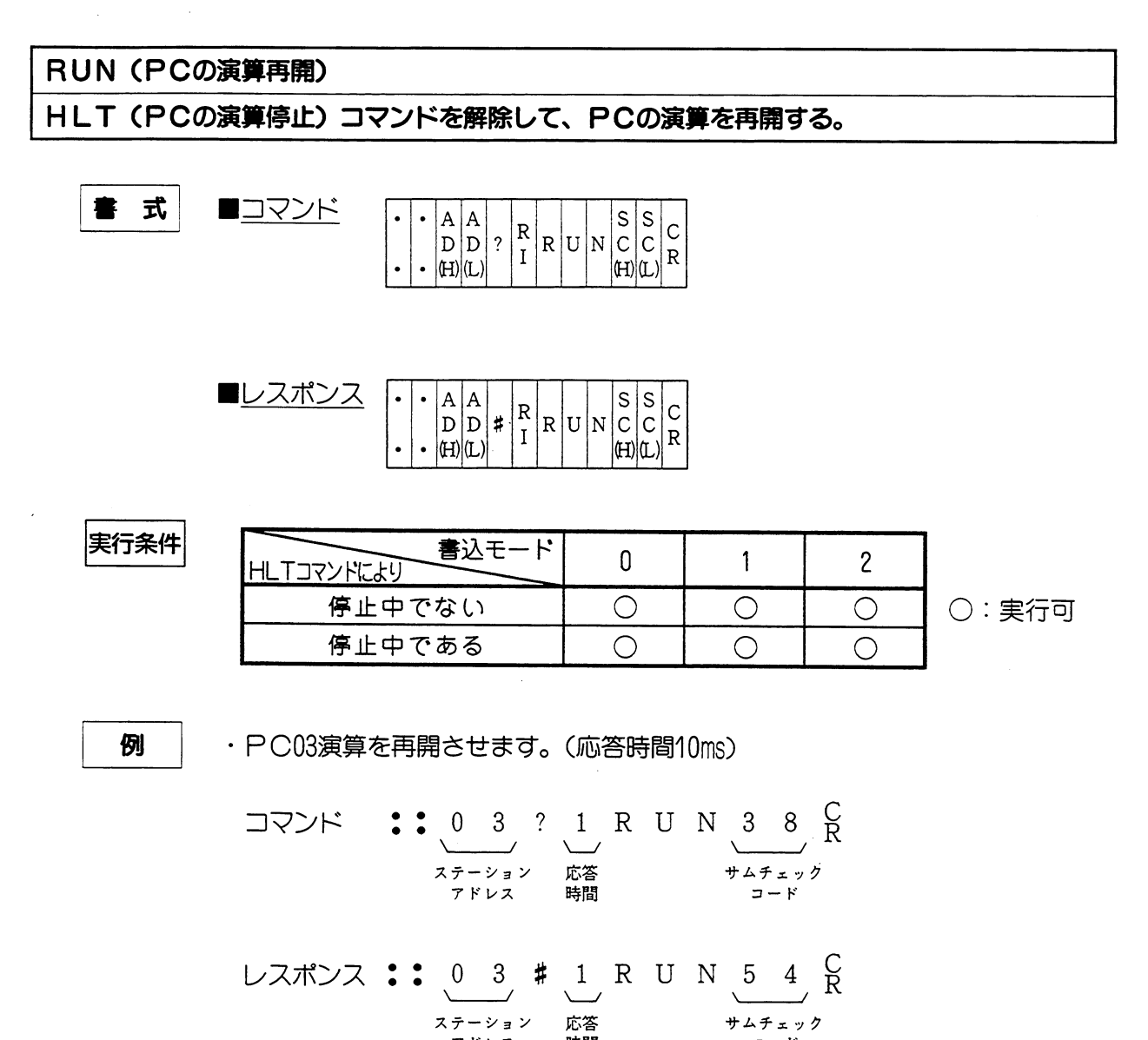

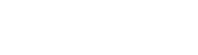

留意点

★このコマンドは、HLT (PCの演算停止) コマンドで停止中のPC演算を再開させます。 その他の理由により停止している場合(プログラムモードのとき、プログラムにパリティエ ラーが発生したとき、リモートI/O親局より停止しているときなど)、RUNコマンドを 実行しても運転状態にはなりません。 ただし、この場合もレスポンスは正常に返送します。

時間

 $\Box$   $=$   $\mathcal{E}$ 

アドレス

MPC (運転状態のモニタ)

PCの運転状態(運転/停止中)を読出す。

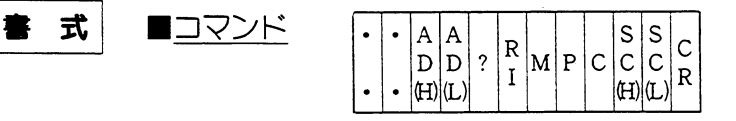

■レスポンス  $\ddot{\phantom{0}}$ 

実行条件

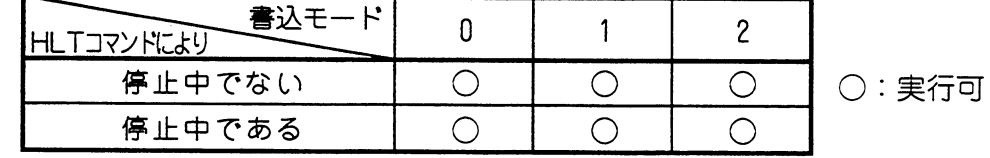

解説

・データの内容は、下記のとおりです。

| PC運転状態     | レスポンスのデータ |  |  |
|------------|-----------|--|--|
| 運転中        |           |  |  |
| 他のオプションにより |           |  |  |
| 停止中        |           |  |  |
| HLTコマンドで   |           |  |  |
| 停止中        | 2         |  |  |

例

· PCMの状態をモニタします。(応答時間20ms)

 $\overline{H}$ 

コンピュータリンク

#### VLM (メモリ容量の読出)

PCのプログラムメモリ容量を読出す。

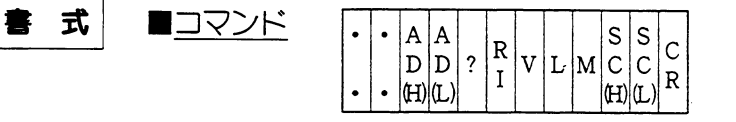

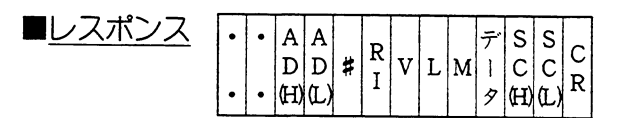

実行条件

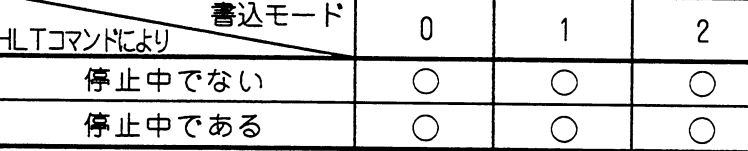

○:実行可

解説

・データ(プログラム容量)の内容は、下記のとおりです。

| メモリ容量  | レスポンスのデータ | 機<br>種                                 |
|--------|-----------|----------------------------------------|
| 3.5k語  | 不定        | JW-21CU, JW-22CU                       |
| 7.5k語  |           | JW-22CU, JW-31CUH/H1                   |
| 15.5k語 |           | JW-32CUH/H1                            |
| 31.5k語 |           | <b>JW-32CUH1,</b><br>JW-33CUH/H1/H2/H3 |
| 63.0k語 |           | JW-33CUH2/H3                           |

例

· PC06の容量を読出します。(応答時間30ms)

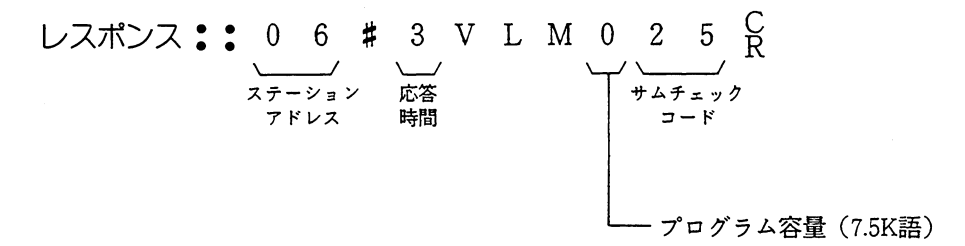

コンピュータリンク

SVL (メモリ容量の設定)

PCのプログラムメモリ容量を設定する。

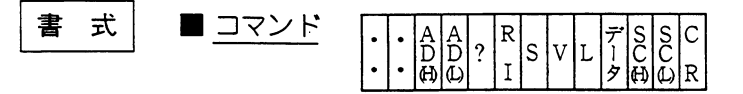

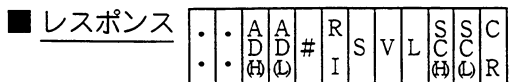

実行条件

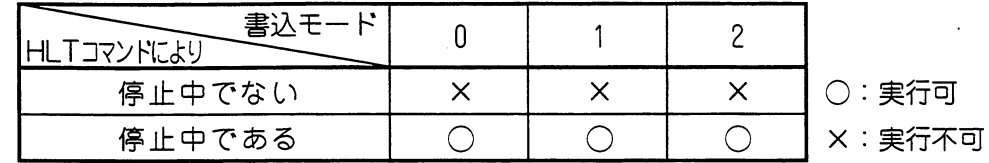

 $\bar{z}$ 

・データ(プログラム容量)の内容は、下記機種のコントロールユニット、メモリユニットに より決まります。

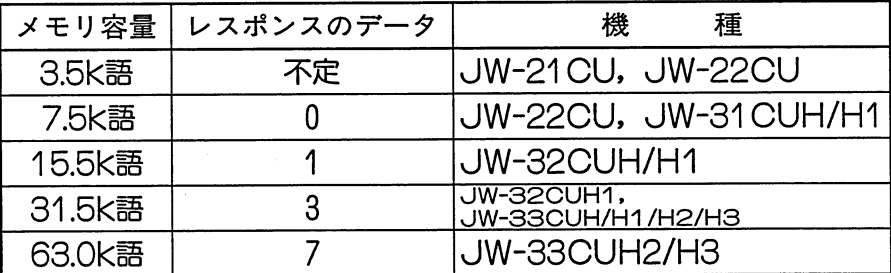

例

· PC07のプログラム容量7.5K語に設定します。(応答時間20ms)

$$
\frac{\nu}{\lambda} \frac{1}{\lambda} \frac{2}{\lambda} \frac{1}{\lambda} \frac{1}{\lambda} \frac{1}{\lambda} \frac{1}{\lambda} \frac{1}{\lambda} \frac{2}{\lambda} \frac{1}{\lambda} \frac{1}{\lambda} \frac{2}{\lambda} \frac{1}{\lambda} \frac{1}{\lambda}
$$

解 説

| 15 T (x y t - 30 m)<br>$\frac{1}{2}$  |
|---------------------------------------|
| T S T (x y t - 30 m)<br>$\frac{1}{2}$ |
| 15 T (x y t - 30 m)<br>$\frac{1}{2}$  |
| 20 M<br>$\frac{1}{2}$                 |
| 31 M<br>$\frac{1}{2}$                 |
| 43 M<br>$\frac{1}{2}$                 |
| 54 M<br>$\frac{1}{2}$                 |
| 65 M<br>$\frac{1}{2}$                 |
| 75 M<br>$\frac{1}{2}$                 |
| 85 M<br>$\frac{1}{2}$                 |
| 96 M<br>$\frac{1}{2}$                 |
| 10 M<br>$\frac{1}{2}$                 |
| 11 M<br>$\frac{1}{2}$                 |
| 12 M<br>$\frac{1}{2}$                 |
| 13 M<br>$\frac{1}{2}$                 |
| 14 M<br>$\frac{1}{2}$                 |
| 15 M<br>$\frac{1}{2}$                 |
| 16 M<br>$\frac{1}{2}$                 |
| 17 M<br>$\frac{1}{2}$                 |
| 18 M<br>$\frac{1}{2}$                 |
| 19                                    |
| 10 M<br>$\frac{1}{2}$                 |
| 11 M<br>$\frac{1}{2}$                 |
| 12 M<br>$\frac{1}{2}$                 |
| 13 M<br>$\frac{1}{2}$                 |
| 14 M<br>$\frac{1}{2}$                 |
| 15 M<br>$\frac{1}{2}$                 |
| 16 M<br>$\frac$                       |

★メッセージに使えるコードは: (コロン) 以外の可視文字列 (ASCIIコードの20H~7EH) に限られます。メッセージ長は最大1024バイトです。

 $\sim$   $\omega$ 

 $\mathcal{L}^{\text{max}}_{\text{max}}$  and  $\mathcal{L}^{\text{max}}_{\text{max}}$ 

 $\mathcal{L}_{\text{max}}$  and  $\mathcal{L}_{\text{max}}$  and  $\mathcal{L}_{\text{max}}$ 

 $\label{eq:2.1} \frac{1}{\sqrt{2}}\int_{0}^{\infty}\frac{1}{\sqrt{2\pi}}\left(\frac{1}{\sqrt{2\pi}}\right)^{2\alpha} \frac{1}{\sqrt{2\pi}}\int_{0}^{\infty}\frac{1}{\sqrt{2\pi}}\left(\frac{1}{\sqrt{2\pi}}\right)^{\alpha} \frac{1}{\sqrt{2\pi}}\frac{1}{\sqrt{2\pi}}\int_{0}^{\infty}\frac{1}{\sqrt{2\pi}}\frac{1}{\sqrt{2\pi}}\frac{1}{\sqrt{2\pi}}\frac{1}{\sqrt{2\pi}}\frac{1}{\sqrt{2\pi}}\frac{1}{\sqrt{2\pi}}$ 

 $\sim 10^{-11}$ 

コンピュータリンク

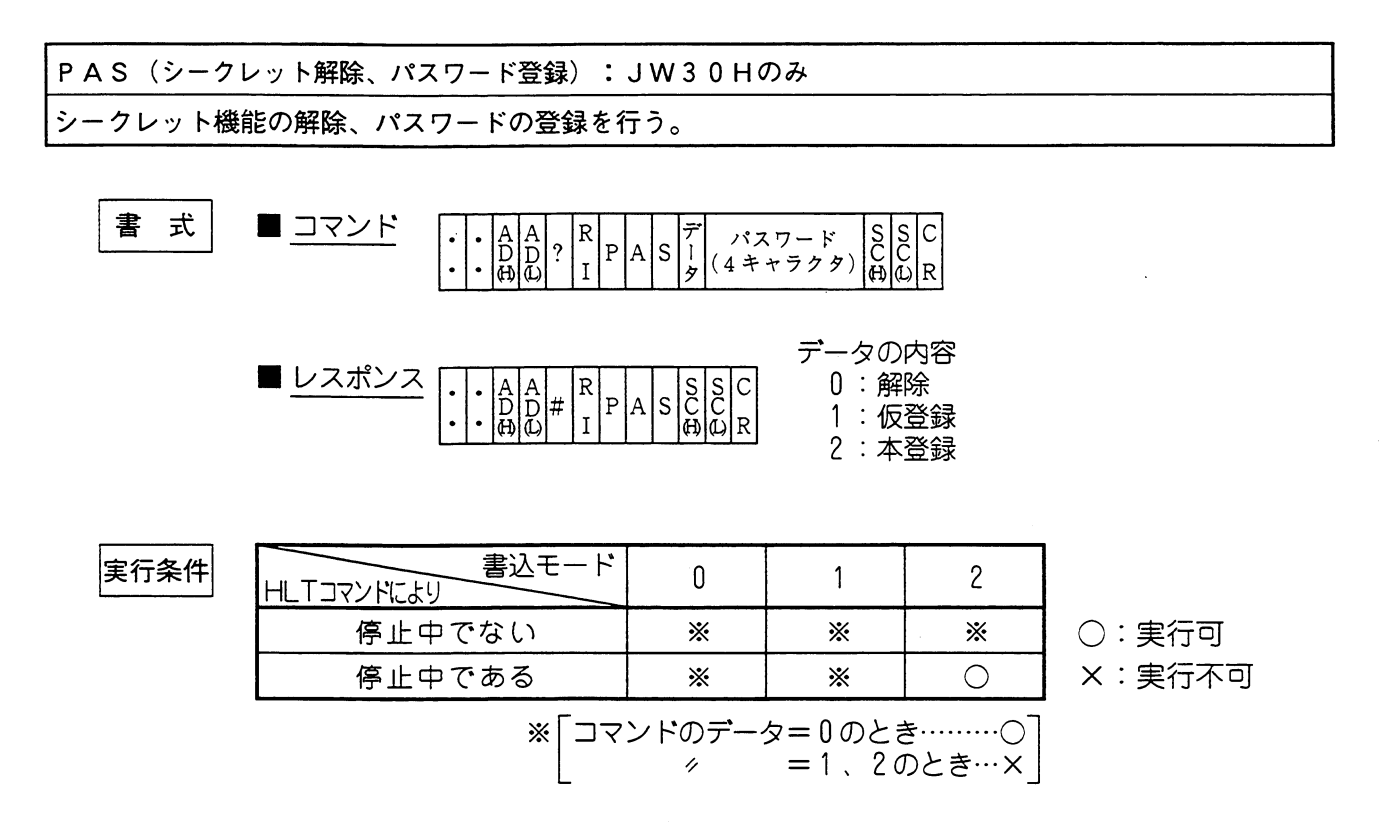

解 説

・データ(コマンド)の内容

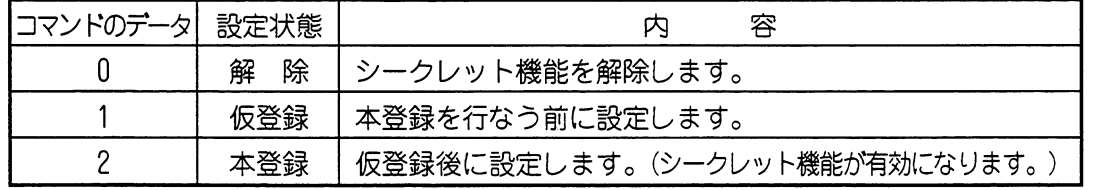

· パスワード(4キャラクタ)は、英数字4文字で設定します。

例

· PC05(JW30H)にパスワード15AEを本登録します。(応答時間20ms)

 $\mathcal{L}^{\text{max}}_{\text{max}}$  and  $\mathcal{L}^{\text{max}}_{\text{max}}$ 

コンピュータリンク

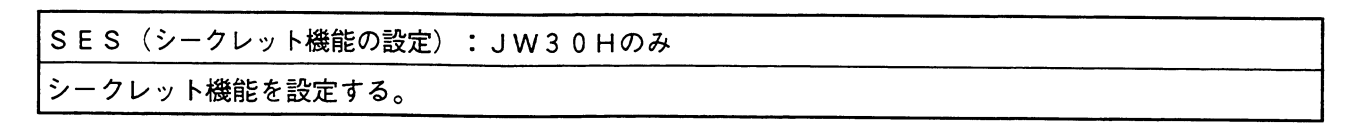

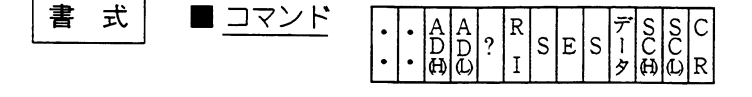

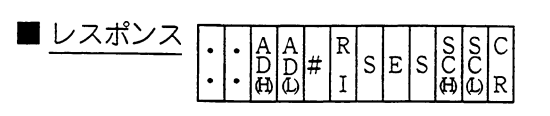

データの内容 1:シークレット機能有効<br>F:消去

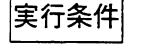

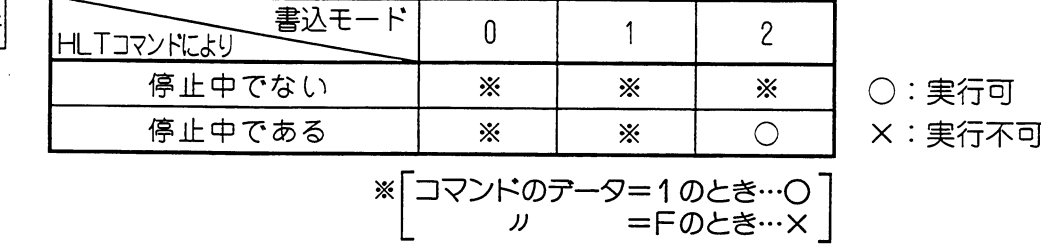

解 説

・データ(コマンド)の内容

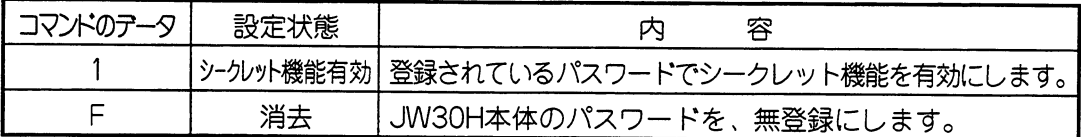

例

· PC07(JW30H)のシークレット機能を有効にします。(応答時間10ms)

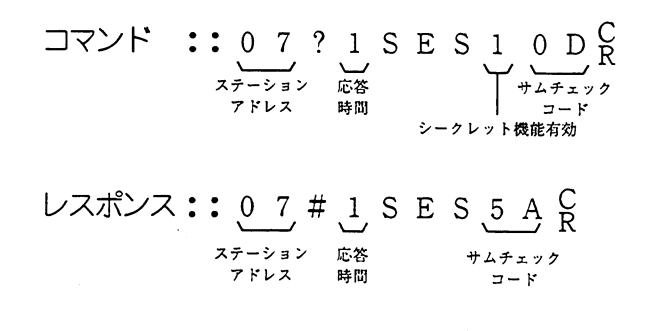

留意点)

★シークレット機能が設定されていると、以下のコマンドは使用できなくなります。 RSM, WSM, RPM, WPM, CTC, HLT, RUN, SES ★シークレット機能が設定されていると、JW-13PG等のサポートツールの操作もパスワー ドの設定が必要になります。

SEI (シークレット機能の確認) : JW30Hのみ

シークレット機能を確認する。

 $\bar{z}$ 

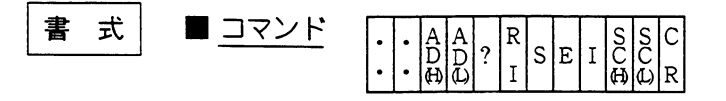

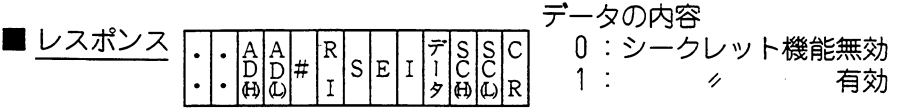

実行条件

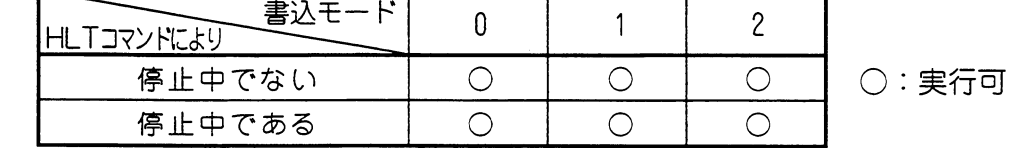

例

 $\bar{z}$ 

· PC03(JW30H)のシークレット機能(有効/無効)を確認します。(応答時間30ms)

レスポンス::  $0.3$  # 3 S E I 1 3 5 C<br>  $x_{\tau+\nu}$  =  $x_{\tau+\nu}$  =  $x_{\tau+\nu}$ <br>  $x_{\tau+\nu}$  =  $x_{\tau+\nu}$ <br>  $x_{\tau+\nu}$ シークレット機能有効

 $\sim 10^{11}$  and  $\sim 10^{11}$ 

コンピュータリンク

#### (7) コンピュータリンクのモニタ

#### (1) 動作フラグ

・コンピュータリンクモードで動作するフラグは、グローバルアドレスを含むコマンドを受信 したときに動作する「グローバルアドレスコマンド完了フラグ」だけです。

·グローバルアドレスフラグの番号は、SW8 (ユニットNo. スイッチ) の設定により下記の とおりです。

| ユニットNo.      | グローバルアドレス |  |  |  |  |
|--------------|-----------|--|--|--|--|
| スイッチ         | コマンド完了フラグ |  |  |  |  |
| $\bigcirc$   | 15000     |  |  |  |  |
|              | 15100     |  |  |  |  |
| $\mathbf{Z}$ | 15200     |  |  |  |  |
| З            | 15300     |  |  |  |  |
| 4            | 15400     |  |  |  |  |
| 5            | 15500     |  |  |  |  |
| ട            | 15600     |  |  |  |  |

・グローバルアドレスフラグの動作条件は、下記のとおりです。

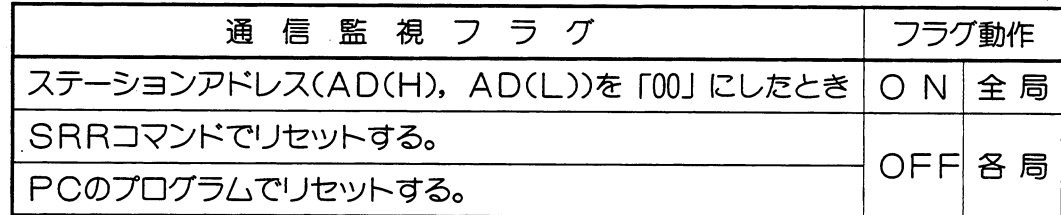

#### (2) エラーコード

- ・スイッチの設定誤りによるエラーコードはありません。
- ・リンクユニットJW-21CMに異常が発生すると、システムメモリ#160にエラーコード 「53」を格納します。

留意点

★オプションエラー「53」のときシステムメモリ#050をモニタすると、 異常オプションスロット のビットが、ONします。複数異常の時は複数ビットがONします。正常復帰で順次各ビッ トがOFFしますが、最後に復帰したビットはOFFしません。

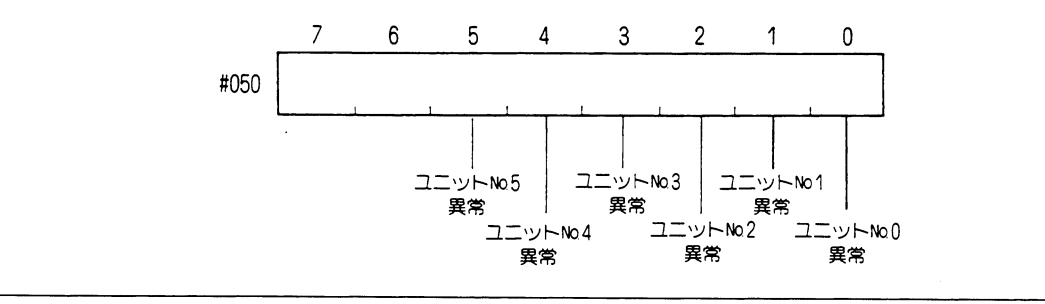

#### $7 \cdot 61$

コンピュータリンク

・ホストコンピュータからのコマンド内容がコマンド条件に合わないとき、下記のエラーコー ドをホストコンピュータに送信します。

サムチェックの節用 コマンド  $s|s$  $A \mid A$  $\ddot{\rm C}$ lR.  $\overline{C}$   $\overline{C}$ <br> $\overline{H}$  $\overline{L}$  $|D|D|$ ? コマンド内容  $\overline{R}$  $\mathbf I$  $\ln \ln \frac{1}{1}$ レスポンス  $\begin{array}{c|c|c|c|c|c} E & E & S & C \\ \hline C & C & C & C \end{array}$  $A \mid A$  $R$ <br>I  $\ddot{C}$  $D$   $D$   $\%$  $\overline{R}$  $|(\text{H})|(\text{L})|$  $|H\rangle\langle\Gamma\rangle|H\rangle\langle\Gamma\rangle$ 

· AD (H), AD (L): ステーションアドレス 2桁の8進数00~37 (ASCIIコード) コマンド内ではコマンドを受取るべきステーションアドレス、レスポンスを送出 するステーションアドレスを表わします。(H)は上位桁、(L)は下位桁です。

· R | : 応答時間

0~Fの16進数 (ASCIIコード)

コマンドを受信してからレスポンスを送出するまでの時間を設定します。

(166ページを参照してください。)

・EC (H), EC (L):エラーコード

エラー発生時にその内容を表示します。(次ページを参照してください。)

· SC (H), SC (L): サムチエックコード

#### 留意点

★コマンド受信時に下記の事態が発生した場合、何も実行せずレスポンスも送信しません。 1) コマンド内のステーションアドレスが自分自身のアドレスと一致しないとき 2) コマンド内の:, ?, 2 を見のがしたとき このような事態から回復するために、上位計算機はタイムアウトによるチェックを行つてく ださい。

コンピュータリンク

<sup>・</sup>ホストコンピュータへ送信するエラーコードの内容は、下記のとおりです。

| エラーコード         | 容<br>内                          |
|----------------|---------------------------------|
| $01 -$         | フォーマットエラー                       |
| 02             | 指定されたアドレスがTMR·CNTの設定値でない        |
| 05             | 転送バイト数が正しくない                    |
| 06             | PCがHLT (PCの演算停止) コマンドにより停止していない |
| 07             | PCのメモリへの書込が正しく実行していない           |
| 08             | メモリ容量・ファイル容量オーバー                |
| 0A             | パリティエラー                         |
| 0 <sub>B</sub> | フレーミングエラー                       |
| OC             | オーバーランエラー                       |
| OD             | サムチェックエラー                       |
| 0E             | プログラムメモリ書込禁止(メモリ保護スイッチ「ON」)     |
| 0F             | 他のCPUがメモリをアクセス中である              |
| 10             | 書込モード不適合                        |
| 11             | プログラムエリアでない                     |
| 12             | ROMに書込もうとした                     |
| 1B             | システムメモリ異常                       |
| 30             | パスワードが無登録である                    |
| 31             | シークレットが解除されていない                 |
| 32             | パスワード異常(英数字以外の文字を登録しようとした)      |
| 33             | シークレットが解除されていない                 |

 $\sim 10^{11}$  km  $^{-1}$ 

 $\sim$   $\sim$ 

コンピュータリンク

### (3) 表示ランプ

 $\sim 10^{-5}$ 

·リンクユニットJW-21CMの表示ランプは、動作内容により点灯·消灯します。

 $\mathcal{L}^{\text{max}}_{\text{max}}$ 

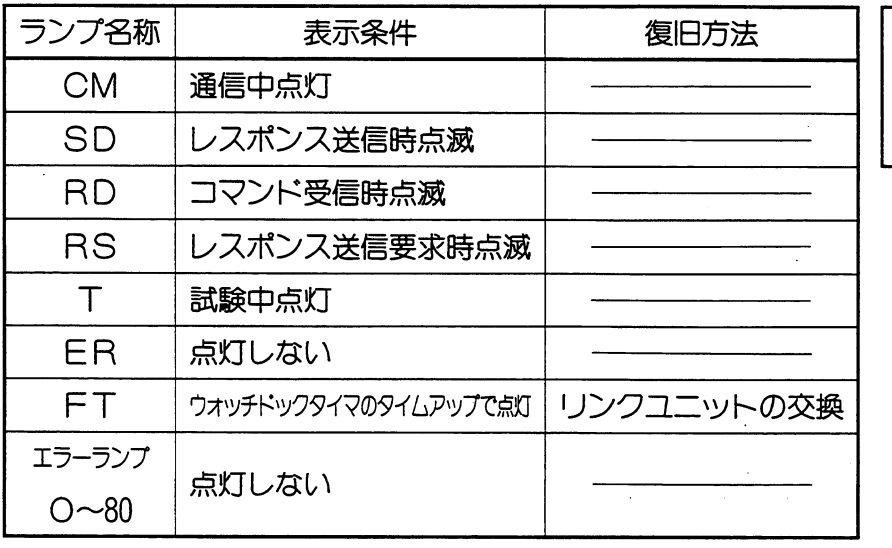

 $\mathcal{L}^{\text{max}}_{\text{max}}$ 

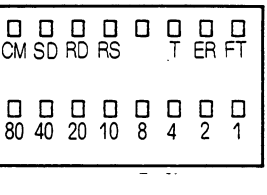

 $\mathcal{L}^{\text{max}}_{\text{max}}$ 

 $\mathcal{L}^{\text{max}}_{\text{max}}$ 

コンピュータリンク

(8) チェックフロー

・動作異常時は、下記点検を行つてください。

### (1) PC本体のFAULTランプが点灯

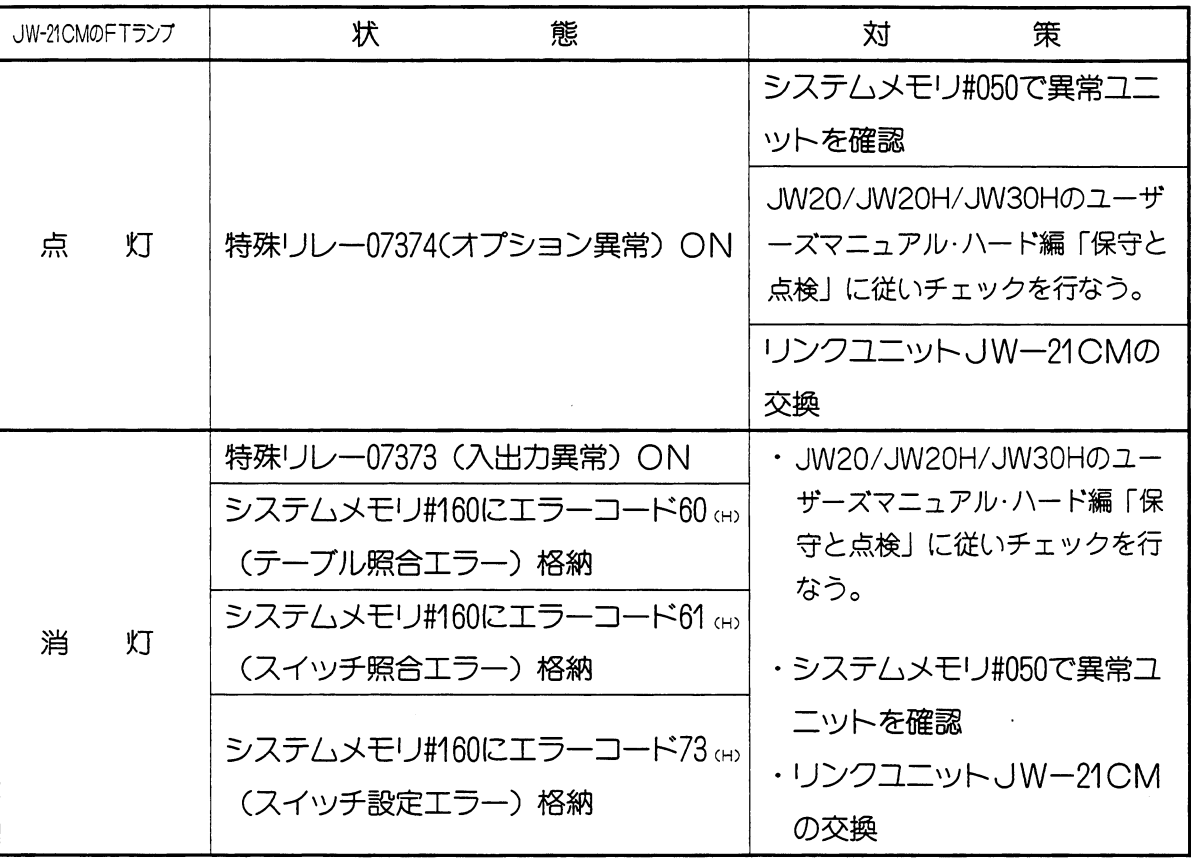

第7章

コンピュータリンク

### (2) PC本体のFAULTランプは消灯

 $\bar{\beta}$ 

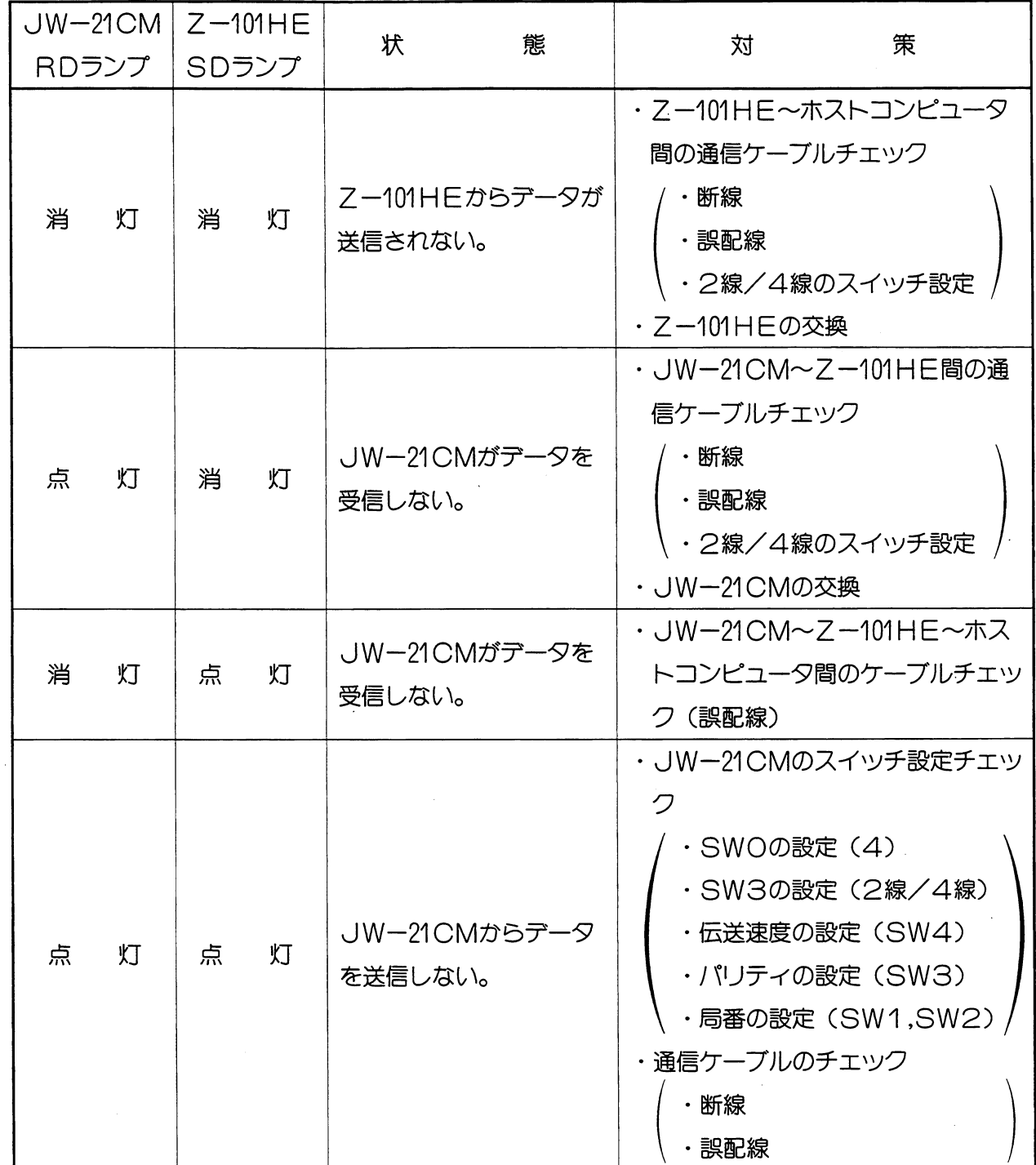

第7章

### コンピュータリンク

- (3) 配線チェック
	- ・配線に異常があっても不安定な状態で動作する場合がありますので下記手順で配線 チエックを行ってください。
		- 全局の電源及び終端抵抗スイッチをOFFにする  $\mathbf 1$

#### $2.$ 各端子間の抵抗値を測定

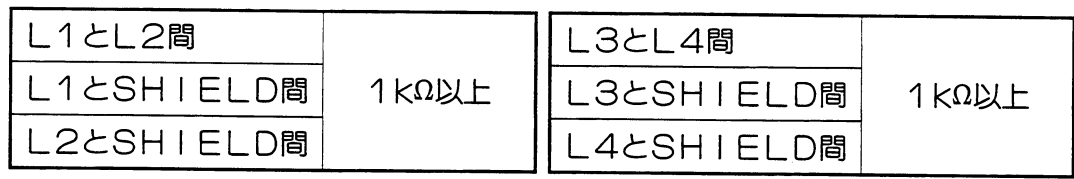

- ・終端局の一方でL1とL2を短絡後、他の終端局のL1とL2で測定
- ・終端局の一方でL3とL4を短絡後、他の終端局のL3とL4で測定

| ケーブル             | ケーブル種類                     |                            |  |  |  |
|------------------|----------------------------|----------------------------|--|--|--|
| 総延長              | 日立電線                       | 藤倉電線                       |  |  |  |
| 100m             | 15Ω以下                      | $10\Omega\triangleright T$ |  |  |  |
| 500 <sub>m</sub> | $50\Omega\triangleright T$ | $30\Omega\chi$ 下           |  |  |  |
| 1km              | 100 $\Omega$ 以下            | $60\Omega\hbox{K}\top$     |  |  |  |

・終端局の一方でL1とSHIELDを短絡後、他の終端局のL1とSHIELDで測定

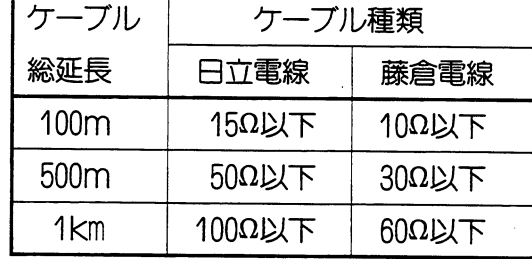

★チエック後は短絡を外し、終端抵抗をON(両終端局)にしてください。

コンピュータリンク

### (9) コマンドモード仕様

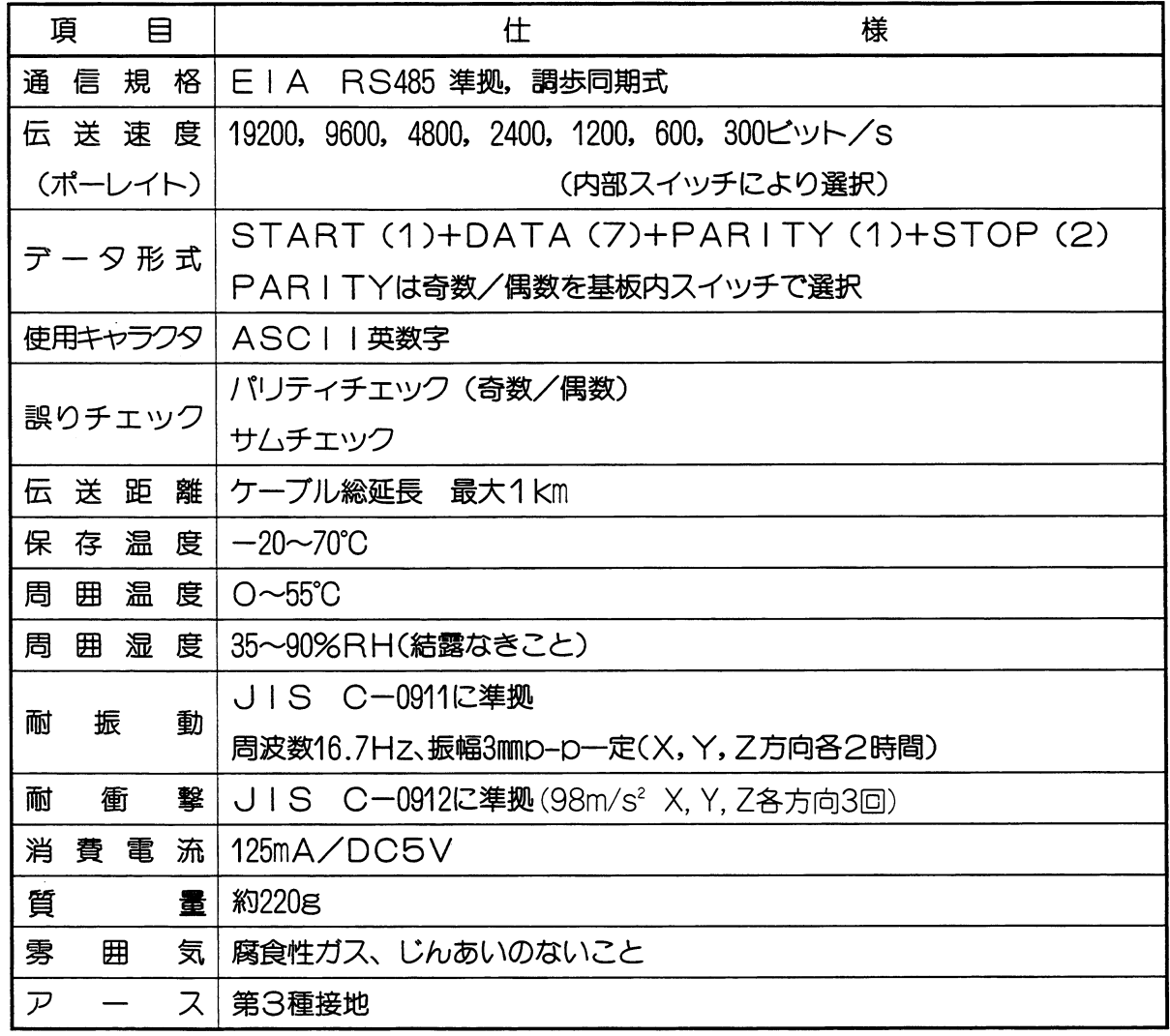

参考 RS-485規格はRS-422を強化するものとして1983年4月にEIAで設定されまし た。なお従来のコンピュータリンク、データリンク、リモート1/0もこのRS-485 に準拠しています。

コンピュータリンク

### (10) ASCIIコード表

・2進数/16進数用

ASCIIコード表の使い方

大文字のAは、上位ビット4と下位ビット1の

場所にあります。したがってAのASC

ードは、41です。

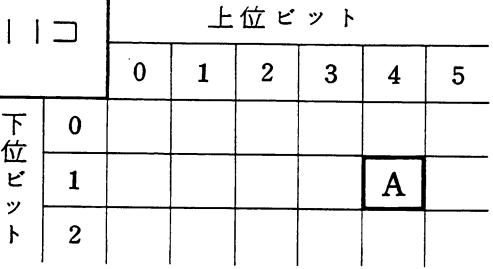

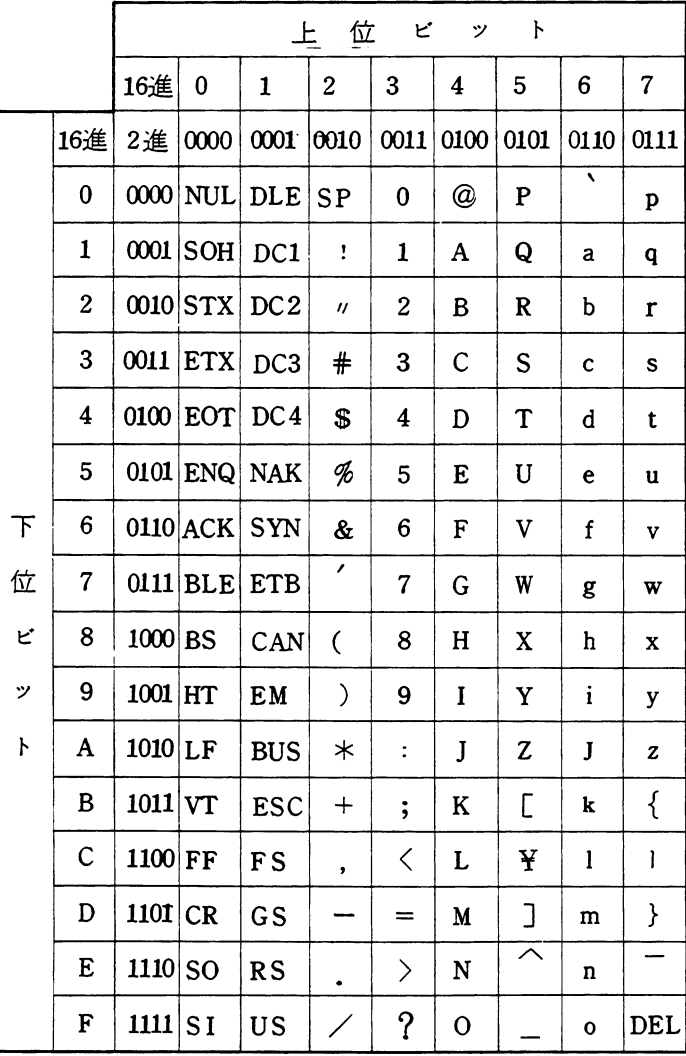

本コード表はJIS規格のもので未定義部分は省略しています。また制御コードは、各CRT の仕様に合わせてご使用ください。

コンピュータリンク

#### · 8進数用

ASCIIコード表の使い方 大文字のAは、上位2桁「10」下位1桁 「1」の場所にあります。したがってA のASCIIコードは、8進数で101 (a) です。

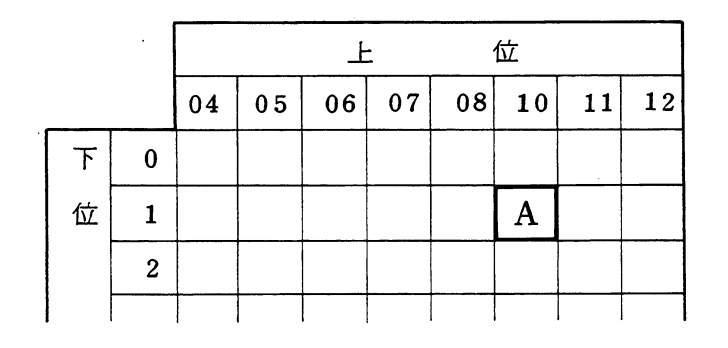

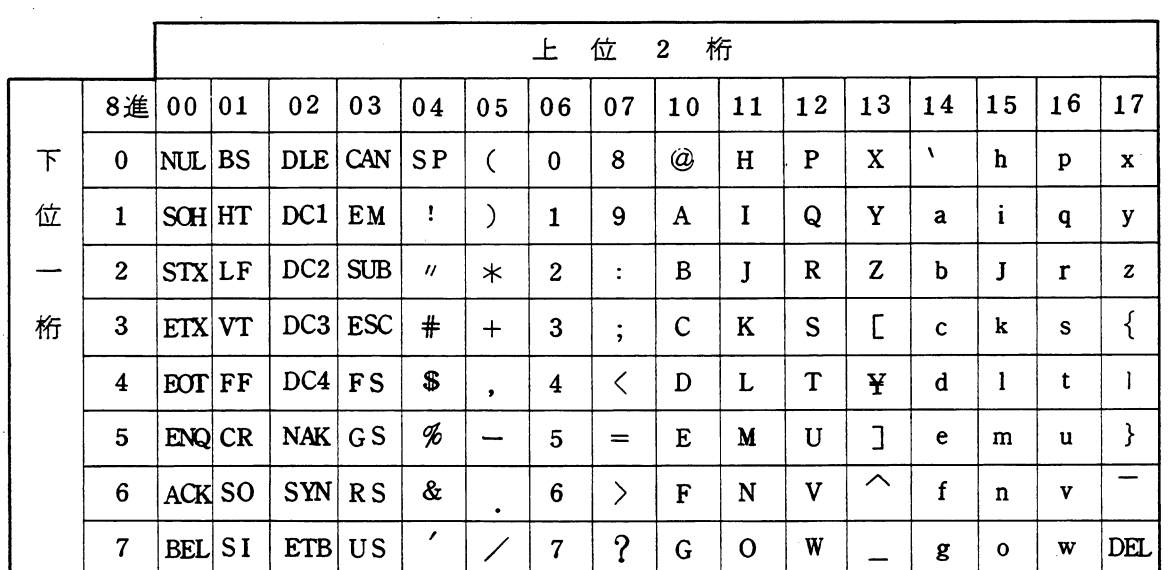

本コード表はJIS規格のもので未定義部分は省略しています。また制御コードは、各CRT の仕様に合わせてご使用ください。

コンピュータリンク

[11] RS-232C/RS-422変換器(Z-101HE)

(1) 各部のなまえ

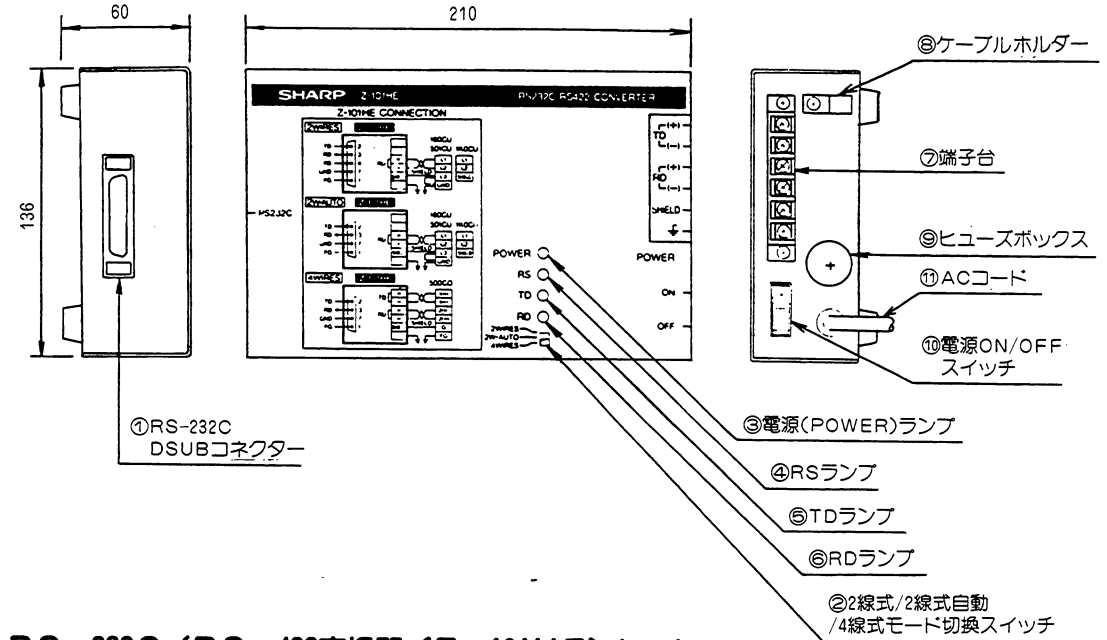

(2) RS-232C/RS-422変換器 (Z-101HE) について

RS-232C/RS-422変換器は、ホストコンピュータとリンクユニット間を接続するため の装置です。

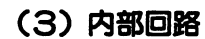

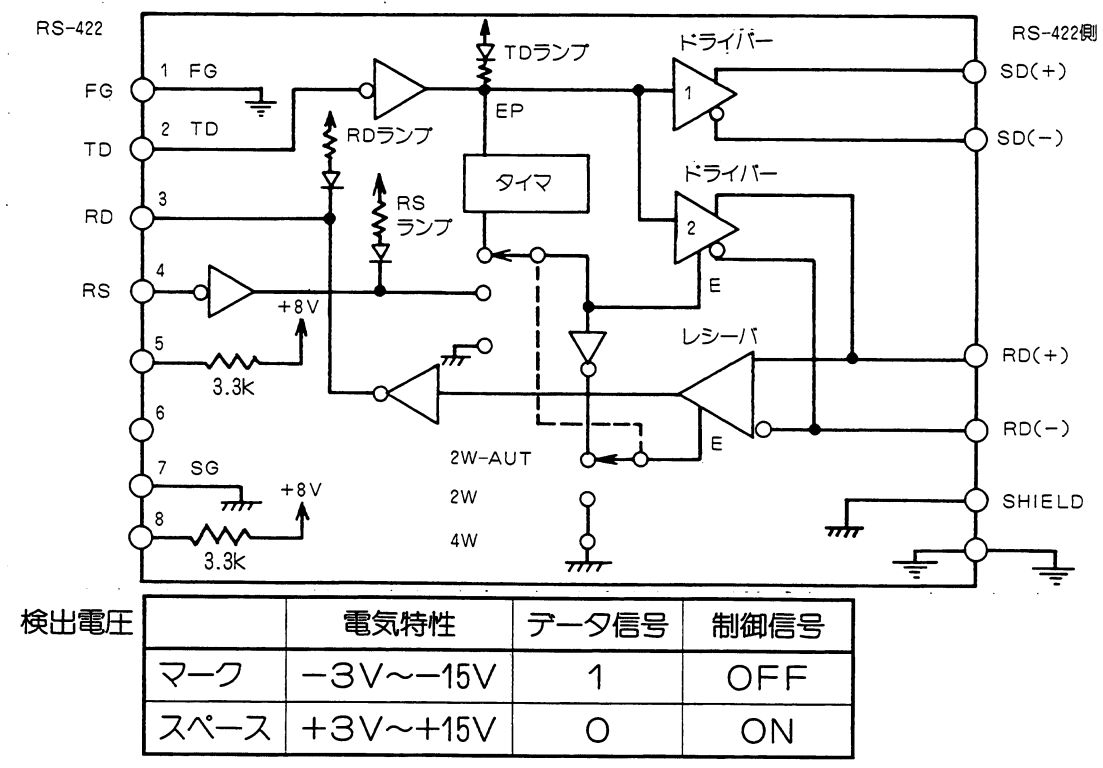

 $\mathcal{A}_\mathrm{c}$ 

#### (4) 2線式/2線式自動/4線式モード切換

次のようなときそれぞれのモードに切換えます。

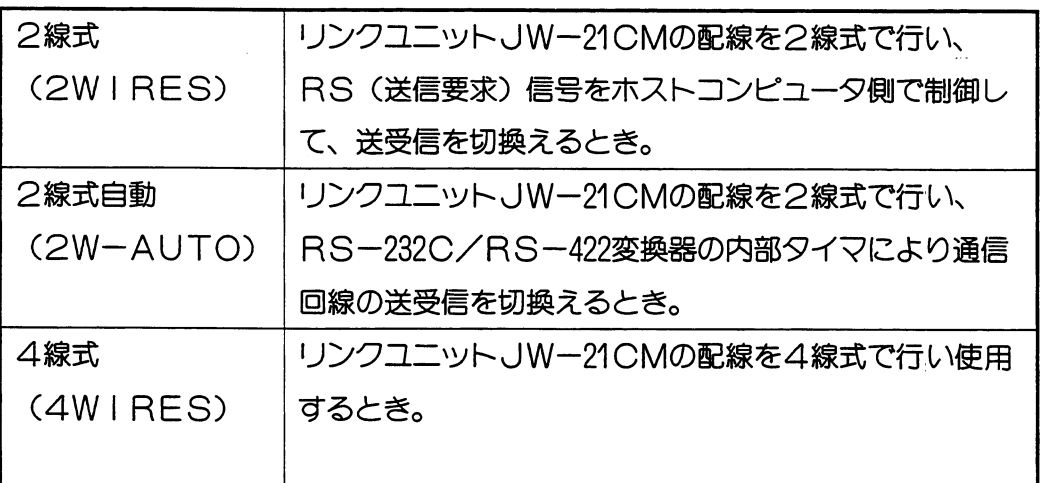

### (5) 2線式接続モード (2W | RES)

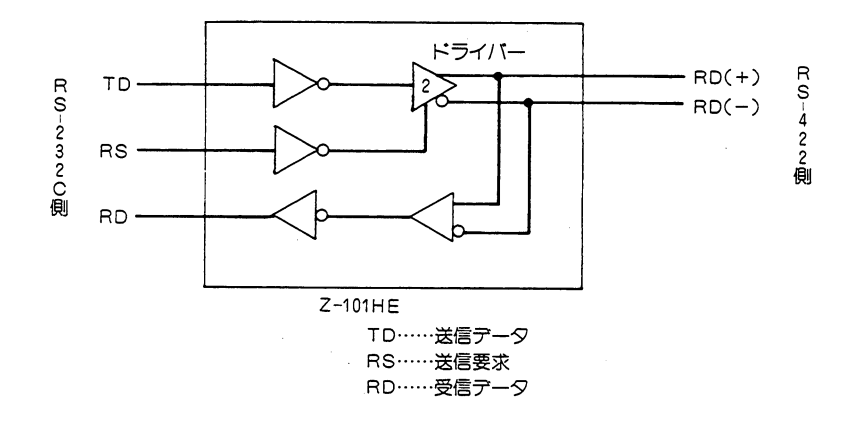

Ú,

(動作)

本モードは、RS-422上で送信·受信に同一回線を使用します。また、データの衝突を防ぐ ためRS-232C側のRS (送信要求)信号をホストコンピュータにより制御する必要があり ます。

#### (6) 2線式自動接続モード (2W-AUTO)

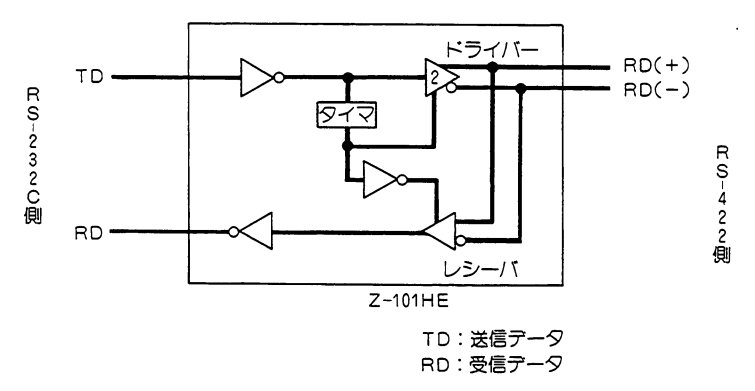

(動作)

本モードは、2線式接続モードと同様に送信・受信に同一回線を使用しています。送信・受信 の切換えは内蔵のタイマにより行います。

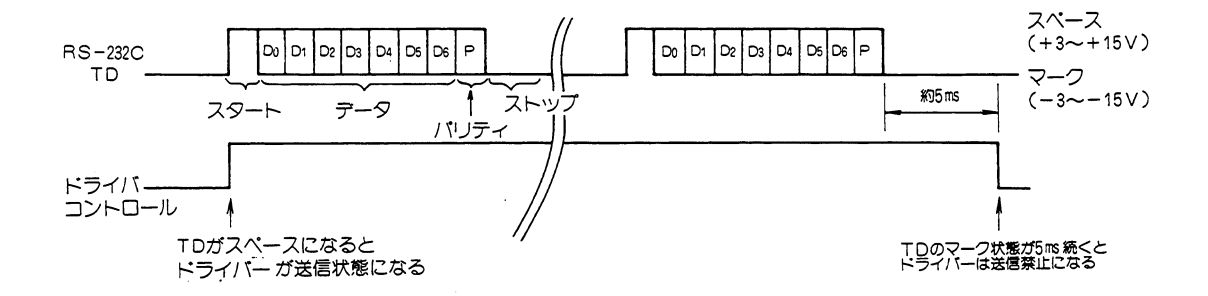

TD (送信データ) 信号がスペース状態になるとドライバーが送信可能になります。 レシーバは、禁止になり受信しません。

TD信号のマーク状態が5ms続くとドライバーが送信禁止になります。レシーバーは受信可能 になります。

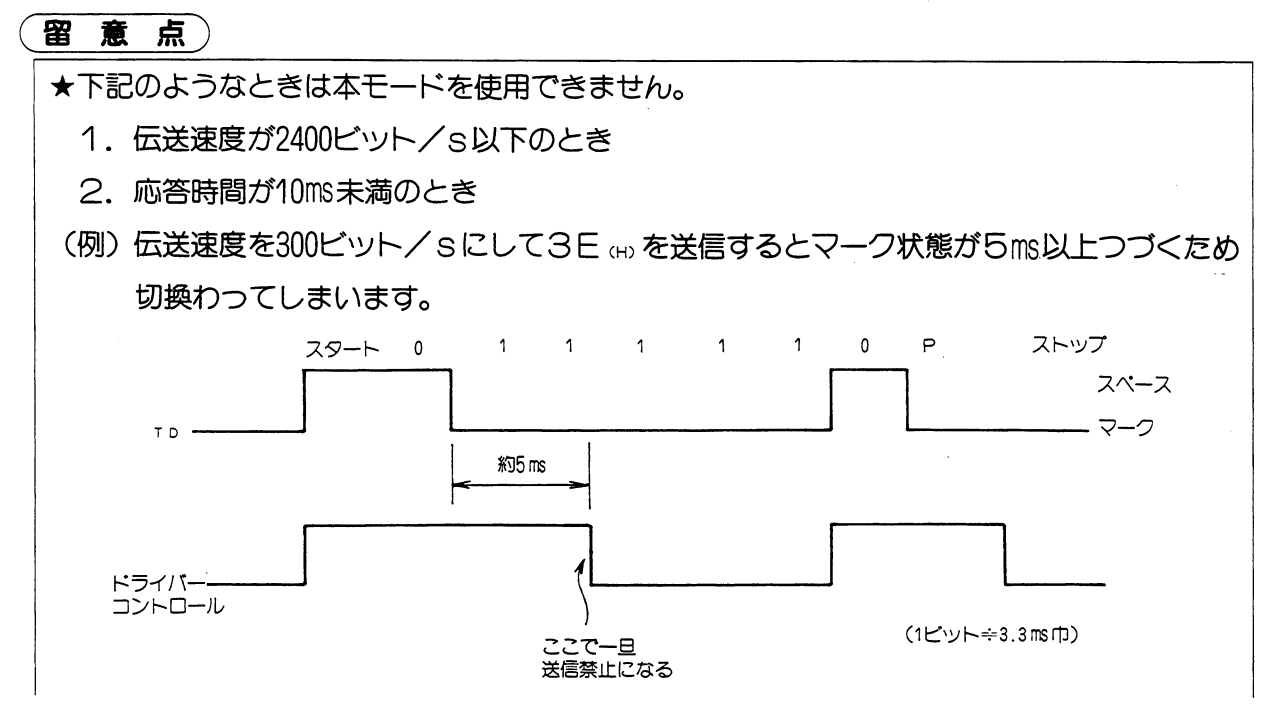

コンピュータリンク

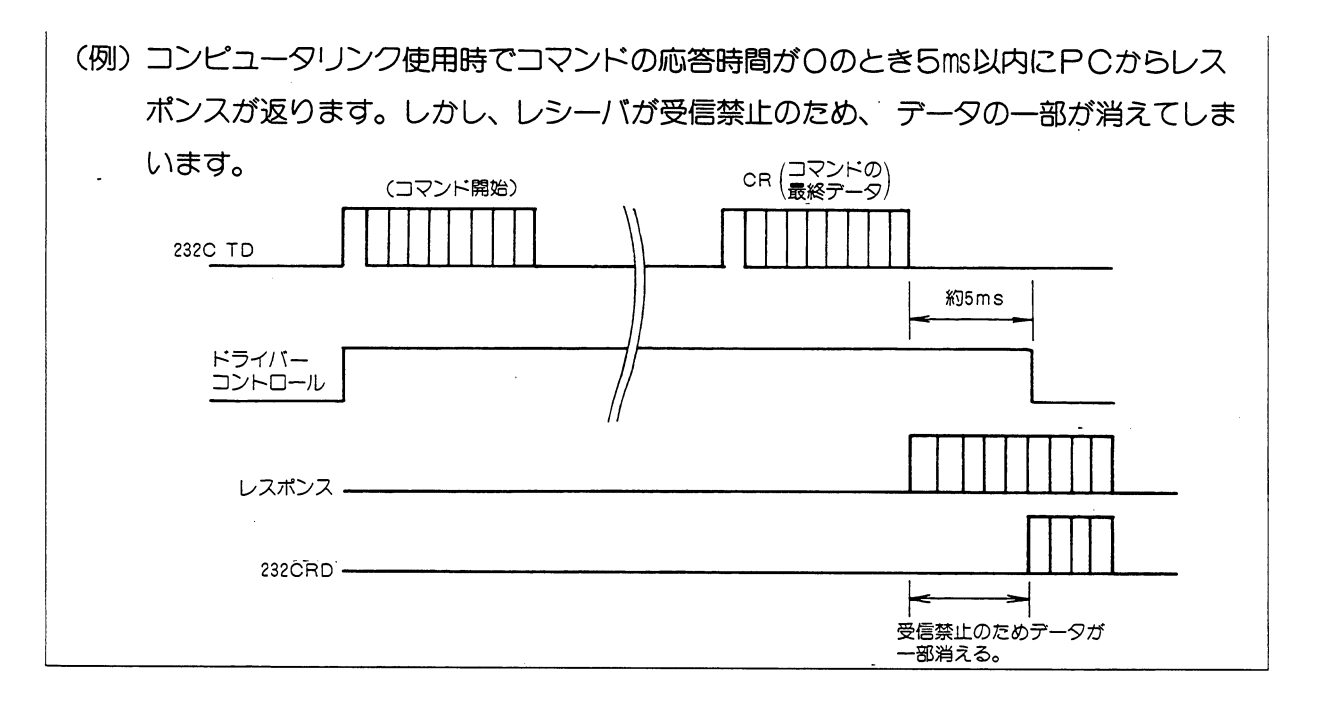

(7) 4線式接続モード (4W | RES)

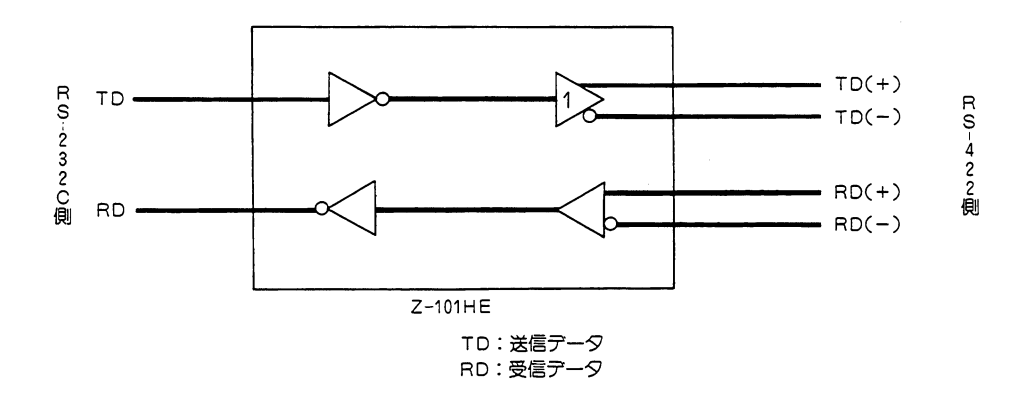

本モードは、前に説明した2モード (2線式接続モード、2線式自動切換モード) と違い送信 ·受信の回線が別々です。また、2線式自動切換モードと同様でRS (送信要求) 信号をホス トコンピュータで制御する必要はありません。

# 第8章 スイッチ設定一覧表

 $\mathcal{L}$ 

### (1) リモート1/0

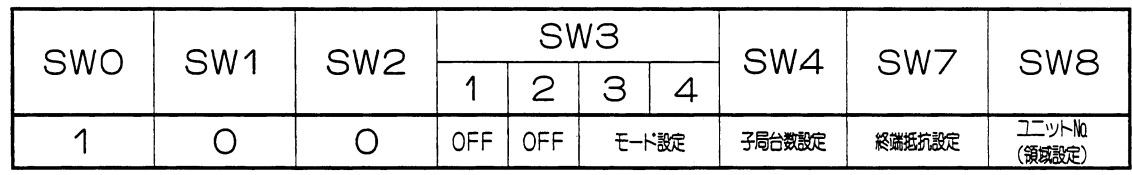

#### ・モード設定

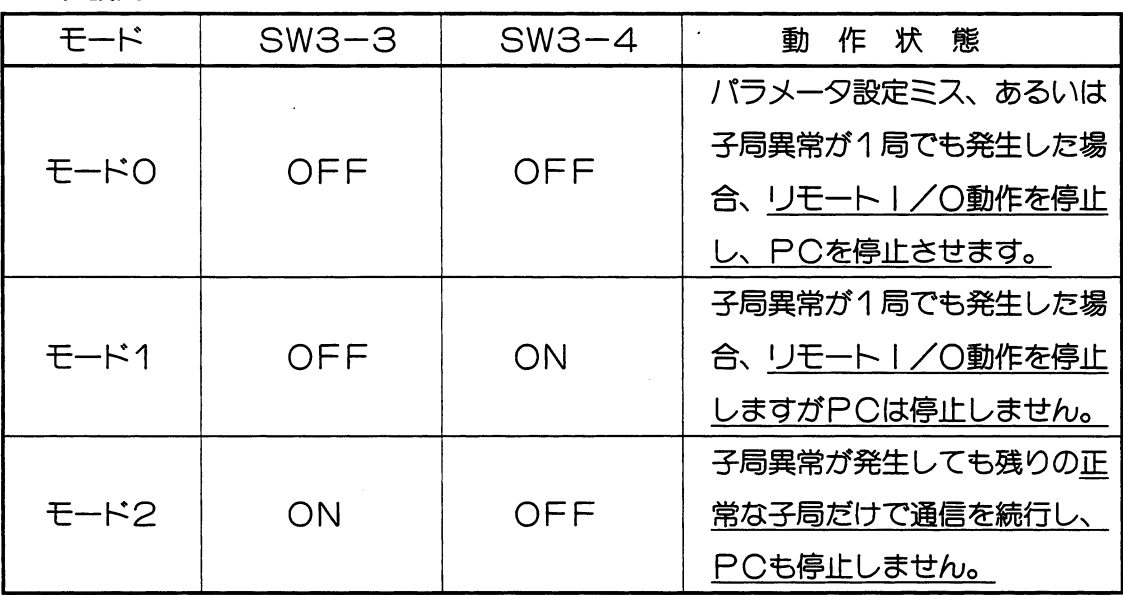

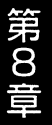

#### ·領域設定

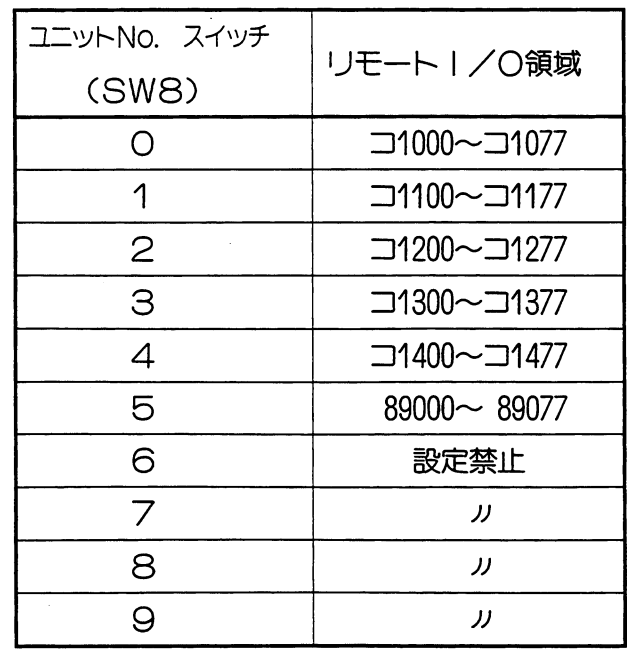

・6~9に設定すると、 設定エラーとなります。

スイッチ設定一覧表

(2) テータリンクDL1

 $\hat{\boldsymbol{\beta}}$ 

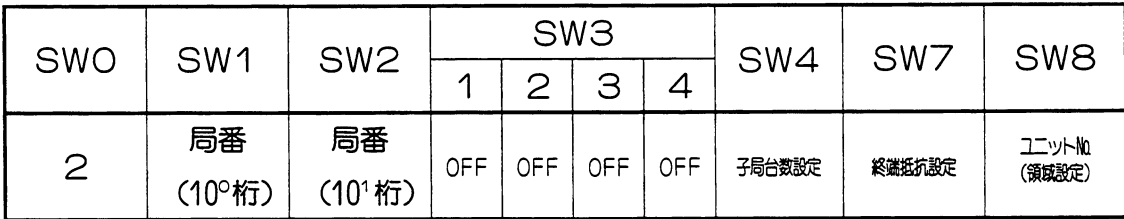

(親局のみ)

### ・領域設定

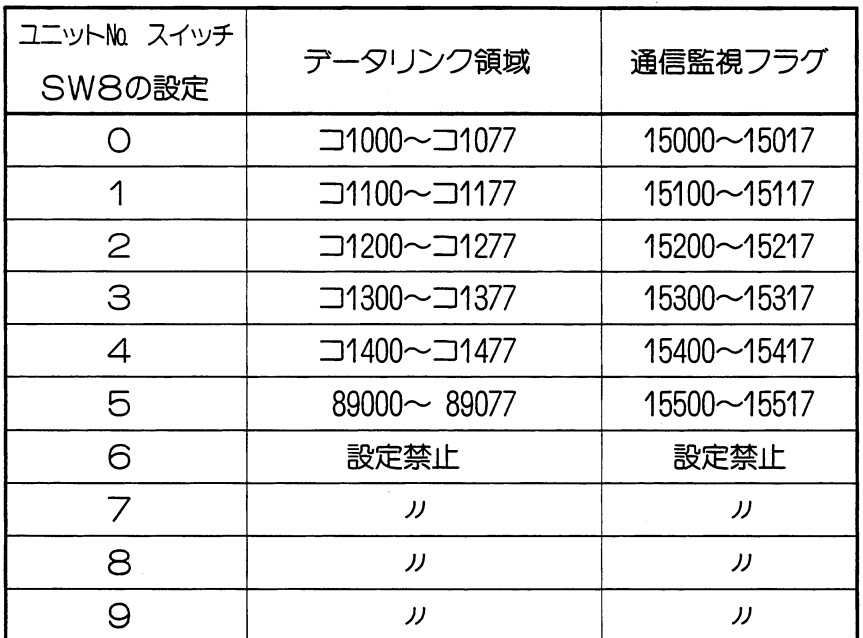

 $\mathcal{L}(\mathcal{A})$  and  $\mathcal{L}(\mathcal{A})$  and  $\mathcal{L}(\mathcal{A})$  and

・6~9に設定すると、 設定エラーとなります。

 $\mathcal{A} \subset \mathcal{A}$ 

### スイッチ設定一覧表

### (3) テータリンクDL9

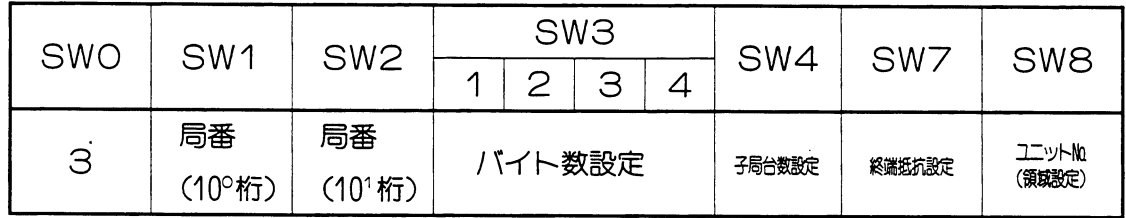

(親局のみ) (親局のみ)

 $\sim$ 

 $\mathcal{A}$ 

### ・バイト数設定

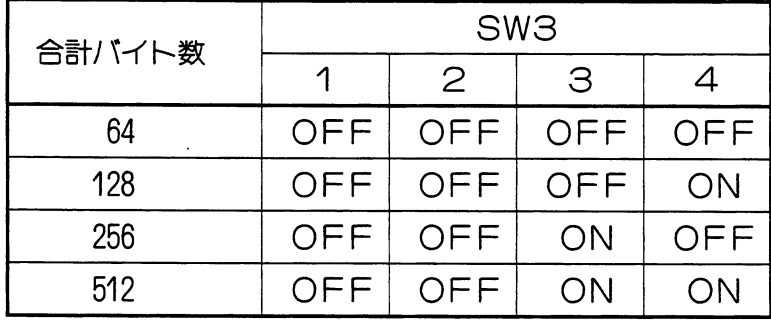

### ・領域設定

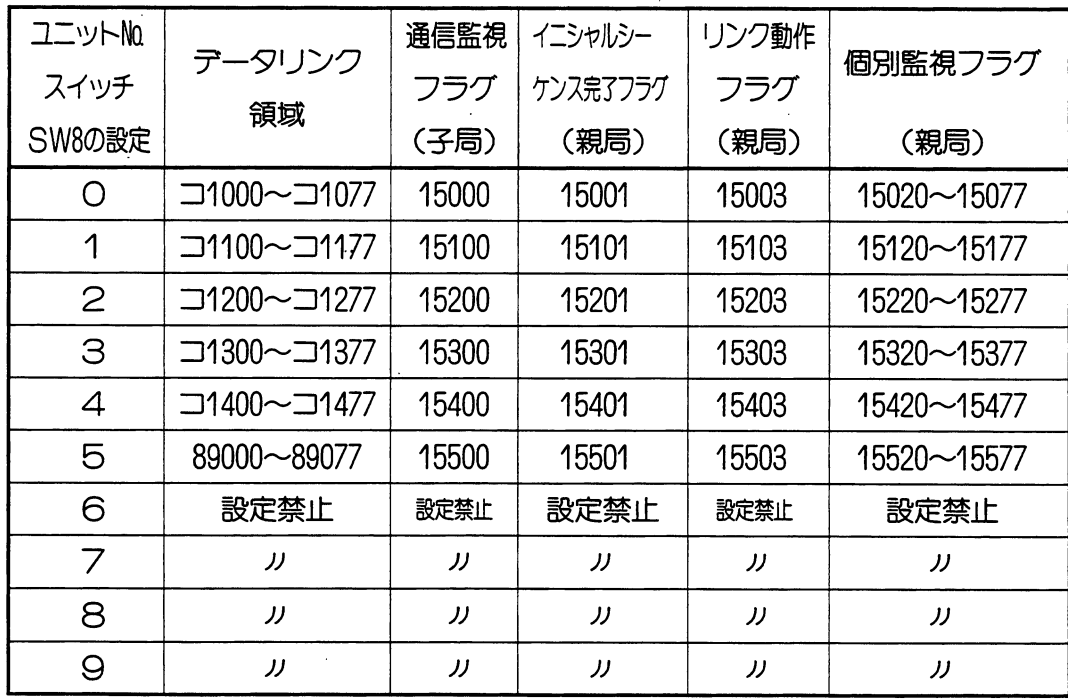

- 6~9に設定すると、設定エラーとなります。

スイッチ設定一覧表

(4)コンピュータリンク

| SWO | SW1    | SW <sub>2</sub> | SW <sub>3</sub> |     |     |     | SW4    |        |                 |
|-----|--------|-----------------|-----------------|-----|-----|-----|--------|--------|-----------------|
|     |        |                 | ╭               |     | З   |     |        | SW7    | SW <sub>8</sub> |
| ᅬ   | 局番     | 局番              | 0FF             | 2線/ | OFF | را) | 伝送速度設定 | 終端抵抗設定 | ユニットNo.         |
|     | (10°桁) | (101桁)          |                 | 像   |     | ティ  |        |        | (領域設定)          |

### ・通信方式/バリティ設定

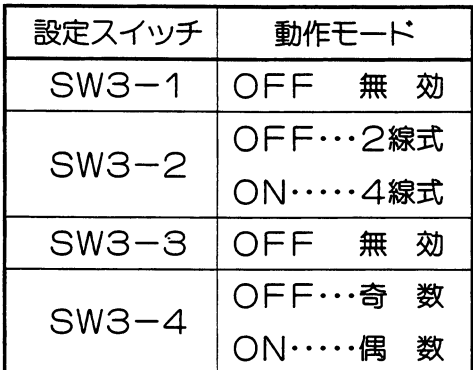

#### ・伝送速度設定

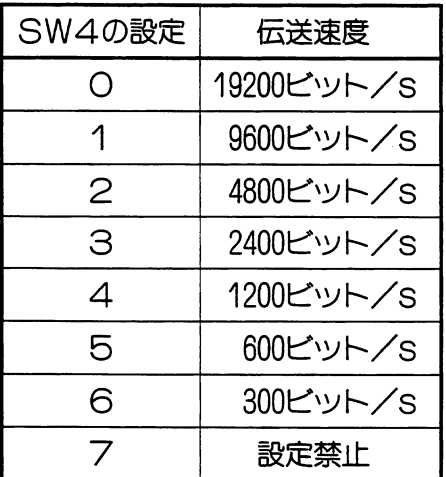

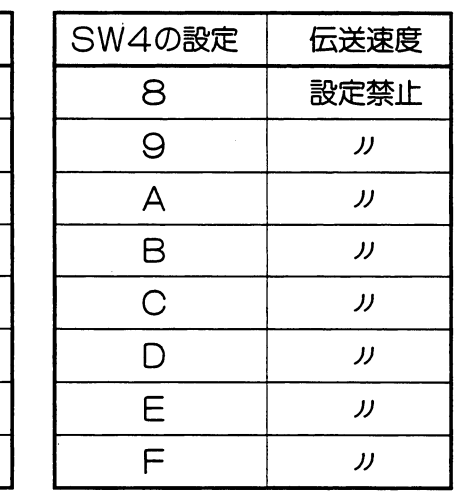

 $\mathcal{A}$ 

·7~Fに設定すると、 設定エラーとなります。

 $\mathcal{A}^{\pm}$ 

 $\sim 10^7$ 

 $\mathcal{A}$ 

### ・領域設定

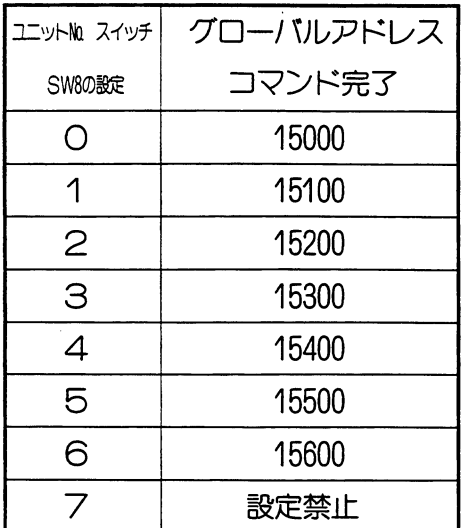

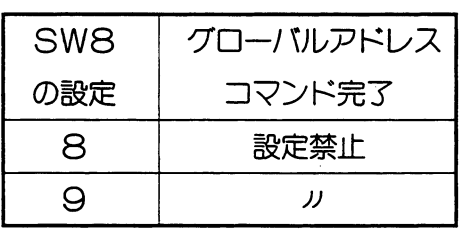

・7~9に設定すると、 設定エラーとなります。 第8章

#### 第9章 用語 説 明

(あ)

- ・イニシャルシーケンス・・親局から子局ヘリンクパラメータ等を送信し、通信回線を初期化する こと。
- ・ウオッチドックタイマ・・プログラムの一周期実行時間を監視し、予定時間内に処理が完了しな いときは演算機能の異常として警報を出力する。
- ・エラーコード・・・・・・異常状態が発生したとき、システムメモリに登録及び表示するコード。

(ガ)

- ・キープリレー・・・・・・停電が起こっても停電前の状態を保持する機能を持ったリレーのこと。
- ・コマンド・・・・・・・・ホストコンピュータよりリンクユニットJW-21CMに対する動作指 示のこと。
- ·コンピュータリンク・・・ホストコンピュータとPCをリンクユニットJW-21CMを経由して 接続し、プログラムやデータの授受を行うこと。

(さ)

- ・サムチエック・・・・・・伝送データを2進の数値とし、全データを加算した結果をチェックデ 一タとして、伝送データの誤りを検出する方式のこと。
- ・シールド・・・・・・・・通信回線において、外部ノイズから回線を保護する(ノイズを遮へい) 物のこと。
- ・シリアル通信・・・・・・データを構成する各々のビットを時間的に直列に並べ、1本の回路で 順次伝送すること。
- ・16進数・・・・・・・・・・0〜9までの数値とA〜Fの符号で表現する数のこと。本文中では 灬 または (Hex) で表現。(Hexadecimal)
- ・スキャンタイム・・・・・プログラムを順番に演算する方式において、演算に要する時間のこと。

・ゼロクロス同期・・・・・入出力処理をAC電源のゼロクロス付近で行うことにより、サージの 防止や相反動作をするソレノイドの焼損防止に効果がある。

#### (た)

・第3種接地・・・・・・・接地抵抗100Ω以下の接地工事のこと。

・データリンク・・・・・・PC間または、PCとコンピュータ間を回線で接続し、データの授受 を行うこと。

#### $f(x)$

・2進数・・・・・・・・・数値を「0」と「1」で表現する方法のこと。

#### (は)

- · 8進数・・・・・・・・・数値を「O」から「7」までの数字で表現する方法のこと。 PCのアドレスは、すべて「8進数」を使用しています。 本文中ではぁで表現。
- ・バイト・・・・・・・・・情報の取扱い単位で8ビットを1バイトという。
- ·バッファ・・・・・・・・データ伝送する場合において、一時的にデータを記憶する領域のこと。
- ・ビット・・・・・・・・・「2進数」と同じ意味を持つており、情報量の単位として使用する。 ·フラグ・・・・・・・・・CPUの動作状態やエラー状態の情報を表わすビットのこと。

#### (ま)

#### (ආ)

#### (ව)

·リモートI/O······CPUとI/Oユニットを遠隔地に設置して、制御する方法。

- ·リンク·········複数のPCのデータをやりとりすること。
- ・レスポンス・・・・・・・ホストコンピュータよりの「コマンド」に対する返答のこと。

#### $(b)$

 $9 \cdot 2$ 

· ASCIIコード・・・・アビットの情報交換用標準符号として、アメリカ国家規格協会(AN SI) が定めたもので、フビットでコード化された128種の文字にパ リティビット (1ビット) を付加して、8ビット構成となっている。

#### $(B)$

 $(A)$ 

- · BCD·········2進化10進数 (Binary Coded Decimal) のことで10進数の1桁を 4桁の2進数で表わしたもの。
- ·BIN········· 数値を「O」と「1」で表現する方法のこと。(Binary)

#### $(C)$

- · CPU········· 命令の解読と実行を制御する回路を持つ中央処理装置のこと。
- · CRC·········テータ伝送における誤り検出方式の1つで、伝送データを、ある定め られた式で割り、余りをチェックコードとする方式

#### $(R)$

- ·ROM・・・・・・・・・読出し専用の不揮発性メモリのこと。 (Read Only Memory の略)
- ·RS-232C ······EIAが規定した、コンピュータ・プリンタ等を接続するための物理 的条件の規格のこと。
- ·RS-422 ·······EIAが規定した、平衡形デジタル電圧インターフェイスの電気的特 性の規格のこと。
- ·RS-485 ·······RS-422を強化するものとして、EIAが1983年に設定した規格の こと。

■ 各機能共通 各部のなまえとはたらき 3・1 使用上のご注意 2・1 ROM バージョンについて 2·2 ■リモート|/〇 ……………………… 4-1 〔あ〕 異常時の動作 4・21 異常時の動作モード設定 4・6 エラーコード 4・16 親局上での異常履歴格納 4・18 〔か〕 格納される異常データ 4・19 外形寸法図 4·34 機能設定 (MODE) 4 · 35 局番号の設定 (STA No.) 4 · 35 子局上でのエラー 4・18 子局の I / Oテーブル登録 4·14 子局ユニット 4・33 子局ユニットとのデータの流れ 4・25 子局ユニットのスイッチ設定 4・9 子局ユニット (JW-21RS) のチェック 4・28 [さ] システム例 4・2 終端抵抗の設定4・8 終端抵抗の設定 (LT) 4·35 仕様 4 · 31、4 · 33 実装方法 4·34 推奨ケーブル 4・11 スイッチ SW3の「1」、「2」設定 4·6 スイッチ設定 4・3 接続子局台数の設定 4・7 接続例 4·12 設定手順 4·35 [た] チェックフロー 4・26 通信仕様 4·32 伝送所要時間 4·23 伝送所要時間とタイミング 4・23 電源電圧について 4 · 40、4 · 46 取付方法 4·10  $[1]$ 配線チェック 4・30 配線方法 4·11 表示ランプ 4・20

索

## 引

 $[\ast]$ ユニット No. の設定 4·7  $[6]$ リモートI/O親局機能について 4·1 リモート I / O 親局仕様 4·31 リモートI/O機能の設定 4·6 リモート I/O動作のモニタ 4·16 リモート I / O動作フラグ 4·16 リモート I / Oの使い方 4·3 レジスタの割付 4・18  $[A, B, C \cdots]$ I/0登録 4·14 JW-21RS  $4 \cdot 33$ PCの1サイクルタイムが、伝送所要時間より 長い時のタイミング 4・24 PCの1サイクルタイムが、伝送所要時間より 短い時のタイミング 4・25 PCの1サイクル演算について 4·24 PCの演算と通信タイミング 4·23 ■ データリンク DL1 ・・・・・・・・・・・・・・・・・・・・・ 5・1 [あ]

異常時の動作 5・20 エラーコード 5・18 オプションフラグ 5・15 〔か〕 階層リンクについて 5・26 局番の設定 5・9 局番 PC00 の動作フラグ 5 · 15 局番 PC01~PC17の動作フラグ 5·16  $(5)$ システム例 5・2 終端抵抗の設定 5・10 仕様 5 · 31 自局が親局 (PC00) のとき 5·15 自局が子局 (PC01~17) のとき 5・16 自局番号のフラグ動作 5・16 推奨ケーブル 5・12 接続子局台数の設定 5・8 接続例 5 · 13 [た] 他の局番号のフラグ動作 5・16 端子台番号 5·12 チェックフロー 5・27 通信可能ユニット 5・3

通信監視フラグ 5・6 通信仕様 5 · 31 通信遅延時間 5·24 通信フラグの使い方 5・17 データリンクユニットの構成について 5・22 データリンク領域 5・6 データリンク領域の割付 5・6 データリンクリレー領域の設定 5・9 データリンク DL1 機能の設定手順 5·7 データリンク DL1 仕様 5·30 データリンク DL1 動作のモニタ 5·15 データリンク DL1 動作のフラグ 5·15 データリンク DL1 の通信内容 5·5 データリンク DL1 の通信方法 5·3 データリンク DL1 の使いかた 5·3 伝送所要時間 5·21 伝送所要時間とタイミング 5·21 取付方法 5 · 11 同期のとりかた 5・25 動作モードの設定 5・7  $[*l*]<sub>l</sub>$ 配線チェック 5・29 配線方法 5·12 表示ランプ 5・19  $[A, B, C \cdots]$ DL1 と DL9 を組合わせた階層リンク 5·26 nバイト送信 5·25 OUT 命令での同期の取り方 5·25 PC 演算と通信タイミング 5·22 ■ データリンク DL9 …………………… 6·1 [あ] 異常時の動作 6・22 イニシャルシーケンス完了フラグ 6・16 イニシャルシーケンス動作 6·17 エラーコード 6・20 オプションフラグ 6・16 親局→子局の通信 6・26 〔か〕 階層リンクについて 6・29 局番の設定 6・10 子局→子局 (子局→親局→子局) の通信 6・27 個別監視フラグ 6・18 合計バイト数設定 6・9  $\lceil 5 \rceil$ システム例 6・2 終端抵抗の設定 6・11 推奨ケーブル 6・13

接続子局台数の設定 6・10 接続例 6 · 15  $[t-1]$ 端子台番号 6·13 チェックフロー 6・31 通信可能ユニット 6・4 通信監視フラグ 6・16、6・18 通信遅延時間 6·26 データリンク領域の割付 6・7 データリンクユニットの構成について 6・24 データリンク領域 6・8 データリンク領域の設定 6・11 データリンク DL9 仕様 6·34 データリンク DL9 動作のモニタ 6·16 データリンク DL9 動作フラグ 6·16 データリンク DL9 の通信局の拡大 6·30 データリンク DL9 の通信内容 6·5 データリンク DL9 の通信方法 6·4 データリンク DL9の使い方 6·4 伝送所要時間 6·23 伝送所要時間とタイミング 6・23 取付方法 6·12 同期のとりかた 6・28  $[<sup>th</sup>]$ 配線チェック 6・33 配線方法 6·13 表示ランプ 6・21  $(6)$ リンク動作フラグ 6・17  $[A, B, C \cdots]$ DL1 と DL9 を組み合わせた階層リンク 6·29 nバイト送信 6·28 OUT命令での同期の取り方 6·28 PCの演算と通信タイミング 6·24 PC 運転状態監視フラグ [I] 6·19 PC 運転状態監視フラグ [II] 6・19 ■ コンピュータリンク …………………… 7・1 2線式 7·15 2線式自動接続モード 7·71 2線式接続モード 7·70 2線式配線 7 · 14 2線式/2線式自動/4線式モード切換 7·70 4線式 7 · 15 4線式接続モード 7·72 4線式配線 7·14 〔あ〕 運転状態のモニタ 7・52
エラーコード 7・59 エラーレスポンス 7・4 応答時間 7 · 6、7 · 60 オプションエラー 7・59 オプションユニットのパラメータ書込 7・38 オプションユニットのパラメータ読出 7·37 〔か〕 書込コマンド 7·17 書込モード 7·18 書込モードの状態読出 7・19 書込モードの設定 7·20 局番の設定 7・10 グローバルアドレス 7・5 グローバルアドレスフラグ 7・59 子局番号 7 · 5  $77/17$ ,  $7.4$ ,  $7.17$ ,  $7.60$ コマンド・レスポンスの種類 7・17 コマンドモード仕様 7・66 コントロールコマンド 7・17 コンピュータリンクの設定手順 7·9 コンピュータリンクの使い方 7・3 コンピュータリンクのモニタ 7・59 [さ] サムチェックコード 7·7、7·60 システム例 7・2 終端抵抗の設定 7・11 推奨ケーブル 7・13 接続例 7·15  $[*t*$ <sub> $\sim$ </sub> $]$ 端子台番号 7·13 チェックフロー 7・63 通信方法 7 · 3 データ形式 7·4 データの表現形式 7・18 伝送速度 (ボーレイト) の設定 7・10 取付方法 7·12 動作フラグ 7・59 動作モードの設定 7・9  $[*l*$ 配線チェック 7・65 配線方法 7·13、7·14 表示ランプ 7・62 フラグ領域の設定 7·11  $(\ddot{x})$ メモリアドレス表現形式 7·18  $\lceil$   $\uparrow$   $\rangle$ 読出コマンド/書込コマンド 7·17

 $(5)$ レスポンス 7 · 4、 7 · 17、 7 · 60  $[A, B, C \cdots]$ ASCII コード表 7・57 RS-232C / RS-422 変換器 7 · 69

## 改訂履歴

 $\bar{\gamma}$ 

 $\mathcal{A}$ 

版、作成年月は表紙の右上に記載しております。

 $\sim$ 

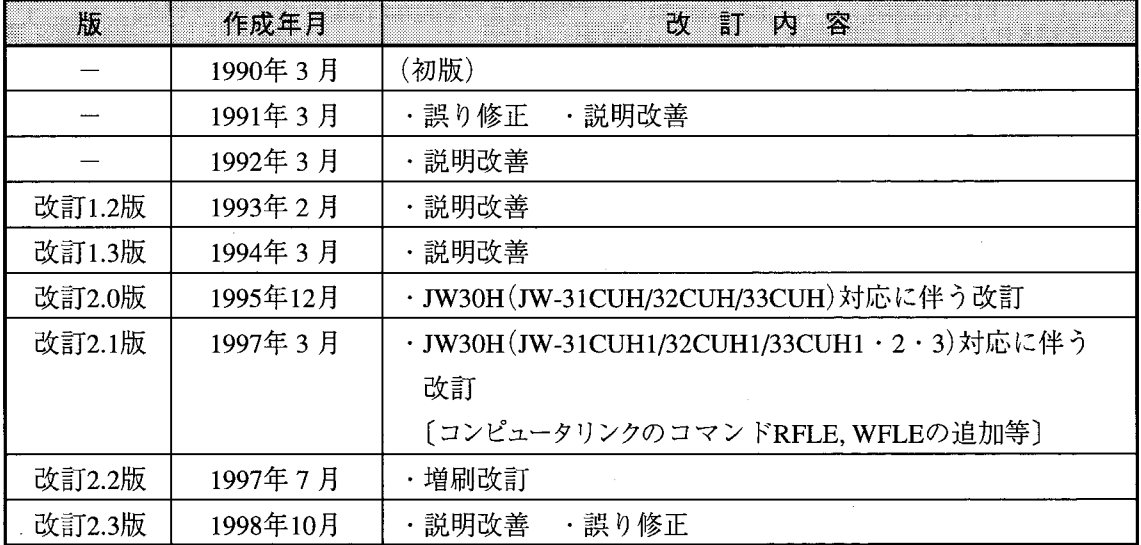

 $\ddot{\phantom{a}}$ 

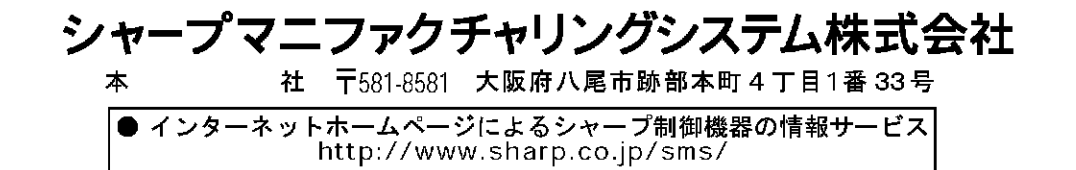

TINSJ5210NCZZ 98K 0.5 A <sup>1</sup> 1998年10月作成